## **METTLER TOLEDO**

# IND780

## Terminal PLC Interface Manual

www.mt.com

64057518 (08/2010) R06 © METTLER TOLEDO 2010

No part of this manual may be reproduced or transmitted in any form or by any means, electronic or mechanical, including photocopying and recording, for any purpose without the express written permission of METTLER TOLEDO.

U.S. Government Restricted Rights: This documentation is furnished with Restricted Rights.

Copyright 2010 METTLER TOLEDO. This documentation contains proprietary information of METTLER TOLEDO. It may not be copied in whole or in part without the express written consent of METTLER TOLEDO.

METTLER TOLEDO reserves the right to make refinements or changes to the product or manual without notice.

#### COPYRIGHT

METTLER TOLEDO<sup>®</sup> is a registered trademark of Mettler-Toledo, Inc. All other brand or product names are trademarks or registered trademarks of their respective companies.

Copyright (c) 2003, Dr. Brian Gladman, Worcester, UK. All rights reserved. AES SOFTWARE LICENSE TERMS

The free distribution and use of this software in both source and binary form is allowed (with or without changes) provided that:

- 1. Distributions of this source code include the above copyright notice, this list of conditions and the following disclaimer;
- Distributions in binary form include the above copyright notice, this list of conditions and the following disclaimer in the documentation and/or other associated materials;
- 3. The copyright holder's name is not used to endorse products built using this software without specific written permission.

ALTERNATIVELY, provided that this notice is retained in full, this product may be distributed under the terms of the GNU General Public License (GPL), in which case the provisions of the GPL apply INSTEAD OF those given above. DISCLAIMER

This software is provided 'as is' with no explicit or implied warranties in respect of its properties, including, but not limited to, correctness and/or fitness for purpose.

## METTLER TOLEDO RESERVES THE RIGHT TO MAKE REFINEMENTS OR CHANGES WITHOUT NOTICE.

#### FCC Notice

This device complies with Part 15 of the FCC Rules and the Radio Interference Requirements of the Canadian Department of Communications. Operation is subject to the following conditions: (1) this device may not cause harmful interference, and (2) this device must accept any interference received, including interference that may cause undesired operation.

This equipment has been tested and found to comply with the limits for a Class A digital device, pursuant to Part 15 of FCC Rules. These limits are designed to provide reasonable protection against harmful interference when the equipment is operated in a commercial environment. This equipment generates, uses, and can radiate radio frequency energy and, if not installed and used in accordance with the instruction manual, may cause harmful interference to radio communications. Operation of this equipment in a residential area is likely to cause harmful interference in which case the user will be required to correct the interference at his or her expense.

Declaration of conformity is located on the documentation CD, part number 64057241.

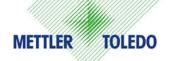

#### **CUSTOMER FEEDBACK**

Your feedback is important to us! If you have a problem with this product or its documentation, or a suggestion on how we can serve you better, please fill out and send this form to us. Or, send your feedback via email to: <u>quality\_feedback.mtwt@mt.com</u>. If you are in the United States, you can mail this postpaid form to the address on the reverse side or fax it to (614) 438-4355. If you are outside the United States, please apply the appropriate amount of postage before mailing.

| Your Name:                    |                 | Date:                          |  |
|-------------------------------|-----------------|--------------------------------|--|
| Organization Name:            |                 | METTLER TOLEDO Order Number:   |  |
| Address:                      |                 | Part / Product Name:           |  |
|                               |                 | Part / Model Number:           |  |
|                               |                 | Serial Number:                 |  |
|                               |                 | Company Name for Installation: |  |
| Phone Number: ()              | Fax Number: ( ) | Contact Name:                  |  |
| E-mail Address: Phone Number: |                 | Phone Number:                  |  |

| Plec | ase check the appropriate box to indicate how well this product met your expectations in its intended use? |
|------|----------------------------------------------------------------------------------------------------|
|      | Met and exceeded my needs                                                                                  |
|      | Met all needs                                                                                              |
|      | Met most needs                                                                                             |
|      | Met some needs                                                                                             |
|      | Did not meet my needs                                                                                      |

| omments/Questions: |
|--------------------|
|                    |
|                    |
|                    |
|                    |
|                    |
|                    |
|                    |
|                    |
|                    |

| DO NOT WRITE IN SPACE BELOW; FOR METTLER TOLEDO USE ONLY           |                  |                  |        |  |  |
|--------------------------------------------------------------------|------------------|------------------|--------|--|--|
| Retail                                                             | Light Industrial | Heavy Industrial | Custom |  |  |
| Response: Include Root Cause Analysis and Corrective Action Taken. |                  |                  |        |  |  |
|                                                                    |                  |                  |        |  |  |
|                                                                    |                  |                  |        |  |  |
|                                                                    |                  |                  |        |  |  |
|                                                                    |                  |                  |        |  |  |
| L                                                                  |                  |                  |        |  |  |

FOLD THIS FLAP FIRST

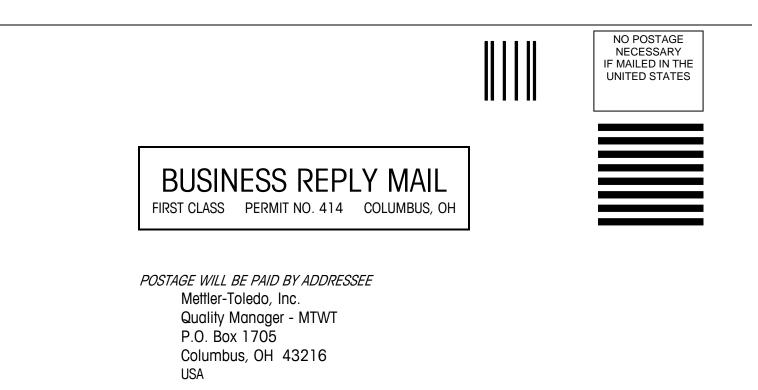

Please seal with tape

#### PRECAUTIONS

- READ this manual BEFORE operating or servicing this equipment and FOLLOW these instructions carefully.
- SAVE this manual for future reference.

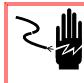

#### WARNING!

FOR CONTINUED PROTECTION AGAINST SHOCK HAZARD CONNECT TO PROPERLY GROUNDED OUTLET ONLY. DO NOT REMOVE THE GROUND PRONG.

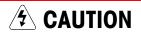

BEFORE CONNECTING/DISCONNECTING ANY INTERNAL ELECTRONIC COMPONENTS OR INTERCONNECTING WIRING BETWEEN ELECTRONIC EQUIPMENT ALWAYS REMOVE POWER AND WAIT AT LEAST THIRTY (30) SECONDS BEFORE ANY CONNECTIONS OR DISCONNECTIONS ARE MADE. FAILURE TO OBSERVE THESE PRECAUTIONS COULD RESULT IN DAMAGE TO OR DESTRUCTION OF THE EQUIPMENT AND/OR BODILY HARM.

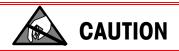

**OBSERVE PRECAUTIONS FOR HANDLING ELECTROSTATIC SENSITIVE DEVICES.** 

## 🖈 WARNING!

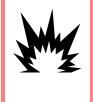

NOT ALL VERSIONS OF THE IND780 ARE DESIGNED FOR USE IN HAZARDOUS (EXPLOSIVE) AREAS. REFER TO THE DATA PLATE OF THE IND780 TO DETERMINE IF A SPECIFIC TERMINAL IS APPROVED FOR USE IN AN AREA CLASSIFIED AS HAZARDOUS BECAUSE OF COMBUSTIBLE OR EXPLOSIVE ATMOSPHERES.

## 🗲 WARNING!

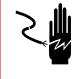

WHEN THIS EQUIPMENT IS INCLUDED AS A COMPONENT PART OF A SYSTEM, THE RESULTING DESIGN MUST BE REVIEWED BY QUALIFIED PERSONNEL WHO ARE FAMILIAR WITH THE CONSTRUCTION AND OPERATION OF ALL COMPONENTS IN THE SYSTEM AND THE POTENTIAL HAZARDS INVOLVED. FAILURE TO OBSERVE THIS PRECAUTION COULD RESULT IN BODILY HARM AND/OR PROPERTY DAMAGE.

#### Contents

| Chapter 1.0 A-B RIO Kit Option                     | 1-1  |
|----------------------------------------------------|------|
| Overview                                           | 1-1  |
| Communications                                     |      |
| Node/Rack Address                                  |      |
| Data Formats                                       |      |
| Sharing a PLC Interface                            | 1-3  |
| Network Topology                                   |      |
| Data Definition                                    |      |
| Data Integrity                                     |      |
| Discrete Data                                      |      |
| Byte Order                                         | 1-6  |
| Message Slots                                      | 1-6  |
| Integer and Division                               | 1-10 |
| Floating Point                                     |      |
| Block Transfer                                     |      |
| Block Transfer Formats                             |      |
| Controlling the Discrete I/O Using a PLC Interface |      |
| Hardware Setup                                     |      |
| Wiring                                             |      |
| Software Setup                                     |      |
| A-B RIO and Data Format Setup Blocks               |      |
| Troubleshooting                                    |      |
| Status LEDs                                        |      |
| Allen-Bradley RIO Option Kit                       | 1-34 |
| Programming Examples                               | 1-35 |
| Chapter 2.0 PROFIBUS Kit Option                    | 2-1  |
| Overview                                           | 2-1  |
| Communications                                     | 2-2  |
| Node/Rack Address                                  | 2-4  |
| Sharing a PLC Interface                            | 2-4  |
| Network Topology                                   | 2-4  |
| Data Definition                                    | 2-5  |
| Data Formats                                       | 2-5  |
| Data Integrity                                     | 2-6  |
| Discrete Data                                      | 2-6  |
| PLC Data Byte-Ordering                             |      |
| Integer/Divisions Format                           |      |
| Floating Point                                     |      |
| Floating Point Output Assembly Map, PLC to IND780  |      |
| Floating Point Input Assembly Map, IND780 to PLC   |      |
| Floating Point Numbers                             |      |
| Shared Data                                        | 2-26 |

| Controlling Discrete I/O Using a PLC Interface      | 2-28 |
|-----------------------------------------------------|------|
| Hardware Setup                                      |      |
| Wiring                                              | 2-28 |
| Software Setup                                      |      |
| PROFIBUS Setup                                      | 2-30 |
| PROFIBUS GSD or Type Files                          | 2-34 |
| Troubleshooting                                     |      |
| PROFIBUS Option Kit                                 |      |
| Chapter 3.0 ControlNet Kit Option                   | 3-1  |
| Overview                                            | 3-1  |
| Definition of Terms                                 | 3-2  |
| Communications                                      | 3-4  |
| Node Address                                        | 3-4  |
| Data Formats                                        | 3-4  |
| Sharing a PLC Interface                             | 3-4  |
| Network Topology                                    | 3-4  |
| Data Definition                                     |      |
| Data Integrity                                      | 3-6  |
| Assembly Instances of Class 1 Cyclic Communications | 3-6  |
| Discrete Data                                       | 3-7  |
| Byte Order                                          | 3-8  |
| Message Slots                                       | 3-8  |
| Integer and Division                                |      |
| Floating Point                                      |      |
| Controlling the Discrete I/O Using a PLC Interface  |      |
| Hardware Setup                                      |      |
| Wiring                                              | 3-28 |
| Software Setup                                      |      |
| ControlNet and Data Format Setup Blocks             | 3-31 |
| Troubleshooting                                     |      |
| ControlNet Option Kit                               |      |
| Programming Examples                                |      |
| Chapter 4.0 EtherNet / IP Kit Option                | 4-1  |
| Overview                                            |      |
| Definition of Terms                                 | 4-2  |
| Communications                                      |      |
| IP Address                                          | 4-4  |
| Data Formats                                        | 4-4  |
| Sharing a PLC Interface                             |      |
| Network Topology                                    |      |
| Data Definition                                     |      |
| Data Integrity                                      |      |
| Assembly Instances of Class 1 Cyclic Communications |      |
| Discrete Data                                       |      |

| Byte Order                                                                                         | 4-8   |
|----------------------------------------------------------------------------------------------------|-------|
| Message Slots                                                                                      | 4-8   |
| Integer and Division                                                                               | 4-15  |
| Floating Point                                                                                     |       |
| Controlling the Discrete I/O Using a PLC Interface                                                 |       |
| Software Setup                                                                                     | 4-28  |
| EtherNet / IP Setup Block                                                                          |       |
| Troubleshooting                                                                                    | 4-33  |
| Status LEDs                                                                                        |       |
| EtherNet / IP Option Kit                                                                           | 4-34  |
| Programming Examples                                                                               | 4-34  |
| Chapter 5.0 DeviceNet Kit Option                                                                   | 5-1   |
| Preface                                                                                            | . 5-1 |
| Overview                                                                                           | . 5-1 |
| DeviceNet Characteristics                                                                          | . 5-1 |
| Communications                                                                                     | 5-2   |
| Node Address                                                                                       | 5-3   |
| Data Formats                                                                                       | 5-3   |
| Network Topology                                                                                   | 5-3   |
| Data Definition                                                                                    | . 5-3 |
| Data Integrity                                                                                     | 5-3   |
| Discrete Data                                                                                      |       |
| Byte Order                                                                                         |       |
| Message Slots                                                                                      |       |
| Integer and Division                                                                               |       |
| Floating Point                                                                                     |       |
| Floating Point Data Format and Compatibility<br>Controlling the Discrete I/O Using a PLC Interface |       |
| Hardware Setup                                                                                     |       |
| Wiring                                                                                             |       |
| Software Setup                                                                                     |       |
| DeviceNet and Data Format Setup Blocks                                                             |       |
| Troubleshooting                                                                                    |       |
| DeviceNet Option Kit                                                                               |       |
| DeviceNet Commissioning and Configuration Examples                                                 |       |
| Configuring the IND780 Terminal with RSNetworx for DeviceNet                                       |       |
| PLC Programming                                                                                    |       |
| Chapter 6.0 Modbus TCP Kit Option                                                                  |       |
| Preface                                                                                            | . 6-1 |
| Overview                                                                                           |       |
| Specifications                                                                                     |       |
| Modbus TCP Characteristics                                                                         |       |
| Modbus TCP Board                                                                                   |       |

| Communications                                     | 6-3  |
|----------------------------------------------------|------|
| IP Address                                         | 6-3  |
| Data Formats                                       | 6-3  |
| Sharing a PLC Interface                            | 6-3  |
| Network Topology                                   | 6-3  |
| Data Definition                                    | 6-5  |
| Data Integrity                                     | 6-5  |
| Discrete Data                                      | 6-5  |
| Byte Order                                         | 6-6  |
| Message Slots                                      | 6-7  |
| Integer and Division                               |      |
| Floating Point                                     |      |
| Controlling the Discrete I/O Using a PLC Interface |      |
| Software Setup                                     |      |
| Modbus TCP and Data Format Setup Blocks            |      |
| Troubleshooting                                    |      |
| Status LEDs                                        |      |
| Modbus TCP Option Kit                              | 6-32 |
| Modbus TCP Configuration Example                   | 6-32 |
| Integer Logic Examples                             | 6-38 |
| Chapter 7.0 Analog Output Kit Option               | 7-1  |
| Specifications                                     | 7-1  |
| Analog Output Operation                            | 7-2  |
| Installation                                       |      |
| Wiring                                             |      |
| Setup in the IND780 Terminal                       |      |
| Analog Output Setup Sub-Block                      |      |
| Status LEDs                                        |      |
|                                                    |      |
| Analog Output Option Kit                           |      |

# A-B RIO Kit Option

## **Overview**

This chapter covers

- Overview
- Data Definition
- Hardware Setup
- Software Setup
- Troubleshooting
- Allen-Bradley RIO Option Kit
- Programming Examples

The A-B RIO Kit option enables the IND780 terminal to communicate to Allen-Bradley Programmable Logic Controllers (PLCs) through direct connection to the A-B RIO network. The option consists of a backplane-compatible I/O module, and software that resides in the IND780 terminal to implement the data exchange. Figure 1-1 shows an A-B Rio interface module.

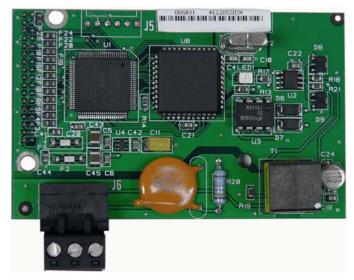

Figure 1-1: A-B RIO Interface Module

The A-B RIO Kit option has the following features:

- A-B RIO Node Adapter Chip Set (licensed from Allen-Bradley) and termination for the A-B network cable (blue hose) on a three-position removable terminal block.
- User-programmable RIO communication parameters that are configured in software set up through the terminal keyboard/display. The parameters are:
  - 57.6K, 115.2K, or 230.4K baud rate
  - 1/4, 1/2, 3/4, full rack (depends upon the number of scales/interface)
  - Rack address
  - Starting quarter
  - Last rack designation

- Capability for bi-directional discrete mode communications of weight, display increments, status, and control data between the PLC and the terminal.
- Capability for bi-directional block transfer communication of many IND780 terminal data variables.

### Communications

The IND780 terminal utilizes component parts that are provided by Allen-Bradley to ensure complete compatibility with the Allen-Bradley RIO network. An IND780 terminal is recognized as a RIO (Allen-Bradley) device by the PLC.

Each option connected to the Allen-Bradley RIO network represents a physical node. The connection is facilitated by a three-position removable terminal block on the option card. These terminals correspond to the terminals on the A-B PLC RIO connector.

The wiring between the PLC and the RIO connector uses the standard RIO cable used by Allen-Bradley (Figure 1-4). This cable is often referred to as the "blue hose." The cable installation procedures and specification including distance and termination requirements are the same as recommended by Allen-Bradley for the RIO network – refer to the A-B RIO scanner card documentation for further information.

The IND780 terminal's baud rate is programmed via setup at Communication > PLC Interface > A-B RIO.

#### **Node/Rack Address**

Although each RIO option represents one physical node, the addressing of the node is defined as a logical rack address. This address is chosen by the system designer, and then programmed into the IND780 terminal and PLC. The IND780 terminal's address is programmed through Communication > PLC Interface > A-B RIO in the setup menu. IND780 address entry can be in either decimal or octal, while most PLC address entry is in octal.

The IND780 terminal's setup capabilities allow selection of the logical rack address, starting quarter, and designation of the last rack and the number of quarters (Message Slots). Quarters must be contiguous in a single, logical rack, so the starting quarter must be low enough to accommodate all of the required data for the scales in a single, logical rack. The IND780 will determine the number of quarters needed for the chosen data format and number of configurable Message Slots. It only allows selection of the possible starting quarters and maximum Message Slots. Note that floating point data format uses a complete rack address regardless of the number of message slots used (max. 2).

#### **Data Formats**

The A-B RIO Kit option has two types of data exchanges: discrete data and block transfer data.

Discrete data is continuously available. The A-B RIO Kit option has its own logical rack address to send and receive information to and from the PLC. Discrete data is always sent even when the optional block transfer data is used.

Block transfer data is available when the option is enabled through the IND780 Communication > PLC Interface -> A-B RIO setup menu. This data is used to pass information that cannot be sent by the discrete data because of size or process speed limitations. See the Data Definition section for more information.

## **Sharing a PLC Interface**

## **Network Topology**

It is possible for a PLC interface to be concurrently shared between multiple clustered terminals. The following example (Figure 1-2) shows a network topology where a PLC interface located in one IND780 terminal, known as the bridge, is shared across the terminal's Ethernet TCP/IP cluster.

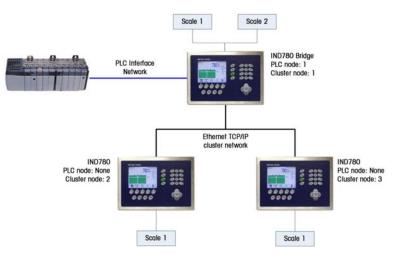

Figure 1-2: A-B RIO Network Topology

Up to 20 terminals can be connected in the cluster. However, the number of message slots available for communications depends on the type of PLC interface. All available PLC message slots can be configured to send or receive data to or from the remote terminals via the cluster. Refer to the appropriate PLC chapters in the IND780 PLC Interface Manual for further details on message slots' limitations.

To allow bridging of the PLC interface, first a cluster network must be set up among the IND780 terminals. Once the cluster is established, configure the PLC interface on the bridge terminal, set up its data format and assign the required local or remote scale's data to the message slots. Figure 1-3 shows an example of two message slots, the first being allocated to scale 1 of the local bridge terminal and

a second slot to scale 1 of the remote terminal node 6. For details on configuring the PLC interface in a cluster terminal, refer to the Software Setup section, below.

The use of PLC interface sharing is not recommended when real time weight or rate information is required by the PLC for fast process control. The determinism of the terminal's PLC interface data update rate is influenced and limited by the characteristics of Ethernet TCP/IP communications used in the cluster network.

|   | Message | Scale   | Terminal |
|---|---------|---------|----------|
| 1 |         | 1       | Local    |
| 2 |         | 1       | 6        |
| • | 3       | - End - |          |

Figure 1-3: PLC Message Slots View Screen

## **Data Definition**

The A-B RIO Kit option uses two types of data for its communication with PLCs: discrete data and block transfer data. Discrete data is always available. The data transfer is accomplished via the PLC's I/O messaging. Block transfer data is only available if this data option is enabled through the Communication > PLC Interface > A-B RIO setup menu. If the block transfer data option is enabled, it is provided in addition to the discrete data. Block transfer data requires "block transfer" ladder sequence programming to accomplish the data transfer between the IND780 and PLC.

## **Data Integrity**

The IND780 has specific bits to allow the PLC to confirm that data was received without interrupt and the IND780 is not in an error condition. It is important to monitor these bits. Any PLC code should use them to confirm the integrity of the data received from the IND780. Refer to the data charts for specific information regarding the Data OK, Update in Progress, Data Integrity bits and their usage.

#### **Discrete Data**

Five formats of discrete data are available with the A-B RIO Kit option: Integer, divisions, floating point, template and application. Only one type of data format may be selected and used by IND780's sharing the same A-B RIO logical rack address.

The integer and division formats allow bi-directional communication of discrete bit encoded information or 16 bit binary word (see Table 1-7 and Table 1-8 for explanation) numerical values. The IND780 provides one quarter rack of data per Message Slot.

The floating-point format allows bi-directional communication of discrete bit encoded information or numeric data encoded in IEEE 754, single precision floating point format. The IND780 provides one-half rack of data per Message Slot. In floating point format, the IND780 will populate a complete rack of data regardless if one or two Message Slots are used.

The format of discrete data will affect the amount of rack space required. Integer and division formats require one-quarter rack per IND780 (two 16-bit words of input and two 16-bit words of output data) Message Slot. One IND780, with 1 Message Slot, would use a quarter rack; two IND780's, with 1 Message Slot, would use a half rack; three IND780's, with 1 Message Slot, would use three-quarters of a rack; and four IND780's, with 1 Message Slot, would use a full rack.

The floating-point format requires more space per IND780 because floating point data uses two 16-bit words of data to represent just the numeric data alone. The floating point format uses one-half rack per IND780 (four 16-bit words of input and four 16-bit words of output data) Message Slot.

Selection of the appropriate format depends on issues such as the range or capacity of the scale used in the application. The integer format can represent a numerical value up to 32,767. The division format can represent a value up to 32,767 scale divisions (increments). The floating-point format can represent a value encoded in IEEE 754, single precision floating point format.

Floating point is the only data format that includes decimal point information. All other formats ignore decimal points. Accommodation of decimal point location must take place in the PLC logic, when it is needed with these formats.

Another issue is the type of information communicated between the IND780 and PLC for the application. Because the floating point format has more space for its data, it has additional information that can be sent or received without using the optional block transfer data. Please see each format's detailed description of the data available, to determine which is most suitable for the specific application.

Changing the Data Format to be used by the IND780 will cause all Message Slots to be cleared. Data format is set up in the Communication > PLC Interface > Data Format screen.

#### Examples

| 250 x .01 scale  |   |      |       |        |  |
|------------------|---|------|-------|--------|--|
| IND780 Displays: | 0 | 2.00 | 51.67 | 250.00 |  |
| Format sent:     |   |      |       |        |  |
| Integer          | 0 | 200  | 5167  | 25000  |  |
| Division         | 0 | 200  | 5167  | 25000  |  |
| Floating Point   | 0 | 2.0  | 51.67 | 250.0  |  |

Any of the formats could be used in this case.

| 50,000 x 10 scale |   |       |        |          |  |
|-------------------|---|-------|--------|----------|--|
| IND780 Displays:  | 0 | 200   | 5160   | 50000    |  |
| Format sent:      |   |       |        |          |  |
| Integer           | 0 | 200   | 5160   | -(15536) |  |
| Division          | 0 | 20    | 516    | 5000     |  |
| Floating Point    | 0 | 200.0 | 5160.0 | 50000.0  |  |

The integer format could not be used because it would send a negative value once the weight exceeded 32,767.

| 150 x .001 scale |   |       |          |         |  |
|------------------|---|-------|----------|---------|--|
| IND780 Displays: | 0 | 2.100 | 51.607   | 150.000 |  |
| Format sent:     |   |       |          |         |  |
| Integer          | 0 | 2100  | -(13929) | 18928   |  |
| Division         | 0 | 2100  | -(13929) | 18928   |  |
| Floating Point   | 0 | 2.1   | 51.607   | 150.0   |  |

The integer and division formats could not be used because they would send a negative value once the weight exceeded 32.767.

## **Byte Order**

**Word Swap** takes the IEE 754 single-precision floating point format and swaps the two words in the 32-bit double word. This format is compatible with RSLogix 5000 processors.

Byte Swap makes the floating point format compatible with S7 PROFIBUS.

Historic makes the floating point format compatible with PLC 5.

#### **Message Slots**

The integer and division formats provide one-quarter rack (two 16-bit words of input and two 16-bit words of output data) per Message Slot. Each message slot

is assigned to a local or remote scale and scales may be repeated in additional message slots. Remote scales must reside in an IND780 Ethernet TCP clustered to the IND780 containing the A-B RIO interface. Depending upon the starting quarter there may be up to four Message Slots provided. Each Message Slot's first input word provides scale weight data and the input weight data may be selected by the PLC using the Message Slot's second output word bit 0, bit 1 and bit 2. Table 1-1 and Table 1-2 provide input and output words and word usage information.

| PLC Input<br>Words | Word Usage<br>Start Quarter 1<br>(Group 0) | Word Usage<br>Start Quarter 2<br>(Group 2) | Word Usage<br>Start Quarter 3<br>(Group 4) | Word Usage<br>Start Quarter 4<br>(Group 6) |
|--------------------|--------------------------------------------|--------------------------------------------|--------------------------------------------|--------------------------------------------|
| 0                  | Message Slot 1<br>Weight Data              | -                                          | -                                          | -                                          |
| 1                  | Message Slot 1<br>Scale Status             | -                                          | -                                          | -                                          |
| 2                  | Message Slot 2<br>Weight Data              | Message Slot 1<br>Weight Data              | -                                          | -                                          |
| 3                  | Message Slot 2<br>Scale Status             | Message Slot 1<br>Scale Status             | -                                          | -                                          |
| 4                  | Message Slot 3<br>Weight Data              | Message Slot 2<br>Weight Data              | Message Slot 1<br>Weight Data              | -                                          |
| 5                  | Message Slot 3<br>Scale Status             | Message Slot 2<br>Scale Status             | Message Slot 1<br>Scale Status             | -                                          |
| 6                  | Message Slot 4<br>Weight Data              | Message Slot 3<br>Weight Data              | Message Slot 2<br>Weight Data              | Message Slot 1<br>Weight Data              |
| 7                  | Message Slot 4<br>Scale Status             | Message Slot 3<br>Scale Status             | Message Slot 2<br>Scale Status             | Message Slot 1<br>Scale Status             |

Table 1-1: PLC Input Words and Word Usage (Integer and Division), BT Disabled

#### Table 1-2: PLC Output Words and Word Usage (Integer and Division), BT Disabled

| PLC Output<br>Words | Word Usage<br>Start Quarter 1<br>(Group 0) | Word Usage<br>Start Quarter 2<br>(Group 2) | Word Usage<br>Start Quarter 3<br>(Group 4) | Word Usage<br>Start Quarter 4<br>(Group 6) |
|---------------------|--------------------------------------------|--------------------------------------------|--------------------------------------------|--------------------------------------------|
| 0                   | Message Slot 1<br>Weight Data              | -                                          | -                                          | -                                          |
| 1                   | Message Slot 1<br>Scale<br>Command         | -                                          | -                                          | -                                          |
| 2                   | Message Slot 2<br>Weight Data              | Message Slot 1<br>Weight Data              | -                                          | -                                          |
| 3                   | Message Slot 2<br>Scale<br>Command         | Message Slot 1<br>Scale<br>Command         | -                                          | -                                          |

| PLC Output<br>Words | Word Usage<br>Start Quarter 1<br>(Group 0) | Word Usage<br>Start Quarter 2<br>(Group 2) | Word Usage<br>Start Quarter 3<br>(Group 4) | Word Usage<br>Start Quarter 4<br>(Group 6) |
|---------------------|--------------------------------------------|--------------------------------------------|--------------------------------------------|--------------------------------------------|
| 4                   | Message Slot 3<br>Weight Data              | Message Slot 2<br>Weight Data              | Message Slot 1<br>Weight Data              | -                                          |
| 5                   | Message Slot 3<br>Scale<br>Command         | Message Slot 2<br>Scale<br>Command         | Message Slot 1<br>Scale<br>Command         | -                                          |
| 6                   | Message Slot 4<br>Weight Data              | Message Slot 3<br>Weight Data              | Message Slot 2<br>Weight Data              | Message Slot 1<br>Weight Data              |
| 7                   | Message Slot 4<br>Scale<br>Command         | Message Slot 3<br>Scale<br>Command         | Message Slot 2<br>Scale<br>Command         | Message Slot 1<br>Scale<br>Command         |

The floating point format provides one-half rack (four 16-bit words of input and up to four 16-bit words of output data) per Message Slot. See Table 1-5 and Table 1-6 for details.

The number of Message Slots is setup in Communications > PLC Interface > Data Format setup menu (Figure 1-8).

| PLC Input<br>Words | Word Usage<br>Start Quarter 1<br>(Group 0) | Word Usage<br>Start Quarter 2<br>(Group 2) | Word Usage<br>Start Quarter 3<br>(Group 4) | Word Usage<br>Start Quarter 4<br>(Group 6) |
|--------------------|--------------------------------------------|--------------------------------------------|--------------------------------------------|--------------------------------------------|
| 0                  | Not Valid                                  | Reserved                                   | Reserved                                   | Reserved                                   |
| 1                  | Not Valid                                  | Reserved                                   | Reserved                                   | Reserved                                   |
| 2                  | Not Valid                                  | Message Slot 1<br>Weight Data              | -                                          | -                                          |
| 3                  | Not Valid                                  | Message Slot 1<br>Scale Status             | -                                          | -                                          |
| 4                  | Not Valid                                  | Message Slot 2<br>Weight Data              | Message Slot 1<br>Weight Data              | -                                          |
| 5                  | Not Valid                                  | Message Slot 2<br>Scale Status             | Message Slot 1<br>Scale Status             | -                                          |
| 6                  | Not Valid                                  | Message Slot 3<br>Weight Data              | Message Slot 2<br>Weight Data              | Message Slot 1<br>Weight Data              |
| 7                  | Not Valid                                  | Message Slot 3<br>Scale Status             | Message Slot 2<br>Scale Status             | Message Slot 1<br>Scale Status             |

| Table 1-3: PLC Input Words | and Word Usage (Intege | r and Division), BT Enabled |
|----------------------------|------------------------|-----------------------------|

| PLC Output<br>Words | Word Usage<br>Start Quarter 1<br>(Group 0) | Word Usage<br>Start Quarter 2<br>(Group 2)                                                            | Word Usage<br>Start Quarter 3<br>(Group 4) | Word Usage<br>Start Quarter 4<br>(Group 6) |  |
|---------------------|--------------------------------------------|----------------------------------------------------------------------------------------------------|--------------------------------------------|--------------------------------------------|--|
| 0                   | Not Valid                                  | Reserved                                                                                              | Reserved                                   | Reserved                                   |  |
| 1                   | Not Valid                                  | Reserved                                                                                              | Reserved                                   | Reserved                                   |  |
| 2                   | Not Valid                                  | Message Slot 1<br>Weight Data                                                                         | -                                          | -                                          |  |
| 3                   | Not Valid                                  | Message Slot 1<br>Scale<br>Command                                                                    | -                                          | -                                          |  |
| 4                   | Not Valid                                  | Message Slot 2<br>Weight Data                                                                         | Message Slot 1<br>Weight Data              | -                                          |  |
| 5                   | Not Valid                                  | Message Slot 2<br>Scale<br>Command                                                                    | Message Slot 1<br>Scale<br>Command         | -                                          |  |
| 6                   | Not Valid                                  | Message Slot 3<br>Weight Data                                                                         | Message Slot 2<br>Weight Data              | Message Slot 1<br>Weight Data              |  |
| 7                   | Not Valid                                  | Message Slot 3         Message Slot 3           Scale         Scale           Command         Command |                                            | Message Slot 1<br>Scale<br>Command         |  |

| Table 1-4: PLC Output Words and Word | Usage (Integer and Division), BT Enabled |
|--------------------------------------|------------------------------------------|
|                                      |                                          |

Table 1-5: PLC Floating Point Input Words

| PLC Output<br>Words | Bits 0 - 7                                              | Bits 8 - 15                                                    |  |
|---------------------|---------------------------------------------------------|----------------------------------------------------------------|--|
| 0                   | Message Slot 1, Reserved                                | Message Slot 1, Command<br>Response, See Message Slot<br>Table |  |
| 1                   | Message Slot 1 Floating Point<br>data                   | Message Slot 1 Floating Point<br>data                          |  |
| 2                   | Message Slot 1 Floating Point<br>data                   | Message Slot 1 Floating Point<br>data                          |  |
| 3                   | Message Slot 1, Scale Status, See<br>Message Slot Table | Message Slot 1, Scale Status, See<br>Message Slot Table        |  |
| 4                   | Message Slot 2, Reserved                                | Message Slot 2, Command<br>Response, See Message Slot<br>Table |  |
| 5                   | Message Slot 2 Floating Point<br>data                   | Message Slot 2 Floating Point<br>data                          |  |
| 6                   | Message Slot 2 Floating Point<br>data                   | Message Slot 2 Floating Point<br>data                          |  |
| 7                   | Message Slot 2, Scale Status, See<br>Message Slot Table | Message Slot 2, Scale Status, See<br>Message Slot Table        |  |

| PLC Output<br>Words | Usage                              |  |  |  |
|---------------------|------------------------------------|--|--|--|
| 0                   | Reserved                           |  |  |  |
| 1                   | Message Slot 1 Command             |  |  |  |
| 2                   | Message Slot 1 Floating Point data |  |  |  |
| 3                   | Message Slot 1 Floating Point data |  |  |  |
| 4                   | Message Slot 2 Command             |  |  |  |
| 5                   | Message Slot 2 Floating Point data |  |  |  |
| 6                   | Message Slot 2 Floating Point data |  |  |  |
| 7                   | Not Used                           |  |  |  |

 Table 1-6: PLC Floating Point Output Words

## **Integer and Division**

When one of these formats is selected, the IND780 will have one quarter rack of data: two 16-bit words for input data and two 16-bit words for output data in each Message Slot. The PLC's input data will contain one 16-bit word for the scale's weight information and one 16-bit word for bit encoded status information for each Message Slot. The IND780 will send specific weight data to the PLC input data based on the data it receives from the PLC's output data. The PLC's output words consist of one 16-bit integer value, which may be used to download a tare or target, and one 16-bit word for bit encoded command information.

Table 1-7 and Table 1-8 provide detailed information on the integer (int) and division (div) data formats. Read data refers to the PLC's input data and write data refers to the PLC's output data.

| Octal Address | WORD 0 IN <sup>1</sup> | WORD 1 IN                        | Bit number |
|---------------|------------------------|----------------------------------|------------|
| 0             | Х                      | Feed <sup>2</sup>                | 0          |
| 1             | Х                      | Fast Feed <sup>2</sup>           | 1          |
| 2             | Х                      | Tolerance OK <sup>3</sup>        | 2          |
| 3             | Х                      | Under low tolerance <sup>4</sup> | 3          |
| 4             | Х                      | Over high tolerance <sup>4</sup> | 4          |
| 5             | Х                      | Comparator 3 <sup>5</sup>        | 5          |
| 6             | Х                      | Comparator 2 <sup>5</sup>        | 6          |
| 7             | Х                      | Comparator 1 <sup>5</sup>        | 7          |
| 10            | Х                      | ENTER key <sup>6</sup>           | 8          |
| 11            | Х                      | Input 1 <sup>7</sup>             | 9          |
| 12            | Х                      | Input 2 <sup>7</sup>             | 10         |
| 13            | Х                      | Input 3 <sup>7</sup>             | 11         |
| 14            | Х                      | Motion <sup>8</sup>              | 12         |
| 15            | Х                      | Net mode <sup>9</sup>            | 13         |
| 16            | Х                      | Update in progress <sup>10</sup> | 14         |
| 17            | X <sup>12</sup>        | Data OK <sup>11</sup>            | 15         |

Table 1-7: Discrete Read Integer or Division – IND780 >> PLC

#### Notes for Table 1-7:

- 1 WORD 0 is a 16-bit, signed integer value that may represent the scale's gross, net, tare, target, rate or displayed weight. Three bits, set by the PLC in the output word, designate what data is sent by the terminal in this word.
- 2 Bit 0 and Bit 1 are used only in in material transfer mode.
- 3 Bit 2 indicates that tolerance is OK in both material transfer mode and over/under mode.
- 4 When equal to 1, **Bit 3** and **Bit 4** indicate that target is under negative tolerance or over positive tolerance, respectively.
- 5. Bits 5, 6 and 7 provide Comparators 1, 2 and 3 statuses. If the comparator is active, the respective bit is set to 1.
- 6 Bit 8 is set to a "1" when the ENTER key is pressed on the keypad of the terminal. The bit remains on for 30 seconds then resets to 0.
- 7 **Bit 9, bit 10, and Bit 11** mirror the state of the first three discrete inputs on the internal I/O board slot 5 (0.5.1, 0.5.2 and 0.5.3). If the input is "ON" then the bit is set to a "1".
- 8 Bit 12 is set to a "1" when the scale is in motion (unstable).
- 9 Bit 13 is set to a "1" when the scale is in net mode (a tare has been taken).
- 10 **Bit 14** is set to a "1" when the terminal is in the process of updating its data for the PLC scanner. The PLC should ignore ALL of the data in this case and simply re-scan it.
- 11 Bit 15 is set to a "1" when the scale is operating properly (NOT over capacity, under capacity, in power-up, in expanded mode, or in setup mode). The PLC program should continuously monitor this bit and the PLC processor rack fault bit (see A-B RIO PLC documentation) to determine the validity of the discrete and/or explicit data transfer. While in the setup mode word 0 data may be present; do not use the data under this condition as the communication connection may stop at any time.
- 12 When number is negative, word 0 Bit 15 is high and is the least significant bit. Otherwise, when the number is positive, Bit 15 is the most significant bit.

| Octal Address | WORD 0 OUT <sup>1</sup> | WORD 1 OUT                      | Bit number |
|---------------|-------------------------|---------------------------------|------------|
| 0             | Х                       | Select 1 <sup>2</sup>           | 0          |
| 1             | Х                       | Select 2 <sup>2</sup>           | 1          |
| 2             | Х                       | Select 3 <sup>2</sup>           | 2          |
| 3             | Х                       | Load Tare <sup>3</sup>          | 3          |
| 4             | Х                       | Clear <sup>4</sup>              | 4          |
| 5             | Х                       | Tare <sup>5</sup>               | 5          |
| 6             | Х                       | Print <sup>6</sup>              | 6          |
| 7             | Х                       | Zero <sup>7</sup>               | 7          |
| 10            | Х                       | Abort/Start Target <sup>8</sup> | 8          |
| 11            | Х                       | Display mode <sup>9</sup>       | 9          |
| 12            | Х                       | Display mode <sup>9</sup>       | 10         |
| 13            | Х                       | Display mode <sup>9</sup>       | 11         |
| 14            | Х                       | Output 1 <sup>10</sup>          | 12         |
| 15            | Х                       | Output 2 <sup>10</sup>          | 13         |
| 16            | Х                       | Output 3 <sup>10</sup>          | 14         |
| 17            | Х                       | Load Target <sup>11</sup>       | 15         |

Table 1-8: Discrete Write Integer or Division – PLC >> IND780

#### Notes for Table 1-8:

- 1 WORD 0 is a 16-bit, signed integer value that may represent the scale's tare or target value to be downloaded. Bit 3 or Bit 15 is then triggered to instruct the terminal to load the value into either the tare or target register.
- 2 A binary value in **Bit 0, Bit 1,** and **Bit 2** select the data that will be sent by the terminal in Discrete Read WORD 0. 0 = gross weight, 1 = net weight, 2 = displayed weight, 3 = tare weight, 4 = target, 5 = rate, 6 and 7 = reserved. Any value greater than 7 will cause gross weight to be sent.
- 3 A transition from "0" to "1" loads the value from WORD 0 into the tare register of the IND780; the IND780 will use the loaded value as the tare.
- 4 A transition from "0" to "1" initiates a CLEAR command.
- 5 A transition from "O" to "1" initiates a TARE command.
- 6 A transition from "0" to "1" initiates a PRINT command.
- 7 A transition from "0" to "1" initiates a ZERO command.
- 8 If Bit 8 is set to "0", all of the scale's target logic is aborted. Setting Bit 8 to "1" again restarts the terminal's target logic. Note: The PLC must start the target logic before the PLC can abort the target logic.
- 9 Bits 9-11 control Display Mode. A command is written to pd0119. Note that pd0119=0 for normal display mode, 1 = display message 1 (aw0101), 2 = display message 2 (aw0102), 3 = display message 3 (aw0103), 4 = display message 4 (aw0104), 5 = display message 5 (aw0105), 6 = Start ID1 sequence, 7 = display message that is written into pd0118. Note: Until these bits are used pd0119 will be set at 0. Change of state of any of these bits resets PLC input word, Bit 8, Enter Key.
- 10 Bit 12, Bit 13, and Bit 14 can be used to control the state of the first three discrete outputs on the terminal's internal I/O board in slot 5. These are addressed as 0.5.1, 0.5.2, and 0.5.3. Setting the bit to a "1" state causes the output to be turned ON. This action will occur regardless of the discrete output assignment within the IND780.
- 11 When **Bit 15** is changed from "0" to "1" the value in WORD 0 is loaded into the target register in the terminal and transferred into the target logic.

## **Floating Point**

#### **Operational Overview**

The IND780 uses integer commands from the PLC to select the floating point weight output data. The IND780 recognizes a command when it sees a new value in the Message Slot command word. If the command has an associated floating point value (for example: loading a target value), it must be loaded into the floating point value words before the command is issued. Once the IND780 recognizes a command, it acknowledges the command by setting a new value in the command acknowledge bits of the scale's command response word. The IND780 also tells the PLC what floating point value is being sent (via the floating point input indicator bits of the command response word). The PLC should wait until it receives the command acknowledgment from the IND780 before sending another command.

The IND780 can report two types of values to the PLC: real-time and static. When the PLC requests a real-time value, the IND780 acknowledges the command from the PLC once but sends and updates the value at every interface cycle update. Note that PLC RIO scanner baud rate and the number of racks in the scanner configuration will have an impact on the PLC input data update rate. If the PLC requests a static value, the IND780 acknowledges the command from the PLC once and updates the value once. The IND780 will continue to send this value until it receives a new command from the PLC. Gross weight and net weight are examples of real-time data. Tare weight, target, feed, and tolerance values are examples of static data.

The IND780 can send a rotation of up to nine different real-time values. The PLC sends commands to the IND780 to add a value to the rotation. Once the rotation is established, the PLC must instruct the IND780 to begin its rotation automatically, or the PLC may control the pace of rotation by instructing the IND780 to advance to the next value. Note that once the rotation is established the rotation will be present on all message slots. If the IND780 is asked to automatically alternate its output data, it will switch to the next value in its rotation at the next Interface cycle update. (The Interface cycle update has an update rate of up tp 17 Hz or 60 milliseconds.) Note that PLC RIO scanner baud rate and the number of racks in the scanner configuration will have an impact on the PLC input data update rate.

The PLC may control the rotation by sending alternate report next field commands (1 and 2). When the PLC changes to the next command the IND780 switches to the next value in the rotation order. Each message slot can be controlled separately. The IND780 stores the rotation in its shared data so the rotation does not have to be re-initialized after each power cycle. When the PLC does not set up an input rotation, the default input rotation consists of gross weight only. See the floating-point command examples in Table 1-11 through Table 1-14 for additional information. The method of handling string and floating point data varies between Allen-Bradley PLC generations. The IND780 provides floating point data in the order entered in Data Format setup.

Table 1-9 to Table 1-12 provide detailed information on the floating-point data format. Read data refers to the PLC's input data and write data refers to the PLC's output data.

| Octal<br>Address | WORD 0 Command<br>Response    | WORD 1 <sup>1</sup><br>FP value | WORD 2 <sup>1</sup><br>FP value | WORD 3<br>Status                      | Bit number |
|------------------|-------------------------------|---------------------------------|---------------------------------|---------------------------------------|------------|
| 0                |                               | Х                               | Х                               | Feed <sup>2</sup>                     | 0          |
| 1                |                               | Х                               | Х                               | Fast Feed <sup>2</sup>                | 1          |
| 2                |                               | Х                               | Х                               | Tolerance OK <sup>3</sup>             | 2          |
| 3                |                               | Х                               | Х                               | Under Negative Tolerance <sup>4</sup> | 3          |
| 4                | RESERVED                      | Х                               | Х                               | Over Positive Tolerance <sup>4</sup>  | 4          |
| 5                |                               | Х                               | Х                               | Selected scale <sup>5</sup>           | 5          |
| 6                |                               | Х                               | Х                               | Custom Bit <sup>6</sup>               | 6          |
| 7                |                               | Х                               | Х                               | Custom Bit <sup>6</sup>               | 7          |
| 10               | FP Input Ind 1 <sup>7</sup>   | Х                               | Х                               | ENTER key <sup>8</sup>                | 8          |
| 11               | FP Input Ind 2 <sup>7</sup>   | Х                               | Х                               | Input 1 <sup>9</sup>                  | 9          |
| 12               | FP Input Ind 3 <sup>7</sup>   | Х                               | Х                               | Input 2 <sup>9</sup>                  | 10         |
| 13               | FP Input Ind 4 <sup>7</sup>   | Х                               | Х                               | Input 3 <sup>9</sup>                  | 11         |
| 14               | FP Input Ind 5 <sup>7</sup>   | Х                               | Х                               | Motion <sup>10</sup>                  | 12         |
| 15               | Data integrity1 <sup>11</sup> | Х                               | Х                               | Net mode <sup>12</sup>                | 13         |
| 16               | Cmnd Ack 1 <sup>13</sup>      | Х                               | Х                               | Data integrity 2 <sup>11</sup>        | 14         |
| 17               | Cmnd Ack 2 <sup>13</sup>      | Х                               | Х                               | Data OK <sup>14</sup>                 | 15         |

Table 1-9: Discrete Read Floating Point – IND780 >> PLC

#### Notes for Table 1-9:

- 1 The bits in WORD 1 and WORD 2 are a single-precision floating point value that may represent the scale's gross, tare, net, target, fine gross, fine tare, fine net, or filter setting data. The PLC command in the respective scale's output word determines what data will be sent.
- 2 Bit 0 and Bit 1 are used only in material transfer mode.
- 3 Bit 2 indicates that tolerance is OK in both material transfer and over/ under modes.
- 4 Bit 3 and Bit 4 are active in both material transfer and over/under modes.
- 5 Bit 5 will be set to a "1" when the associated scale is selected on the IND780 console panel.
- 6 Bit 6 and Bit 7 are user defined, and corresponds to user's Task Expert Application usage. Bit 6 is associated to Shared Data Variable ASxx01, instance by scale. Bit 7 is associated with Shared Data Variable ASxx02, instance by scale.
- 7 The Floating Point Input Indication bits (WORD 0, Bits 8-12) are used to determine what type of data is being sent in the floating point value (WORD 1 and WORD 2). These bits correspond to a decimal value of 0-31 that represents a particular type of data. See the Floating Point Input Indication Table to determine what type of data.
- 8 Bit 8 is set to a "1" when the ENTER key is pressed on the terminal's keypad. The bit clears to "0" when the PLC sends floating point command 75 to the IND780 terminal or after 30 seconds of no ENTER key activity.
- 9 Bit 9, Bit 10, and Bit 11 mirror the state of the first three discrete inputs of the internal I/O board in slot 5 (0.5.1, 0.5.2 and 0.5.3). If the input is "ON" then the bit is set to a "1".
- 10 Bit 12 is set to a "1" when the scale is in motion (unstable).
- 11 The Data Integrity bit in WORD 0 bit 13 is used in conjunction with the bit in WORD 3 bit 14 to insure that the floating point data is valid. For the data to be valid both bits must have the same polarity. These bits will change to the opposite state every interface update cycle. If they do not have the same value the data is invalid and the PLC should ignore ALL of the data in this case and re-scan it.

- 12 Bit 13 is set to a "1" when the scale is in net mode (a tare has been taken).
- 13 Bit 14 and Bit 15 (Command Acknowledge bits) are used by the terminal to inform the PLC that it has received a new, valid command. The terminal rotates sequentially among values 1, 2, 3, 1, 2, 3, 1, 2, ... to acknowledge it has processed a new command.
- 14 Bit 15 is set to a "1" when the scale is operating properly (<u>NOT</u> over capacity, under capacity, in power-up, or in setup mode). The PLC program should continuously monitor this bit and the PLC processor rack fault bit (see A-B RIO PLC documentation) to determine the validity of the discrete and/or explicit data transfer. While in the setup mode the input floating data will be set to 0; additionally the communication connection may stop at any time.

| Dec   | Data                                                 |
|-------|------------------------------------------------------|
| 0     | Gross Weight*                                        |
| 1     | Net Weight*                                          |
| 2     | Tare Weight*                                         |
| 3     | Fine Gross Weight*                                   |
| 4     | Fine Net Weight*                                     |
| 5     | Fine Tare Weight*                                    |
| 6     | Rate                                                 |
| 7     | ALxx01 – SDV, instance by scale **                   |
| 8     | ALxx02 – SDV, instance by scale **                   |
| 9     | AJxx01 – SDV, instance by scale **                   |
| 10    | AJxx02 – SDV, instance by scale **                   |
| 11    | Low-pass filter frequency, instance by scale         |
| 12    | Notch filter frequency, instance by scale            |
| 13    | Target value, instance by scale                      |
| 14    | Target positive tolerance value, instance by scale   |
| 15    | Target Fine Feed value, instance by scale            |
| 16    | Target negative tolerance value, instance by scale   |
| 17    | Target spill value, instance by scale                |
| 18    | Primary units, low increment size, instance by scale |
| 19–28 | Not used                                             |
| 29    | Last IND780 error code, instance by scale            |
| 30    | No data response – command successful                |
| 31    | No data response – command failed                    |

#### Table 1-10: Floating Point Input Indication

- \* These are real-time fields that the PLC may request either through an input rotation or a report command. All other fields may only be requested through a report command.
- \*\* SDV means Shared Data Variable.

| Octal<br>Address | WORD 0   | WORD 1                                  | WORD<br>2 <sup>1</sup><br>FP load<br>value | WORD<br>3 <sup>1</sup><br>FP load<br>value | WORD 4 <sup>2</sup>              | WORD<br>5 <sup>1,2</sup><br>FP load<br>value | WORD<br>6 <sup>1,2</sup><br>FP load<br>value | WORD 7   | Bit<br>number |
|------------------|----------|-----------------------------------------|--------------------------------------------|--------------------------------------------|----------------------------------|----------------------------------------------|----------------------------------------------|----------|---------------|
| 0                |          |                                         | Х                                          | Х                                          |                                  | Х                                            | Х                                            |          | 0             |
| 1                |          |                                         | Х                                          | Х                                          |                                  | Х                                            | Х                                            |          | 1             |
| 2                |          |                                         | Х                                          | Х                                          |                                  | Х                                            | Х                                            |          | 2             |
| 3                |          |                                         | Х                                          | Х                                          |                                  | Х                                            | Х                                            |          | 3             |
| 4                |          |                                         | Х                                          | Х                                          |                                  | Х                                            | Х                                            |          | 4             |
| 5                |          | Command                                 | Х                                          | Х                                          |                                  | Х                                            | Х                                            |          | 5             |
| 6                | Reserved |                                         | Х                                          | Х                                          | Command                          | Х                                            | Х                                            |          | 6             |
| 7                |          | Word                                    | Х                                          | Х                                          | Word                             | Х                                            | Х                                            | Not Used | 7             |
| 10               |          | Reserved Message<br>Slot 1 <sup>3</sup> | Х                                          | Х                                          | Message<br>Slot 2 <sup>2,3</sup> | Х                                            | Х                                            | NUI USEU | 8             |
| 11               |          |                                         | Х                                          | Х                                          | 5101 2                           | Х                                            | Х                                            |          | 9             |
| 12               |          |                                         | Х                                          | Х                                          |                                  | Х                                            | Х                                            |          | 10            |
| 13               |          |                                         | Х                                          | Х                                          |                                  | Х                                            | Х                                            |          | 11            |
| 14               |          |                                         | Х                                          | Х                                          |                                  | Х                                            | Х                                            |          | 12            |
| 15               |          |                                         | Х                                          | Х                                          |                                  | Х                                            | Х                                            |          | 13            |
| 16               |          |                                         | Х                                          | Х                                          |                                  | Х                                            | Х                                            |          | 14            |
| 17               |          |                                         | Х                                          | Х                                          |                                  | Х                                            | Х                                            |          | 15            |

Table 1-11: Discrete Write Floating Point – PLC >> IND780

#### Notes for Table 1-11:

- 1 The Bits in WORD 2 and WORD 3 (and WORD 5 and WORD 6) are a single-precision floating point value. This value is used with the command in WORD 1 (or WORD 4) to instruct the terminal to download the floating point value into the field specified in the command.
- 2 These words are only used if a second Message Slot is desired.
- 3 The command words WORD 1 and WORD 4 (for the second Message Slot) are used to instruct the IND780 what data to send in the discrete read data, to load the floating point data in the write command, and to control the IND780 discrete outputs or display. See Table 1-12, the PLC Output Command Table, for a list of the available commands and their respective decimal or hex value.

Not all commands will require a value in the floating point load value words.

| Dec | Hex | Command                                              | SDName              | Dec | Hex | Command                                            | SDName   |
|-----|-----|------------------------------------------------------|---------------------|-----|-----|----------------------------------------------------|----------|
| 0   | 00  | Report next rotation field @ next                    |                     | 76  | 4c  | Start ID2 sequence 7,9                             | PD0119   |
|     |     | Interface cycle update 1                             |                     |     |     | •                                                  | 1 DOTTO  |
| 1   | 01  | Report next rotation field 1,2                       |                     | 78  |     | Disable LCD display 7                              |          |
| 2   | 02  | Report next rotation field <sup>1,2</sup>            |                     | 79  | 4f  | Enable LCD display 7                               |          |
| 3   | 03  | Reset rotation                                       |                     | 80  | 50  | Set normal display mode 7,9                        | PD0119   |
| 10  | 0a  | Report gross weight 1,3                              |                     | 81  | 51  | Display message 1 7,9                              | PD0119   |
| 11  | Ob  | Report net weight 1,3                                |                     | 82  | 52  | Display message 2 7,9                              | PD0119   |
| 12  | Oc  | Report tare weight <sup>1,3</sup>                    |                     | 83  | 53  | Display message 3 7,9                              | PD0119   |
| 13  | Od  | Report fine gross weight <sup>1,3</sup>              |                     | 84  | 54  | Display message 4 7,9                              | PD0119   |
| 14  | 0e  | Report fine net weight 1,3                           |                     | 85  | 55  | Display Message 5 <sup>7,9</sup>                   | PD0119   |
| 15  | Of  | Report fine tare weight 1,3                          |                     | 86  | 56  | Start ID1 sequence 7,9                             | PD0119   |
| 16  | 10  | Report Rate 1,3                                      |                     | 87  | 57  | Display SDV PD0118 7.9                             | PD0119   |
| 17  | 11  | Report SDV ALxx01 6                                  |                     | 88  | 58  | Disable weight display 7                           |          |
| 18  | 12  | Report SDV ALxx02 6                                  |                     | 89  | 59  | Enable weight display <sup>7</sup>                 |          |
| 19  | 13  | Report low-pass filter frequency <sup>3</sup>        |                     | 90  | 5α  | Set discrete output 0.5.1 "ON" 7                   | DI0505   |
| 20  | 14  | Report notch filter frequency <sup>3</sup>           |                     | 91  | 5b  | Set discrete output 0.5.2 "ON" 7                   | DI0506   |
| 21  | 15  | Report Target value 3,10                             | SPxx05 <sup>6</sup> | 92  | 5c  | Set discrete output 0.5.3 "ON" 7                   | DI0507   |
| 22  | 16  | Report Positive Tolerance 3,10                       | SPxx11 <sup>6</sup> | 93  | 5d  | Set discrete output 0.5.4 "ON" 7                   | DI0508   |
| 23  | 17  | Report Fine Feed 3,10                                | SPxx10              | 100 | 64  | Set discrete output 0.5.1 "OFF" 7                  | DI0505   |
| 24  | 18  | Report (-) Tolerance value 3,10                      | SPxx12              | 101 | 65  | Set discrete output 0.5.2 "OFF" 7                  | DI0506   |
| 25  | 19  | Report spill value <sup>3,10</sup>                   | SPxx09              | 102 | 66  | Set discrete output 0.5.3 "OFF" 7                  | DI0507   |
| 27  | 1b  | Report AJxx01 <sup>3,5,,6</sup>                      | AJxx01 <sup>6</sup> | 103 | 67  | Set discrete output 0.5.4 "OFF" 7                  | DI0508   |
| 28  | 1c  | Report AJxxO2 3,5,,6                                 | AJxx02 <sup>6</sup> | 104 | 68  | Master control relay OFF7, 12                      |          |
| 29  | 1d  | Report last error <sup>3</sup>                       |                     | 105 | 69  | Master control relay ON7, 12                       |          |
| 30  | 1e  | Report primary increment size <sup>3</sup>           |                     | 110 | 6e  | Set target value 4,10, 13                          | SPxx05   |
| 40  | 28  | Add gross weight to rotation 7                       |                     | 111 | 6f  | Set target fine feed value 4,10                    |          |
| 41  | 29  | Add net weight to rotation <sup>7</sup>              |                     | 112 | 70  | Set - tolerance value 4,10                         |          |
| 42  | 2a  | Add tare weight to rotation <sup>7</sup>             |                     | 113 | 71  | Set target value and apply <sup>4, 10, 14</sup>    |          |
| 43  | 2b  | Add fine gross weight to rotation <sup>7</sup>       |                     | 114 | 72  | Start target logic 7,10                            |          |
| 44  | 2c  | Add fine net weight to rotation <sup>7</sup>         |                     | 115 | 73  | Abort target logic 7,10                            |          |
| 45  | 2d  | Add fine tare weight to rotation <sup>7</sup>        |                     | 116 | 74  | Target use gross weight 7,10                       | SPxx04   |
| 46  | 2e  | Add rate to rotation 7                               |                     | 117 |     | Target use net weight 7,10                         | SPxx04   |
| 47  | 2f  | Add ALxx01 to rotation 5,6,7                         | ALxx01 <sup>6</sup> |     | 76  | Target use rate 7,10                               | SPxx04   |
| 48  | 30  | Add ALxx02 to rotation 5,6,7                         | ALxx02 <sup>6</sup> | 119 | 77  | Target, absolute weight 1 speed 7,10               | SPxx08   |
| 60  | 3c  | Load numeric tare value 4                            | 712/0102            | 120 |     | Target, absolute weight 2 speed <sup>7,10</sup>    | SPxx08   |
| 61  | 3d  | Pushbutton tare command <sup>7</sup>                 |                     | 121 | 79  | Enable target latching 7,10                        | SPxx06   |
| 62  | 3e  | Clear command <sup>7</sup>                           |                     | 122 | 7a  | Disable target latching 7,10                       | SPxx06   |
| 63  | 3f  | Print command <sup>7</sup>                           |                     | 123 |     | Reset target latch 7                               | SPxx07   |
| 64  |     | Zero command <sup>7</sup>                            |                     | 124 | 70  | Set target spill value <sup>4, 10</sup>            | 01 /0(07 |
| 65  | 41  | Select scale 1 <sup>7</sup>                          |                     | 131 | 83  | Set + tolerance value <sup>4,10</sup>              | SPxx11   |
| 66  | 42  | Select scale 2 <sup>7</sup>                          |                     | 160 |     | Apply scale setup 7                                | QC0149   |
| 67  | 43  | Select next scale <sup>7</sup>                       |                     | 161 |     | Write Calibration to EEProm <sup>7</sup>           | 200140   |
| 68  | 44  | Custom print 1 <sup>7</sup>                          | CPxx01 <sup>7</sup> | 162 |     | Disable Tare on IND780 console <sup>7,11</sup>     |          |
| 69  | 45  | Custom print 2 <sup>7</sup>                          | CPxx02 <sup>7</sup> | 163 |     | Enable Tare on IND780 console <sup>7</sup>         |          |
| 09  | 40  |                                                      |                     | 103 | uS  | Disable push button Tare on IND780                 |          |
| 70  | 46  | Custom print 3 <sup>7</sup>                          | CPxx03 <sup>7</sup> | 164 | a4  | console 7,11                                       |          |
| 71  | 47  | Custom print 4 <sup>7</sup>                          | CPxx04 <sup>7</sup> | 165 | A5  | Enable push button Tare on IND780 console 7        |          |
| 72  | 48  | Custom print 5 <sup>7</sup>                          | CPxx05 <sup>7</sup> | 166 | a6  | Disable numeric Tare on IND780 console 7,11        |          |
| 73  | 49  | Set low-pass filter corner<br>frequency <sup>4</sup> |                     | 167 | α7  | Enable numeric Tare on IND780 console <sup>7</sup> |          |
| 74  | 4a  | Set notch filter frequency 4                         |                     | 168 | α8  | Select scale 3 7                                   |          |
| 75  | 4b  | Reset ENTER key 7                                    |                     | 169 | α9  | 7                                                  |          |

#### Table 1-12: PLC Output Command Table (Floating Point Only)

#### Notes for Table 1-12:

- 1. A command that requests real-time fields from the terminal. The terminal updates this input data to the PLC at the cycle update rate of the PLC interface.
- 2. A command used by the PLC to select the next field from the input rotation. The PLC must alternate between these two commands to tell the terminal when to switch to the next field of the input rotation.
- 3. A command requiring the terminal to report a specific value in the PLC input message. As long as one of these commands is sent in the Scale Command, the terminal will respond with the requested data and not data from an input rotation. The data reported in the PLC input message is the data when the command was issued.
- 4. A command that requires a floating point value output from the PLC to the terminal. The terminal reflects back this value in the floating point data of the input message to the PLC.
- 5. A command used between the PLC and a Task Expert application. This data has a four-byte length and is defined by the application.
- 6. Instance is by scale.
- 7. PLC input Message Slot floating point value will be 0 as long as command is present.
- 8. IND780 discrete output will be turned on or off regardless of assignment within the IND780.
- 9. A command is written to pd0119. Note that pd0119==0 for normal display, 1 = display message 1 (aw0101), 2 = display message 2 (aw0102), 3 = display message 3 (aw0103), 4 = display message 4 (aw0104), 5 = display message 5 (aw0105), 6 = Start ID1 sequence, 7 = display message that is written into pd0118, 8 = Start ID2 sequence. Note: Until these commands are used pd0119 will be set at 0.
- Target, Fine Feed, Tolerances, Restart, Abort and other Target variables are relative to each scale. Note: Restart of an active Target will cause the associated outputs to cycle off then back on.
- 11. Does not disable the PLC tare functions.
- 12. Setting the master control relay OFF turns off all outputs and stops target logic. The target logic must be restarted after the master control relay is turned ON.
- 13. Target logic must be restarted to apply the new target value.
- 14. New target value is applied when command is sent.

#### Floating Point Data Format and Compatibility

In Floating Point Data Format, the PLC and terminal exchange weight, target, and tare data in single-precision floating-point format. The IEEE Standard for Binary Floating-Point Arithmetic, ANSI/IEEE Standard 754-1985, specifies the format for single-precision floating point numbers. It is a 32-bit number that has a 1-bit sign, an 8-bit signed exponent, and a 23-bit mantissa. The 8-bit signed exponent provides scaling of weight data. The 23-bit mantissa allows representation of 8 million unique counts.

Although the single-precision floating point number provides greater numerical precision and flexibility than integer weight representations, it has limitations. The weight representation may not be exact, particularly for the extended-resolution weight fields for high-precision bases.

Some Allen-Bradley PLCs require special integrity checking to communicate floating point numbers across the Remote I/O link. The Allen-Bradley PLC-5 and KTX Scanner Card programs must check two data integrity bits to verify the integrity of the floating point data it reads from the terminal. Allen-Bradley SLC programs always read valid floating-point data from the terminal and do not have to make special checks to guarantee the validity of the floating-point data. The Allen-Bradley PLC-3 and PLC-5/250 cannot support terminals in floating point mode as they cannot guarantee the integrity of the floating-point data.

There are two data integrity bits that the terminal uses to maintain data integrity when communicating with the Allen-Bradley PLC-5 Remote I/O Scanner or KTX Scanner Card. One bit is in the beginning word of the data; the second is in the ending byte of the data for a scale slot. The PLC program must verify that both data integrity bits have the same polarity for the data in the scale slot to be valid. There is a possibility that the PLC program will see several consecutive invalid reads when the terminal is freely sending weigh updates to the PLC-5. When the program detects this condition, it should send a new command to the terminal.

The Allen-Bradley SLC PLC programs do not have to make special checks to guarantee the validity of the floating-point data.

The method of handling string and floating point data varies between Allen-Bradley PLC generations. The IND780 provides floating point data in the word order set up by the user.

#### **Floating Point Command Examples**

Table 1-13 to Table 1-16 provide floating point command examples.

#### Table 1-13: Data Requirement: Only Net Weight Sent (Continuously) for Scale 1

| Step #                                                                 | Scale Command<br>(From PLC)                  | Scale Floating<br>Point Value | Command Response<br>From Terminal      | Floating Point<br>Value      |
|------------------------------------------------------------------------|----------------------------------------------|-------------------------------|----------------------------------------|------------------------------|
| 1<br>(PLC sends command<br>to IND780 terminal to<br>report net weight) | 11 (dec)<br>loaded into<br>command word<br>O | none<br>required              |                                        |                              |
| 2<br>(IND780 terminal<br>sees new command)                             |                                              |                               | Command ack. =1<br>F.P. ind. = 1 (net) | Net weight in floating point |

As long as the PLC leaves the 11 (dec) in the command word, the IND780 terminal will update the net value every interface update cycle.

| Step #                                                                                                    | Scale command<br>(from PLC)                   | Scale Floating<br>Point Value      | Command response<br>from terminal | Floating Point<br>Value         |  |
|----------------------------------------------------------------------------------------------------|-----------------------------------------------|------------------------------------|-----------------------------------|---------------------------------|--|
| 1<br>(PLC loads floating<br>point value first)                                                                                                    |                                               | floating point<br>value =<br>21.75 |                                   |                                 |  |
| 2<br>(PLC sends command<br>to set target 1 cutoff<br>value)                                                                                                    | 110 (dec)<br>loaded into<br>command word<br>O | floating point<br>value =<br>21.75 |                                   |                                 |  |
| 3<br>(IND780 terminal<br>sees new command ,<br>loads the value into<br>the target and ends a<br>return message to<br>indicate the new target<br>value)                                                                                                    |                                               |                                    | Command ack. = 1<br>F.P. ind = 13 | Floating point<br>value = 21.75 |  |
| 4<br>(PLC instructs IND780<br>terminal to start<br>"using" new target<br>value)                                                                                                    | 114 (dec)<br>loaded into<br>command word<br>O |                                    |                                   |                                 |  |
| 5<br>(IND780 terminal<br>sees new command)                                                                                                    |                                               |                                    | Command ack. = 2<br>F.P. ind = 30 | (null value)                    |  |
| The PLC should always wait to receive a command acknowledgment before sending the next command to the IND780 terminal. After the PLC finishes loading its target value, it can resume monitoring the weight information required by sending a command to report some type of weight or set up a rotation of reported data. |                                               |                                    |                                   |                                 |  |

| Step #                                                                                                    | Scale Command<br>(from PLC)                  | Scale Floating<br>Point Value | Command Response<br>from Terminal | Floating Point<br>Value             |
|----------------------------------------------------------------------------------------------------|----------------------------------------------|-------------------------------|-----------------------------------|-------------------------------------|
| 1<br>(PLC clears out any<br>previous rotation with<br>reset)                                                              | 3 (dec) loaded<br>into command<br>word O     |                               |                                   |                                     |
| 2<br>(IND780 terminal<br>sees new command)                                                                                |                                              |                               | Command ack.= 1<br>F.P. ind = 30  | 0.0                                 |
| 3<br>(PLC adds gross<br>weight to rotation)                                                                               | 40 (dec)<br>loaded into<br>command word<br>O | (null value)                  |                                   |                                     |
| 4<br>(IND780 terminal<br>sees new command)                                                                                |                                              |                               | Command ack. = 2<br>F.P. ind = 30 | 0.0                                 |
| 5<br>(PLC adds rate to the rotation)                                                                                      | 46 (dec)<br>loaded into<br>command word<br>O |                               |                                   |                                     |
| 6<br>(IND780 terminal<br>sees new command)                                                                                |                                              |                               | Command ack. = 3<br>F.P. ind = 30 | 0.0                                 |
| At this point, the rotation begin the rotation.                                                                           | has been set up. N                           | ow the PLC need               | is to command the IND             | 780 terminal to                     |
| 7<br>(PLC sends the<br>command to begin the<br>rotation at next<br>interface update)                                      | O (dec) loaded<br>into command<br>word O     |                               |                                   |                                     |
| 8<br>(IND780 terminal<br>sends gross weight at<br>Interface cycle update<br>~ 60 msec)                                    |                                              |                               | Command ack. = 0<br>F.P. ind = 0  | Floating point<br>value = gross wt. |
| 9<br>(PLC leaves 0 in its<br>command word and<br>the IND780 terminal<br>sends the rate value at<br>next interface update) | O (dec) loaded<br>into command<br>word O     |                               | Command ack. = 0<br>F.P. ind = 6  | Floating point<br>value = rate      |
| 10<br>(PLC leaves 0 in its<br>command word and<br>IND780 terminal<br>sends the gross value<br>next interface update)      | O (dec) loaded<br>into command<br>word O     |                               | Command ack. = 0<br>F.P. ind = 0  | Floating point<br>value = gross wt. |

## Table 1-15: Data Requirement: Rotation of Gross Weight and Rate Updated on Interface Update Cycle

| Step #                                                                                                    | Scale Command                            | Scale Floating | Command Response                 | Floating Point                 |
|----------------------------------------------------------------------------------------------------|------------------------------------------|----------------|----------------------------------|--------------------------------|
|                                                                                                    | (from PLC)                               | Point Value    | from Terminal                    | Value                          |
| 11<br>(PLC leaves 0 in<br>command word and<br>IND780 terminal<br>sends the rate value at<br>next interface update) | O (dec) loaded<br>into command<br>word O |                | Command ack. = 0<br>F.P. ind = 6 | Floating point<br>value = rate |

This rotation continues until the PLC sends a different command. At approximately every 60 msec the IND780 terminal updates its data with the next field in its rotation. The PLC must check the floating point indication bits to determine which data is in the floating point value.

| Opaulea on FLO Communa                                                                                                    |                                              |                               |                                   |                                   |  |  |  |
|----------------------------------------------------------------------------------------------------|----------------------------------------------|-------------------------------|-----------------------------------|-----------------------------------|--|--|--|
| Step #                                                                                                    | Scale command<br>(from PLC)                  | Scale Floating<br>Point Value | Command response<br>from terminal | Floating Point<br>Value           |  |  |  |
| l<br>(PLC clears out any<br>previous rotation with<br>reset)                                                                                                    | 3 (dec) loaded<br>into command<br>word O     |                               |                                   |                                   |  |  |  |
| 2<br>(IND780 terminal<br>sees new command)                                                                                                    |                                              |                               | Command ack.= 1<br>F.P. ind = 30  | 0.0                               |  |  |  |
| 3<br>(PLC adds net weight<br>to rotation)                                                                                                    | 41 (dec)<br>loaded into<br>command word<br>O | (null value)                  |                                   |                                   |  |  |  |
| 4<br>(IND780 terminal<br>sees new command)                                                                                                    |                                              |                               | Command ack. = 2<br>F.P. ind = 30 | 0.0                               |  |  |  |
| 5<br>(PLC adds rate to the rotation)                                                                                                    | 46 (dec)<br>loaded into<br>command word<br>O |                               |                                   |                                   |  |  |  |
| 6<br>(IND780 terminal<br>sees new command)                                                                                                    |                                              |                               | Command ack. = 3<br>F.P. ind = 30 | 0.0                               |  |  |  |
| At this point, the rotation terminal to begin the rot                                                                                                    |                                              |                               |                                   | to the IND780                     |  |  |  |
| 7<br>(PLC sends the<br>command to report<br>the first field in the<br>rotation.)                                                                                                    | 1 (dec) loaded<br>into command<br>word O     |                               |                                   |                                   |  |  |  |
| 8<br>(IND780 terminal<br>acknowledges the<br>command and sends<br>net weight at every<br>Interface cycle update<br>until the PLC gives the<br>command to report<br>the next rotation field.) |                                              |                               | Command ack. = 1<br>F.P. ind = 1  | Floating point<br>value = net wt. |  |  |  |

## Table 1-16: Data Requirement: Rotation of Net Weight and Rate Updated on PLC Command

#### IND780 PLC Interface Manual

| Step #                                                                                                    | Scale command<br>(from PLC)              | Scale Floating<br>Point Value | Command response<br>from terminal | Floating Point<br>Value           |
|----------------------------------------------------------------------------------------------------|------------------------------------------|-------------------------------|-----------------------------------|-----------------------------------|
| 9<br>(PLC sends the<br>command to report<br>the next field.) Note: if<br>the PLC leaves the 1<br>(dec) in the<br>command, the<br>IND780 terminal does<br>NOT see this as<br>another command to<br>report the next rotation<br>field. | 2 (dec) loaded<br>into command<br>word O |                               |                                   |                                   |
| 10<br>(IND780 terminal<br>acknowledges the<br>command and sends<br>rate at every Interface<br>cycle update until the<br>PLC gives the<br>command to report<br>the next rotation field.)                                              |                                          | RESERVED<br>for Future<br>Use | Command ack. = 2<br>F.P. ind = 6  | Floating point<br>value = rate    |
| 11<br>(PLC sends the<br>command to report<br>the next field in the<br>rotation.)                                                                                                    | 1 (dec) loaded<br>into command<br>word O |                               |                                   |                                   |
| 12<br>(IND780 terminal<br>acknowledges the<br>command and sends<br>net weight at every<br>Interface cycle update<br>until the PLC gives the<br>command to report<br>the next rotation field.)                                        |                                          |                               | Command ack. = 1<br>F.P. ind = 1  | Floating point<br>value = net wt. |
| 13<br>(PLC sends the<br>command to report<br>the next field.)                                                                                                    | 2 (dec) loaded<br>into command<br>word O |                               |                                   |                                   |
| 14<br>(IND780 terminal<br>acknowledges the<br>command and sends<br>rate at every Interface<br>cycle update until the<br>PLC gives the<br>command to report<br>the next rotation field.)                                              |                                          | RESERVED<br>for Future<br>Use | Command ack. = 2<br>F.P. ind = 6  | Floating point<br>value = rate    |
| At approximately every 6<br>advance to the next field<br>The PLC should check the<br>value                                                                                                    | in the rotation unti                     | I the PLC sends i             | t the command to repo             | rt the next field.                |

#### **Shared Data Mode**

The Shared Data mode PLC communications is not available in Allen-Bradley PLC's. Block Transfer communications is used instead.

### **Block Transfer**

Block Transfer mode is much less efficient than the discrete data modes, which are optimized for real time communications of weight and status data. Block Transfer mode accesses the IND780 "Shared Data" directory structure each time a data item is accessed. By contrast, the discrete mode communications has a direct interface to a limited number of real time terminal data fields.

- Do not use Block Transfer mode for real-time communications.
- When Block Transfer is enabled in integer and divisions, the first quarter (WordO, Word1) is reserved.

## Floating Point and String Data Field Codes for BTW/BTR

Table 1-15 and Table 1-16 describe some of the floating point and string data fields that the IND780 terminal can access. String data fields are ASCII character strings that identify an IND780 Shared Data Variable. Each table contains the following information:

**Field Code**—is the ASCII field that must be loaded into the Block Transfer write buffer. It identifies the data that is written to the terminal or returned by the terminal in a Block Transfer read.

The field code must be expanded to eight ASCII bytes by filling with two leading spaces. The field code structure is CCIIAA; where CC is the Shared Data Class consisting of two ASCII alpha characters; where II is the Shared Data Class Instance consisting of two ASCII numeric characters; where AA is the Shared Data Class Class Instance Attribute consisting of two ASCII numeric characters. The Shared Data Class Instance is typically associated to scale number; '01' = scale 1, '02' = scale 2, etc. There are only a few Shared Data Classes that have more than scale number Instance.

Block Transfer Shared Data Variables are either an ASCII string or a number. Numbers are written and read as a 32-bit floating point value. If the Shared Data Variable is not a string then it is a number.

- **Description** A description of the field.
- Read/Write Indicates whether the PLC can read and/or write to the field.
- **Length** The number of bytes (length) of the field. All floating point values are 4 bytes (2 words) long. Strings are the length specified.

| Field Code | Description              | Read/Write | Length |
|------------|--------------------------|------------|--------|
| Wtxx10     | Gross Weight             | R          | 4      |
| Wtxx11     | Net Weight               | R          | 4      |
| Wtxx12     | Auxiliary Gross Weight   | R          | 4      |
| Wtxx13     | Auxiliary Net Weight     | R          | 4      |
| Wsxx02     | Tare Weight              | R          | 4      |
| Wsxx04     | Auxiliary Tare Weight    | R          | 4      |
| Spxx05     | Target Coincidence Value | R/W        | 4      |
| Wxxx31     | Scale Motion (0 or 1)    | R          | 4      |
| Wxxx32     | Center of Zero (0 or 1)  | R          | 4      |
| Wxxx33     | Over Capacity (0 or 1)   | R          | 4      |
| Wxxx34     | Under Zero (0 or 1)      | R          | 4      |
| Wxxx35     | Net Mode (0 or 1)        | R          | 4      |
| Wsxx01     | Current Scale Mode       | R          | 4      |
| Wsxx02     | Tare Weight              | R          | 4      |
| Wsxx04     | Auxiliary Tare Weight    | R          | 4      |
| Wsxx05     | Current Units            | R          | 4      |
| Wsxx06     | Tare Source              | R          | 4      |
| Csxx04     | Auxiliary Weight Units   | R/W        | 4      |
| Spxx04     | Target Data Stream Type  | R/W        | 4      |
| Хрхх01     | Transaction Counter      | R/W        | 4      |

Table 1-17: Floating Point Data Fields

#### Table 1-18: String Data Fields

| Field Code | Description              | Read/Write | Length |
|------------|--------------------------|------------|--------|
| wtxx01     | Gross Weight             | R          | 13     |
| wtxx02     | Net Weight               | R          | 13     |
| wtxx03     | Weight Units             | R          | 4      |
| wtxx04     | Auxiliary Gross Weight   | R          | 13     |
| wtxx05     | Auxiliary Net Weight     | R          | 13     |
| wtxx06     | Auxiliary Weight Units   | R          | 7      |
| csxx12     | Custom Units Name        | R/W        | 13     |
| csxx03     | Scale ID                 | R/W        | 21     |
| spxx01     | (Target) Descriptor Name | R/W        | 21     |
| xdxx03     | Current Date             | R          | 12     |
| xdxx04     | Time of Day              | R          | 12     |
| csxx03     | Software Part Number     | R          | 15     |
| ptxx01     | Print Template 1         | R/W        | 40     |
| ptxx11     | Print Literal 1          | R/W        | 40     |

Refer to the IND780 Shared Data Reference provided on the IND780 documentation CD, part number 64057241.

#### **Block Transfer Data**

Block transfer allows the IND780 terminal and PLC to exchange many types of data in blocks of up to 80 bytes.

Block transfer works concurrently with discrete data. Discrete mode communicates continuously in the background and a block transfer occurs only when the PLC program executes a block transfer read or write instruction. Data transfer is controlled by the PLC.

## **Block Transfer Formats**

Table 1-19 and Table 1-20 provide block transfer format information for block transfer write to the terminal and block transfer read from the terminal.

| Base # | 0                                                                                                    | 1                                                                                                    | 2                                      | 3                 | 4 | 5                                                                               | 6 | 7 | 8        | 9                 |
|--------|----------------------------------------------------------------------------------------------------|----------------------------------------------------------------------------------------------------|----------------------------------------|-------------------|---|---------------------------------------------------------------------------------|---|---|----------|-------------------|
| N#:0   | Display<br>Mode*                                                                                                   |                                                                                                    |                                        |                   |   |                                                                                 |   |   |          |                   |
| N#:10  |                                                                                                    | 0                                                                                                    | t Write Field<br>re next value<br>aded | Floating P<br>Val |   | 8 Byte ASCII String Write Field Code: shows where the next value will be loaded |   |   |          | 40<br>Byte>>      |
| N#:20  | <<40 Byte String Data. Note: if string is shorter than 40 bytes it must be left justified and null-terminated >>   |                                                                                                    |                                        |                   |   |                                                                                 |   |   |          |                   |
| N#:30  | << 40 Byte String Data. Note: if string is shorter than 40 bytes it must be left-justified (and null-terminated)>> |                                                                                                    |                                        |                   |   |                                                                                 |   |   |          | 8 Byte>><br>ASCII |
| N#:40  |                                                                                                    | < <floating (ascii)="" 8="" btr="" byte="" code:="" de:="" field="" for="" fp="" point="" read="" requests="" reserved<="" string="" th="" value=""><th>Reserved</th><th></th></floating> |                                        |                   |   |                                                                                 |   |   | Reserved |                   |
| N#:50  | Reserved                                                                                                    |                                                                                                    |                                        |                   |   |                                                                                 |   |   |          |                   |
| N#:60  |                                                                                                    |                                                                                                    | Reserved                               |                   |   |                                                                                 |   |   |          |                   |

#### Table 1-19: Block Transfer Write (Words 0–62) to Terminal

Table 1-20: Block Transfer Read (Words 0–62) from Terminal

| Base # | 0                                                                                                    | 1 | 2        | 3 | 4                 | 5 | 6                                                                           | 7 | 8 | 9 |  |
|--------|----------------------------------------------------------------------------------------------------|---|----------|---|-------------------|---|-----------------------------------------------------------------------------|---|---|---|--|
| N#:0   | 8 Byte (ASCII) Floating Point Read Field<br>Code: name of value sent in next field                                |   |          |   | Floating P<br>Val |   | 8 Byte (ASCII) String Read Field Code:<br>name of string sent in next field |   |   |   |  |
| N#:10  | 40 Byte Data String>>                                                                                             |   |          |   |                   |   |                                                                             |   |   |   |  |
| N#:20  | <<40 Byte String Data. Note: if string is shorter than 40 bytes it must be left-justified (and null-terminated)>> |   |          |   |                   |   |                                                                             |   |   |   |  |
| N#:30  | Reserved                                                                                                    |   |          |   |                   |   |                                                                             |   |   |   |  |
| N#:40  | Reserved                                                                                                    |   |          |   |                   |   |                                                                             |   |   |   |  |
| N#:50  | Reserved                                                                                                    |   |          |   |                   |   |                                                                             |   |   |   |  |
| N#:60  |                                                                                                    |   | Reserved |   |                   |   |                                                                             |   |   |   |  |

\* Display Mode: The integer value of this word determines how the IND780 display operates: 0 = reset display to normal mode, 1 = display until overwritten by PLC or ENTER is pressed, 2 = display for 30 seconds, 3 = display for 60 seconds, any value > 3 = reserved.

All Field Codes are six right-justified bytes expanded to eight with two leading spaces.

Example SD = wt0101 . Hex value of field code = 2020 7774 3031 3031

# Controlling the Discrete I/O Using a PLC Interface

The IND780 terminal provides the ability to directly control its discrete outputs and read its discrete inputs via the (digital) PLC interface options. System integrators should be aware that the terminal's discrete I/O updates are synchronized with the terminal's interface update rate and not with the PLC I/O scan rate. This may cause a noticeable delay in reading inputs or updating outputs as observed from the PLC to real world signals. Consult the IND780 Terminal Technical Manual for discrete I/O wiring.

# **Hardware Setup**

# Wiring

The IND780 terminal's A-B RIO option card uses a three-position removable terminal strip to connect to the A-B RIO network interface (Figure 1-4). Cable distance, type, and termination are specified by Allen-Bradley (See Allen-Bradley documentation for reference on cable design guidelines for the various PLCs). Mettler-Toledo recommends Belden 9463 cable.

The connector comes with the RIO option kit.

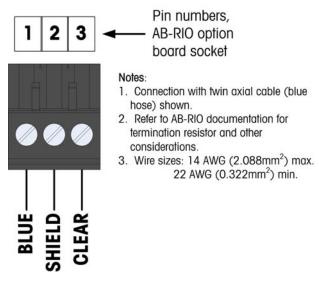

Figure 1-4: Three-Position Terminal Strip Wiring

# Software Setup

The IND780 terminal automatically detects the presence of an A-B RIO Kit option board if one is installed. When an A-B Rio PLC module is detected, the IND780 enables the Allen-Bradley parameters at Setup > Communication > PLC Interface > A-B RIO. Figure 1-5 shows the A-B RIO program block and Figure 1-6 the PLC data format setup block. Default settings are indicated with an asterisk.

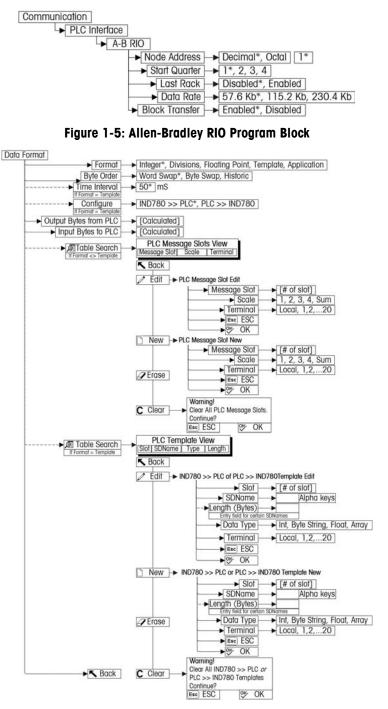

Figure 1-6: PLC Data Format Setup Block

### **A-B RIO and Data Format Setup Blocks**

The Scale Setup block lets you specify how the RIO interface is used. Several options are available to correspond with your system setup.

#### A-B RIO setup

To configure the block:

1. From Setup select Communication > PLC > A-B RIO (Figure 1-7):

| P=172.18.54.223 |     | 28       | 6/Sep/2008 17:24 |
|-----------------|-----|----------|------------------|
|                 | A-B | RIO      |                  |
| Node Address    |     | Decimal  | 1                |
| Start Quarter   |     | 1 💌      |                  |
| Last Rack       |     | Disabled | -                |
| Data Rate       |     | 57.6 Kb  | •                |
| Block Transfer  |     | Disabled | -                |
|                 |     |          |                  |
| ĸ               |     |          |                  |
| •               |     |          |                  |

Figure 1-7: A-B Rio Setup Screen

- A. Select the Node Address (0-59 Dec or 0-73 Octal)
- B. Select Start Quarter (1-4)
- C. Select Last Rack (Enabled, Disabled).
- D. Select Data Rate (57.6K, 115.2K, 230.4K).
- E. Select Block Transfer (Enabled, Disabled).

#### Data Format setup

 From Setup, select Communication > PLC Interface > Data Format. Figure 1-8 shows the screen with Template selected as the format, revealing the Time Interval, Configure, and directional displays. When Application format is selected, only the Format box appears on this screen.

| P=192.168.0.1 | 07/Mar/2006 1   |
|---------------|-----------------|
| PLC D         | ata Format      |
| Format        | Template 💽      |
| Byte Order    | Word Swap 💌     |
| Time Interval | 50 mS           |
| Configure     | IND780 >> PLC 💌 |
| PLC >> IND780 | 4 bytes         |
| IND780 >> PLC | 112 bytes       |

Figure 1-8: PLC Data Format Screen

- A. Select the Format (Integer, Divisions, Floating Point, Template or Application): [default Integer] Changing the Format will delete any existing Message Slots.
  - Integer reports scale weight as a signed 16 bit integer ( $\pm$  32767).
  - Divisions reports scale weight in display divisions (± 32767). The PLC multiplies the reported divisions by the increment size to calculate the weight in display units.
  - Floating Point displays weight in floating point data format
  - Template Allows the end-user to customize PLC communications input and output data by allowing them to set up input and output templates with shared data variables. This format is fixed and cannot be changed "on the fly" by the PLC program. The template editor also calculates the input and output sizes upon exit of the editor. In order to populate the data fields, consult the Shared Data Reference Manual (document number 64059110) provided on the CD-ROM supplied with your terminal.
  - Application Allows a TaskExpert program to interact with the PLC input and output data. The TaskExpert program is responsible for setting up all input and output data from the IND780 and to control the data length of the input and output assemblies. For application commands used in TaskExpert, refer to the TaskExpert Reference Manual (document number 64060431).
- B. Select Byte Order (see Table 1-21): [default Word Swap]

| Table 1 | -21: | PLC | Data | Byte-Ordering |
|---------|------|-----|------|---------------|
|---------|------|-----|------|---------------|

|         | Byte Swap | Word Swap | Historic |
|---------|-----------|-----------|----------|
| Integer | 12        | 2 1       | 2 1      |
| Float   | 1234      | 4321      | 2143     |
| String  | ABCD      | ABCD      | N/A      |

- Word Swap Takes the IEE 754 single-precision floating point format and swaps the two words in the 32-bit double word. This format is compatible with RSLogix 5000 processors.
- **Byte Swap** Makes the floating point format compatible with S7 PROFIBUS.
- **Historic** Makes the floating point data format compatible with PLC 5
- C. Set the **Time Interval** in milliseconds. (Only when the Format is Template)
- D. The bottom of this screen (Figure 1-8) displays the number of bytes that will be sent by the IND780 and the number of bytes expected from the PLC.
- E. Use the **Configure** drop-down list to select the direction of data flow IND780 >> PLC or PLC >> IND780. (Only when the Format is Template)
- F. Depending on which format is selected, press the VIEW TABLE softkey to set up the number of **Message Slots** (1, 2, 3, or 4. In Block Transfer mode, maximum number is 3.) [default is 0], or to configure the Template for communications between the IND780 and the PLC. Figure 1-9 shows the Message Slots View, which is viewed whenever the Format is **not** Template.

| Message | Scale   | Terminal |
|---------|---------|----------|
| 1       | 1       | Local    |
| 2       | - End - |          |
|         |         |          |

Figure 1-9: PLC Message Slots View Screen

Figure 1-10 shows the Template View, accessed when Format is set to Template. Each message slot will be a Shared Data Variable, entered by the user. These entered message slots are associated only to the Shared Data Variable entered and not to a scale.

|   | Slot | SDName  | Туре | Length |
|---|------|---------|------|--------|
| Þ | 1    | pb0202  | Int  | 2      |
|   | 2    | xt0103  | Int  | 2      |
|   | 3    | - End - | 0    |        |
|   |      |         |      |        |
|   |      | 1       | 1    |        |
|   |      | 1       |      | _      |

Press the EXIT softkey K to exit the view screen.

Press the EDIT softkey  $\swarrow$  to edit an existing slot.

Press the NEW softkey To enter a new slot.

Press the DELETE softkey  $\checkmark$  to delete an existing slot.

Press the CLEAR softkey C to delete all existing slots.

Figure 1-11 shows the screen that opens when NEW is selected from the Message Slots View screen (Figure 1-9).

| IP=192.168.0.1 | 07/Mar/2006 11:38 |
|----------------|-------------------|
| PLC Mes        | sage Slot New     |
| Message Slot   | 1                 |
| Scale          | 1                 |
| Terminal       | Local 💌           |
|                |                   |
|                |                   |
|                |                   |
| Esc            | OK,               |
|                |                   |

Figure 1-11: New Message Slot Screen

- Scale Enter the scale number to be associated with the new Message Slot.
- **Terminal** Default is Local; remote terminals 1 through 20 may be selected if remote PLC interface sharing is used.

| P=172.18.54.111 20/Dec/2007 16:24 | IP=172.18.54.111 20/Dec/2007 16:28 |
|-----------------------------------|------------------------------------|
| PLC >> IND780 Template New        | PLC >> IND780 Template New         |
| Slot 1                            | Slot 1                             |
| SDName                            | SDName wc0101                      |
| Length (Bytes)                    | Length (Bytes) 2                   |
| Data Type                         | Data Type Int                      |
| Terminal 🛛 🔽                      | Terminal 🛛 🔽                       |
|                                   |                                    |
| <b>K</b>                          | Κ                                  |
| P=172.18.54.111 20/Dec/2007 16:19 | P=172.18.54.111 20/Dec/2007 16:22  |
| IND780 >> PLC Template New        | IND780 >> PLC Template New         |
| Slot 1                            | Slot 1                             |
| SDName                            | SDName wt0110                      |
| Length (Bytes)                    | Length (Bytes) 4                   |
| Data Type                         | Data Type Float                    |
| Terminal 🛛 🔽                      | Terminal 🛛 🔽                       |
|                                   |                                    |
| K                                 | K                                  |
|                                   |                                    |

Figure 1-12 shows a series of Template New screens, as accessed from the Template View screen (Figure 1-10).

Figure 1-12: New Template Screens, PLC to IND780 and IND780 to PLC

- Slot Automatically assigned.
- **SDName** An alphabetic entry field used to define the Shared Data variable associated with the slot.
- Length (Bytes) and Data Type Automatically displayed once the SDName has been entered. The maximum length of a Shared Data variable cannot exceed 16 bytes when Block Transfer is disabled, or 14 bytes when Block transfer is enabled.
- **Terminal** Default is Local; remote terminals 1 through 20 may be selected if remote PLC interface sharing is used.
- Refer to the Table 1-7 (Discrete Read) and Table 1-8 (Discrete Write) in this
  manual for additional information on mapping of discrete read data to the
  PLC.

# Troubleshooting

If the IND780 does not communicate with PLC do the following:

- Check wiring and network termination.
- Confirm that the IND780 settings for data type and rack assignment match those in the PLC.
- Replace the RIO interface kit if the problem persists.

• If the communication kit was changed from another type, like PROFIBUS, ControlNet or EtherNet I/P, a master reset of the IND780 must be performed.

### **Status LEDs**

The RIO card has an LED indicator to indicate communication status of the card. Figure 1-13 indicates the location of the LED, and Table 1-22 explains its indications.

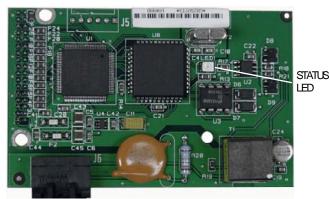

Figure 1-13: A-B RIO Card Status LED

| Table 1-22: A-B RIO Status LED Indications |
|--------------------------------------------|
|--------------------------------------------|

| LED Indications | Meaning                                                                                           |
|-----------------|---------------------------------------------------------------------------------------------------|
| No LED          | Bad card or no power. Check cable wiring or PLC power.                                            |
| Solid Green     | Online and communicating                                                                          |
| Blinking LED    | Power to network but node not communicating to PLC.<br>Check for rack size or data size mismatch. |

# **Allen-Bradley RIO Option Kit**

There are no associated spare parts with the RIO option kit. The kit CIMF part number is 71209098. Table 1-23 shows what comes in the kit.

#### Table 1-23: A-B RIO Option Kit

| Description               | Qty. |
|---------------------------|------|
| Installation Instructions | 1    |
| PCB Package               | 1    |
| Cylindrical ferrites      | 3    |
| M3 x 8 screws             | 3    |

# **Programming Examples**

The following five Figures show sample screen images from ladder logic programming examples for RSLogix 5000 software (version 13). These examples only demonstrate scanner and adapter configuration, plus conversion of data to real numbers. The floating point example includes Block Transfer functions.

**Note**: The Utilities folder of the documentation CD (part number 64057241) contains complete versions of the examples. These screen images are provided for illustrative purposes only.

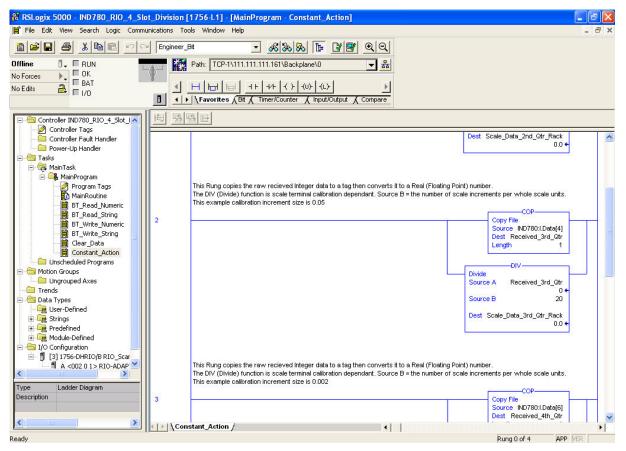

Figure 1-14: IND780 Divisions, 4 Message Slots

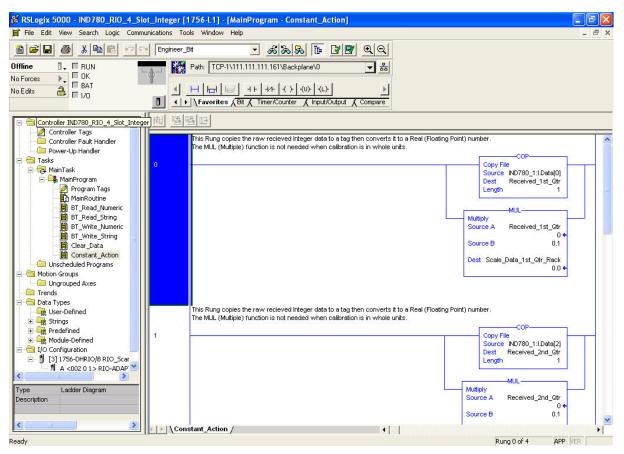

Figure 1-15: IND780 Integer, 4 Message Slots

| 8 RSLogix 5000 - IND780_RIO_2_Slo                                                                                                    | t_Float [17    | 56-L1] - [MainProgram - Constant_Action]                                                                                                    | - 7 🛛 |
|----------------------------------------------------------------------------------------------------|----------------|----------------------------------------------------------------------------------------------------|-------|
| 📔 File Edit View Search Logic Commu                                                                                                    | inications Too | ils Window Help                                                                                                    | - 8 × |
|                                                                                                    | Engineer_E     | * <u> </u>                                                                                                    |       |
| Offline RUN<br>No Forces OK<br>No Edits BAT                                                                                                    |                | Path:     TCP-1\111.111.111.161\Backplane\0       H     H       H     H       H <t< th=""><th></th></t<>                                                                                                    |       |
| Controller IND780_RIO_2_Slot_                                                                                                    | 西國             |                                                                                                    |       |
| Controller Tags<br>Controller Tags<br>Power-Up Handler<br>Power-Up Handler<br>Tasks<br>MainProgram<br>Program Tags<br>MainRoutine<br>BT_Read_String<br>BT_Write_Numeric<br>BT_Write_Numeric<br>BT_Write_String<br>Constant, Action<br>Ungrouped Axes<br>Trends<br>Constant, Action<br>Ungrouped Axes<br>Trends<br>Motion Groups<br>Ungrouped Axes<br>Trends<br>Strings<br>Motion Strings<br>Motion Strings<br>Motion Groups<br>Motion Groups<br>M | 4              | This Rung is to copy the raw slot 1 recieved data to another tag for formating the data into a readable format.<br>Note that SWPB function reverses the word order, that is because the AB RIO endian data recieved is meant for a PLC 5.<br>Synchronous Copy File<br>Source IND780:1Data[1]<br>Dest Veight_Data_Input_Slot_1<br>Length 2<br>SWPB-<br>Source Veight_Data_Input_Slot_1<br>O 0<br>Order Mode WORD<br>Dest Slot_1_Weight_Data<br>0.0 €<br>Stot_1_Weight_Data<br>0.0 €<br>Stot_1_Weight_Data<br>0.0 €<br>Stot_1_Weight_Data<br>0.0 €<br>Stot_1_Weight_Data<br>0.0 €<br>Stot_1_Weight_Data<br>0.0 €<br>Synchronous Copy File<br>Source IND780:1Data[5]<br>Dest Weight_Data_Input_Slot_2<br>Length 2<br>Swap Byte<br>Source Stot_1_Weight_Data_Input_Slot_2<br>Synchronous Copy File<br>Source IND780:1Data[5]<br>Dest Weight_Data_Input_Slot_2<br>Length 2<br>Synchronous Copy File<br>Source Source IND780:1Data[5]<br>Dest Weight_Data_Input_Slot_2<br>Length 2<br>Swap Byte |       |
| Ready                                                                                                    | The Veous      | stant_Action /   Rung 0 of 12 APP                                                                                                    | VER   |

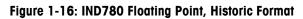

| 8 RSLogix 5000 - IND780_RI0_4_Slot_Integer [17                                                                                    | 56-L1]                                                 |
|----------------------------------------------------------------------------------------------------|--------------------------------------------------------|
| File Edit View Search Logic Communications Tools Wi                                                                               | ndow Help                                              |
| 🗎 🗃 🛃 🎒 👗 🖻 💼 🗠 🗠 Engineer_Bit                                                                                                    | <u>- &amp;&amp;&amp;&amp; = 29</u>                     |
|                                                                                                    | ath: TCP-1\111.111.111.161\Backplane\0 🛛 🖌 器           |
| No Forces                                                                                                    |                                                        |
| No Edits 📥 🗖 🕡                                                                                                    |                                                        |
|                                                                                                    | Favorites Bit & Timer/Counter & Input/Output & Compare |
| Controller TIND780_RIO_4_Slot_Inte  Controller Tags Controller Fault Handler  Controller Fault Handler  Tasks  MainTask  MainTask | Module Properties - RIO_Scanner (RIO-ADAPTER 1.1)      |
| Unscheduled Programs     Motion Groups                                                                                            | General Connection Rack Diagnostics                    |
| Ungrouped Axes                                                                                                    |                                                        |
| Trends                                                                                                    | Type: RIO-ADAPTER Generic Remote I/O Adapter           |
| User-Defined                                                                                                    | Vendor: Allen-Bradley                                  |
| E Strings                                                                                                    | Name: IND780_1                                         |
| Predefined     Module-Defined                                                                                                    | Description:                                           |
|                                                                                                    | Parent BID_Scanner Back # (octal): 2                   |
| □ [3] 1756-DHRIO/B RIO_Scanner                                                                                                    | Parent Channel: Channel  Parent Channel: Channel       |
| 5                                                                                                    |                                                        |
|                                                                                                    | Size: Full Rack (81/0 Groups) 💌                        |
|                                                                                                    |                                                        |
|                                                                                                    |                                                        |
|                                                                                                    | Status: Offline OK Cancel Apply Help                   |

Figure 1-17: IND780 Adapter Configuration, Integer, 4 message slots

| 🕷 RSLogix 5000 - IND780_RIO_4_Slot_Integer                                                                                                    | [1756-11]                                                                                                    |
|----------------------------------------------------------------------------------------------------|----------------------------------------------------------------------------------------------------|
| File Edit View Search Logic Communications Tool                                                                                                    | s Window Help                                                                                                    |
|                                                                                                    | r_Bit 🔽 💰 😹 🕼 💷 🖳 🔍 🔍                                                                                                    |
| Offline I RUN<br>No Forces OK<br>No Edits I/O                                                                                                    |                                                                                                    |
| Controller TAD780_RIO_4_Slot_Inte<br>Controller Tags<br>Controller Fault Handler<br>Power-Up Handler<br>Tasks<br>MainTask<br>MainTask<br>MainTorgram<br>Unscheduled Programs<br>Motion Groups<br>Unscheduled Programs<br>Data Types<br>Data Types<br>Strings<br>Strings<br>Predefined<br>Strings<br>Tronds<br>Strings<br>Strings<br>A <002 0 1 > RIO-ADAPTER | ■ Module Properties       - Local: 3 (1756-DHRI0/B 2.2)         ■ Channel A Protocol Errors       Channel B Link Status       Channel B Protocol Errors       Backplane         □ General       Connection       Module Info       Channel A Link Status         □ Type:       1756-DHRI0/B 1756 DH+ Bridge/RI0 Scanner         ∨endor:       Allen-Bradley         Name:       FI0_Scanner         □ Description: |

Figure 1-18: RIO Scanner Configuration

# Chapter 2.0 PROFIBUS Kit Option

# **Overview**

This chapter covers

- Overview
- Communications
- Node/Rack Address
- Data Definition
- Hardware Setup
- Software Setup
- Troubleshooting

The PROFIBUS option card enables the IND780 terminal to communicate to a PROFIBUS DP master according to DIN 19 245. It consists of an IND780 terminal backplane-compatible module and software that resides in the terminal, which implements the data exchange.

The PROFIBUS option card interfaces to programmable logic controllers (PLCs) such as Texas Instruments 505 series, Siemens S5 series and Siemens S7 series PLCs. The PROFIBUS appears as a block of I/O on the PROFIBUS network. The size and mapping of the I/O depends on the setup of the PROFIBUS card at the IND780. Figure 2-1 shows examples of PROFIBUS interface modules used in the IND780 Panel Mount and Harsh Enclosures.

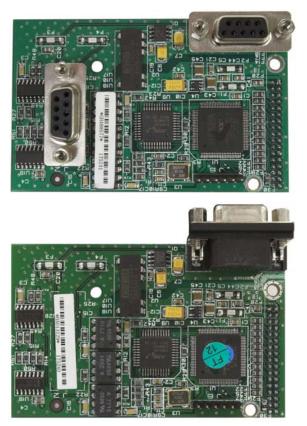

Figure 2-1: PROFIBUS Interface Module: Panel Mount (top) and Harsh (bottom)

The data mapped within the I/O block is defined as Discrete or Shared Data Variables. Based upon the IND780 setup, discrete data is either Integer, Division or Floating Point.

Discrete data is sent in groups defined as message blocks. The number of message blocks (1 to 12) is set up within the IND780. While the format of each message block is the same, the data received and displayed within a message block depends on the commands within the block.

The Texas Instruments (TI) 505 PLCs interface to the PROFIBUS via an I/O processor called a Field Interface Module (FIM). The FIM bus master recognizes a fixed set of PROFIBUS slave devices, all of which are viewed by it as some sort of remote I/O rack. On power up, the FIM queries each PROFIBUS slave node to determine which of the recognized types a device might be. The FIM then configures itself accordingly. The PROFIBUS option appears to the FIM as a small ET200U I/O rack.

The Siemens S5-115 series PLC also interfaces to the PROFIBUS using an IM-308 I/O processor. This device must be locally programmed with the terminal interface type files. Newer Siemens S7 PLCs have the PROFIBUS option on their main controller card.

### **Communications**

PROFIBUS is based on a variety of existing national and international standards. The protocol architecture is based on the Open Systems Interconnection (OSI) reference model in accordance with the international standard ISO 7498.

The IND780 terminal supports the PROFIBUS-DP. DP stands for Distributed Peripherals, and is designed for high-speed data transfer at the sensor actuator level. At this level, controllers such as PLCs use a fast serial link to exchange data with their distributed peripherals. Data exchange with these distributed devices is mainly cyclic. The central controller (master) reads the input information from the slaves and sends the output information back to them. It is important that the bus cycle time is shorter than the program cycle time of the controller, which is approximately 10 ms in most applications. The following is a summary of the technical features of the PROFIBUS-DP communications protocol:

Transmission Technique: PROFIBUS DIN 19 245 Part 1

- EIA RS 485 twisted pair cable or fiber optic
- 9.6 kbit/s up to 12 Mbit/s, max distance 200 m at 1.5 Mbit/s extendable with repeaters
- 12 megabaud maximum rate

Medium Access: Hybrid medium-access protocol according to DIN 19 245 Part 1

- Mono-Master or Multi-Master systems supported
- Master and Slave Devices, max 126 stations possible

Communications: Peer-to-Peer (user data transfer) or Multicast (synchronization)

Cyclic Master-Slave user data transfer and acyclic Master-Master data transfer

#### **Operation Modes:**

- Operate: Cyclic transfer of input and output data
- Clear: Inputs are read and outputs are cleared
- Stop: Only master-master functions are possible

**Synchronization:** Enables synchronization of the inputs and/or outputs of all DP-Slaves

- Sync-Mode: Outputs are synchronized
- Freeze-Mode: Inputs are synchronized

#### **Functionality:**

- Cyclic user data transfer between DP-Master(s) and DP-Slave(s)
- Activation or deactivation of individual DP-Slaves
- Checking of the configuration of the DP-Slaves
- Powerful diagnosis mechanisms, three hierarchical levels of the diagnosis
- Synchronization of inputs and/or outputs
- Address assignment for the DP-Slaves over the bus
- Configuration of the DP-Master (DPM1) over the bus
- Maximum 246 byte input and output data per DP-Slave, typical 32 byte
- Maximum total bytes (input bytes + output bytes) 358

#### Security and Protection Mechanisms:

- All messages are transmitted with Hamming Distance HD=4
- Watch-Dog Timer at the DP-Slaves
- Access protection for the inputs/outputs at the DP-Slaves
- Data transfer monitoring with configurable timer interval at the DP-Master (DPM1)

#### **Device-Types:**

- DP-Master Class 2 (DPM2) for example, programming/configuration device
- DP-Master Class 1 (DPM1) for example, central controller like PLC, CNC, or RC
- DP-Slave for example, Input/Output device with binary or analog inputs/outputs, drives

#### Cabling and Installation:

- Coupling or uncoupling of stations without affecting other stations
- Proven and easy to handle two conductor transmission technique

### **Node/Rack Address**

Each IND780 PROFIBUS option card represents one physical node. The node address is chosen by the system designer and then programmed into the IND780 and PLC using the Setup/ Communications/PLC Interface/PROFIBUS tree, accessible through the IND780 front panel user interface. The node address and number of input and output words used to communicate between the terminal and the PLC are programmed into the PLC by using its PROFIBUS network configuration software and the IND780's PROFIBUS GSD-type files.

The IND780 setup allows selection of the logical rack (node) address, the option of sending and receiving shared data (Explicit Messages Enabled/Disabled), data format (Integer/Divisions/Floating Point/Template/Application), Byte Order (Byte Swap/Word Swap), and the number of message slots or data assigned to the node. The number of input and output words required and the mapping of I/O data is dependent on these selections.

The IND780 appears as a block of I/O data on the PROFIBUS bus. The IND780 terminal will determine the number of input and output words needed for the number of configured message slots and/or the chosen data format. The number of words required is displayed on the PLC Data Format screen of the IND780.

The IND780 PROFIBUS GSD has 25 different blocks of I/O defined. Blocks are defined for the various Integer/Division/Floating Point modes. Each block is identified as the number of input and output words configured within the block.

# **Sharing a PLC Interface**

# **Network Topology**

It is possible for a PLC interface to be concurrently shared between multiple clustered terminals. The following example (Figure 2-2) shows a network topology where a PLC interface located in one IND780 terminal, known as the bridge, is shared across the terminal's Ethernet TCP/IP cluster.

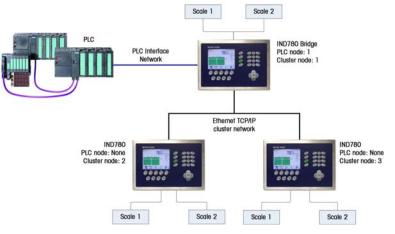

Figure 2-2: Network Topology

Up to 20 terminals can be connected in the cluster. However, the number of message slots available for communications depends on the type of PLC interface. All available PLC message slots can be configured to send or receive data to or from the remote terminals via the cluster. Refer to the appropriate PLC chapters in the IND780 PLC Interface Manual for further details on message slots' limitations.

To allow bridging of the PLC interface, first a cluster network must be set up among the IND780 terminals. Once the cluster is established, configure the PLC interface on the bridge terminal, set up its data format and assign the required local or remote scale's data to the message slots. Figure 2-3 shows an example of two message slots, the first being allocated to scale 1 of the local bridge terminal and a second slot to scale 1 of the remote terminal node 6. For details on configuring the PLC interface in a cluster terminal, refer to the Software Setup section, below.

The use of PLC interface sharing is not recommended when real time weight or rate information is required by the PLC for fast process control. The determinism of the terminal's PLC interface data update rate is influenced and limited by the characteristics of Ethernet TCP/IP communications used in the cluster network.

|   | Message | Scale   | Terminal |
|---|---------|---------|----------|
|   | 1       | 1       | Local    |
|   | 2       | 1       | 6        |
| • | 3       | - End - |          |

Figure 2-3: PLC Message Slots View Screen

# **Data Definition**

### **Data Formats**

The terminal's PROFIBUS option card has five types of data exchanges that may be selected. The data types are: Integer, Divisions, Floating Point, Template and Application.

In Integer/Divisions/Floating Point mode, each message slot selected to pass data through the terminal's PROFIBUS option has its own assigned input and output words for continuous communication to and from the PLC. In these modes, Shared data access is only available when the Setup/ Communications/PLC Interface/PROFIBUS Explicit Messages option is "Enabled". This data is used to pass information that cannot be sent in the discrete data because of its size or due to process speed limitations. It uses additional input and output word space. The

length of shared data value and data type depends on the type of shared data field requested. In no case does it exceed 10 words (20 bytes).

In Template mode, the designer selects the types of data – and, in case of string data, the length of the data – contained within each data slot.

In Application mode, a Task Expert program is written to determine the information contained within the input and output messages to the PLC. The formatting of the data is set up within the application program.

### **Data Integrity**

The terminal has specific bits to allow the PLC to confirm that the data was received without interruption, and the scale is not in an error condition. It is important to monitor these bits. The PLC code must use them to confirm the integrity of the data received for the scale. Refer to the detailed data charts for specific information regarding the Data OK, update in progress, and data integrity bits and their usage.

### **Discrete Data**

Three formats of discrete data are available with the PROFIBUS option card: Integer, division, and floating point.

The integer and division formats allow bi-directional communication of discrete bit encoded information or 16-bit binary word (signed integer) numerical values.

The floating-point format allows bi-directional communication of discrete bit-encoded information or numeric data encoded in IEEE 754, single-precision floating-point format.

The discrete data format affects the input/output word space required per message slot and the amount of input/output words used by the PROFIBUS option card.

Integer and division formats require two 16-bit words of input and two 16-bit words of output data per message slot. One slot uses two 16-bit words of input and two 16-bit words of output; two slots use four 16-bit words of input and four 16-bit words of output; three slots use six 16-bit words of input and six 16-bit words of output; and four slots use eight 16-bit words of input and eight 16-bit words of output.

The floating-point format requires more space per messages slot because floating point data uses two 16-bit words of data to represent the numeric data alone. The floating-point format requires four 16-bit words of input and four 16-bit words of output data per slot. Four scales using the floating-point format would use 16 words of input and 16 words of output data.

Selection of the appropriate format depends on different issues. The range or capacity of the scale used in the application should be considered. The integer format can represent a numerical value of up to 32,767; the division format can represent a numerical value of up to 32,767 divisions (or increments); and, the

floating-point format can represent a numerical value encoded in IEEE 754, single precision floating-point format.

Floating point is the only format that includes decimal point information as a part of its data. All other formats ignore decimal points in their data. Accommodation of decimal point location must take place in the PLC logic, when it is needed with these formats.

#### **Examples**

| 250 x .01 scale |   |              |       |        |
|-----------------|---|--------------|-------|--------|
| Scale Reads:    | 0 | 2.00         | 51.67 | 250.00 |
|                 |   | Format sent: |       |        |
| Int             | 0 | 200          | 5167  | 25000  |
| Div             | 0 | 200          | 5167  | 25000  |
| FLT             | 0 | 2.00         | 51.67 | 250.00 |

Any of the formats could be used in this case.

| 50,000 x 10 scale |   |     |      |          |
|-------------------|---|-----|------|----------|
| Scale Reads:      | 0 | 200 | 5160 | 50000    |
| Format sent:      |   |     |      |          |
| Int               | 0 | 200 | 5160 | –(xxxxx) |
| Div               | 0 | 20  | 516  | 5000     |
| FLT               | 0 | 200 | 5160 | 50000    |

The integer format could not be used because it would send a negative value once the weight exceeded 32,760.

| 150 x .001 scale |   |       |          |          |
|------------------|---|-------|----------|----------|
| Scale Reads:     | 0 | 2.100 | 51.607   | 150.000  |
| Format sent:     |   |       |          |          |
| Int              | 0 | 2100  | –(xxxxx) | -(xxxxx) |
| Div              | 0 | 2100  | –(xxxxx) | -(XXXXX) |
| FLT              | 0 | 2.100 | 51.607   | 150.000  |

The integer and division formats could not be used because they would send a negative value once the weight exceeded 32,767. Please see the detailed description of data available for each format to determine which is most suitable.

### **PLC Data Byte-Ordering**

Data Byte Ordering is selected from the Setup/Communication/Plc Interface/Data Format screen. Set Byte Order to **"Byte Swap"**. The example in Figure 2-4 shows the "PLC Data Format" screen, with the Format set to Floating Point and Byte Order set to Byte Swap.

| IP=192.168.0.1        | 28/Dec/        | /2005 14:28              |
|-----------------------|----------------|--------------------------|
| PLC Da                | ita Format     |                          |
| Format                | Floating Point | -                        |
| Byte Order            | Byte Swap      | •                        |
| Configure             | Message Slots  |                          |
| Output Bytes From PLC | 104            | $\overline{\mathcal{A}}$ |
| Input Bytes To PLC    | 118            |                          |
| K                     | B              |                          |
|                       |                |                          |

Figure 2-4: PLC Data Format

### SETUP

The sequence for setting up the IND780 to communicate on a PROFIBUS Network is detailed in the PROFIBUS Setup section, below.

### **Integer/Divisions Format**

The IND780 supports up to 12 scale slots that it places into one larger Integer Assembly. Scales may be assigned to Scale Slot Assemblies in any combination using the PLC Data Format menus. A scale can be assigned to multiple slots to get different data from the scale, such as weight and rate, reported concurrently to the PLC. The commands are typically single-bit.

When the Integer or Division format is selected, each message slot will have two 16-bit words for Read data and two 16-bit words for Write data. Read data refers to the data sent from the IND780 to the PLC (PLC Read). Write Data refers to data sent from the PLC to the IND780 (PLC Write).

The Read data consists of one 16-bit word for the IND780's weight information (Word 0 IN) and one 16-bit word for bit-encoded status information (Word 1 IN). The IND780 selects the type of data that is placed in Word 0 IN based on the selection contained in Word 1 OUT, Bits 0, 1 and 2.

The PLC's output words – Word 0 OUT and Word 1 OUT – consist of one 16-bit integer value, which may be used to download a tare or target (Word 0 Out) and one 16-bit word for bit-encoded command information (Word 1 OUT).

Table 2-1 and Table 2-2 provide detailed information on the integer and division data formats. Note that the functions of Word 1 IN, Bits 0, 1 and 2 depend on the application setup of OVER/UNDER or Material Transfer.

Tables 2-3 and 2-4 are memory maps of the Input and Output Assemblies

The IND780 writes the PLC Display command to pd0119 and the Display buffer to pd0118. In order to display this data, the system integrator must write a Task Expert application.

#### **Discrete Read INTEGER or Division Word 0 IN**

WORD 0 is a 16-bit, signed integer that may represent the scale's gross, net, tare, rate, target, or displayed weight. Three bits, set by the PLC in the Discrete Write Word 1, Bits 0, 1, and 2, designate what data is represented in Discrete Word 0.

#### **Discrete Read INTEGER or Division Word 1 IN**

| Octal Address | WORD 0 IN <sup>1</sup> | WORD 1 IN                        | Bit number |
|---------------|------------------------|----------------------------------|------------|
| 0             | Х                      | Feed <sup>2</sup>                | 0          |
| 1             | Х                      | Fast Feed <sup>2</sup>           | 1          |
| 2             | Х                      | Tolerance OK <sup>3</sup>        | 2          |
| 3             | Х                      | Under low tolerance <sup>4</sup> | 3          |
| 4             | Х                      | Over high tolerance <sup>4</sup> | 4          |
| 5             | Х                      | Comparator 3 <sup>5</sup>        | 5          |
| 6             | Х                      | Comparator 2 <sup>5</sup>        | 6          |
| 7             | Х                      | Comparator 1 <sup>5</sup>        | 7          |
| 10            | Х                      | ENTER key <sup>6</sup>           | 8          |
| 11            | Х                      | Input 1 <sup>7</sup>             | 9          |
| 12            | Х                      | Input 2 <sup>7</sup>             | 10         |
| 13            | Х                      | Input 3 <sup>7</sup>             | 11         |
| 14            | Х                      | Motion <sup>8</sup>              | 12         |
| 15            | Х                      | Net mode <sup>9</sup>            | 13         |
| 16            | Х                      | Update in progress <sup>10</sup> | 14         |
| 17            | X <sup>12</sup>        | Data OK <sup>11</sup>            | 15         |

Table 2-1: Discrete Read Integer (weight) or Division (div) – IND780 >> PLC

#### Notes for Table 2-1:

- 1 WORD 0 is a 16-bit, signed integer value that may represent the scale's gross, net, tare, target, rate or displayed weight. Three bits, set by the PLC in the output word, designate what data is sent by the terminal in this word.
- 2 Bit 0 and Bit 1 are used only in material transfer mode.
- 3 Bit 2 indicates that tolerance is OK in both material transfer mode and over/under mode.
- 4 When equal to 1, **Bit 3** and **Bit 4** indicate that target is under negative tolerance or over positive tolerance, respectively.
- 5. Bits 5, 6 and 7 provide Comparators 1, 2 and 3 statuses. If the comparator is active, the respective bit is set to 1.
- 6 Bit 8 is set to a "1" when the ENTER key is pressed on the keypad of the terminal. The bit remains on for 30 seconds then resets to 0.

- 7 Bit 9, bit 10, and Bit 11 mirror the state of the first three discrete inputs on the internal I/O board slot 5 (0.5.1, 0.5.2 and 0.5.3). If the input is "ON" then the bit is set to a "1".
- 8 Bit 12 is set to a "1" when the scale is in motion (unstable).
- 9 Bit 13 is set to a "1" when the scale is in net mode (a tare has been taken).
- 10 **Bit 14** is set to a "1" when the terminal is in the process of updating its data for the PLC scanner. The PLC should ignore ALL of the data in this case and simply re-scan it.
- 11 Bit 15 is set to a "1" when the scale is operating properly (NOT over capacity, under capacity, in power-up, in expanded mode, or in setup mode). The PLC program should continuously monitor this bit and the PLC processor rack fault bit (see A-B RIO PLC documentation) to determine the validity of the discrete and/or explicit data transfer. While in the setup mode word 0 data may be present; do not use the data under this condition as the communication connection may stop at any time.
- 12 When number is negative, word 0 Bit 15 is high and is the least significant bit. Otherwise, when the number is positive, Bit 15 is the most significant bit.

#### **Discrete Write INTEGER or Division Word 1 OUT**

| Octal Address | WORD 0 OUT <sup>1</sup> | WORD 1 OUT                      | Bit number |
|---------------|-------------------------|---------------------------------|------------|
| 0             | Х                       | Select 1 <sup>2</sup>           | 0          |
| 1             | Х                       | Select 2 <sup>2</sup>           | 1          |
| 2             | Х                       | Select 3 <sup>2</sup>           | 2          |
| 3             | Х                       | Load Tare <sup>3</sup>          | 3          |
| 4             | Х                       | Clear <sup>4</sup>              | 4          |
| 5             | Х                       | Tare⁵                           | 5          |
| 6             | Х                       | Print <sup>6</sup>              | 6          |
| 7             | Х                       | Zero <sup>7</sup>               | 7          |
| 10            | Х                       | Abort/Start Target <sup>8</sup> | 8          |
| 11            | Х                       | Display mode <sup>9</sup>       | 9          |
| 12            | Х                       | Display mode <sup>9</sup>       | 10         |
| 13            | Х                       | Display mode <sup>9</sup>       | 11         |
| 14            | Х                       | Output 1 <sup>10</sup>          | 12         |
| 15            | Х                       | Output 2 <sup>10</sup>          | 13         |
| 16            | Х                       | Output 3 <sup>10</sup>          | 14         |
| 17            | Х                       | Load Target <sup>11</sup>       | 15         |

Table 2-2: Discrete Write Integer (weight) or Division (div)—PLC >> IND780

#### Notes for Table 2-2:

- 1 WORD 0 is a 16-bit, signed integer value that may represent the scale's tare or target value to be downloaded. Bit 3 or bit 15 is then triggered to instruct the terminal to load the value into either the tare or target register.
- 2 A binary value in **bit 0, bit 1, and bit 2** select the data that will be sent by the terminal in Discrete Read WORD 0. 0 = gross weight, 1 = net weight, 2 = displayed weight, 3 = tare weight, 4 = target, 5 = rate, 6 or 7 = reserved. Any value greater than 7 will cause gross weight to be sent.
- 3 A transition from "0" to "1" loads the value from WORD 0 into the tare register of the IND780; the IND780 will use the loaded value as the tare.
- 4 A transition from "0" to "1" initiates a CLEAR command.
- 5 A transition from "0" to "1" initiates a TARE command.
- 6 A transition from "0" to "1" initiates a PRINT command.
- 7 A transition from "0" to "1" initiates a ZERO command.
- 8 If **bit 8** is set to "0", all of the scale's target logic is aborted. Setting **bit 8** to "1" again restarts the terminal's target logic.

- 9 Bits 9-11 control Display Mode. A command is written to pd0119. Note that pd0119=0 for normal display mode, 1 = display message 1 (aw0101), 2 = display message 2 (aw0102), 3 = display message 3 (aw0103), 4 = display message 4 (aw0104), 5 = display message 5 (aw0105), 6 = Start ID1 sequence, 7 = display message that is written into pd0118. Note: Until these bits are used pd0119 will be set at 0. Change of state of any of these bits resets PLC input word, Bit 8, Enter Key.
- 10 Bit 12, bit 13, and bit 14 can be used to control the state of the first three discrete outputs on the terminal's internal I/O board in slot 5. These are addressed as 0.5.1, 0.5.2, and 0.5.3. Setting the bit to a "1" state causes the output to be turned ON. This action will occur regardless of the discrete output assignment within the IND780.
- 11 When **bit 15** is changed from "0" to "1" the value in WORD 0 is loaded into the target register in the terminal and loaded into the target logic.

| Descriptor Label                                  | Short Name   | Data Type |
|---------------------------------------------------|--------------|-----------|
| Bits 0-2 Select Weight Mode                       | SelectMode   | 16 Binary |
| O=Gross Weight                                    |              |           |
| 1=Net Weight                                      |              |           |
| 2=Displayed Weight                                |              |           |
| 3=Tare Weight                                     |              |           |
| 4=Setpoint 1                                      |              |           |
| 5=Rate                                            |              |           |
| 6,7=Reserved                                      |              |           |
| Bit 3 Load Preset Tare on 0 to 1 transition       | LoadTare     |           |
| Bit 4 Clear Tare on 0 to 1 transition             | ClearTare    |           |
| Bit 5 Tare Scale on 0 to 1 transition             | TareScale    |           |
| Bit 6 Print Scale Weight on 0 to 1 transition     | PrintWeight  |           |
| Bit 7 Zero Scale on 0 to 1 transition             | ZeroScale    |           |
| Bit 8 Enable Setpoints, 1=Restart, 0=Abort *      | EnblSetpoint |           |
| Bits 9-11 Display Mode, command written to pd0119 | DisplayMode  |           |
| 0=Normal Display Mode                             |              |           |
| 1=Display Literal 1                               |              |           |
| 2=Display Literal 2                               |              |           |
| 3=Display Literal 3                               |              |           |
| 4=Display Literal 4                               |              |           |
| 5=Display Literal 5                               |              |           |
| 6=Start ID1 Sequence                              |              |           |
| 7=Display Literal from Block Transfer display     |              |           |
| input, written to pd0118 in IND780                |              |           |
| Bit 12 Discrete Output 1, Option Board Slot 5     | DiscreteOut1 |           |
| Bit 13 Discrete Output 2, Option Board Slot 5     | DiscreteOut2 |           |
| Bit 14 Discrete Output 3, Option Board Slot 5     | DiscreteOut3 |           |
| Bit 15 Load Setpoint 1 Value                      | LoadSetpoint |           |

#### Table 2-3: Discrete Write INTEGER or Division Word 1 OUT

\* A transition from 0 to 1 of the "enable setpoint" bit causes the PLC Messaging to issue a "restart setpoint" command to the setpoint. Then, the setpoint logic temporarily disables its discrete outputs while it reloads the setpoint values from Shared Data and restarts the setpoint. If the setpoint was running at the time of the restart command, this disabling and restarting causes the setpoint's discrete outputs to temporarily shutoff and turn back on. A transition from 1 to 0 of the "enable setpoint" bit causes the PLC Messaging to issue an "abort setpoint" command to the setpoint.

| Offset # | Integer or Division Integer |  |
|----------|-----------------------------|--|
| 0        | 1 st Scale Slot (weight)*   |  |
| 2        | 1 st Scale Slot (status)    |  |
| 4        | 2nd Scale Slot (weight)     |  |
| 6        | 2nd Scale Slot (status)     |  |
| 8        | 3rd Scale Slot (weight)     |  |
| 10       | 3rd Scale Slot (status)     |  |
| 12       | 4th Scale Slot (weight)     |  |
| 14       | 4th Scale Slot (status)     |  |
| 16       | 5th Scale Slot (weight)     |  |
| 18       | 5th Scale Slot (status)     |  |
| 20       | 6th Scale Slot (weight)     |  |

| Offset # | Integer or Division Integer    |  |  |
|----------|--------------------------------|--|--|
| 22       | 6th Scale Slot (status)        |  |  |
| 24       | 7th Scale Slot (weight)        |  |  |
| 26       | 7th Scale Slot (status)        |  |  |
| 28       | 8th Scale Slot (weight)        |  |  |
| 30       | 8th Scale Slot (status)        |  |  |
| 32       | 9th Scale Slot (weight)        |  |  |
| 34       | 9th Scale Slot (status)        |  |  |
| 36       | 10th Scale Slot (weight)       |  |  |
| 38       | 10th Scale Slot (status)       |  |  |
| 40       | 11th Scale Slot (weight)       |  |  |
| 42       | 11th Scale Slot (status)       |  |  |
| 44       | 12th Scale Slot (weight)       |  |  |
| 46       | 12th Scale Slot (status)       |  |  |
| 48       | Shared Data Access Status      |  |  |
| 50       | Shared Data Read Field Value** |  |  |
| 52       | Shared Data Read Field Value** |  |  |
| 54       | Shared Data Read Field Value** |  |  |
| 56       | Shared Data Read Field Value** |  |  |
| 58       | Shared Data Read Field Value** |  |  |
| 60       | Shared Data Read Field Value** |  |  |
| 62       | Shared Data Read Field Value** |  |  |
| 64       | Shared Data Read Field Value** |  |  |
| 66       | Shared Data Read Field Value** |  |  |
| 68       | Shared Data Read Field Value** |  |  |

- \* Scale slots can be assigned to any combination of scales, including replicating the same scale in multiple slots, in order to get different data such as weight and rate from the same scale concurrently.
- \*\* The length of shared data value depends on the type of shared data field requested. However, it cannot exceed 10 words (20 bytes).

| Offset# | Integer or Division Integer Format        |
|---------|-------------------------------------------|
| 0       | 1 <sup>st</sup> Scale Slot Integer Value  |
| 2       | 1 <sup>st</sup> Scale Slot Command        |
| 4       | 2 <sup>nd</sup> Scale Slot Integer Value  |
| 6       | 2 <sup>nd</sup> Scale Slot Command        |
| 8       | 3 <sup>rd</sup> Scale Slot Integer Value  |
| 10      | 3 <sup>rd</sup> Scale Slot Command        |
| 12      | 4 <sup>th</sup> Scale Slot Integer Value  |
| 14      | 4 <sup>th</sup> Scale Slot Command        |
| 16      | 5 <sup>th</sup> Scale Slot Integer Value  |
| 18      | 5 <sup>th</sup> Scale Slot Command        |
| 20      | 6 <sup>th</sup> Scale Slot Integer Value  |
| 22      | 6 <sup>th</sup> Scale Slot Command        |
| 24      | 7 <sup>th</sup> Scale Slot Integer Value  |
| 26      | 7 <sup>th</sup> Scale Slot Command        |
| 28      | 8 <sup>th</sup> Scale Slot Integer Value  |
| 30      | 8 <sup>th</sup> Scale Slot Command        |
| 32      | 9 <sup>th</sup> Scale Slot Integer Value  |
| 34      | 9 <sup>th</sup> Scale Slot Command        |
| 36      | 10 <sup>th</sup> Scale Slot Integer Value |
| 38      | 10 <sup>th</sup> Scale Slot Command       |
| 40      | 11 <sup>th</sup> Scale Slot Integer Value |
| 42      | 11 <sup>th</sup> Scale Slot Command       |
| 44      | 12 <sup>th</sup> Scale Slot Integer Value |
| 46      | 12 <sup>th</sup> Scale Slot Command       |
| 48      | Shared Data Command                       |
| 50      | Shared Data Field Name -terminal name     |
| 52      | Shared Data Field Name – variable name    |
| 54      | Shared Data Field Name – variable name    |
| 56      | Shared Data Field Name – variable name    |
| 58      | Shared Data Write Value**                 |
| 60      | Shared Data Write Value**                 |
| 62      | Shared Data Write Value**                 |
| 64      | Shared Data Write Value**                 |
| 66      | Shared Data Write Value**                 |
| 68      | Shared Data Write Value**                 |
| 70      | Shared Data Write Value**                 |
| 72      | Shared Data Write Value**                 |
| 74      | Shared Data Write Value**                 |
| 76      | Shared Data Write Value**                 |

Table 2-5: Integer Output Assembly Map, PLC >> IND780

\* Scale slots can be assigned to any combination of scales, including replicating the same scale in multiple slots in order to get different data such as weight and rate from the same scale concurrently.

\*\* The length of shared data value is dependent on the type of shared data field. However, it cannot exceed 10 words (20 bytes).

## **Floating Point**

### **Operational Overview**

When the Floating Point format is selected at the IND780, each message slot configured will have four 16-bit words for Read data and three 16-bit words for Write data. Read data refers to the data sent from the IND780 to the PLC (PLC Read). Write Data refers to data sent from the PLC to the IND780 (PLC Write). The first word of the Write data memory map is reserved.

The terminal uses integer commands from the PLC to select the floating point weight output data. The terminal recognizes a command when it sees a new value in the scale slot command word. If the command has an associated floating point value (for example, loading a target value), it must be loaded into the floating point value words before the command is issued. Once the terminal recognizes a command, it acknowledges the command by setting a new value in the command acknowledge bits of the scale's command response word. It also tells the PLC what floating point value is being sent (via the floating point input indicator bits of the command response word). The PLC should wait until it receives the command acknowledgment from the terminal before sending another command.

The terminal has two types of values that it can report to the PLC: real-time and static. When the PLC requests a real-time value, the terminal acknowledges the command from the PLC once but sends and updates the value at every interface update cycle. If the PLC requests a static value, the terminal acknowledges the command from the PLC once and updates the value once. The terminal will continue to send this value until it receives a new command from the PLC. Gross weight and net weight are examples of real-time data. Tare weight, target, feed, and tolerance values are examples of static data.

The terminal can send a rotation of up to nine different real-time values for each message slot. The PLC sends commands to the terminal to add a value to the rotation. Once the rotation is established, the PLC must instruct the terminal to begin its rotation automatically, or the PLC may control the pace of rotation by instructing the terminal to advance to the next value. If the terminal is asked to alternate its output data automatically, it will switch to the next value in its rotation at the next interface update cycle. (The interface update cycle has an update rate of up to 17 Hz or 60 milliseconds.)

The PLC may control the rotation by sending alternate "report next field" commands (1 and 2). When the PLC changes to the next command, the terminal switches to the next value in the rotation. The terminal stores the rotation in its shared data so the rotation does not have to be re-initialized after each power cycle. When the PLC does not set up an input rotation, the default input rotation consists of gross weight only. See the floating-point rotation examples for additional information.

Table 2-5 through Table 2-8 provide detailed information on the floating-point data format. Read data refers to the PLC's input data and write data refers to the PLC's output data.

The IND780 supports up to 12 scale slots that it places into one large Floating Point Assembly. Scales can be assigned to Scale Slot Assemblies in any combination, using the IND780 Setup menus. One scale can be assigned to multiple scale slots to get different data for a scale, such as weight and rate, reported concurrently to the PLC. Commands are byte-oriented.

| Octal<br>Address | WORD 0 Command<br>Response    | WORD 1 <sup>1</sup><br>FP value | WORD 2 <sup>1</sup><br>FP value | WORD 3<br>Status                      | Bit number |
|------------------|-------------------------------|---------------------------------|---------------------------------|---------------------------------------|------------|
| 0                |                               | Х                               | Х                               | Feed <sup>2</sup>                     | 0          |
| 1                |                               | Х                               | Х                               | Fast Feed <sup>2</sup>                | 1          |
| 2                |                               | Х                               | Х                               | Tolerance OK <sup>3</sup>             | 2          |
| 3                | RESERVED                      | Х                               | Х                               | Under Negative Tolerance <sup>4</sup> | 3          |
| 4                | RESERVED                      | Х                               | Х                               | Over Positive Tolerance <sup>4</sup>  | 4          |
| 5                |                               | Х                               | Х                               | Selected scale <sup>5</sup>           | 5          |
| 6                |                               | Х                               | Х                               | Custom Bit <sup>6</sup>               | 6          |
| 7                |                               | Х                               | Х                               | Custom Bit <sup>6</sup>               | 7          |
| 10               | FP Input Ind 1 <sup>7</sup>   | Х                               | Х                               | ENTER key <sup>8</sup>                | 8          |
| 11               | FP Input Ind 2 <sup>7</sup>   | Х                               | Х                               | Input 1 <sup>9</sup>                  | 9          |
| 12               | FP Input Ind 3 <sup>7</sup>   | Х                               | Х                               | Input 2 <sup>9</sup>                  | 10         |
| 13               | FP Input Ind 4 <sup>7</sup>   | Х                               | Х                               | Input 3 <sup>9</sup>                  | 11         |
| 14               | FP Input Ind 5 <sup>7</sup>   | Х                               | Х                               | Motion <sup>10</sup>                  | 12         |
| 15               | Data integrity1 <sup>11</sup> | Х                               | Х                               | Net mode <sup>12</sup>                | 13         |
| 16               | Cmnd Ack 1 <sup>13</sup>      | Х                               | Х                               | Data integrity 211                    | 14         |
| 17               | Cmnd Ack 2 <sup>13</sup>      | Х                               | Х                               | Data OK <sup>14</sup>                 | 15         |

Table 2-6: Discrete Read Floating Point (float) – IND780 >> PLC

#### Notes for Table 2-6:

- 1 The bits in WORD 1 and WORD 2 are a single-precision floating point value that may represent the scale's gross, tare, net, target, fine gross, fine tare, fine net, or filter setting data. The PLC command in the respective scale's output word determines what data will be sent.
- 2 Bit 0 and Bit 1 are used only in material transfer mode.
- 3 Bit 2 indicates that tolerance is OK in both material transfer and over/ under modes.
- 4 Bit 3 and Bit 4 are active in both material transfer and over/under modes.
- 5 Bit 5 will be set to a "1" when the associated scale is selected on the IND780 console panel.
- 6 Bit 6 and Bit 7 are user defined, and corresponds to user's Task Expert Application usage. Bit 6 is associated to Shared Data Variable ASxx01, instance by scale. Bit 7 is associated with Shared Data Variable ASxx02, instance by scale.
- 7 The Floating Point Input Indication bits (WORD 0, Bits 8-12) are used to determine what type of data is being sent in the floating point value (WORD 1 and WORD 2). These bits correspond to a decimal value of 0-31 that represents a particular type of data. See the Floating Point Input Indication Table to determine what type of data.
- 8 Bit 8 is set to a "1" when the ENTER key is pressed on the terminal's keypad. The bit clears to "0" when the PLC sends floating point command 75 to the IND780 terminal or after 30 seconds of no ENTER key activity.
- 9 Bit 9, Bit 10, and Bit 11 mirror the state of the first three discrete inputs of the internal I/O board in slot 5 (0.5.1, 0.5.2 and 0.5.3). If the input is "ON" then the bit is set to a "1".
- 10 Bit 12 is set to a "1" when the scale is in motion (unstable).
- 11 The Data Integrity bit in WORD 0 bit 13 is used in conjunction with the bit in WORD 3 bit 14 to insure that the floating point data is valid. For the data to be valid both bits must have the

same polarity. These bits will change to the opposite state every interface update cycle. If they do not have the same value the data is invalid and the PLC should ignore ALL of the data in this case and re-scan it.

- 12 Bit 13 is set to a "1" when the scale is in net mode (a tare has been taken).
- 13 Bit 14 and Bit 15 (Command Acknowledge bits) are used by the terminal to inform the PLC that it has received a new, valid command. The terminal rotates sequentially among values 1, 2, 3, 1, 2, 3, 1, 2, ... to acknowledge it has processed a new command.
- 14 Bit 15 is set to a "1" when the scale is operating properly (<u>NOT</u> over capacity, under capacity, in power-up, or in setup mode). The PLC program should continuously monitor this bit and the PLC processor rack fault bit (see A-B RIO PLC documentation) to determine the validity of the discrete and/or explicit data transfer. While in the setup mode the input floating data will be set to 0; additionally the communication connection may stop at any time.

| Dec   | Data                                                |
|-------|-----------------------------------------------------|
| 0     | Gross Weight*                                       |
| 1     | Net Weight*                                         |
| 2     | Tare Weight*                                        |
| 3     | Fine Gross Weight*                                  |
| 4     | Fine Net Weight*                                    |
| 5     | Fine Tare Weight*                                   |
| 6     | Rate                                                |
| 7     | ALxx01 – SDV, instance by scale**                   |
| 8     | ALxx02 – SDV, instance by scale**                   |
| 9     | ALxx01 – SDV, instance by scale**                   |
| 10    | ALxx02 – SDV, instance by scale**                   |
| 11    | Low-pass filter corner frequency, instance by scale |
| 12    | Notch filter frequency, instance by scale           |
| 13    | Target value, instance by scale                     |
| 14    | Target positive tolerance value, instance by scale  |
| 15    | Target fine feed value, instance by scale           |
| 16    | Target negative tolerance value, instance by scale  |
| 17    | Target spill value, instance by scale               |
| 18    | Primary units, low increment size                   |
| 19–28 | Reserved                                            |
| 29    | Last terminal error code                            |
| 30    | No data response-command successful                 |
| 31    | No data response-command failed                     |

#### Table 2-7: Floating Point Input Indication

- \* These are real-time fields that the PLC may request either through an input rotation or a report command. All other fields may only be requested through a report command.
- \*\* Replace "xx" with the scale instance e.g. "01" for scale 1.

| WORD 0 <sup>1</sup><br>OUT | WORD 1 <sup>2</sup><br>OUT | WORD 2<br>OUT <sup>3</sup><br>FP load value | WORD 3<br>OUT <sup>3</sup><br>FP load<br>value |
|----------------------------|----------------------------|---------------------------------------------|------------------------------------------------|
|                            |                            | Х                                           | Х                                              |
|                            |                            | Х                                           | Х                                              |
|                            |                            | Х                                           | Х                                              |
|                            |                            | Х                                           | Х                                              |
|                            | Scale<br>command           | Х                                           | Х                                              |
|                            |                            | Х                                           | Х                                              |
|                            |                            | Х                                           | Х                                              |
| Reserved                   |                            | Х                                           | Х                                              |
| ICESEI VEU                 |                            | Х                                           | Х                                              |
|                            |                            | Х                                           | Х                                              |
|                            |                            | Х                                           | Х                                              |
|                            |                            | Х                                           | Х                                              |
|                            |                            | Х                                           | Х                                              |
|                            |                            | Х                                           | Х                                              |
|                            |                            | Х                                           | Х                                              |
|                            |                            | Х                                           | Х                                              |

Table 2-8: Discrete Write Floating Point (float)—PLC >> IND780

#### Notes for Table 2-8:

- 1. WORD 0 OUT is a reserved 16-bit word, only present in message slot 1.
- 2. WORD 1 OUT Scale Command: The scale command is used to instruct the terminal what data to send in the discrete read data, to load the floating point data in the write command, and to control the terminal's discrete outputs or display. See the PLC Output Command Table for a list of the available commands and their respective decimal or hex value. Not all commands will require a value in the floating point load value words.
- 3. WORD 2 & WORD 3 OUT- A 32 bit, single precision floating point value. This value is used with the command in WORD 0 to instruct the terminal to download the floating point value into the field specified by the command.

| Dec | Hex | Command                                              | SDName              | Dec | Hex | Command                                            | SDName   |
|-----|-----|------------------------------------------------------|---------------------|-----|-----|----------------------------------------------------|----------|
| 0   | 00  | Report next rotation field @ next                    |                     | 76  | Ac. | Start ID2 sequence 7,9                             | PD0119   |
|     |     | interface update cycle <sup>1</sup>                  |                     |     | 40  |                                                    | 100113   |
| 1   | 01  | Report next rotation field 1,2                       |                     | 78  | 4e  | Disable LCD display 7                              |          |
| 2   | 02  | Report next rotation field <sup>1,2</sup>            |                     | 79  | 4f  | Enable LCD display <sup>7</sup>                    |          |
| 3   | 03  | Reset rotation                                       |                     | 80  | 50  | Set normal display mode 7,9                        | PD0119   |
| 10  | 0a  | Report gross weight 1,3                              |                     | 81  | 51  | Display message 1 <sup>7,9</sup>                   | PD0119   |
| 11  | Ob  | Report net weight 1,3                                |                     | 82  | 52  | Display message 2 7,9                              | PD0119   |
| 12  | Oc  | Report tare weight 1,3                               |                     | 83  | 53  | Display message 3 7,9                              | PD0119   |
| 13  | Od  | Report fine gross weight 1,3                         |                     | 84  | 54  | Display message 4 <sup>7,9</sup>                   | PD0119   |
| 14  | 0e  | Report fine net weight <sup>1,3</sup>                |                     | 85  | 55  | Display Message 5 <sup>7,9</sup>                   | PD0119   |
| 15  | Of  | Report fine tare weight 1,3                          |                     | 86  | 56  | Start ID1 sequence 7,9                             | PD0119   |
| 16  | 10  | Report Rate 1,3                                      |                     | 87  | 57  | Display SDV PD0118 <sup>7,9</sup>                  | PD0119   |
| 17  | 11  | Report SDV ALxx01 6                                  |                     | 88  | 58  | Disable weight display 7                           |          |
| 18  | 12  | Report SDV ALxx02 <sup>6</sup>                       |                     | 89  | 59  | Enable weight display <sup>7</sup>                 |          |
| 19  | 13  | Report low-pass filter frequency <sup>3</sup>        |                     | 90  | 5α  | Set discrete output 0.5.1 "ON" 7                   | DI0505   |
| 20  | 14  | Report notch filter frequency <sup>3</sup>           |                     | 91  | 5b  | Set discrete output 0.5.2 "ON" 7                   | DI0506   |
| 21  | 15  | Report Target value 3,10                             | SPxx05 <sup>6</sup> | 92  | 5c  | Set discrete output 0.5.3 "ON" 7                   | DI0507   |
| 22  | 16  | Report Positive Tolerance 3,10                       | SPxx11 <sup>6</sup> | 93  | 5d  | Set discrete output 0.5.4 "ON" 7                   | DI0508   |
| 23  | 17  | Report Fine Feed 3,10                                | SPxx10              | 100 | 64  | Set discrete output 0.5.1 "OFF" 7                  | DI0505   |
| 24  | 18  | Report (-) Tolerance value 3,10                      | SPxx12              | 101 | 65  | Set discrete output 0.5.2 "OFF" 7                  | DI0506   |
| 25  | 19  | Report spill value <sup>3,10</sup>                   | SPxx09              | 102 | 66  | Set discrete output 0.5.3 "OFF" 7                  | DI0507   |
| 27  | 1b  | Report AJxxO1 <sup>3,5,,6</sup>                      | AJxx01 <sup>6</sup> | 103 | 67  | Set discrete output 0.5.4 "OFF" 7                  | DI0508   |
| 28  | 1c  | Report AJxx02 <sup>3,5,,6</sup>                      | AJxx02 <sup>6</sup> | 104 | 68  | Master control relay OFF7, 12                      |          |
| 29  | 1d  | Report last error <sup>3</sup>                       |                     | 105 | 69  | Master control relay ON7, 12                       |          |
| 30  | 1e  | Report primary increment size <sup>3</sup>           |                     | 110 | 6e  | Set target value 4,10, 13                          | SPxx05   |
| 40  | 28  | Add gross weight to rotation 7                       |                     | 111 | 6f  | Set target fine feed value 4,10                    |          |
| 41  | 29  | Add net weight to rotation <sup>7</sup>              |                     | 112 | 70  | Set - tolerance value 4,10                         |          |
| 42  | 2a  | Add tare weight to rotation <sup>7</sup>             |                     | 113 | 71  | Set target value and apply <sup>4, 10, 14</sup>    |          |
| 43  | 2b  | Add fine gross weight to rotation <sup>7</sup>       |                     | 114 | 72  | Start target logic 7,10                            |          |
| 44  | 2c  | Add fine net weight to rotation <sup>7</sup>         |                     | 115 | 73  | Abort target logic 7,10                            |          |
| 45  | 2d  | Add fine tare weight to rotation <sup>7</sup>        |                     | 116 | 74  | Target use gross weight 7,10                       | SPxx04   |
| 46  | 2e  | Add rate to rotation <sup>7</sup>                    |                     | 117 | 75  | Target use net weight 7,10                         | SPxx04   |
| 47  | 2f  | Add ALxx01 to rotation <sup>5,6,7</sup>              | ALxx01 <sup>6</sup> | 118 | 76  | Target use rate 7,10                               | SPxx04   |
| 48  | 30  | Add ALxxO2 to rotation <sup>5,6,7</sup>              | ALxx02 <sup>6</sup> | 119 | 77  | Target, absolute weight 1 speed 7,10               | SPxx08   |
| 60  | 3c  | Load numeric tare value 4                            | //L///OZ            | 120 |     | Target, absolute weight 2 speed <sup>7,10</sup>    | SPxx08   |
| 61  | 3d  | Pushbutton tare command <sup>7</sup>                 |                     | 121 | 79  | Enable target latching <sup>7,10</sup>             | SPxx06   |
| 62  | 3e  | Clear command <sup>7</sup>                           |                     | 122 | 70  | Disable target latching <sup>7,10</sup>            | SPxx06   |
| 63  | 3f  | Print command <sup>7</sup>                           |                     | 123 | 7b  | Reset target latch <sup>7</sup>                    | SPxx07   |
| 64  |     | Zero command <sup>7</sup>                            |                     | 124 |     | Set target spill value <sup>4, 10</sup>            | 01 /0(07 |
| 65  | 41  | Select scale 1 <sup>7</sup>                          |                     | 131 | 83  | Set + tolerance value <sup>4,10</sup>              | SPxx11   |
| 66  | 42  | Select scale 2 <sup>7</sup>                          |                     | 160 |     | Apply scale setup 7                                | QC0149   |
| 67  | 43  | Select next scale 7                                  |                     | 161 |     | Write Calibration to EEProm <sup>7</sup>           | 200140   |
| 68  | 44  | Custom print 1 <sup>7</sup>                          | CPxx01 <sup>7</sup> | 162 | a2  | Disable Tare on IND780 console 7,11                |          |
| 69  | 45  | Custom print 2 <sup>7</sup>                          | CPxx02 <sup>7</sup> | 163 | α2  | Enable Tare on IND780 console <sup>7</sup>         |          |
|     |     | •                                                    |                     |     |     | Disable push button Tare on IND780                 |          |
| 70  | 46  | Custom print 3 <sup>7</sup>                          | CPxx03 <sup>7</sup> | 164 | α4  | console 7,11                                       |          |
| 71  | 47  | Custom print 4 <sup>7</sup>                          | CPxx047             | 165 | A5  | Enable push button Tare on IND780 console 7        |          |
| 72  | 48  | Custom print 5 <sup>7</sup>                          | CPxx05 <sup>7</sup> | 166 | α6  | Disable numeric Tare on IND780 console 7,11        |          |
| 73  | 49  | Set low-pass filter corner<br>frequency <sup>4</sup> |                     | 167 | ۵7  | Enable numeric Tare on IND780 console <sup>7</sup> |          |
| 74  | 4a  | Set notch filter frequency 4                         |                     | 168 | α8  | Select scale 3 7                                   |          |
| 75  | 4b  | Reset ENTER key 7                                    |                     | 169 | α9  | Select scale 4 <sup>7</sup>                        | -        |

#### Table 2-9: PLC Output Command Table (Floating Point Only)

#### Notes for Table 2-9:

- 1. A command that requests real-time fields from the terminal. The terminal updates this input data to the PLC at the cycle update rate of the PLC interface.
- 2. A command used by the PLC to select the next field from the input rotation. The PLC must alternate between these two commands to tell the terminal when to switch to the next field of the input rotation.
- 3. A command requiring the terminal to report a specific value in the PLC input message. As long as one of these commands is sent in the Scale Command, the terminal will respond with the requested data and not data from an input rotation. The data reported in the PLC input message is the data when the command was issued.
- A command that requires a floating point value output from the PLC to the terminal. The terminal reflects back this value in the floating point data of the input message to the PLC.
- 5. A command used between the PLC and a Task Expert application. This data has a four-byte length and is defined by the application.
- 6. Instance is by scale.
- 7. PLC input Message Slot floating point value will be 0 as long as command is present.
- 8. IND780 discrete output will be turned on or off regardless of assignment within the IND780.
- 9. A command is written to pd0119. Note that pd0119==0 for normal display, 1 = display message 1 (aw0101), 2 = display message 2 (aw0102), 3 = display message 3 (aw0103), 4 = display message 4 (aw0104), 5 = display message 5 (aw0105), 6 = Start ID1 sequence, 7 = display message that is written into pd0118, 8 = Start ID2 sequence. Note: Until these commands are used pd0119 will be set at 0.
- Target, Fine Feed, Tolerances, Restart, Abort and other Target variables are relative to each scale. Note: Restart of an active Target will cause the associated outputs to cycle off then back on.
- 11. Does not disable the PLC tare functions.
- Setting the master control relay OFF turns off all outputs and stops target logic. The target logic must be restarted after the master control relay is turned ON.
- 13. Target logic must be restarted to apply the new target value.
- 14. New target value is applied when command is sent.

# Floating Point Output Assembly Map, PLC to IND780

| Offset # | Floating Point Format                           |
|----------|-------------------------------------------------|
| 0        | Reserved                                        |
| 2        | 1 st Scale Slot Command                         |
| 4        | 1st Scale Slot Floating Point Value             |
| 6        | 1 st Scale Slot Floating Point Value            |
| 8        | 2 <sup>nd</sup> Scale Slot Command              |
| 10       | 2 <sup>nd</sup> Scale Slot Floating Point Value |
| 12       | 2 <sup>nd</sup> Scale Slot Floating Point Value |
| 14       | 3 <sup>rd</sup> Scale Slot Command              |
| 16       | 3 <sup>rd</sup> Scale Slot Floating Point Value |
| 18       | 3 <sup>rd</sup> Scale Slot Floating Point Value |
| 20       | 4 <sup>th</sup> Scale Slot Command              |
| 22       | 4 <sup>th</sup> Scale Slot Floating Point Value |
| 24       | 4 <sup>th</sup> Scale Slot Floating Point Value |
| 26       | 5 <sup>th</sup> Scale Slot Command              |

#### Table 2-10: Floating Point Output Assembly Map

| Offset # | Floating Point Format                            |
|----------|--------------------------------------------------|
| 28       | 5 <sup>th</sup> Scale Slot Floating Point Value  |
| 30       | 5 <sup>th</sup> Scale Slot Floating Point Value  |
| 32       | 6 <sup>th</sup> Scale Slot Command               |
| 34       | 6 <sup>th</sup> Scale Slot Floating Point Value  |
| 36       | 6 <sup>th</sup> Scale Slot Floating Point Value  |
| 38       | 7 <sup>th</sup> Scale Slot Command               |
| 40       | 7 <sup>th</sup> Scale Slot Floating Point Value  |
| 42       | 7 <sup>th</sup> Scale Slot Floating Point Value  |
| 44       | 8 <sup>th</sup> Scale Slot Command               |
| 46       | 8 <sup>th</sup> Scale Slot Floating Point Value  |
| 48       | 8 <sup>th</sup> Scale Slot Floating Point Value  |
| 50       | 9 <sup>th</sup> Scale Slot Command               |
| 52       | 9 <sup>th</sup> Scale Slot Floating Point Value  |
| 54       | 9 <sup>th</sup> Scale Floating Point Value       |
| 56       | 10 <sup>th</sup> Scale Slot Command              |
| 58       | 10 <sup>th</sup> Scale Slot Floating Point Value |
| 60       | 10 <sup>th</sup> Scale Floating Point Value      |
| 62       | 11 <sup>th</sup> Scale Slot Command              |
| 64       | 11 <sup>th</sup> Scale Slot Floating Point Value |
| 66       | 11 <sup>th</sup> Scale Floating Point Value      |
| 68       | 12 <sup>th</sup> Scale Slot Command              |
| 70       | 12 <sup>th</sup> Scale Slot Floating Point Value |
| 72       | 12 <sup>th</sup> Scale Floating Point Value      |
| 74       | Shared Data Command                              |
| 76       | Shared Data Field Name -terminal name            |
| 78       | Shared Data Field Name – variable name           |
| 80       | Shared Data Field Name – variable name           |
| 82       | Shared Data Field Name – variable name           |
| 84       | Shared Data Write Value**                        |
| 86       | Shared Data Write Value**                        |
| 88       | Shared Data Write Value**                        |
| 90       | Shared Data Write Value**                        |
| 92       | Shared Data Write Value**                        |
| ~        | ~                                                |
| 102      | Shared Data Write Value**                        |

- \* You can assign scale slots to any combination of scales, including replicating the same scale in multiple slots, in order to get different data, such as weight and rate, from the same scale concurrently.
- \*\* The length of shared data value is dependent on the type of shared data field. However, it cannot exceed 10 words (20 bytes).

# Floating Point Input Assembly Map, IND780 to PLC

| Offset # | Floating Point Field                        | Offset # | Floating Point Field                         |
|----------|---------------------------------------------|----------|----------------------------------------------|
| 0        | 1 st Scale Slot Command response *          | 54       | 7 <sup>th</sup> Scale Slot status            |
| 2        | 1st Scale Slot floating point #             | 56       | 8 <sup>th</sup> Scale Slot Command response  |
| 4        | 1st Scale Slot floating point #             | 58       | 8 <sup>th</sup> Scale Slot floating point #  |
| 6        | 1st Scale Slot status                       | 60       | 8 <sup>th</sup> Scale Slot floating point #  |
| 8        | 2 <sup>nd</sup> Scale Slot Command response | 62       | 8 <sup>th</sup> Scale Slot status            |
| 10       | 2 <sup>nd</sup> Scale Slot floating point # | 64       | 9 <sup>th</sup> Scale Slot Command response  |
| 12       | 2 <sup>nd</sup> Scale Slot floating point # | 66       | 9 <sup>th</sup> Scale Slot floating point #  |
| 14       | 2 <sup>nd</sup> Scale Slot status           | 68       | 9 <sup>th</sup> Scale Slot floating point #  |
| 16       | 3 <sup>rd</sup> Scale Slot Command response | 70       | 9 <sup>th</sup> Scale Slot status            |
| 18       | 3 <sup>rd</sup> Scale Slot floating point # | 72       | 10 <sup>th</sup> Scale Slot Command response |
| 20       | 3 <sup>rd</sup> Scale Slot floating point # | 74       | 10 <sup>th</sup> Scale Slot floating point # |
| 22       | 3 <sup>rd</sup> Scale Slot status           | 76       | 10 <sup>th</sup> Scale Slot floating point # |
| 24       | 4 <sup>th</sup> Scale Slot Command response | 78       | 10 <sup>th</sup> Scale Slot status           |
| 26       | 4 <sup>th</sup> Scale Slot floating point # | 80       | 11 <sup>th</sup> Scale Slot Command response |
| 28       | 4 <sup>th</sup> Scale Slot floating point # | 82       | 11 <sup>th</sup> Scale Slot floating point # |
| 30       | 4 <sup>th</sup> Scale Slot status           | 84       | 11 <sup>th</sup> Scale Slot floating point # |
| 32       | 5 <sup>th</sup> Scale Slot Command response | 86       | 11 <sup>th</sup> Scale Slot status           |
| 34       | 5 <sup>th</sup> Scale Slot floating point # | 88       | 12 <sup>th</sup> Scale Slot Command response |
| 36       | 5 <sup>th</sup> Scale Slot floating point # | 90       | 12 <sup>th</sup> Scale Slot floating point # |
| 38       | 5 <sup>th</sup> Scale Slot status           | 92       | 12 <sup>th</sup> Scale Slot floating point # |
| 40       | 6 <sup>th</sup> Scale Slot Command response | 94       | 12 <sup>th</sup> Scale Slot status           |
| 42       | 6 <sup>th</sup> Scale Slot floating point # | 96       | Shared Data Access Status                    |
| 44       | 6 <sup>th</sup> Scale Slot floating point # | 98       | Shared Data Read Field Value**               |
| 46       | 6 <sup>th</sup> Scale Slot status           | 100      | Shared Data Read Field Value**               |
| 48       | 7 <sup>th</sup> Scale Slot Command response | 102      | Shared Data Read Field Value**               |
| 50       | 7 <sup>th</sup> Scale Slot floating point # | ~        | ~                                            |
| 52       | 7 <sup>th</sup> Scale Slot floating point # | 116      | Shared Data Read Field Value**               |
|          |                                             |          |                                              |

#### Table 2-11: Floating Point Input Assembly Map

\* You can assign scale slots to any combination of scales, including replicating the same scale in multiple slots, in order to get different data, such as weight and rate, from the same scale concurrently.

\*\* The length of shared data value is dependent on the type of shared data field requested. However, it cannot exceed 10 words (20 bytes).

### Floating Point Data Format and Compatibility

In Floating Point Message mode, the PLC and terminal exchange weight, target, and tare data in single-precision floating point format. The IEEE Standard for Binary Floating-Point Arithmetic, ANSI/IEEE Standard 754-1985, specifies the format for single-precision floating point numbers. It is a 32-bit number that has a 1-bit sign, an 8-bit signed exponent, and a 23-bit mantissa. The 8-bit signed exponent provides scaling of weight data. The 23-bit mantissa allows representation of 8 million unique counts.

Although the single-precision floating point number provides greater numerical precision and flexibility than integer weight representations, it has limitations. The weight representation may not be exact, particularly for the extended-resolution weight fields for high-precision bases.

The IND780 uses two bits to maintain data integrity when communicating to the PLC. One bit is in the beginning byte of the data; the second is in the ending byte of the data for a scale slot. The PLC program must verify that both data integrity bits have the same polarity for the data in the scale slot to be valid. There is a possibility that the PLC program will see several consecutive invalid reads when the IND780 is freely sending weight updates. If the PLC program detects this condition, it should send a new command to the IND780.

#### **Floating Point Command Examples**

Table 2-12 through Table 2-15 provide floating point command examples where the IND780 terminal is configured as node 3, using input and output words starting at address 10.

| Step # | Action                                                       | Scale<br>Command<br>(from PLC)                            | Scale<br>Floating<br>Point Value | Command<br>Response from<br>IND780     | Floating Point<br>Value      |
|--------|--------------------------------------------------------------|-----------------------------------------------------------|----------------------------------|----------------------------------------|------------------------------|
| 1      | PLC sends<br>command to<br>IND780 to<br>report net<br>weight | 11 (dec)<br>loaded into<br>command<br>word QW OR<br>WY:11 | none<br>required                 |                                        |                              |
| 2      | IND780 sees<br>new<br>command                                |                                                           |                                  | Command ack. =1<br>F.P. ind. = 1 (net) | Net weight in floating point |

### Table 2-12: Data Requirement: Only Net Weight Sent (continuously), Message Slot 1

As long as the PLC leaves the 11 (dec) in the command word the IND780 will update the net value every interface update cycle.

| Step<br># | Action                                                                                                    | Scale command<br>(from PLC)                             | Scale Floating<br>Point Value   | Command<br>response from<br>IND780  | Floating<br>Point Value            |
|-----------|----------------------------------------------------------------------------------------------------|---------------------------------------------------------|---------------------------------|-------------------------------------|------------------------------------|
| 1         | PLC loads floating<br>point value first                                                                                                 |                                                         | floating point<br>value = 21.75 |                                     |                                    |
| 2         | PLC sends<br>command to set<br>target 1 cutoff value                                                                                    | 110 (dec)<br>loaded into<br>command word<br>QW OR WY:11 | floating point<br>value = 21.75 |                                     |                                    |
| 3         | IND780 sees new<br>command , loads<br>the value into the<br>target and sends a<br>return message to<br>indicate the new<br>target value |                                                         |                                 | Command ack. = 1<br>F.P. ind = 13   | Floating point<br>value =<br>21.75 |
| 4         | PLC instructs<br>IND780 terminal to<br>start "using" new<br>target value                                                                | 114 (dec)<br>loaded into<br>command word<br>QW OR WY:11 |                                 |                                     |                                    |
| 5         | IND780 sees new command                                                                                                    |                                                         |                                 | Command ack. = 2<br>F.P. ind = $30$ | (null value)                       |

The PLC should always wait to receive a command acknowledgment before sending the next command to the IND780. After the PLC finishes loading its target value, it can resume monitoring the weight information it requires by sending a command to report some type of weight or set up a rotation of reported data.

| Table 2-14: Data Requirement: Rotation of Gross Weight and Rate Updated on interface |  |  |  |  |
|--------------------------------------------------------------------------------------|--|--|--|--|
| Update Cycle                                                                         |  |  |  |  |

| Step<br>#                                                                                                   | Action                                                   | Scale Command<br>(from PLC)                            | Scale Floating<br>Point Value | Command Response<br>from IND780       | Floating Point<br>Value |  |
|----------------------------------------------------------------------------------------------------|----------------------------------------------------------|--------------------------------------------------------|-------------------------------|---------------------------------------|-------------------------|--|
| 1                                                                                                    | PLC clears out<br>any previous<br>rotation with<br>reset | 3 (dec) loaded<br>into command<br>word<br>QW OR WY:11  |                               |                                       |                         |  |
| 2                                                                                                    | IND780 sees<br>new command                               |                                                        |                               | Command ack.= 1<br>F.P. ind = 30      |                         |  |
| 3                                                                                                    | PLC adds gross<br>weight to rotation                     | 40 (dec) loaded<br>into command<br>word<br>QW OR WY:11 | (null value)                  |                                       |                         |  |
| 4                                                                                                    | IND780 sees<br>new command                               |                                                        |                               | Command ack. = $2$<br>F.P. ind = $30$ |                         |  |
| 5                                                                                                    | PLC adds rate to the rotation                            | 46 (dec) loaded<br>into command<br>word<br>QW OR WY:11 | RESERVED for<br>Future Use    |                                       |                         |  |
| 6                                                                                                    | IND780 sees<br>new command                               |                                                        |                               | Command ack. = 3<br>F.P. ind = 30     | (null value)            |  |
| At this point, the rotation has been set up. Now the PLC needs to command the IND780 to begin the rotation. |                                                          |                                                        |                               |                                       |                         |  |

| Step<br># | Action                                                                                                   | Scale Command<br>(from PLC)                           | Scale Floating<br>Point Value | Command Response<br>from IND780  | Floating Point<br>Value             |
|-----------|----------------------------------------------------------------------------------------------------|-------------------------------------------------------|-------------------------------|----------------------------------|-------------------------------------|
| 7         | PLC sends the<br>command to<br>begin the<br>rotation at<br>interface update                              | 0 (dec) loaded<br>into command<br>word<br>QW OR WY:11 |                               |                                  |                                     |
| 8         | IND780 sends<br>gross weight at<br>Interface update<br>cycle ~ 60 msec                                   |                                                       |                               | Command ack. = 0<br>F.P. ind = 0 | Floating point value<br>= gross wt. |
| 9         | PLC leaves 0 in<br>command word<br>and IND780<br>sends the rate<br>value at next<br>inteface update      | 0 (dec) loaded<br>into command<br>word<br>QW OR WY:11 | RESERVED For<br>Future Use    | Command ack. = 0<br>F.P. ind = 6 | Floating point value<br>= rate      |
| 10        | PLC leaves 0 in<br>command word<br>and IND780<br>sends the gross<br>value at next<br>interface update    | 0 (dec) loaded<br>into command<br>word<br>QW OR WY:11 |                               | Command ack. = 0<br>F.P. ind = 0 | Floating point value<br>= gross wt. |
| 11        | PLC leaves 0 in<br>command word<br>and IND780<br>sends the rate<br>value at the next<br>interface update | 0 (dec) loaded<br>into command<br>word<br>QW OR WY:11 | RESERVED for<br>Future Use    | Command ack. = 0<br>F.P. ind = 6 | Floating point value<br>= rate      |

This rotation continues until the PLC sends a different command. At approximately every 60 msec the IND780 updates its data with the next field in its rotation. The PLC must check the floating point indication bits to determine which data is in the floating point value.

Refer to the IND780 Terminal Shared Data Reference (document 64059110), provided on the IND780 documentation CD (part number 64057241).

| Step<br># | Action                                                | Scale<br>command<br>(from PLC)          | Scale<br>Floating Point<br>Value | Command<br>response from<br>terminal         | Floating<br>Point Value |
|-----------|-------------------------------------------------------|-----------------------------------------|----------------------------------|----------------------------------------------|-------------------------|
| 1         | PLC clears out any<br>previous rotation with<br>reset | 3 (dec) loaded<br>into command<br>word  |                                  |                                              |                         |
| 2         | IND780 sees new command                               |                                         |                                  | Command ack.= 1<br>F.P. ind = 30             |                         |
| 3         | PLC adds net weight to rotation                       | 41 (dec)<br>loaded into<br>command word | (null value)                     |                                              |                         |
| 4         | IND780 sees new command                               |                                         |                                  | Command ack. = $\frac{2}{100}$ F.P. ind = 30 |                         |

 Table 2-15: Data Requirement: Rotation of Net Weight and Rate

 Updated on PLC Command

| Step<br># | Action                                                                | Scale<br>command<br>(from PLC)                         | Scale<br>Floating Point<br>Value | Command<br>response from<br>terminal       | Floating<br>Point Value |
|-----------|-----------------------------------------------------------------------|--------------------------------------------------------|----------------------------------|--------------------------------------------|-------------------------|
| 5         | PLC adds rate to the rotation                                         | 46 (dec)<br>loaded into<br>command word<br>QW OR WY:11 | RESERVED for<br>Future Use       |                                            |                         |
| 6         | IND780 sees new command                                               |                                                        |                                  | Command ack. = $\frac{3}{5}$ F.P. ind = 30 | (null value)            |
| 7         | PLC sends the<br>command to report the<br>first field in the rotation | 1 (dec) loaded<br>into command<br>word                 |                                  |                                            |                         |

At this point, the rotation has been set up. Now the PLC needs to send commands to the IND780 to begin the rotation and advance to the next value when required.

| 8  | IND780 acknowledges<br>the command and<br>sends net weight at<br>every interface update<br>cycle until the PLC<br>gives the command to<br>report the next rotation<br>field                                    |                                        |                            | Command ack. =<br>1<br>F.P. ind = 1 | Floating point<br>value = net<br>wt. |
|----|----------------------------------------------------------------------------------------------------|----------------------------------------|----------------------------|-------------------------------------|--------------------------------------|
| 9  | PLC sends the<br>command to report the<br>next field.) Note: if the<br>PLC leaves the 1 (dec)<br>in the command, the<br>IND780 does NOT see<br>this as another<br>command to report the<br>next rotation field | 2 (dec) loaded<br>into command<br>word |                            |                                     |                                      |
| 10 | IND780 acknowledges<br>the command and<br>sends rate at every<br>interface update cycle<br>until the PLC gives the<br>command to report the<br>next rotation field                                             |                                        | RESERVED for<br>Future Use | Command ack. =<br>2<br>F.P. ind = 6 | Floating point<br>value = rate       |
| 11 | PLC sends the<br>command to report the<br>next field in the rotation                                                                                                    | 1 (dec) loaded<br>into command<br>word |                            |                                     |                                      |
| 12 | IND780 acknowledges<br>the command and<br>sends net weight at<br>every interface update<br>cycle until the PLC<br>gives the command to<br>report the next rotation<br>field                                    |                                        |                            | Command ack. =<br>3<br>F.P. ind = 1 | Floating point<br>value = net<br>wt. |

| Step<br># | Action                                                                                                    | Scale<br>command<br>(from PLC)         | Scale<br>Floating Point<br>Value | Command<br>response from<br>terminal | Floating<br>Point Value        |
|-----------|----------------------------------------------------------------------------------------------------|----------------------------------------|----------------------------------|--------------------------------------|--------------------------------|
| 13        | PLC sends the<br>command to report the<br>next field                                                                                                    | 2 (dec) loaded<br>into command<br>word |                                  |                                      |                                |
| 14        | IND780 acknowledges<br>the command and<br>sends rate at every<br>interface update cycle<br>until the PLC gives the<br>command to report the<br>next rotation field |                                        | RESERVED for<br>Future Use       | Command ack. =<br>2<br>F.P. ind = 6  | Floating point<br>value = rate |

At approximately every 60 msec the IND780 updates its data with new data, but it does not advance to the next field in the rotation until the PLC sends it the command to report the next field. The PLC should check the floating point indication bits to determine which data is in the floating point value.

# **Floating Point Numbers**

The Simatic TI505 PLCs support the IEEE Standard floating point numbers. According to the Simatic TI505 Programming Reference Manual, real numbers are stored in the single-precision 32-bit format, per ANSI/IEEE Standard 754-1985, in the range 5.42101070 E-20 to 9.22337177 E18.

Siemens S5 PLCs do not inherently support the IEEE-format floating point numbers. S5 PLCs do support floating point numbers in their own unique format. A software "function block" can be implemented in the S5 PLC to convert between the S5 floating point numbers and the IEEE Standard floating point numbers.

Siemens S7 PLCs support the IEEE Standard floating point numbers.

# Shared Data

#### **Operational Overview**

PROFIBUS PLCs can access the terminal's Shared Data. Since PROFIBUS communication supports up to 244-byte messages at speeds typically in the range of 1.5 to 12 megahertz, there is no need for two separate modes of communication, unlike Allen-Bradley and its block transfer. PROFIBUS PLCs can read IND780 Shared Data variables, write new values to IND780 Shared Data variables, and write operator messages on the terminal's lower display.

For PROFIBUS, the PLC output data has additional fields for accessing Shared Data. The PLC must specify the Shared Data command and variable name in the PLC output message. If the command is a write command, then the PLC output message must also contain the write field value. The maximum length of the value is 20 bytes. When the Shared Data command is a read command, the PLC input message will have a read field containing the data from the Shared Data variable specified in the output message. The maximum length of the data reported in the read field is 20 bytes. The Shared Data variables are self-typing. The IND780

terminal determines the type of any valid data field in the message from the variable's name and definition in Shared Data. The terminal will not allow string data to be written in a floating point variable or vice versa.

#### **Shared Data Input**

The input information for the shared data consists of two sections: The shared data status and the shared data read field value (if requested by the shared data output command). The shared data status information is a word that contains an integer value. This integer value represents one of the following status values:

- 0 Null status
- 1 Command completed successfully
- 2 Invalid shared data name
- 3 Invalid shared data command
- 4 Cannot write because field is write-protected (legal for trade)
- 5 Invalid Data Format
- 6 Cannot Access Remote Terminal
- 7 Invalid Service Request
- 8 Messaging not Enabled
- 9 Access Denied

The shared data read field value contains the value of the shared data variable specified in the shared data output (from the PLC to the terminal). It is only present when the command from the shared data output requests read shared data. This value is self-typing; for example, it could be a floating point number or a string variable. The length is determined by the variable selected but will not exceed 20 bytes. See the tables following the Shared Data Output for a list of possible variables and their contents.

#### **Shared Data Output**

The output information for the shared data consists of four sections: the shared data command, the shared data name, the shared data variable name, and the shared data write value (if required by the shared data output command). The shared data command information is a word that contains an integer value. This integer value represents one of the following status values:

- 0 Null command
- 1 Read shared data
- 2 Write shared data

The terminal processes a shared data command "on demand" by the PLC. When a new value is placed in the shared data command word, the terminal performs the command issued. The terminal does not provide real time information to the PLC; it supplies a snapshot of the data, not an automatic update of new values of the same shared data command. Instead, the PLC must request the information again by setting a new value in the shared data command word.

To do successive reads, for example, the PLC must alternate between a "null" command and a "read" command in the shared data command word. For the

most efficient processing, the PLC should set up the terminal name, the variable name, and the write value (if any) while it is setting the "null" command. Once that is completed, the PLC can then set the shared data command to "read" or "write".

For a complete listing of Shared Data Fields, refer to the IND780 Shared Data Reference provided on the IND780 documentation CD, part number 64057241

# Controlling Discrete I/O Using a PLC Interface

The IND780 terminal provides the ability to directly control its discrete outputs and read its discrete inputs via the (digital) PLC interface options. System integrators should be aware that the IND780 discrete I/O updates are synchronized with the terminal's interface update rate, not with the PLC I/O scan rate. This may cause a noticeable delay in reading inputs or updating outputs as observed from the PLC to real world signals. Note that the outputs must be unassigned in the IND780 terminal setup in order to be controlled by the PLC

# **Hardware Setup**

## Wiring

The IND780 terminal's PROFIBUS option card has a DB-9 connector to connect to the PROFIBUS network interface (Figure 2-5). Cable distance, type, and termination are specified by PROFIBUS. (See the PLC documentation for cable design guidelines for the various PLCs.)

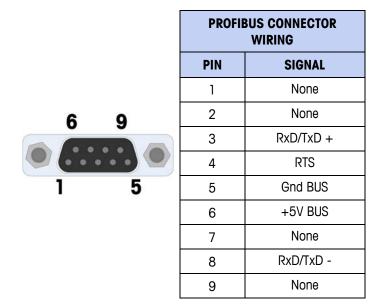

Figure 2-5: PROFIBUS Option Card DB-9 Connector Termination

The IND780 harsh unit requires a right angle connector, Siemens part number 6ES7 972-0BA12-0XA0. The panel mount can use the right angle connector, or a straight connector, METTLER TOLEDO part number 64054361.

### Software Setup

When the IND780 terminal detects the presence of a PROFIBUS option card, the PROFIBUS screen is enabled in Setup at Communication > PLC Interface > PROFIBUS (Figure 2-6). To format PLC data, access Communication > PLC Interface > Data Format (Figure 2-7). Default settings are indicated with an asterisk. You must enter setup and configure each scale that is interfaced with the PROFIBUS network.

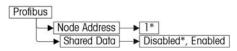

Figure 2-6: PROFIBUS Setup Block

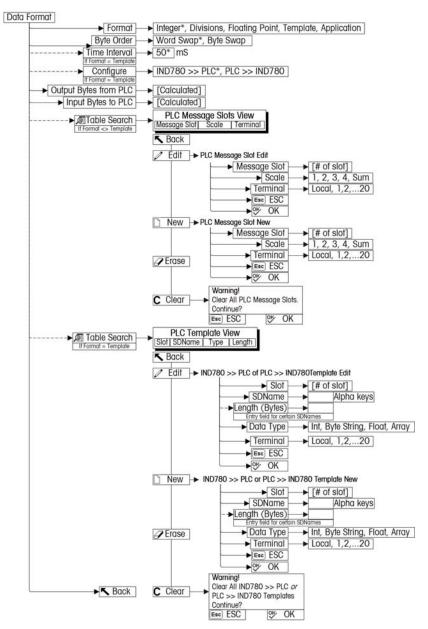

Figure 2-7: PLC Data Format Setup Block

### **PROFIBUS Setup**

#### **PROFIBUS Setup:**

The PLC Setup block lets you specify how the PROFIBUS interface is used. Several options are available to correspond with your system setup.

1. Select Communication > PLC Interface > PROFIBUS (Figure 2-8).

| IP=192.168.0.1 | 07/Mar/2006 11:01 |
|----------------|-------------------|
| Pi             | ofibus            |
| Node Address   | 1                 |
| Shared Data    | Enabled 💌         |
|                |                   |
|                |                   |
|                |                   |
|                |                   |
|                |                   |
|                |                   |

Figure 2-8: PROFIBUS Setup Screen

- 2. Enter the Node Address (0–125).
- 3. Select Shared Data Enabled or Disabled.
- Refer to the Discrete Read and Discrete Write tables in this manual for additional information on mapping of Discrete read data to the PLC.

#### Data Format setup:

1. Select Communication > PLC Interface > Data Format (Figure 2-9).

| er 🔽      |
|-----------|
|           |
|           |
| l Swap 💌  |
| age Slots |
| bytes     |
| bytes     |
| b         |

Figure 2-9: PROFIBUS PLC Data Format Screen

4. Figure 2-10 shows the screen with Template selected as the format, revealing the Time Interval, Configure, and directional displays. When Application format is selected, only the Format box appears on this screen.

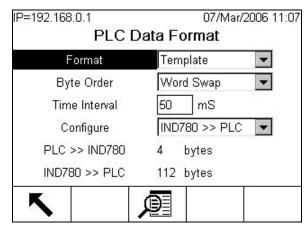

Figure 2-10: PLC Data Format Screen

- A. Select the Format (Integer, Divisions, Floating Point, Template or Application): [default Integer] Changing the Format will delete any existing Message Slots.
- Integer reports scale weight as a signed 16 bit integer ( $\pm$  32767).
- **Divisions** reports scale weight in display divisions (± 32767). The PLC multiplies the reported divisions by the increment size to calculate the weight in display units.
- Floating Point displays weight in floating point data format
- Template Allows the end-user to customize PLC communications input and output data by allowing them to set up input and output templates with shared data variables. This format is fixed and cannot be changed "on the fly" by the PLC program. The template editor also calculates the input and output sizes upon exit of the editor. In order to populate the data fields, consult the Shared Data Reference Manual (document number 64059110) provided on the CD-ROM supplied with your terminal.
- Application Allows a TaskExpert program to interact with the PLC input and output data. The TaskExpert program is responsible for setting up all input and output data from the IND780 and to control the data length of the input and output assemblies. For application commands used in TaskExpert, refer to the TaskExpert Reference Manual (document number 64060431).
- B. Select Byte Order: [default Word Swap]
- Word Swap Takes the IEE 754 single-precision floating point format and swaps the two words in the 32-bit double word. This format is compatible with RSLogix 5000 processors.
- Byte Swap Makes the floating point format compatible with S7 PROFIBUS.
- C. Set the Time Interval in milliseconds. (Only when the Format is Template)

- D. The bottom of this screen (Figure 2-9) displays the number of bytes that will be sent by the IND780 and the number of bytes expected from the PLC.
- E. Use the Configure drop-down list to select the direction of data flow -IND780 >> PLC or PLC >> IND780. (Only when the Format is Template)
- F. Depending on which format is selected, press the VIEW TABLE softkey 🔎 to set up the number of Message Slots (1, 2, 3, 4,... 12) [default is 0], or to configure the Template for communications between the IND780 and the PLC. Figure 2-11 shows the Message Slots View, which is viewed whenever the Format is not Template.

|   | Scale   | Terminal |
|---|---------|----------|
| 1 | 1       | Local    |
| 2 | - End - |          |
|   |         |          |

Figure 2-11: PLC Message Slots View Screen

Figure 2-12 shows the Template View, accessed when Format is set to Template. Each message slot will be a Shared Data Variable, entered by the user. These entered message slots are associated only to the Shared Data Variable entered and not to a scale.

| Slot | SDName  | Туре | Length |
|------|---------|------|--------|
| 1    | pb0202  | Int  | 2      |
| 2    | xt0103  | Int  | 2      |
| 3    | - End - |      |        |
|      |         |      |        |

Press the EXIT softkey 🔨 to exit the view screen.

Press the EDIT softkey / to edit an existing slot.

Press the NEW softkey to enter a new slot.

Press the DELETE softkey  $\checkmark$  to delete an existing slot.

Press the CLEAR softkey **C** to delete all existing slots.

Figure 2-13 shows the screen that opens when NEW is selected from the Message Slots View screen (Figure 2-11).

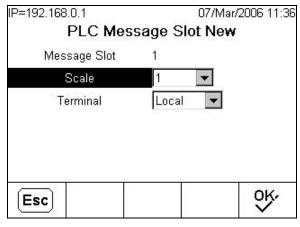

Figure 2-13: New Message Slot Screen

- Scale Enter the scale number to be associated with the new Message Slot.
- **Terminal** Default is Local; remote terminals 1 through 20 may be selected if remote PLC interface sharing is used.

Figure 2-14 shows a series of Template New screens, as accessed from the Template View screen (Figure 2-12).

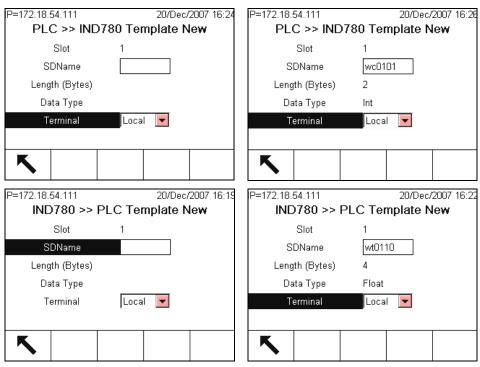

Figure 2-14: New Template Screens, PLC to IND780 and IND780 to PLC

- Slot Automatically assigned.
- SDName An alphabetic entry field used to define the Shared Data variable associated with the slot.

- Length (Bytes) and Data Type Automatically displayed once the SDName has been entered. The maximum length of a Shared Data variable cannot exceed 16 bytes when Block Transfer is disabled, or 14 bytes when Block transfer is enabled.
- **Terminal** Default is Local; remote terminals 1 through 20 may be selected if remote PLC interface sharing is used.

For a complete listing of Shared Data Fields, refer to the IND780 Shared Data Reference. Refer to Table 2-6 (Discrete Read) and Table 2-8 (Discrete Write) in this manual for additional information on mapping of discrete read data to the PLC.

# **PROFIBUS GSD or Type Files**

There are twenty six standard configurations of the PROFIBUS GSD or type files for the IND780 terminal's different combinations of data formats for Integer, Division and Floating Point. The length of the messages is different for each of these data formats. The type file selected for these configurations should match the message lengths shown on the PLC Data Format Screen.

**Note:** The Utilities folder of the documentation CD (part number 64057241) contains complete versions of the examples. These screen images are provided for illustrative purposes only.

| 🙀 HW Config - [SIMATIC 300(1) (Configuration) PBUS780]                                                                                                    |                                                                                                    |
|----------------------------------------------------------------------------------------------------|----------------------------------------------------------------------------------------------------|
| 🕅 Station Edit Insert PLC View Options Window Help                                                                                                    | _ & ×                                                                                                    |
|                                                                                                    |                                                                                                    |
|                                                                                                    |                                                                                                    |
|                                                                                                    | Profile MTxx 💌                                                                                                    |
| PROFIBUS(1): DP master system (2)                                                                                                    | General           ●         IND550 Industrial Terr           ●         IND520 Industrial Terr           ●         IND520 Industrial Terr           ●         IND520 Industrial Terr           ●         IND520 Industrial Terr           ●         IND520 Industrial Terr           ●         I/0 E Wrd           0         I/0 E Wrd           0         I/0 E Wrd           0         I/0 E Wrd           0         I/0 E Wrd           0         I/0 E Wrd           0         I/0 E Wrd           0         I/0 E Wrd           0         I/0 E Wrd           0         I/0 E Wrd           0         I/0 E Wrd           0         I/0 E Wrd           0         I/0 22 Wrd           0         I/0 13/E Wrd           0         I/0 25/2 Wrd           0         I/0 25/32 Wrd           0         I/0 25/32 Wrd |
|                                                                                                    | - 1/0 20/30 Wild                                                                                                    |
| (1) IND780 Industrial Term                                                                                                    | 1/0 34/44 Wrd<br>1/0 37/48 Wrd<br>1/0 52/59 Wrd                                                                                                    |
| Stot         I         C Order Number / Designation         I Address         Comment           0         164 //0 52/59 Wrd         256, 287                                                                                                    | 1/0 35/39 Wrd                                                                                                    |
| 1 16 -> 1/0 52/59 Wid 288319                                                                                                    | 🗈 🚡 Jaguar Industrial Term                                                                                                    |
| 2 16 ->1/0.52/59 Wid 320351                                                                                                    | Panther Industrial Terr                                                                                                    |
| <u>3</u> <u>44</u> → 1/0 52/59 Wid <u>352, 359</u>                                                                                                    | + Gateway                                                                                                    |
| 4 16 -> 1/0 52/59/Wd 255.287                                                                                                    |                                                                                                    |
| 5         1B <sub>1</sub> → 1/D 52/59 W/d         288319           6         1B <sub>1</sub> → 1/D 52/59 W/d         320351                                                                                                    |                                                                                                    |
| b         164         701/02/26 Wrd         242.301           7         114         1/0 5/26 Wrd         362.333                                                                                                    |                                                                                                    |
| 7 77A ~ 77A ~ 77A | ₹ <u>₹</u>                                                                                                    |
| 9                                                                                                    |                                                                                                    |
|                                                                                                    |                                                                                                    |
| Insertion possible                                                                                                    | Cha                                                                                                    |

#### Figure 2-15: PROFIBUS DP Network Configuration

If the IND780 is set up for the Template or Application Mode, the programmer may have to build a custom PLC Block using the GSD module type "Universal Module". When building this Block the Input/Output "Unit" Parameter must be set for "Word". A "slot" within the block should not be greater than 16 words. If more than 16 words are required, add another "slot".

| HW Config - [SIMATIC 300(1) (Configuration) PBUS780]                                                                                                    |                                                                                                    | <b>- 2</b> X                                                                                                    |
|----------------------------------------------------------------------------------------------------|----------------------------------------------------------------------------------------------------|----------------------------------------------------------------------------------------------------|
|                                                                                                    |                                                                                                    |                                                                                                    |
| □ □ □ □ □     □ □     □ □     □ □     □ □     □ □     □ □     □ □     □ □     □ □     □ □     □ □     □ □     □ □     □ □     □ □     □ □     □ □     □ □     □ □     □ □     □ □     □ □     □ □     □ □     □ □     □ □     □ □     □ □     □ □     □ □     □ □     □ □     □ □     □ □     □ □     □ □     □ □     □ □     □ □     □ □     □ □     □ □     □ □     □ □     □ □     □ □     □ □     □ □     □ □     □ □     □ □     □ □     □ □     □ □     □ □     □ □     □ □     □ □     □ □     □ □     □ □     □ □     □ □     □ □     □ □     □ □     □ □     □ □     □ □     □ □     □ □     □ □     □ □     □ □     □ □     □ □     □ □     □ □     □ □     □ □     □ □     □ □     □ □     □ □     □ □     □ □     □ □     □ □     □ □     □ □     □ □     □ □     □ □     □ □     □ □     □ □     □ □     □ □     □ □     □ □     □ □     □ □     □ □     □ □     □ □     □ □     □ □     □ □     □ □     □ □     □ □     □ □     □ □     □ □     □ □     □ □     □ □     □ □ <th< th=""><th>PROCEDUIC(1) DR mantes matem (2)</th><th>MTax  PROFIBUS DP  Additional Field Devices  General  INDES0 Industrial Ter  INDES0 Industrial Ter  INDES0 Industrial Ter  INDES0 Industrial Ter  IND 2 Wrid I/0 2 Wrid I/0 8 Wrid I/0 18 Wrid I/0 18</th></th<> | PROCEDUIC(1) DR mantes matem (2)                                                                                                | MTax  PROFIBUS DP  Additional Field Devices  General  INDES0 Industrial Ter  INDES0 Industrial Ter  INDES0 Industrial Ter  INDES0 Industrial Ter  IND 2 Wrid I/0 2 Wrid I/0 8 Wrid I/0 18 Wrid I/0 18 |
| Image: State of the state of the s                                                                                                    | Input Address: Length: Unit: Consistent over: Start: 318 9 - 10 0 0 0 0 0 0 0 0 0 0 0 0 0 0 0 0 0                               | I/0 16/20 Wid     I/0 19/24 Wid     I/0 19/24 Wid     I/0 22/28 Wid     I/0 25/32 Wid     I/0 26/32 Wid     I/0 33/44 Wid     I/0 33/44 Wid     I/0 33/48 Wid     I/0 35/39 Wid     I/0 35/39 Wid     I/0 35/39 Wid     I/0 36/39 Wid     I/0 36      |
| 5         -         -           6         -         -           7         -         -           8         -         -           9         -         -                                                                                                    | (Haxmum 14 pytes nexadecimal, separated by comma or blank space)           OK         Cancel         Help           1         1 |                                                                                                    |

#### Figure 2-16: PROFIBUS DP Slave Properties

The PROFIBUS GSD files for the IND780 are available free of charge. They are included on the documentation CD (part number 64057241).

# Troubleshooting

If the IND780 does not communicate with PLC do the following:

- Check wiring and network termination.
- Confirm that the IND780 settings for data type and rack assignment match those in the PLC.
- Replace the PROFIBUS interface kit if the problem persists.
- If the communication kit was changed from another type, like A-B RIO, ControlNet or EtherNet I/P, a master reset of the IND780 must be performed.

# **PROFIBUS Option Kit**

There are two PROFIBUS options. CIMF part number 71209096 has a vertical connector and is designed to work with a panel mounted IND780. CIMF part number 71209097 has a horizontally mounted connector and is designed to work with a harsh enclosure IND780. There are no associated spare parts with the PROFIBUS option kit. Table 2-16 shows what each kit contains.

| Description               | Qty. |
|---------------------------|------|
| Installation Instructions | 1    |
| PCB Package               | 1    |
| Cylindrical ferrites      | 3    |
| M3 x 8 screws             | 3    |

#### Table 2-16: PROFIBUS Option Kit

# Chapter 3.0 ControlNet Kit Option

# **Overview**

This chapter covers

- Overview
- Data Definition
- Hardware Setup
- Software Setup
- Troubleshooting
- ControlNet Option Kit
- Programming Examples

The ControlNet Kit option enables the IND780 terminal to communicate to ControlNet Programmable Logic Controllers (PLCs) through direct connection to the ControlNet network. The kit consists of a backplane-compatible I/O module and software that resides in the IND780 terminal to implement the data exchange. Figure 3-1 shows two views of the module, and Figure 3-2 points out its components.

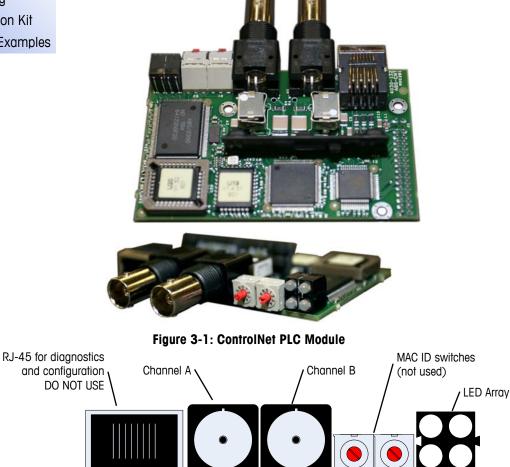

Figure 3-2: ControlNet PLC Module Components

Do not plug an EtherNet cable into the RJ-45 connector shown at left in Figure 3-2. It is for diagnostic use only.

The ControlNet Kit option has the following features:

- User-programmable node (MAC ID) address.
- Capability for bi-directional discrete mode communications (Class 1 Messaging) of weight or display increments, status, and control data between the PLC and the IND780.

### **Definition of Terms**

Some terms (such as Target) used by the ControlNet PLC application have a different sense from their use by the IND780 terminal. Table 3-1 offers definitions specific to ControlNet.

| Term                     | Definition                                                                                                    |
|--------------------------|----------------------------------------------------------------------------------------------------|
| Adapter Class            | An Adapter Class product emulates functions provided by traditional rack-adapter products. This type of node exchanges real-time I/O data with a Scanner Class product. It does not initiate connections on its own.                                                                                                    |
| Class 1<br>Messaging     | In ControlNet communication protocol scheduled (cyclic) message transfer between a PLC and CIP Adapter Class device.                                                                                                    |
| Class 3<br>Messaging     | In ControlNet communication protocol unscheduled message transfer between a PLC and CIP Adapter Class device. This is used by the IND780 for explicit messaging.                                                                                                    |
| Connected<br>Messaging   | A connection is a relationship between two or more application<br>objects on different nodes. The connection establishes a virtual<br>circuit between end points for transfer of data. Node resources are<br>reserved in advance of data transfer and are dedicated and always<br>available. Connected messaging reduces data handling of<br>messages in the node. Connected messages can be Implicit or<br>Explicit. See also <b>Unconnected Messaging</b> .                            |
| Connection<br>Originator | Source for I/O connection or message requests. Initiates an I/O connection or explicit message connection.                                                                                                    |
| Explicit<br>Messaging    | Explicit Messages can be sent as a connected or unconnected<br>message. CIP defines an Explicit Messaging protocol that states<br>the meaning of the message. This messaging protocol is<br>contained in the message data. Explicit Messages provide a one-<br>time transport of a data item. Explicit Messaging provide the<br>means by which typical request/response oriented functions are<br>performed (e.g. module configuration). These messages are<br>typically point-to-point. |

#### Table 3-1: ControlNet Definition of Terms

| Term                     | Definition                                                                                                    |
|--------------------------|----------------------------------------------------------------------------------------------------|
| Implicit<br>Messaging    | Implicit Messages are exchanged across I/O Connections with an associated Connection ID. The Connection ID defines the meaning of the data and establishes the regular/repeated transport rate and the transport class. No messaging protocol is contained within the message data as with Explicit Messaging. Implicit Messages can be point-to-point or multicast and are used to transmit application-specific I/O data. This term is used interchangeably with the term <b>I/O Messaging</b> . |
| I/O Client               | Function that uses the I/O messaging services of another (I/O Server) device to perform a task. Initiates a request for an I/O message to the server module. The I/O Client is a Connection Originator.                                                                                                    |
| I/O<br>Messaging         | Used interchangeably with the term Implicit Messaging.                                                                                                    |
| I/O Server               | Function that provides I/O messaging services to another (I/O Client) device. Responds to a request from the I/O Client. I/O Server is the target of the connection request.                                                                                                    |
| Message<br>Client        | Function that uses the Explicit messaging services of another (Message Server) device to perform a task. Initiates an Explicit message request to the server device.                                                                                                    |
| Message<br>Server        | Function that provides Explicit messaging services to another<br>(Message Client) device. Responds to an Explicit message request<br>from the Message Client.                                                                                                    |
| Scanner Class            | A Scanner Class product exchanges real-time I/O data with Adapter<br>Class and Scanner Class products. This type of node can respond<br>to connection requests and can also initiate connections on its<br>own.                                                                                                    |
| Target                   | Destination for I/O connection or message requests. Can only respond to a request, cannot initiate an I/O connection or message.                                                                                                    |
| Unconnected<br>Messaging | Provides a means for a node to send message requests without<br>establishing a connection prior to data transfer. More overhead is<br>contained within each message and the message is not<br>guaranteed destination node resources. Unconnected Messaging is<br>used for non-periodic requests (e.g. network "Who" function).<br>Explicit messages only. See also <b>Connected Messaging</b> .                                                                                                    |

#### Communications

The IND780 terminal utilizes component parts to ensure complete compatibility with the Allen-Bradley ControlNet network. An IND780 terminal is recognized as a generic ControlNet device by the PLC.

Each ControlNet option connected to the ControlNet network represents a physical node. The connection is facilitated by BNC connectors on the option card.

The wiring between the PLC and the IND780 ControlNet connection uses RG-6 CATV cable and 75 ohm impedance matching transformer tap for each node. The cable is commonly referred to as coaxial cable. The cable installation procedures and specification including distance and termination requirements are the same as recommended by Allen-Bradley for the ControlNet network. The normal connection is to the channel A connector, the channel B connector is only used for redundant connection networks.

The IND780 terminal's communication update rate is setup by the use of Allen Bradley software Networx for ControlNet.

The IND780 only uses Class 1 cyclic data for discrete data and explicit messages for access to the IND780 Shared Data Variables. Explicit message blocks may be connected or unconnected; the PLC programmer must make this choice.

## **Node Address**

Each ControlNet option represents one physical node. This address is chosen by the system designer, and then programmed into the IND780 terminal and PLC. The IND780 terminal's address is programmed through Communication > PLC Interface > ControlNet in the setup menu. IND780 address entry is in decimal.

### **Data Formats**

The ControlNet Kit option provides discrete data transfer, Class 1 messaging. Discrete data is continuously available. The ControlNet option has its own logical node address to send and receive information to and from the PLC. There are five data formats: Integer, Divisions, Floating Point, Template and Application.

# **Sharing a PLC Interface**

## **Network Topology**

It is possible for a PLC interface to be concurrently shared between multiple clustered terminals. The following example (Figure 3-3) shows a network topology where a PLC interface located in one IND780 terminal, known as the bridge, is shared across the terminal's Ethernet TCP/IP cluster.

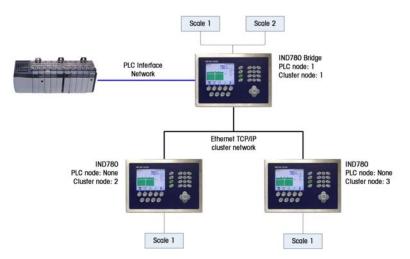

Figure 3-3: Terminal Cluster Network Topology

Up to 20 terminals can be connected in the cluster. However, the number of message slots available for communications depends on the type of PLC interface. All available PLC message slots can be configured to send or receive data to or from the remote terminals via the cluster. Refer to the appropriate PLC chapters in the IND780 PLC Interface Manual for further details on message slots' limitations.

To allow bridging of the PLC interface, first a cluster network must be set up among the IND780 terminals. Once the cluster is established, configure the PLC interface on the bridge terminal, set up its data format and assign the required local or remote scale's data to the message slots. Figure 3-4 shows an example of two message slots, the first being allocated to scale 1 of the local bridge terminal and a second slot to scale 1 of the remote terminal node 6. For details on configuring the PLC interface in a cluster terminal, refer to the Software Setup section, below.

The use of PLC interface sharing is not recommended when real time weight or rate information is required by the PLC for fast process control. The determinism of the terminal's PLC interface data update rate is influenced and limited by the characteristics of Ethernet TCP/IP communications used in the cluster network.

| Message | Scale   | Terminal |
|---------|---------|----------|
| 1       | 1       | Local    |
| 2       | 1       | 6        |
| 3       | - End - |          |

Figure 3-4: PLC Message Slots View Screen

Figure 3-5 shows a typical ControlNet network arrangement, with IND780 terminals connected directly to a Logix controller without the use of the terminal's PLC interface sharing.

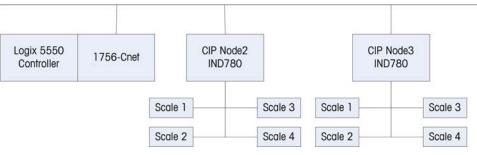

Figure 3-5: Typical Network Topology

# **Data Definition**

The ControlNet Kit option uses discrete data for its communication with PLCs. Data transfer is accomplished via the PLC's cyclic messaging.

## **Data Integrity**

The IND780 has specific bits to allow the PLC to confirm that data was received without interrupt and the IND780 is not in an error condition. It is important to monitor these bits. Any PLC code should use them to confirm the integrity of the data received by the IND780. Refer to the data charts for specific information regarding the Data OK, Update in Progress, Data Integrity bits and their usage.

# Assembly Instances of Class 1 Cyclic Communications

Class 1 cyclic communications is used for transfer of Discrete Data between the PLC and the IND780.

The PLC Input Assembly Instance is 100 (decimal). This instance is used for all Data Formats and data size requirements.

The PLC Output Assembly Instance is 150 (decimal). This instance is used for all Data Formats and data size requirements.

The IND780 uses data only; no configuration data is used or required. Within the PLC ControlNet Interface setup set the Configuration Instance to 1 and the data size to zero.

The EDS file provided on the Documentation CD has no Assembly Instance or data size limitations. The IND780 programming controls the Assembly Instance and data size limitations.

#### **Discrete Data**

Five formats of discrete data are available with the ControlNet Kit option: Integer, divisions, floating point, template and application. Only one type of data format may be selected and used by the IND780.

The integer and division formats allow bi-directional communication of discrete bit encoded information or 16 bit binary word numerical values (see Table 3-6 and Table 3-7).

The floating-point format allows bi-directional communication of discrete bit encoded information and numeric data encoded in IEEE 754, single precision floating point format.

The data format of discrete data will affect the data size required in the configuration of the PLC. The IND780 console PLC message slot setup screen provides data size requirements in bytes, except for the Application data format.

Selection of the appropriate format depends on issues such as the range or capacity of the scale used in the application. The integer format can represent a numerical value up to 32,767. The division format can represent a value up to 32,767 scale divisions or increments. The floating-point format can represent a value encoded in IEEE 754, single precision floating point format.

Floating point is the only data format that includes decimal point information. Integer and division formats ignore decimal points. Accommodation of decimal point location must occur in the PLC logic, when it is needed with these formats.

Changing the Data Format to be used by the IND780 will clear all Message Slots. Data format is set up in the Communication > PLC Interface > Data Format screen.

#### **Examples**

| 250 x .01 scale                                |              |      |       |        |  |
|------------------------------------------------|--------------|------|-------|--------|--|
| IND780 Displays:                               | 0            | 2.00 | 51.67 | 250.00 |  |
|                                                | Format sent: |      |       |        |  |
| Integer                                        | 0            | 200  | 5167  | 25000  |  |
| Division                                       | 0            | 200  | 5167  | 25000  |  |
| Floating Point                                 | 0            | 2.00 | 51.67 | 250.00 |  |
| Any of the formats could be used in this case. |              |      |       |        |  |

50,000 x 10 scale IND780 Displays: 5160 50000 0 200 Format sent: Integer 0 200 5160 -(15536)0 20 516 5000 Division 0 200 50000 Floating Point 5160

The integer format could not be used because it would send a negative value once the weight exceeded 32,767.

| 150 x .001 scale |   |       |          |         |
|------------------|---|-------|----------|---------|
| IND780 Displays: | 0 | 2.100 | 51.607   | 150.000 |
| Format sent:     |   |       |          |         |
| Integer          | 0 | 2100  | -(13929) | 18928   |
| Division         | 0 | 2100  | -(13929) | 18928   |
| Floating Point   | 0 | 2.100 | 51.607   | 150.000 |
|                  | 0 | 2.100 | 51.607   | 18      |

The integer and division formats could not be used because they would send a negative value once the weight exceeded 32.767.

### **Byte Order**

**Word Swap** takes the IEE 754 single-precision floating point format and swaps the two words in the 32-bit double word. This format is compatible with RSLogix 5000 processors.

Byte Swap makes the floating point format compatible with S7 PROFIBUS.

## **Message Slots**

There may be up to 12 message slots for discrete data transfer, Class 1 messaging, in Integer, Divisions and Floating Point Data Formats. Each message slot is assigned to a local or remote scale and scales may be repeated in additional message slots. Remote scales must reside in an IND780 Ethernet TCP clustered to the IND780 containing the ControlNet interface. The integer and division formats provide (two 16-bit words of input and two 16-bit words of output data) per Message Slot. Each Message Slot's first input word provides scale weight data and the input weight data may be selected by the PLC using the Message Slot's second output word bit 0, bit 1 and bit 2. Table 3-2 and Table 3-3 provide input and output usage information.

| PLC Input<br>Bytes | PLC Input<br>Words | Usage                       |
|--------------------|--------------------|-----------------------------|
| 0                  | 0                  | Reserved                    |
| 1                  |                    | Reserved                    |
| 2                  | 1                  | Reserved                    |
| 3                  |                    | Reserved                    |
| 4                  | 2                  | Message Slot 1 Weight Data  |
| 5                  |                    | Message Slot 1 Weight Data  |
| 6                  | 3                  | Message Slot 1 Scale Status |
| 7                  |                    | Message Slot 1 Scale Status |
| 8                  | 4                  | Message Slot 2 Weight Data  |
| 9                  |                    | Message Slot 2 Weight Data  |
| 10                 | 5                  | Message Slot 2 Scale Status |
| 11                 |                    | Message Slot 2 Scale Status |
| 12                 | 6                  | Message Slot 3 Weight Data  |

| PLC Input<br>Bytes | PLC Input<br>Words | Usage                        |
|--------------------|--------------------|------------------------------|
| 13                 |                    | Message Slot 3 Weight Data   |
| 14                 | 7                  | Message Slot 3 Scale Status  |
| 15                 |                    | Message Slot 3 Scale Status  |
| 16                 | 8                  | Message Slot 4 Weight Data   |
| 17                 |                    | Message Slot 4 Weight Data   |
| 18                 | 9                  | Message Slot 4 Scale Status  |
| 19                 |                    | Message Slot 4 Scale Status  |
| 20                 | 10                 | Message Slot 5 Weight Data   |
| 21                 |                    | Message Slot 5 Weight Data   |
| 22                 | 11                 | Message Slot 5 Scale Status  |
| 23                 |                    | Message Slot 5 Scale Status  |
| 24                 | 12                 | Message Slot 6 Weight Data   |
| 25                 |                    | Message Slot 6 Weight Data   |
| 26                 | 13                 | Message Slot 6 Scale Status  |
| 27                 |                    | Message Slot 6 Scale Status  |
| 28                 | 14                 | Message Slot 7 Weight Data   |
| 29                 |                    | Message Slot 7 Weight Data   |
| 30                 | 15                 | Message Slot 7 Scale Status  |
| 31                 |                    | Message Slot 7 Scale Status  |
| 32                 | 16                 | Message Slot 8 Weight Data   |
| 33                 |                    | Message Slot 8 Weight Data   |
| 34                 | 17                 | Message Slot 8 Scale Status  |
| 35                 |                    | Message Slot 8 Scale Status  |
| 36                 | 18                 | Message Slot 9 Weight Data   |
| 37                 |                    | Message Slot 9 Weight Data   |
| 38                 | 19                 | Message Slot 9 Scale Status  |
| 39                 |                    | Message Slot 9 Scale Status  |
| 40                 | 20                 | Message Slot 10 Weight Data  |
| 41                 |                    | Message Slot 10 Weight Data  |
| 42                 | 21                 | Message Slot 10 Scale Status |
| 43                 |                    | Message Slot 10 Scale Status |
| 44                 | 22                 | Message Slot 11 Weight Data  |
| 45                 |                    | Message Slot 11 Weight Data  |
| 46                 | 23                 | Message Slot 11 Scale Status |
| 47                 |                    | Message Slot 11 Scale Status |
| 48                 | 24                 | Message Slot 12 Weight Data  |
| 49                 |                    | Message Slot 12 Weight Data  |
| 50                 | 25                 | Message Slot 12 Scale Status |
| 51                 |                    | Message Slot 12 Scale Status |

| PLC Output<br>Bytes | PLC Output<br>Words | Usage                         |
|---------------------|---------------------|-------------------------------|
| 0                   | 0                   | Message Slot 1 Weight Data    |
| 1                   |                     | Message Slot 1 Weight Data    |
| 2                   | 1                   | Message Slot 1 Scale Command  |
| 3                   |                     | Message Slot 1 Scale Command  |
| 4                   | 2                   | Message Slot 2 Weight Data    |
| 5                   |                     | Message Slot 2 Weight Data    |
| 6                   | 3                   | Message Slot 2 Scale Command  |
| 7                   |                     | Message Slot 2 Scale Command  |
| 8                   | 4                   | Message Slot 3 Weight Data    |
| 9                   |                     | Message Slot 3 Weight Data    |
| 10                  | 5                   | Message Slot 3 Scale Command  |
| 11                  |                     | Message Slot 3 Scale Command  |
| 12                  | 6                   | Message Slot 4 Weight Data    |
| 13                  |                     | Message Slot 4 Weight Data    |
| 14                  | 7                   | Message Slot 4 Scale Command  |
| 15                  |                     | Message Slot 4 Scale Command  |
| 16                  | 8                   | Message Slot 5 Weight Data    |
| 17                  |                     | Message Slot 5 Weight Data    |
| 18                  | 9                   | Message Slot 5 Scale Command  |
| 19                  |                     | Message Slot 5 Scale Command  |
| 20                  | 10                  | Message Slot 6 Weight Data    |
| 21                  |                     | Message Slot 6 Weight Data    |
| 22                  | 11                  | Message Slot 6 Scale Command  |
| 23                  |                     | Message Slot 6 Scale Command  |
| 24                  | 12                  | Message Slot 7 Weight Data    |
| 25                  |                     | Message Slot 7 Weight Data    |
| 26                  | 13                  | Message Slot 7 Scale Command  |
| 27                  |                     | Message Slot 7 Scale Command  |
| 28                  | 14                  | Message Slot 8 Weight Data    |
| 29                  |                     | Message Slot 8 Weight Data    |
| 30                  | 15                  | Message Slot 8 Scale Command  |
| 31                  |                     | Message Slot 8 Scale Command  |
| 32                  | 16                  | Message Slot 9 Weight Data    |
| 33                  |                     | Message Slot 9 Weight Data    |
| 34                  | 17                  | Message Slot 9 Scale Command  |
| 35                  |                     | Message Slot 9 Scale Command  |
| 36                  | 18                  | Message Slot 10 Weight Data   |
| 37                  |                     | Message Slot 10 Weight Data   |
| 38                  | 19                  | Message Slot 10 Scale Command |
| 39                  |                     | Message Slot 10 Scale Command |
| 40                  | 20                  | Message Slot 11 Weight Data   |

#### Table 3-3: ControlNet PLC Output Words and Word Usage (Integer and Division)

| PLC Output<br>Bytes | PLC Output<br>Words | Usage                         |
|---------------------|---------------------|-------------------------------|
| 41                  |                     | Message Slot 11 Weight Data   |
| 42                  | 21                  | Message Slot 11 Scale Command |
| 43                  |                     | Message Slot 11 Scale Command |
| 44                  | 22                  | Message Slot 12 Weight Data   |
| 45                  |                     | Message Slot 12 Weight Data   |
| 46                  | 23                  | Message Slot 12 Scale Command |
| 47                  |                     | Message Slot 12 Scale Command |

The floating point format provides four 16-bit words of input data and three 16-bit words of output data) per Message Slot. See Table 3-4 and Table 3-5 for details.

The number of Message Slots is setup in Communication > PLC Interface > Data Format setup screen (Figure 3-11, Figure 3-12).

| PLC Output<br>Words | Bits 0 – 7                                              | Bits 8 - 15                                                 |  |
|---------------------|---------------------------------------------------------|-------------------------------------------------------------|--|
| 0                   | Reserved                                                | Reserved                                                    |  |
| 1                   | Reserved                                                | Reserved                                                    |  |
| 2                   | Message Slot 1, Reserved                                | Message Slot 1, Command Response,<br>See Message Slot Table |  |
| 3                   | Message Slot 1 Floating Point data                      | Message Slot 1 Floating Point data                          |  |
| 4                   | Message Slot 1 Floating Point data                      | Message Slot 1 Floating Point data                          |  |
| 5                   | Message Slot 1, Scale Status,<br>See Message Slot Table | Message Slot 1, Scale Status,<br>See Message Slot Table     |  |
| 6                   | Message Slot 2, Reserved                                | Message Slot 2, Command Response,<br>See Message Slot Table |  |
| 7                   | Message Slot 2 Floating Point data                      | Message Slot 2 Floating Point data                          |  |
| 8                   | Message Slot 2 Floating Point data                      | Message Slot 2 Floating Point data                          |  |
| 9                   | Message Slot 2, Scale Status,<br>See Message Slot Table | Message Slot 2, Scale Status,<br>See Message Slot Table     |  |
| 10                  | Message Slot 3, Reserved                                | Message Slot 3, Command Response,<br>See Message Slot Table |  |
| 11                  | Message Slot 3 Floating Point data                      | Message Slot 3 Floating Point data                          |  |
| 12                  | Message Slot 3 Floating Point data                      | Message Slot 3 Floating Point data                          |  |
| 13                  | Message Slot 3, Scale Status,<br>See Message Slot Table | Message Slot 3, Scale Status,<br>See Message Slot Table     |  |
| 14                  | Message Slot 4, Reserved                                | Message Slot 4, Command Response,<br>See Message Slot Table |  |
| 15                  | Message Slot 4 Floating Point data                      | Message Slot 4 Floating Point data                          |  |
| 16                  | Message Slot 4 Floating Point data                      | Message Slot 4 Floating Point data                          |  |
| 17                  | Message Slot 4, Scale Status,<br>See Message Slot Table | Message Slot 4, Scale Status,<br>See Message Slot Table     |  |
| 18                  | Message Slot 5, Reserved                                | Message Slot 5, Command Response,<br>See Message Slot Table |  |
| 19                  | Message Slot 5 Floating Point data                      | Message Slot 5 Floating Point data                          |  |

Table 3-4: ControlNet PLC Floating Point Input Words

| PLC Output<br>Words                                        | Bits 0 – 7                                               | Bits 8 - 15                                                  |  |
|------------------------------------------------------------|----------------------------------------------------------|--------------------------------------------------------------|--|
| 20                                                         | Message Slot 5 Floating Point data                       | Message Slot 5 Floating Point data                           |  |
| 21                                                         | Message Slot 5, Scale Status,<br>See Message Slot Table  | Message Slot 5, Scale Status,<br>See Message Slot Table      |  |
| 22 Message Slot 6, Reserved                                |                                                          | Message Slot 6, Command Response,<br>See Message Slot Table  |  |
| 23                                                         | Message Slot 6 Floating Point data                       | Message Slot 6 Floating Point data                           |  |
| 24                                                         | Message Slot 6 Floating Point data                       | Message Slot 6 Floating Point data                           |  |
| 25                                                         | Message Slot 6, Scale Status,<br>See Message Slot Table  | Message Slot 6, Scale Status,<br>See Message Slot Table      |  |
| 26                                                         | Message Slot 7, Reserved                                 | Message Slot 7, Command Response,<br>See Message Slot Table  |  |
| 27                                                         | Message Slot 7 Floating Point data                       | Message Slot 7 Floating Point data                           |  |
| 28                                                         | Message Slot 7 Floating Point data                       | Message Slot 7 Floating Point data                           |  |
| 29                                                         | Message Slot 7, Scale Status,<br>See Message Slot Table  | Message Slot 7, Scale Status,<br>See Message Slot Table      |  |
| 30                                                         | Message Slot 8, Reserved                                 | Message Slot 8, Command Response,<br>See Message Slot Table  |  |
| 31                                                         | Message Slot 8 Floating Point data                       | Message Slot 8 Floating Point data                           |  |
| 32                                                         | Message Slot 8 Floating Point data                       | Message Slot 8 Floating Point data                           |  |
| 33 Message Slot 8, Scale Status,<br>See Message Slot Table |                                                          | Message Slot 8, Scale Status,<br>See Message Slot Table      |  |
| 34 Message Slot 9, Reserved                                |                                                          | Message Slot 9, Command Response,<br>See Message Slot Table  |  |
| 35 Message Slot 9 Floating Point data                      |                                                          | Message Slot 9 Floating Point data                           |  |
| 36                                                         | Message Slot 9 Floating Point data                       | Message Slot 9 Floating Point data                           |  |
| 37 Message Slot 9, Scale Status,<br>See Message Slot Table |                                                          | Message Slot 9, Scale Status,<br>See Message Slot Table      |  |
| 38                                                         | Message Slot 10, Reserved                                | Message Slot 10, Command Response,<br>See Message Slot Table |  |
| 39                                                         | Message Slot 10 Floating Point data                      | Message Slot 10 Floating Point data                          |  |
| 40                                                         | Message Slot 10 Floating Point data                      | Message Slot 10 Floating Point data                          |  |
| 41                                                         | Message Slot 10, Scale Status,<br>See Message Slot Table | Message Slot 10, Scale Status,<br>See Message Slot Table     |  |
| 42                                                         | Message Slot 11, Reserved                                | Message Slot 11, Command Response,<br>See Message Slot Table |  |
| 43                                                         | Message Slot 11 Floating Point data                      | Message Slot 11 Floating Point data                          |  |
| 44                                                         | Message Slot 11 Floating Point data                      | Message Slot 11 Floating Point data                          |  |
| 45                                                         | Message Slot 11, Scale Status,<br>See Message Slot Table | Message Slot 11, Scale Status,<br>See Message Slot Table     |  |
| 46                                                         | Message Slot 12, Reserved                                | Message Slot 12, Command Response,<br>See Message Slot Table |  |
| 47                                                         | Message Slot 12 Floating Point data                      | Message Slot 12 Floating Point data                          |  |
| 48                                                         | Message Slot 12 Floating Point data                      | Message Slot 12 Floating Point data                          |  |
| 49                                                         | Message Slot 12, Scale Status,<br>See Message Slot Table | Message Slot 12, Scale Status,<br>See Message Slot Table     |  |

| PLC Output<br>Bytes | PLC Output<br>Words | Usage                              |
|---------------------|---------------------|------------------------------------|
| 0                   | 0                   | Reserved                           |
| 1                   |                     | Reserved                           |
| 2                   | 1                   | Message Slot 1 Command             |
| 3                   |                     | Message Slot 1 Command             |
| 4                   | 2                   | Message Slot 1 Floating Point data |
| 5                   |                     | Message Slot 1 Floating Point data |
| 6                   | 3                   | Message Slot 1 Floating Point data |
| 7                   |                     | Message Slot 1 Floating Point data |
| 8                   | 4                   | Message Slot 2 Command             |
| 9                   |                     | Message Slot 2 Command             |
| 10                  | 5                   | Message Slot 2 Floating Point data |
| 11                  |                     | Message Slot 2 Floating Point data |
| 12                  | 6                   | Message Slot 2 Floating Point data |
| 13                  |                     | Message Slot 2 Floating Point data |
| 14                  | 7                   | Message Slot 3 Command             |
| 15                  |                     | Message Slot 3 Command             |
| 16                  | 8                   | Message Slot 3 Floating Point data |
| 17                  |                     | Message Slot 3 Floating Point data |
| 18                  | 9                   | Message Slot 3 Floating Point data |
| 19                  |                     | Message Slot 3 Floating Point data |
| 20                  | 10                  | Message Slot 4 Command             |
| 21                  |                     | Message Slot 4 Command             |
| 22                  | 11                  | Message Slot 4 Floating Point data |
| 23                  |                     | Message Slot 4 Floating Point data |
| 24                  | 12                  | Message Slot 4 Floating Point data |
| 25                  |                     | Message Slot 4 Floating Point data |
| 26                  | 13                  | Message Slot 5 Command             |
| 27                  |                     | Message Slot 5 Command             |
| 28                  | 14                  | Message Slot 5 Floating Point data |
| 29                  |                     | Message Slot 5 Floating Point data |
| 30                  | 15                  | Message Slot 5 Floating Point data |
| 31                  |                     | Message Slot 5 Floating Point data |
| 32                  | 16                  | Message Slot 6 Command             |
| 33                  |                     | Message Slot 6 Command             |
| 34                  | 17                  | Message Slot 6 Floating Point data |
| 35                  |                     | Message Slot 6 Floating Point data |
| 36                  | 18                  | Message Slot 6 Floating Point data |
| 37                  |                     | Message Slot 6 Floating Point data |
| 38                  | 19                  | Message Slot 7 Command             |
| 39                  |                     | Message Slot 7 Command             |
| 40                  | 20                  | Message Slot 7 Floating Point data |

Table 3-5: ControlNet PLC Floating Point Output Words

| PLC Output<br>Bytes | PLC Output<br>Words | Usage                               |
|---------------------|---------------------|-------------------------------------|
| 41                  |                     | Message Slot 7 Floating Point data  |
| 42                  | 21                  | Message Slot 7 Floating Point data  |
| 43                  |                     | Message Slot 7 Floating Point data  |
| 44                  | 22                  | Message Slot 8 Command              |
| 45                  |                     | Message Slot 8 Command              |
| 46                  | 23                  | Message Slot 8 Floating Point data  |
| 47                  |                     | Message Slot 8 Floating Point data  |
| 48                  | 24                  | Message Slot 8 Floating Point data  |
| 49                  |                     | Message Slot 8 Floating Point data  |
| 50                  | 25                  | Message Slot 9 Command              |
| 51                  |                     | Message Slot 9 Command              |
| 52                  | 26                  | Message Slot 9 Floating Point data  |
| 53                  |                     | Message Slot 9 Floating Point data  |
| 54                  | 27                  | Message Slot 9 Floating Point data  |
| 55                  |                     | Message Slot 9 Floating Point data  |
| 56                  | 28                  | Message Slot 10 Command             |
| 57                  |                     | Message Slot 10 Command             |
| 58                  | 29                  | Message Slot 10 Floating Point data |
| 59                  |                     | Message Slot 10 Floating Point data |
| 60                  | 30                  | Message Slot 10 Floating Point data |
| 61                  |                     | Message Slot 10 Floating Point data |
| 62                  | 31                  | Message Slot 11 Command             |
| 63                  |                     | Message Slot 11 Command             |
| 64                  | 32                  | Message Slot 11 Floating Point data |
| 65                  |                     | Message Slot 11 Floating Point data |
| 66                  | 33                  | Message Slot 11 Floating Point data |
| 67                  |                     | Message Slot 11 Floating Point data |
| 68                  | 34                  | Message Slot 12 Command             |
| 69                  |                     | Message Slot 12 Command             |
| 70                  | 35                  | Message Slot 12 Floating Point data |
| 71                  |                     | Message Slot 12 Floating Point data |
| 72                  | 36                  | Message Slot 12 Floating Point data |
| 73                  |                     | Message Slot 12 Floating Point data |

In the template data format a message slot is a shared data variable. The number of message slots is limited to 496 bytes (I/O), including the 4 bytes of reserve in the IND780 output (PLC input) data.

#### **Integer and Division**

When one of these formats is selected, the IND780 will have two 16-bit words for input data and two 16-bit words for output data in each Message Slot. The PLC's input data will contain one 16-bit word for the scale's weight information and one 16-bit word for bit encoded status information for each Message Slot. The IND780 will send specific weight data to the PLC input data based on the data it receives from the PLC's output data. The PLC's output words consist of one 16-bit integer value, which may be used to download a tare or target, and one 16-bit word for bit encoded command information.

Table 3-6 and Table 3-7 provide detailed information on the integer and division data formats. Read data refers to the PLC's input data and write data refers to the PLC's output data.

| Octal Address | WORD 0 IN <sup>1</sup> | WORD 1 IN <sup>1</sup> | WORD 2 IN <sup>2</sup> | WORD 3 IN                        | Bit number                |    |                           |   |                     |                                  |
|---------------|------------------------|------------------------|------------------------|----------------------------------|---------------------------|----|---------------------------|---|---------------------|----------------------------------|
| 0             |                        |                        | Х                      | Feed <sup>3</sup>                | 0                         |    |                           |   |                     |                                  |
| 1             |                        |                        | Х                      | Fast Feed <sup>3</sup>           | 1                         |    |                           |   |                     |                                  |
| 2             | -                      |                        | Х                      | Tolerance OK <sup>4</sup>        | 2                         |    |                           |   |                     |                                  |
| 3             |                        |                        | Х                      | Under low tolerance <sup>5</sup> | 3                         |    |                           |   |                     |                                  |
| 4             |                        |                        | Х                      | Over high tolerance⁵             | 4                         |    |                           |   |                     |                                  |
| 5             |                        |                        | Х                      | Comparator 3 <sup>6</sup>        | 5                         |    |                           |   |                     |                                  |
| 6             | Reserved Reserv        | Descrived              | Decenved               |                                  |                           | Х  | Comparator 2 <sup>6</sup> | 6 |                     |                                  |
| 7             |                        |                        |                        | Х                                | Comparator 1 <sup>6</sup> | 7  |                           |   |                     |                                  |
| 10            |                        | Reserved               | Х                      | ENTER key <sup>7</sup>           | 8                         |    |                           |   |                     |                                  |
| 11            |                        |                        | Х                      | Input 1 <sup>8</sup>             | 9                         |    |                           |   |                     |                                  |
| 12            |                        |                        | Х                      | Input 2 <sup>9</sup>             | 10                        |    |                           |   |                     |                                  |
| 13            |                        |                        | Х                      | Input 3 <sup>9</sup>             | 11                        |    |                           |   |                     |                                  |
| 14            |                        |                        |                        |                                  |                           |    |                           | Х | Motion <sup>9</sup> | 12                               |
| 15            |                        |                        |                        | Х                                | Net mode <sup>10</sup>    | 13 |                           |   |                     |                                  |
| 16            |                        |                        |                        |                                  |                           |    |                           |   | Х                   | Update in progress <sup>11</sup> |
| 17            |                        |                        | X <sup>13</sup>        | Data OK <sup>12</sup>            | 15                        |    |                           |   |                     |                                  |

Table 3-6: Discrete Read Integer or Division – IND780 >> PLC (ControlNet), for each Message Slot

#### Notes for Table 3-6:

- 1. WORD 0 and WORD 1 are reserved 16 bit words only present in message slot 1.
- WORD 2 is a 16-bit, signed integer value that may represent the scale's gross, net, tare, target, rate or displayed weight. Three bits, set by the PLC in the output word, designate what data is sent by the terminal in this word.
- 3 Bit 0 and Bit 1 are used only in material transfer mode.
- 4 Bit 2 indicates that tolerance is OK in both material transfer mode and over/under mode.
- 5 When equal to 1, **Bit 3** and **Bit 4** indicate that target is under negative tolerance or over positive tolerance, respectively.
- 6. Bits 5, 6 and 7 provide Comparators 1, 2 and 3 statuses. If the comparator is active, the respective bit is set to 1.
- 7 **Bit 8** is set to a "1" when the ENTER key is pressed on the keypad of the terminal. The bit remains on for 30 seconds then resets to 0.

- 8 **Bit 9, bit 10, and Bit 11** mirror the state of the first three discrete inputs on the internal I/O board slot 5 (0.5.1, 0.5.2 and 0.5.3). If the input is "ON" then the bit is set to a "1".
- 9 Bit 12 is set to a "1" when the scale is in motion (unstable).
- 10 Bit 13 is set to a "1" when the scale is in net mode (a tare has been taken).
- 11 **Bit 14** is set to a "1" when the terminal is in the process of updating its data for the PLC scanner. The PLC should ignore ALL of the data in this case and simply re-scan it.
- 12 Bit 15 is set to a "1" when the scale is operating properly (NOT over capacity, under capacity, in power-up, in expanded mode, or in setup mode). The PLC program should continuously monitor this bit and the PLC processor rack fault bit (see PLC documentation) to determine the validity of the discrete and/or explicit data transfer. While in the setup mode Word 2 data may be present; do not use the data under this condition as the communication connection may stop at any time.
- 13 When number is negative, Word 2 Bit 15 is high and is the least significant bit. Otherwise, when the number is positive, Bit 15 is the most significant bit.

| per Message Slot |                         |                                 |            |  |  |  |  |
|------------------|-------------------------|---------------------------------|------------|--|--|--|--|
| Octal Address    | WORD 0 OUT <sup>1</sup> | WORD 1 OUT                      | Bit number |  |  |  |  |
| 0                | Х                       | Select 1 <sup>2</sup>           | 0          |  |  |  |  |
| 1                | Х                       | Select 2 <sup>2</sup>           | 1          |  |  |  |  |
| 2                | Х                       | Select 3 <sup>2</sup>           | 2          |  |  |  |  |
| 3                | Х                       | Load Tare <sup>3</sup>          | 3          |  |  |  |  |
| 4                | Х                       | Clear <sup>4</sup>              | 4          |  |  |  |  |
| 5                | Х                       | Tare <sup>5</sup>               | 5          |  |  |  |  |
| 6                | Х                       | Print <sup>6</sup>              | 6          |  |  |  |  |
| 7                | Х                       | Zero <sup>7</sup>               | 7          |  |  |  |  |
| 10               | Х                       | Abort/Start Target <sup>8</sup> | 8          |  |  |  |  |
| 11               | Х                       | Display mode <sup>9</sup>       | 9          |  |  |  |  |
| 12               | Х                       | Display mode <sup>9</sup>       | 10         |  |  |  |  |
| 13               | Х                       | Display mode <sup>9</sup>       | 11         |  |  |  |  |
| 14               | Х                       | Output 1 <sup>10</sup>          | 12         |  |  |  |  |
| 15               | Х                       | Output 2 <sup>10</sup>          | 13         |  |  |  |  |
| 16               | Х                       | Output 3 <sup>10</sup>          | 14         |  |  |  |  |
| 17               | Х                       | Load Target <sup>11</sup>       | 15         |  |  |  |  |

#### Table 3-7: Discrete Write Integer or Division – PLC (ControlNet) >> IND780, per Message Slot

#### Notes for Table 3-7:

- 1 WORD 0 is a 16-bit, signed integer value that may represent the scale's tare or target value to be downloaded. Bit 3 or bit 15 is then triggered to instruct the terminal to load the value into either the tare or target register.
- 2 A binary value in **bit 0, bit 1, and bit 2** select the data that will be sent by the terminal in Discrete Read WORD 0. 0 = gross weight, 1 = net weight, 2 = displayed weight, 3 = tare weight, 4 = target, 5 = rate, 6 or 7 = reserved. Any value greater than 7 will cause gross weight to be sent.
- 3 A transition from "0" to "1" loads the value from WORD 0 into the tare register of the IND780; the IND780 will use the loaded value as the tare.
- 4 A transition from "0" to "1" initiates a CLEAR command.
- 5 A transition from "0" to "1" initiates a TARE command.
- 6 A transition from "O" to "1" initiates a PRINT command.
- 7 A transition from "0" to "1" initiates a ZERO command.
- 8 If **bit 8** is set to "0", all of the scale's target logic is aborted. Setting **bit 8** to "1" again restarts the terminal's target logic.
- 9 Bits 9-11 control Display Mode. A command is written to pd0119. Note that pd0119=0 for normal display mode, 1 = display message 1 (aw0101), 2 = display message 2 (aw0102), 3 =

display message 3 (aw0103), 4 = display message 4 (aw0104), 5 = display message 5 (aw0105), 6 = Start ID1 sequence, 7 = display message that is written into pd0118. Note: Until these bits are used pd0119 will be set at 0. Change of state of any of these bits resets PLC input word, **Bit 8**, Enter Key.

- 10 Bit 12, bit 13, and bit 14 can be used to control the state of the first three discrete outputs on the terminal's internal I/O board in slot 5. These are addressed as 0.5.1, 0.5.2, and 0.5.3. Setting the bit to a "1" state causes the output to be turned ON. This action will occur regardless of the discrete output assignment within the IND780.
- 11 When **bit 15** is changed from "0" to "1" the value in WORD 0 is loaded into the target register in the terminal and loaded into the target logic.

## **Floating Point**

#### **Operational Overview**

The IND780 uses integer commands from the PLC to select the floating point weight input data. The IND780 recognizes a command when it sees a new value in the Message Slot command word. If the command has an associated floating point value (for example: loading a target value), it must be loaded into the floating point value words before the command is issued. Once the IND780 recognizes a command, it acknowledges the command by setting a new value in the command acknowledge bits of the scale's command response word. The IND780 also tells the PLC what floating point value is being sent (via the floating point input indicator bits of the command response word). The PLC should wait until it receives the command acknowledgment from the IND780 before sending another command.

The IND780 can report two types of values to the PLC: real-time and static. When the PLC requests a real-time value, the IND780 acknowledges the command from the PLC once but sends and updates the value at every Interface update cycle. If the PLC requests a static value, the IND780 acknowledges the command from the PLC once and updates the value once. The IND780 will continue to send this value until it receives a new command from the PLC. Gross weight and net weight are examples of real-time data. Tare weight, target, feed, and tolerance values are examples of static data.

The IND780 can send a rotation of up to nine different real-time values. The PLC sends commands to the IND780 to add a value to the rotation. Once the rotation is established, the PLC must instruct the IND780 to begin its rotation automatically, or the PLC may control the pace of rotation by instructing the IND780 to advance to the next value. If the IND780 is asked to automatically alternate its output data, it will switch to the next value in its rotation at the next Interface update cycle has an update rate of up to 17 Hz or 60 milliseconds.)

The PLC may control the rotation by sending alternate report next field commands (1 and 2). When the PLC changes to the next command, the IND780 switches to the next value in the rotation order. The IND780 stores the rotation in its shared data so the rotation does not have to be re-initialized after each power cycle. When the PLC does not set up an input rotation, the default input rotation consists of gross weight only. See the floating-point command examples in Table 3-12 through Table 3-15 for additional information. The method of handling string and

floating point data varies between Allen-Bradley PLC generations. The IND780 provides floating point data in the order entered in Data Format setup.

Table 3-8 to Table 3-11 provide detailed information on the floating-point data format. Read data refers to the PLC's input data and write data refers to the PLC's output data.

| Octal<br>Address | WORD 0°  | WORD 10    | WORD 2<br>Command<br>Response | WORD<br>3 <sup>1</sup><br>FP<br>value | WORD<br>4 <sup>1</sup><br>FP<br>value | WORD 5<br>Status                         | Bit<br>number           |                             |                                         |   |                      |    |                         |   |
|------------------|----------|------------|-------------------------------|---------------------------------------|---------------------------------------|------------------------------------------|-------------------------|-----------------------------|-----------------------------------------|---|----------------------|----|-------------------------|---|
| 0                |          |            |                               | Х                                     | Х                                     | Feed <sup>2</sup>                        | 0                       |                             |                                         |   |                      |    |                         |   |
| 1                |          |            |                               | Х                                     | Х                                     | Fast Feed <sup>2</sup>                   | 1                       |                             |                                         |   |                      |    |                         |   |
| 2                |          |            |                               | Х                                     | Х                                     | Tolerance OK <sup>3</sup>                | 2                       |                             |                                         |   |                      |    |                         |   |
| 3                |          |            | Reserved                      | Х                                     | Х                                     | Under Negative<br>Tolerance <sup>4</sup> | 3                       |                             |                                         |   |                      |    |                         |   |
| 4                |          | d Reserved | X                             | Reserved                              | Keserveu                              | Reserved                                 | Х                       | Х                           | Over Positive<br>Tolerance <sup>4</sup> | 4 |                      |    |                         |   |
| 5                |          |            |                               | Х                                     | Х                                     | Selected scale <sup>5</sup>              | 5                       |                             |                                         |   |                      |    |                         |   |
| 6                |          |            | Reserved                      |                                       | Х                                     | Х                                        | Custom Bit <sup>6</sup> | 6                           |                                         |   |                      |    |                         |   |
| 7                | Reserved |            |                               | Reserved                              | Reserved                              | Reserved                                 | Reserved                | Reserved                    | Reserved                                |   | Х                    | Х  | Custom Bit <sup>6</sup> | 7 |
| 10               |          |            |                               |                                       |                                       | FP Input Ind 1 <sup>7</sup>              | Х                       | Х                           | ENTER key <sup>8</sup>                  | 8 |                      |    |                         |   |
| 11               |          |            | FP Input Ind 2 <sup>7</sup>   | Х                                     | Х                                     | Input 1 <sup>9</sup>                     | 9                       |                             |                                         |   |                      |    |                         |   |
| 12               |          |            | FP Input Ind 3 <sup>7</sup>   | Х                                     | Х                                     | Input 2 <sup>9</sup>                     | 10                      |                             |                                         |   |                      |    |                         |   |
| 13               |          |            |                               |                                       |                                       |                                          |                         | FP Input Ind 4 <sup>7</sup> | Х                                       | Х | Input 3 <sup>9</sup> | 11 |                         |   |
| 14               |          |            |                               |                                       | FP Input Ind 5 <sup>7</sup>           | Х                                        | Х                       | Motion <sup>10</sup>        | 12                                      |   |                      |    |                         |   |
| 15               |          |            | Data integrity1 <sup>11</sup> |                                       | Х                                     | Х                                        | Net mode <sup>12</sup>  | 13                          |                                         |   |                      |    |                         |   |
| 16               |          |            | Cmnd Ack 1 <sup>13</sup>      | Х                                     | Х                                     | Data integrity 2 <sup>11</sup>           | 14                      |                             |                                         |   |                      |    |                         |   |
| 17               |          |            | Cmnd Ack 2 <sup>13</sup>      | Х                                     | Х                                     | Data OK14                                | 15                      |                             |                                         |   |                      |    |                         |   |

Table 3-8: Discrete Read Floating Point – IND780 >> PLC Input, per Message Slot

#### Notes for Table 3-8:

- 0 WORD 0 and WORD 1 are reserved 16 bit words, only present in message slot 1.
- 1 The bits in WORD 3 and WORD 4 are a single-precision floating point value that may represent the scale's gross, tare, net, target, fine gross, fine tare, fine net, or filter setting data. The PLC command in the respective scale's output word determines what data will be sent.
- 2 Bit 0 and Bit 1 are used only in material transfer mode.
- 3 Bit 2 indicates that tolerance is OK in both material transfer and over/ under modes.
- 4 Bit 3 and Bit 4 are active in both material transfer and over/under modes.
- 5 Bit 5 will be set to a "1" when the associated scale is selected on the IND780 console panel.
- 6 Bit 6 and Bit 7 are user defined, and correspond to user's Task Expert Application usage. Bit 6 is associated to Shared Data Variable ASxx01, instance by scale. Bit 7 is associated with Shared Data Variable ASxx02, instance by scale.
- 7 The Floating Point Input Indication bits (WORD 2, Bits 8-12) are used to determine what type of data is being sent in the floating point value (WORD 3 and WORD 4). These bits correspond to a decimal value of 0-31 that represents a particular type of data. See the Floating Point Input Indication Table to determine what type of data.

- 8 Bit 8 is set to a "1" when the ENTER key is pressed on the terminal's keypad. The bit clears to "0" when the PLC sends floating point command 75 to the IND780 terminal or after 30 seconds of no ENTER key activity.
- 9 Bit 9, Bit 10, and Bit 11 mirror the state of the first three discrete inputs of the internal I/O board in slot 5 (0.5.1, 0.5.2 and 0.5.3). If the input is "ON" then the bit is set to a "1".
- 10 Bit 12 is set to a "1" when the scale is in motion (unstable).
- 11 The Data Integrity bit in WORD 2 bit 13 is used in conjunction with the bit in WORD 5 bit 14 to insure that the floating point data is valid. For the data to be valid both bits must have the same polarity. These bits will change to the opposite state every interface update cycle. If they do not have the same value the data is invalid and the PLC should ignore ALL of the data in this case and re-scan it.
- 12 Bit 13 is set to a "1" when the scale is in net mode (a tare has been taken).
- 13 Bit 14 and Bit 15 (Command Acknowledge bits) are used by the terminal to inform the PLC that it has received a new, valid command. The terminal rotates sequentially among values 1, 2, 3, 1, 2, 3, 1, 2, ... to acknowledge it has processed a new command.
- 14 Bit 15 is set to a "1" when the scale is operating properly (<u>NOT</u> over capacity, under capacity, in power-up, or in setup mode). The PLC program should continuously monitor this bit and the PLC processor rack fault bit (see A-B RIO PLC documentation) to determine the validity of the discrete and/or explicit data transfer. While in the setup mode the input floating data will be set to 0; additionally the communication connection may stop at any time.

| Dec   | Data                                               |  |  |  |  |  |
|-------|----------------------------------------------------|--|--|--|--|--|
| 0     | Gross Weight*                                      |  |  |  |  |  |
| 1     | Net Weight*                                        |  |  |  |  |  |
| 2     | Tare Weight*                                       |  |  |  |  |  |
| 3     | Fine Gross Weight*                                 |  |  |  |  |  |
| 4     | Fine Net Weight*                                   |  |  |  |  |  |
| 5     | Fine Tare Weight*                                  |  |  |  |  |  |
| 6     | Rate                                               |  |  |  |  |  |
| 7     | ALxx01 – SDV, instance by scale **                 |  |  |  |  |  |
| 8     | ALxx02 – SDV, instance by scale **                 |  |  |  |  |  |
| 9     | AJxx01 – SDV, instance by scale **                 |  |  |  |  |  |
| 10    | AJxx02 – SDV, instance by scale **                 |  |  |  |  |  |
| 11    | Low-pass filter frequency                          |  |  |  |  |  |
| 12    | Notch filter frequency                             |  |  |  |  |  |
| 13    | Target value, instance by scale                    |  |  |  |  |  |
| 14    | Target positive tolerance value, instance by scale |  |  |  |  |  |
| 15    | Target Fine Feed value, instance by scale          |  |  |  |  |  |
| 16    | Target negative tolerance value, instance by scale |  |  |  |  |  |
| 17    | Target spill value, instance by scale              |  |  |  |  |  |
| 18    | Primary units, low increment size                  |  |  |  |  |  |
| 19–28 | Not used                                           |  |  |  |  |  |
| 29    | Last IND780 error code                             |  |  |  |  |  |
| 30    | No data response – command successful              |  |  |  |  |  |
| 31    | No data response – command failed                  |  |  |  |  |  |

#### **Table 3-9: Floating Point Input Indication**

- \* These are real-time fields that the PLC may request either through an input rotation or a report command. All other fields may only be requested through a report command.
- \*\* SDV means Shared Data Variable.

| Octal Address | WORD 0 <sup>0</sup> | WORD 1   | WORD 2 <sup>1</sup><br>FP load value | WORD 3 <sup>1</sup><br>FP load value | Bit number        |    |   |   |   |
|---------------|---------------------|----------|--------------------------------------|--------------------------------------|-------------------|----|---|---|---|
| 0             |                     |          | Х                                    | Х                                    | 0                 |    |   |   |   |
| 1             |                     |          | Х                                    | Х                                    | 1                 |    |   |   |   |
| 2             |                     |          | Х                                    | Х                                    | 2                 |    |   |   |   |
| 3             |                     |          | Х                                    | Х                                    | 3                 |    |   |   |   |
| 4             |                     |          | Х                                    | Х                                    | 4                 |    |   |   |   |
| 5             |                     |          | Х                                    | Х                                    | 5                 |    |   |   |   |
| 6             |                     |          |                                      |                                      |                   |    | Х | Х | 6 |
| 7             | Decenved            | Command  | Х                                    | Х                                    | 7                 |    |   |   |   |
| 10            | Reserved            | Keselveu | Reserved                             | Word <sup>2</sup>                    | Word <sup>2</sup> | Х  | Х | 8 |   |
| 11            |                     |          | Х                                    | Х                                    | 9                 |    |   |   |   |
| 12            |                     |          |                                      | Х                                    | Х                 | 10 |   |   |   |
| 13            |                     |          |                                      | Х                                    | Х                 | 11 |   |   |   |
| 14            |                     |          |                                      |                                      | Х                 | 12 |   |   |   |
| 15            |                     |          | Х                                    | Х                                    | 13                |    |   |   |   |
| 16            |                     |          | Х                                    | Х                                    | 14                |    |   |   |   |
| 17            |                     |          | Х                                    | Х                                    | 15                |    |   |   |   |

#### Table 3-10: Discrete Write Floating Point – ControlNet PLC >> IND780, per Message Slot

#### Notes for Table 3-10:

- 0 WORD 0 is a reserved 16 bit word, only present in message slot 1.
- 1 The Bits in WORD 2 and WORD 3 are a single-precision floating point value. This value is used with the command in WORD 1 to instruct the terminal to download the floating point value into the field specified in the command.
- 2 The command Word 1 is used to instruct the IND780 what data to send in the discrete read data, to load the floating point data in the write command, and to control the IND780 discrete outputs or display. See Table 3-11, the PLC Output Command Table, for a list of the available commands and their respective decimal or hex value.

Not all commands will require a value in the floating point load value words.

| Dec      | Hex      | Command                                                                  | SDName              | Dec        | Hex      | Command                                         | SDName  |
|----------|----------|--------------------------------------------------------------------------|---------------------|------------|----------|-------------------------------------------------|---------|
| 0        | 00       | Report next rotation field @ next<br>Interface update cycle <sup>1</sup> |                     | 76         | 4c       | Start ID2 sequence 7,9                          | PD0119  |
| 1        | 01       | Report next rotation field <sup>1,2</sup>                                |                     | 78         | 4e       | Disable LCD display 7                           |         |
| 2        | 02       | Report next rotation field <sup>1,2</sup>                                |                     | 79         | 4f       | Enable LCD display 7                            |         |
| 3        | 03       | Reset rotation                                                           |                     | 80         | 50       | Set normal display mode <sup>7,9</sup>          | PD0119  |
| 10       | Oa       | Report gross weight <sup>1,3</sup>                                       |                     | 81         | 51       | Display message 1 <sup>7,9</sup>                | PD0119  |
| 11       | Ob       | Report net weight <sup>1,3</sup>                                         |                     | 82         | 52       | Display message 2 <sup>7,9</sup>                | PD0119  |
| 12       | Oc       | Report tare weight <sup>1,3</sup>                                        |                     | 83         | 53       | Display message 3 <sup>7,9</sup>                | PD0119  |
| 13       | Od       | Report fine gross weight <sup>1,3</sup>                                  |                     | 84         | 54       | Display message 4 <sup>7,9</sup>                | PD0119  |
| 14       | Oe       | Report fine net weight <sup>1,3</sup>                                    |                     | 85         | 55       | Display Message 5 <sup>7,9</sup>                | PD0119  |
| 15       | Of       | Report fine tare weight <sup>1,3</sup>                                   |                     | 86         | 56       | Start ID1 sequence 7,9                          | PD0119  |
| 16       | 10       | Report Rate <sup>1,3</sup>                                               |                     | 87         | 57       | Display SDV PD0118 7,9                          | PD0119  |
| 17       | 11       | Report SDV ALxx01 6                                                      |                     | 88         | 58       | Disable weight display <sup>7</sup>             |         |
| 18       | 12       | Report SDV ALxx02 <sup>6</sup>                                           |                     | 89         | 59       | Enable weight display <sup>7</sup>              |         |
| 19       | 13       | Report low-pass filter frequency <sup>3</sup>                            |                     | 90         | 5a       | Set discrete output 0.5.1 "ON" 7                | DI0505  |
| 20       | 14       | Report notch filter frequency <sup>3</sup>                               |                     | 91         | 5b       | Set discrete output 0.5.2 "ON" 7                | DI0506  |
| 21       | 15       | Report Target value <sup>3,10</sup>                                      | SPxx05 <sup>6</sup> | 92         | 5c       | Set discrete output 0.5.3 "ON" 7                | DI0507  |
| 22       | 16       | Report Positive Tolerance 3,10                                           | SPxx11 <sup>6</sup> | 93         | 5d       | Set discrete output 0.5.4 "ON" 7                | DI0508  |
| 23       | 17       | Report Fine Feed <sup>3,10</sup>                                         | SPxx10              | 100        | 64       | Set discrete output 0.5.1 "OFF" 7               | DI0505  |
| 24       | 18       | Report (-) Tolerance value <sup>3,10</sup>                               | SPxx12              | 101        | 65       | Set discrete output 0.5.2 "OFF" <sup>7</sup>    | DI0506  |
| 25       | 19       | Report spill value 3,10                                                  | SPxx09              | 102        | 66       | Set discrete output 0.5.3 "OFF" 7               | DI0507  |
| 27       | 1b       | Report AJxx01 <sup>3,5,,6</sup>                                          | AJxx01 <sup>6</sup> | 102        | 67       | Set discrete output 0.5.4 "OFF" <sup>7</sup>    | DI0508  |
| 28       | 10       | Report AJxx02 <sup>3,5,,6</sup>                                          | AJxx02 <sup>6</sup> | 100        | 68       | Master control relay OFF <sup>7, 12</sup>       | DICCCC  |
| 29       | 10<br>10 | Report last error <sup>3</sup>                                           | 767702              | 104        | 69       | Master control relay ON <sup>7, 12</sup>        |         |
| 30       | 1e       | Report primary increment size <sup>3</sup>                               |                     | 110        | 6e       | Set target value <sup>4,10, 13</sup>            | SPxx05  |
| 40       | 28       | Add gross weight to rotation <sup>7</sup>                                |                     | 111        | 6f       | Set target fine feed value 4,10                 |         |
| 41       | 29       | Add net weight to rotation <sup>7</sup>                                  |                     | 112        | 70       | Set - tolerance value 4,10                      |         |
| 42       | 20<br>2a | Add tare weight to rotation <sup>7</sup>                                 |                     | 113        | 71       | Set target value and apply <sup>4, 10, 14</sup> |         |
| 43       | 20<br>2b | Add fine gross weight to rotation <sup>7</sup>                           |                     | 114        |          | Start target logic 7,10                         |         |
| 44       | 20<br>20 | Add fine net weight to rotation <sup>7</sup>                             |                     | 115        |          | Abort target logic 7,10                         |         |
| 45       |          | Add fine tare weight to rotation <sup>7</sup>                            |                     | 116        |          | Target use gross weight 7,10                    | SPxx04  |
| 46       | 20<br>2e | Add rate to rotation <sup>7</sup>                                        |                     | 117        |          | Target use net weight 7,10                      | SPxx04  |
| 47       | 20<br>2f | Add ALxx01 to rotation <sup>5,6,7</sup>                                  | ALxx01 <sup>6</sup> | 118        |          | = 1.0                                           | SPxx04  |
| 48       | 30       | Add ALxxO2 to rotation <sup>5,6,7</sup>                                  | ALxx02 <sup>6</sup> | 119        |          | Target, absolute weight 1 speed <sup>7,10</sup> | SPxx08  |
| 60       | 3c       | Load numeric tare value 4                                                | //L//OZ             | 120        |          | Target, absolute weight 2 speed <sup>7,10</sup> | SPxx08  |
| 61       | 3d       | Pushbutton tare command <sup>7</sup>                                     |                     | 120        |          | Enable target latching 7,10                     | SPxx06  |
| 62       | 3e       | Clear command <sup>7</sup>                                               |                     | 121        |          | Disable target latching <sup>7,10</sup>         | SPxx06  |
| 62<br>63 | 3e<br>3f | Print command <sup>7</sup>                                               |                     | 122        | 7u<br>7b | Reset target latch <sup>7</sup>                 | SPXX00  |
| 64       | 40       | Zero command <sup>7</sup>                                                |                     | 123        | 70<br>7c | Set target spill value <sup>4, 10</sup>         | 51 7707 |
| 64<br>65 | 40       | Select scale 1 <sup>7</sup>                                              |                     | 124        | 70<br>83 | Set + tolerance value 4,10                      | SPxx11  |
| 60<br>66 | 41       | Select scale 2 <sup>7</sup>                                              |                     | 160        |          | Apply scale setup <sup>7</sup>                  | QC0149  |
|          |          | Select next scale <sup>7</sup>                                           |                     |            | a0       | Write Calibration to EEProm <sup>7</sup>        | WUU148  |
| 67<br>68 | 43       | Custom print 1 <sup>7</sup>                                              | CPxx01 <sup>7</sup> | 161<br>162 | al<br>a2 | Disable Tare on IND780 console <sup>7,11</sup>  |         |
| 68<br>60 |          | Custom print $2^7$                                                       |                     | 162        | a2       | _                                               |         |
| 69       | 45       |                                                                          | CPxx02 <sup>7</sup> | 163        | a3       | Enable Tare on IND780 console 7                 |         |
| 70       | 46       | Custom print 3 <sup>7</sup>                                              | CPxx037             | 164        | ۵4       | Disable push button Tare on IND780 console 7,11 |         |

#### Table 3-11: PLC Output Command Table (Floating Point Only)

| Dec | Hex | Command                                              | SDName              | Dec | Hex | Command                                                | SDName |
|-----|-----|------------------------------------------------------|---------------------|-----|-----|--------------------------------------------------------|--------|
| 71  | 47  | Custom print 4 <sup>7</sup>                          | CPxx04 <sup>7</sup> | 165 | A5  | Enable push button Tare on IND780 console <sup>7</sup> |        |
| 72  | 48  | Custom print 5 <sup>7</sup>                          | CPxx05 <sup>7</sup> | 166 | α6  | Disable numeric Tare on IND780 console 7,11            |        |
| 73  | 49  | Set low-pass filter corner<br>frequency <sup>4</sup> |                     | 167 | ۵7  | Enable numeric Tare on IND780 console <sup>7</sup>     |        |
| 74  | 4a  | Set notch filter frequency 4                         |                     | 168 | α8  | Select scale 3 7                                       |        |
| 75  | 4b  | Reset ENTER key 7                                    |                     | 169 | α9  | Select scale 4 <sup>7</sup>                            |        |

#### Notes for Table 3-11:

- 1. A command that requests real-time fields from the terminal. The terminal updates this input data to the PLC at the cycle update rate of the PLC interface.
- 2. A command used by the PLC to select the next field from the input rotation. The PLC must alternate between these two commands to tell the terminal when to switch to the next field of the input rotation.
- 3. A command requiring the terminal to report a specific value in the PLC input message. As long as one of these commands is sent in the Scale Command, the terminal will respond with the requested data and not data from an input rotation. The data reported in the PLC input message is the data when the command was issued.
- 4. A command that requires a floating point value output from the PLC to the terminal. The terminal reflects back this value in the floating point data of the input message to the PLC.
- 5. A command used between the PLC and a Task Expert application. This data has a four-byte length and is defined by the application.
- 6. Instance is by scale.
- 7. PLC input Message Slot floating point value will be 0 as long as command is present.
- 8. IND780 discrete output will be turned on or off regardless of assignment within the IND780.
- 9. A command is written to pd0119. Note that pd0119==0 for normal display, 1 = display message 1 (aw0101), 2 = display message 2 (aw0102), 3 = display message 3 (aw0103), 4 = display message 4 (aw0104), 5 = display message 5 (aw0105), 6 = Start ID1 sequence, 7 = display message that is written into pd0118, 8 = Start ID2 sequence. Note: Until these commands are used pd0119 will be set at 0.
- Target, Fine Feed, Tolerances, Restart, Abort and other Target variables are relative to each scale. Note: Restart of an active Target will cause the associated outputs to cycle off then back on.
- 11. Does not disable the PLC tare functions.
- 12. Setting the master control relay OFF turns off all outputs and stops target logic. The target logic must be restarted after the master control relay is turned ON.
- 13. Target logic must be restarted to apply the new target value.
- 14. New target value is applied when command is sent.

#### **Floating Point Data Format and Compatibility**

In Floating Point Data Format, the PLC and IND780 terminal exchange weight, target, and tare data in single-precision floating-point format. The IEEE Standard for Binary Floating-Point Arithmetic, ANSI/IEEE Standard 754-1985, specifies the format for single-precision floating point numbers. It is a 32-bit number that has a 1-bit sign, an 8-bit signed exponent, and a 23-bit mantissa. The 8-bit signed exponent provides scaling of weight data. The 23-bit mantissa allows representation of 8 million unique counts.

Although the single-precision floating point number provides greater numerical precision and flexibility than integer weight representations, it has limitations. The weight representation may not be exact, particularly for the extended-resolution weight fields for high-precision bases.

There are two data integrity bits that the IND780 uses to maintain data integrity when communicating with the PLC. One bit is in the beginning word of the data; the second is in the ending byte of the data for a scale slot. The PLC program must verify that both data integrity bits have the same polarity for the data in the scale slot to be valid. There is a possibility that the PLC program will see several consecutive invalid reads when the terminal is freely sending weigh updates to the PLC; if the PLC program detects this condition, it should send a new command to the terminal.

The Allen-Bradley SLC PLC programs do not have to make special checks to guarantee the validity of the floating-point data.

The method of handling string and floating point data varies between Allen-Bradley PLC generations. The IND780 provides floating point data in the word order set up by the user.

### **Floating Point Command Examples**

Table 3-12 through Table 3-15 provide floating point command examples.

#### Table 3-12: Data Requirement: Only Net Weight Sent (continuously) for Scale 1

| Step #                                                                 | Scale Command<br>(From PLC)               | Scale Floating<br>Point Value | Command Response<br>From Terminal      | Floating Point<br>Value      |
|------------------------------------------------------------------------|-------------------------------------------|-------------------------------|----------------------------------------|------------------------------|
| 1<br>(PLC sends command<br>to IND780 terminal to<br>report net weight) | 11 (dec) loaded<br>into command<br>word O | none required                 |                                        |                              |
| 2<br>(IND780 terminal<br>sees new command)                             |                                           |                               | Command ack. =1<br>F.P. ind. = 1 (net) | Net weight in floating point |

As long as the PLC leaves the 11 (dec) in the command word, the IND780 terminal will update the net value every interface update cycle.

| Step #                                                                                                    | Scale command<br>(from PLC)                   | Scale Floating<br>Point Value   | Command response<br>from terminal | Floating Point<br>Value            |
|----------------------------------------------------------------------------------------------------|-----------------------------------------------|---------------------------------|-----------------------------------|------------------------------------|
| 1<br>(PLC loads floating<br>point value first)                                                                                                    |                                               | floating point<br>value = 21.75 |                                   |                                    |
| 2<br>(PLC sends command<br>to set target 1 cutoff<br>value)                                                                                                    | 110 (dec)<br>loaded into<br>command word<br>O | floating point<br>value = 21.75 |                                   |                                    |
| 3<br>(IND780 terminal<br>sees new command ,<br>loads the value into<br>the target and ends a<br>return message to<br>indicate the new target<br>value)                                                                                                    |                                               |                                 | Command ack. = 1<br>F.P. ind = 13 | Floating<br>point value =<br>21.75 |
| 4<br>(PLC instructs IND780<br>terminal to start<br>"using" new target<br>value)                                                                                                    | 114 (dec)<br>loaded into<br>command word<br>O |                                 |                                   |                                    |
| 5<br>(IND780 terminal<br>sees new command)                                                                                                    |                                               |                                 | Command ack. = 2<br>F.P. ind = 30 | 0.0                                |
| The PLC should always wait to receive a command acknowledgment before sending the next command to the IND780 terminal. After the PLC finishes loading its target value, it can resume monitoring the weight information required by sending a command to report some type of weight or set up a rotation of reported data. |                                               |                                 |                                   |                                    |

| Step #                                                                                                    | Scale Command<br>(from PLC)               | Scale Floating<br>Point Value | Command Response<br>from Terminal     | Floating Point<br>Value                |
|----------------------------------------------------------------------------------------------------|-------------------------------------------|-------------------------------|---------------------------------------|----------------------------------------|
| 1<br>(PLC clears out any previous<br>rotation with reset)                                                                        | 3 (dec) loaded<br>into command<br>word O  |                               |                                       |                                        |
| 2<br>(IND780 terminal sees new<br>command)                                                                                       |                                           |                               | Command ack.= 1<br>F.P. ind = 30      | 0.0                                    |
| 3<br>(PLC adds gross weight to rotation)                                                                                         | 40 (dec) loaded<br>into command<br>word O | (null value)                  |                                       |                                        |
| 4<br>(IND780 terminal sees new<br>command)                                                                                       |                                           |                               | Command ack. = $2$<br>F.P. ind = $30$ | 0.0                                    |
| 5<br>(PLC adds rate to the rotation)                                                                                             | 46 (dec) loaded<br>into command<br>word O |                               |                                       |                                        |
| 6<br>(IND780 terminal sees new<br>command)                                                                                       |                                           |                               | Command ack. = 3<br>F.P. ind = 30     | 0.0                                    |
| At this point, the rotation has been the rotation.                                                                               | n set up. Now the PL                      | C needs to commo              | and the IND780 termin                 | al to begin                            |
| 7<br>(PLC sends the command to<br>begin the rotation at interface<br>update cycle)                                               | 0 (dec) loaded<br>into command<br>word 0  |                               |                                       |                                        |
| 8<br>(IND780 terminal sends gross<br>weight at interface update cycle<br>~ 60 msec)                                              |                                           |                               | Command ack. = 0<br>F.P. ind = 0      | Floating point<br>value =<br>gross wt. |
| 9<br>(PLC leaves 0 in its command<br>word and the IND780 terminal<br>sends the rate value at the next<br>interface update cycle) | 0 (dec) loaded<br>into command<br>word 0  | RESERVED for<br>Future Use    | Command ack. = 0<br>F.P. ind = 6      | Floating point<br>value = rate         |
| 10<br>(PLC leaves 0 in its command<br>word and IND780 terminal<br>sends the gross value at next<br>interface update cycle)       | 0 (dec) loaded<br>into command<br>word 0  |                               | Command ack. = 0<br>F.P. ind = 0      | Floating point<br>value =<br>gross wt. |
| 1 1<br>(PLC leaves 0 in command                                                                                                  | 0 (dec) loaded<br>into command            | RESERVED for<br>Future Use    | Command ack. = 0<br>F.P. ind = 6      | Floating point                         |

# Table 3-14: Data Requirement: Rotation of Gross Weight and Rate Updated on Interface Update Cycle

| Step #                                                                                                    | Scale command<br>(from PLC)               | Scale Floating<br>Point Value | Command response<br>from terminal | Floating<br>Point Value                    |
|----------------------------------------------------------------------------------------------------|-------------------------------------------|-------------------------------|-----------------------------------|--------------------------------------------|
| 1<br>(PLC clears out any previous<br>rotation with reset)                                                                                                    | 3 (dec) loaded<br>into command<br>word O  |                               |                                   |                                            |
| 2<br>(IND780 terminal sees new<br>command)                                                                                                    |                                           |                               | Command ack.= 1<br>F.P. ind = 30  | 0.0                                        |
| 3<br>(PLC adds net weight to<br>rotation)                                                                                                    | 41 (dec) loaded<br>into command<br>word O | (null value)                  |                                   |                                            |
| 4<br>(IND780 terminal sees new<br>command)                                                                                                    |                                           |                               | Command ack. = 2<br>F.P. ind = 30 | 0.0                                        |
| 5<br>(PLC adds rate to the<br>rotation)                                                                                                    | 46 (dec) loaded<br>into command<br>word O | RESERVED for<br>Future Use    |                                   |                                            |
| 6<br>(IND780 terminal sees new<br>command)                                                                                                    |                                           |                               | Command ack. = 3<br>F.P. ind = 30 | 0.0                                        |
| At this point, the rotation has b<br>to begin the rotation and advar                                                                                                    |                                           |                               | ommands to the IND7               | 80 terminal                                |
| 7<br>(PLC sends the command to<br>report the first field in the<br>rotation.)                                                                                                    | 1 (dec) loaded<br>into command<br>word O  |                               |                                   |                                            |
| 8<br>(IND780 terminal<br>acknowledges the command<br>and sends net weight at<br>every Interface update cycle<br>until the PLC gives the<br>command to report the next<br>rotation field.)                                   |                                           |                               | Command ack. = 1<br>F.P. ind = 1  | Floating<br>point value<br>= net<br>weight |
| 9<br>(PLC sends the command to<br>report the next field.) Note: if<br>the PLC leaves the 1 (dec)<br>in the command, the<br>IND780 terminal does NOT<br>see this as another<br>command to report the next<br>rotation field. | 2 (dec) loaded<br>into command<br>word O  |                               |                                   |                                            |
| 10<br>(IND780 terminal<br>acknowledges the command<br>and sends rate at every<br>Interface update cycle until<br>the PLC gives the command<br>to report the next rotation<br>field.)                                        |                                           | RESERVED for<br>Future Use    | Command ack. = 2<br>F.P. ind = 6  | Floating<br>point value<br>= rate          |

# Table 3-15: Data Requirement: Rotation of Net Weight and Rate Updated on PLC Command

| 11       1 (dec) loaded into command to report the next field in the rotation.)         12       (IND780 terminal acknowledges the command and sends net weight at every Interface update cycle until the PLC gives the command to report the next rotation field.)         13       2 (dec) loaded into command word O         14       14 | Command ack. = 1<br>F.P. ind = 1 | Floating                          |
|----------------------------------------------------------------------------------------------------|----------------------------------|-----------------------------------|
| (IND780 terminal acknowledges the command and sends net weight at every Interface update cycle until the PLC gives the command to report the next rotation field.)       2 (dec) loaded into command word O         13       2 (dec) loaded into command word O         14       14                                                         |                                  | Floating                          |
| (PLC sends the command to<br>report the next field.) word O                                                                                                    | r.r. iiiu = 1                    | point value<br>= net wt.          |
|                                                                                                    |                                  |                                   |
| (IND780 terminal<br>acknowledges the command<br>and sends rate at every<br>Interface update cycle until<br>the PLC gives the command<br>to report the next rotation<br>field.)                                                                                                    | Command ack. = 2<br>F.P. ind = 6 | Floating<br>point value<br>= rate |

### **Shared Data Mode**

The Shared Data mode PLC communications is provided using CIP explicit messages.

The IND780 Shared Data Reference (6.0 Shared Data Manual) lists the Shared Data Variables available to ControlNet. This document also includes the hex Class Code, Instance and Attribute for the shared data. The PLC must use Get Attribute Single (0e hex) to read a Shared Data Variable and Set Attribute Single (10 hex) to write a Shared Data Variable.

# Controlling the Discrete I/O Using a PLC Interface

The IND780 terminal provides the ability to directly control its discrete outputs and read its discrete inputs via the (digital) PLC interface options. System integrators should be aware that the IND780 terminal's discrete I/O updates are synchronized with the terminal's interface update rate and not with the PLC I/O scan rate. This may cause a noticeable delay in reading inputs or updating outputs as observed from the PLC to real world signals. Consult the IND780 Terminal Technical Manual for discrete I/O wiring.

# **Hardware Setup**

# Wiring

The IND780 terminal's ControlNet option card uses one BNC coaxial connector, channel A or two BNC coaxial connectors for redundant ControlNet configurations, one for each channel (Figure 3-6). Cable distance, type, and termination are specified by Allen-Bradley (See Allen-Bradley documentation for reference on cable design guidelines for the various PLCs).

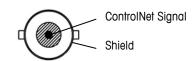

Figure 3-6: Coaxial Connector for ControlNet

Figure 3-7 shows the array of status indicator LEDs on the ControlNet card (see also Table 3-1). Table 3-16 explains the meaning of the indicators.

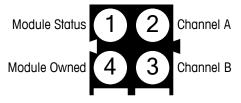

Figure 3-7: ControlNet Status Indicator LEDs

| LED #   | Indication            | LED State             | Description                                                   |
|---------|-----------------------|-----------------------|---------------------------------------------------------------|
|         |                       | Green                 | Connection in Run state                                       |
| 1       | Module                | Green, flashing       | Connecting Connection Idle                                    |
| •       | Status                | Red                   | Major fault                                                   |
|         |                       | Red, flashing         | Minor fault                                                   |
|         |                       | Off                   | Module not initialized                                        |
| 2       | Channel A             | Red                   | Major fault                                                   |
| and     | And                   | Alternating red/green | Self test                                                     |
| 3       | Channel B             | Red, flashing         | Node configuration error; duplicate MAC ID, etc.              |
|         |                       | Off                   | Channel disabled                                              |
| 2       | Channel A             | Green                 | Normal operation of channel                                   |
| or<br>3 | Or<br>Or<br>Channel B | Green, flashing       | Temporary error (node will self-correct) or not<br>configured |
| 3       |                       | Red, flashing         | No other nodes, or media fault                                |
|         |                       | Red & green, flashing | Network configuration error                                   |
|         | Module                | Off                   | No connection has been opened                                 |
| 4       | Owned                 | Green                 | A connection has been opened towards the module               |

Table 3-16: ControlNet Status Indications

# Software Setup

The IND780 terminal automatically detects the presence of a ControlNet Kit option board if one is installed. When the IND780 detects that a ControlNet board is present, it enables the ControlNet parameters in a program block under Setup > Communication > PLC Interface > ControlNet. Figure 3-8 shows the ControlNet program block and Figure 3-9 the PLC data format setup block at Communication > PLC Interface > Data Format, with default settings indicated by an asterisk.

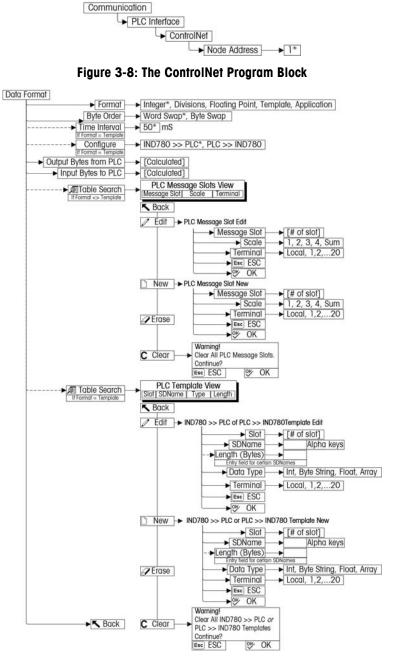

Figure 3-9: PLC Data Format Setup Block

## **ControlNet and Data Format Setup Blocks**

#### ControlNet setup:

The Scale Setup block lets you specify node address of the ControlNet interface. To configure the block, access Communication > PLC Interface > ControlNet (Figure 3-10) and set the Node Address.

| IP=169.254.23.234 |          | 2006/01/30 11:27 |
|-------------------|----------|------------------|
| Co                | ntrolNet |                  |
| Node Address      | 1        |                  |
|                   |          |                  |
|                   |          |                  |
|                   |          |                  |
|                   |          |                  |
|                   |          |                  |
| K                 |          |                  |
|                   |          |                  |

Figure 3-10: ControlNet Setup Screen

#### Data Format setup:

1. Select Communication > PLC Interface > Data Format (Figure 3-9).

| IP=192.168.0.1 | 07/Ma         | r/2006-10: |
|----------------|---------------|------------|
| PLC D          | ata Format    |            |
| Format         | Integer       | -          |
| Byte Order     | Word Swap     | -          |
| Configure      | Message Slots |            |
| PLC >> IND780  | 78 bytes      |            |
| IND780 >> PLC  | 70 bytes      |            |
| ς              |               |            |

Figure 3-11: PLC Data Format Screen, Integer Selected

1. Figure 3-10 shows the screen with Template selected as the format, revealing the Time Interval, Configure, and directional displays. When Application format is selected, only the Format box appears on this screen.

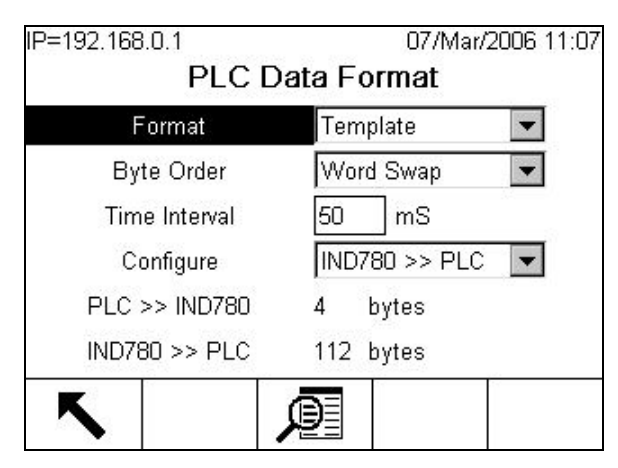

Figure 3-12: PLC Data Format Screen, Template Selected

- A. Select the Format (Integer, Divisions, Floating Point, Template or Application): [default Integer] Changing the Format will delete any existing Message Slots.
  - Integer reports scale weight as a signed 16 bit integer ( $\pm$  32767).
  - Divisions reports scale weight in display divisions (± 32767). The PLC multiplies the reported divisions by the increment size to calculate the weight in display units.
  - Floating Point displays weight in floating point data format
  - Template Allows the end-user to customize PLC communications input and output data by allowing them to set up input and output templates with shared data variables. This format is fixed and cannot be changed "on the fly" by the PLC program. The template editor also calculates the input and output sizes upon exit of the editor. In order to populate the data fields, consult the Shared Data Reference Manual (document number 64059110) provided on the CD-ROM supplied with your terminal.
  - Application Allows a TaskExpert program to interact with the PLC input and output data. The TaskExpert program is responsible for setting up all input and output data from the IND780 and to control the data length of the input and output assemblies. For application commands used in TaskExpert, refer to the TaskExpert Reference Manual (document number 64060431).
- B. Select Byte Order: [default Word Swap]
  - Word Swap Takes the IEE 754 single-precision floating point format and swaps the two words in the 32-bit double word. This format is compatible with RSLogix 5000 processors.
  - **Byte Swap** Makes the floating point format compatible with S7 PROFIBUS.

- C. Set the **Time Interval** in milliseconds. (Only when the Format is Template)
- D. Use the **Configure** drop-down list to select the direction of data flow IND780 >> PLC or PLC >> IND780. (Only when the Format is Template)
- E. The bottom of this screen (Figure 3-12) displays the number of bytes that will be sent by the IND780 and the number of bytes expected from the PLC.
- F. Depending on which format is selected, press the VIEW TABLE softkey to set up the number of Message Slots (maximum number is 12, default is 0), or to configure the Template for communications between the IND780 and the PLC. Figure 3-13 shows the Message Slots View, which is viewed whenever the Format is not Template.

| Message     Scale     Terminal       1     1     Local       2     - End - | 10 (2010) 27 - 27 - 27 - 117 - 107 (2010) | Scale   | Terminal |
|----------------------------------------------------------------------------|-------------------------------------------|---------|----------|
| 2 - End -                                                                  | 1                                         | 1       | Local    |
|                                                                            | 2                                         | - End - |          |
|                                                                            |                                           |         |          |

Figure 3-13: Message Slots View Screen

Figure 3-14 shows the Template View, accessed when Format is set to Template. Each message slot will be a Shared Data Variable, entered by the user. These entered message slots are associated only to the Shared Data Variable entered and not to a scale.

|   | Slot | SDName        | Туре | Length |
|---|------|---------------|------|--------|
| Þ | 1    | pb0202        | Int  | 2      |
|   | 2    | xt0103        | Int  | 2      |
|   | 3    | C DESCRIPTION |      |        |
|   | JJ   | - End -       |      |        |

Press the EDIT softkey  $\checkmark$  to edit an existing slot.

Press the NEW softkey 🗋 to enter a new slot.

Press the DELETE softkey / to delete an existing slot.

Press the CLEAR softkey C to delete all existing slots.

Figure 3-15 shows the screen that opens when NEW is selected from the Message Slots View screen (Figure 3-13).

| IP=192.168.0.1 | 07/Mar/2006 11:36 |
|----------------|-------------------|
| PLC Mes        | sage Slot New     |
| Message Slot   | 1                 |
| Scale          | 1                 |
| Terminal       | Local 🔽           |
|                |                   |
|                |                   |
|                |                   |
| Esc            | ok.               |

Figure 3-15: New Message Slot Screen

- Scale Enter the scale number to be associated with the new Message Slot.
- **Terminal** Default is Local; remote terminals 1 through 20 may be selected if remote PLC interface sharing is used.

Figure 3-16 shows a series of Template New screens, as accessed from the Template View screen (Figure 3-14).

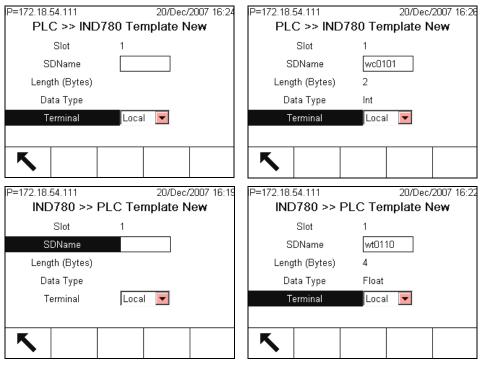

Figure 3-16: New Template Screens, PLC to IND780 and IND780 to PLC

• **Slot** – Automatically assigned.

- SDName An alphabetic entry field used to define the Shared Data variable associated with the slot.
- Length (Bytes) and Data Type Automatically displayed once the SDName has been entered.
- **Terminal** Default is Local; remote terminals 1 through 20 may be selected if remote PLC interface sharing is used.

For a complete listing of Shared Data Fields, refer to the IND780 Shared Data Reference. Refer to Table 3-6 (Discrete Read) and Table 3-7 (Discrete Write) in this manual for additional information on mapping of discrete read data to the PLC.

# Troubleshooting

If the IND780 does not communicate with PLC, do the following:

- Check wiring and network termination.
- Confirm that the IND780 settings for data type and node assignment match those in the PLC and that each IND780 has a unique node assignment.
- Replace the ControlNet interface kit if the problem persists.
- If the communication kit was changed from another type, like PROFIBUS or Remote I/O or EtherNet I/P, a master reset of the IND780 must be performed.

# **ControlNet Option Kit**

No spare parts are associated with the ControlNet option kit. The kit CIMF part number is 64057423. Table 3-17 shows what comes in the kit.

| Description        | Qty. |
|--------------------|------|
| Installation Guide | 1    |
| PCB package        | 1    |
| Clamp-on ferrite   | 1    |
| M3 x 8 screws      | 3    |

#### Table 3-17: ControlNet Option Kit

# **Programming Examples**

The following Figures show screen images of ladder logic programming examples for RSLogix 5000 software (version 13).

**Note**: The Utilities folder of the documentation CD (part number 64057241) contains complete versions of the examples. These screen images are provided for illustrative purposes only.

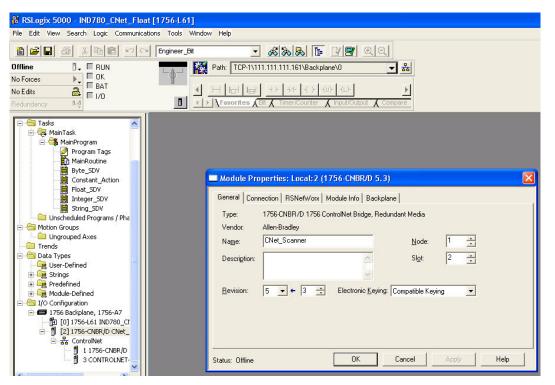

Figure 3-17: 1756 CNB Setup

The following RSLogix 5000 screens for Integer, Division and Floating Point data formats only show an example of a particular Input and Output size configuration. The Connection Parameters I/O sizes must be appropriately configured with reference to the number of slots assigned in the IND780 PLC Data Format Message Slots settings. Table 3-18 and Table 3-19 show the relationship between the IND780 message slots and the RSLogix 5000 I/O sizing for Integer, Division and Floating Point data formats.

| IND780 Integer/ Division Data |                        |                         | RSLogix 5000 Comm Format |        |
|-------------------------------|------------------------|-------------------------|--------------------------|--------|
| Mooggo                        | Bytes                  | (8 Bit)                 | INT (1                   | 6 Bit) |
| Message<br>Slots              | IND780 >><br>PLC Input | PLC Output >><br>IND780 | Input                    | Output |
| 1                             | 8                      | 4                       | 4                        | 2      |
| 2                             | 12                     | 8                       | 6                        | 4      |
| 3                             | 16                     | 12                      | 8                        | 6      |
| 4                             | 20                     | 16                      | 10                       | 8      |
| 5                             | 24                     | 20                      | 12                       | 10     |
| 6                             | 28                     | 24                      | 14                       | 12     |
| 7                             | 32                     | 28                      | 16                       | 14     |
| 8                             | 36                     | 32                      | 18                       | 16     |
| 9                             | 40                     | 36                      | 20                       | 18     |
| 10                            | 44                     | 40                      | 22                       | 20     |
| 11                            | 48                     | 44                      | 24                       | 22     |
| 12                            | 52                     | 48                      | 26                       | 24     |

Table 3-18: Message Slot and PLC I/O Sizes (Integer/ Division)

#### Table 3-19: Message Slot and PLC I/O Sizes (Floating Point)

| IND780 Floating Point Data |                        |                         | RSLogix 5000 Comm Format |        |  |
|----------------------------|------------------------|-------------------------|--------------------------|--------|--|
| Maaagaa                    | Bytes                  | (8 Bit)                 | INT (1                   | 6 Bit) |  |
| Message<br>Slots           | IND780 >><br>PLC Input | PLC Output<br>>> IND780 | Input                    | Output |  |
| 1                          | 12                     | 8                       | 6                        | 4      |  |
| 2                          | 20                     | 14                      | 10                       | 7      |  |
| 3                          | 28                     | 20                      | 14                       | 10     |  |
| 4                          | 36                     | 26                      | 18                       | 13     |  |
| 5                          | 44                     | 32                      | 22                       | 16     |  |
| 6                          | 52                     | 38                      | 26                       | 19     |  |
| 7                          | 60                     | 44                      | 30                       | 22     |  |
| 8                          | 68                     | 50                      | 34                       | 25     |  |
| 9                          | 76                     | 56                      | 38                       | 28     |  |
| 10                         | 84                     | 62                      | 42                       | 31     |  |
| 11                         | 92                     | 68                      | 46                       | 34     |  |
| 12                         | 100                    | 74                      | 50                       | 37     |  |

| RSLogix 5000 - IND780_CNet_Divisions [1756-L61 File Edit View Search Logic Communications Tools Wind                                                                                                    |                                                                                                    |
|----------------------------------------------------------------------------------------------------|----------------------------------------------------------------------------------------------------|
|                                                                                                    |                                                                                                    |
| 🗎 🗃 🛃 🔬 🔏 🖻 💼 🗠 🗠 Engineer_Bit                                                                                                    | - <b>11 11 11 11 11 11 11 11 11 11 11 11 11</b>                                                                                                    |
| Offline 📴 🗸 🗖 RUN                                                                                                    | Path: TCP-1\111.111.111.161\Backplane\0 🚽 윪                                                                                                    |
| No Forces                                                                                                    |                                                                                                    |
| No Edits 🚔 🗖 🕡                                                                                                    |                                                                                                    |
| Redundancy                                                                                                    | Favorites & Bit & Timer/Counter & Input/Output & Compare                                                                                                    |
| Controller IND780_CNet_Divisions<br>Controller Tags<br>Controller Tags<br>Controller Fault Handler<br>Power-Up Handler<br>Main Task<br>Main Task<br>Main Task<br>Main Task<br>Motion Groups<br>Motion Groups<br>Motion Groups<br>Motion Groups<br>Motion Groups<br>Motion Groups<br>Motion Groups<br>Motion Groups<br>Motion Groups<br>Motion Groups<br>Module-Defined<br>Module-Defined<br>Module-Defin | Module Properties: CNet_Scanner (CONTROLNET-MODULE 1.1)         General       Connection         Module Info         Type:       CONTROLNET-MODULE Generic ControlNet Module         Parent:       CNet_Scanner         Name:       IND780_Node3         Descrigtion:       Image:         Comm Format:       Deta-INT         Noge:       3 |
|                                                                                                    | Status: Offline OK Cancel Apply Help                                                                                                    |

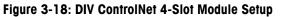

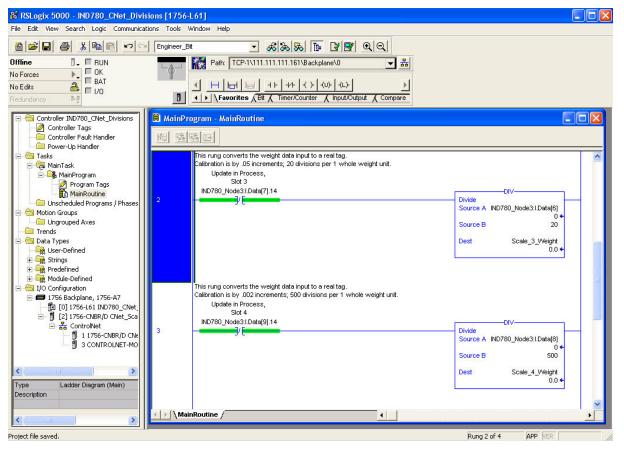

Figure 3-19: DIV ControlNet 4-Slot Weight 2 Tab Setup

| File Edit View Search Logic Communica |                                                                                                    |                        |
|---------------------------------------|----------------------------------------------------------------------------------------------------|------------------------|
| Offline 🛛 🗸 🗖 RUN                     |                                                                                                    |                        |
|                                       | Path: TCP-1\111.111.111.161\Backplane                                                                                                    | 10                     |
|                                       |                                                                                                    | e\0 ▼ 器                |
| No Forces                             |                                                                                                    |                        |
| No Edits                              |                                                                                                    | (L)-                   |
| Redundancy Bog                        | □ < > Favorites { Bit { Timer/Counter }                                                                                                    | Input/Output 🔏 Compare |
|                                       | Module Properties: CNet_Scanner (<br>General Connection Module Info<br>Type: CONTROLNET-MODULE Gen<br>Parent: CNet_Scanner<br>Name: ND780_Node3<br>Description:<br>Comm_Format: Data - SINT<br>Noge: 3 ÷ |                        |

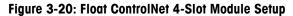

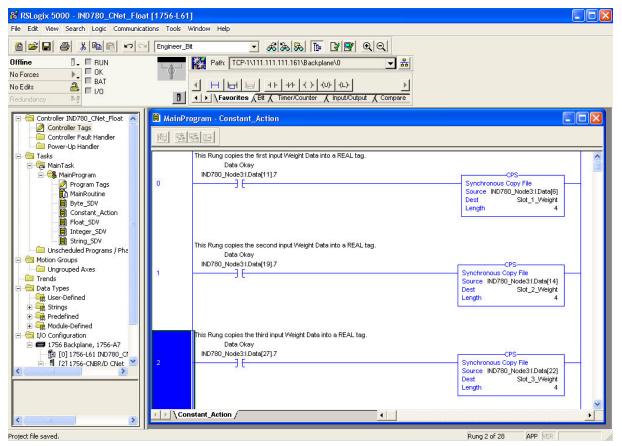

Figure 3-21: Float ControlNet 4-Slot Weight to Tag

| RSLogix 5000 - IND780_CNet_Integer [1756-L File Edit View Search Logic Communications Tools V                                                                                                    |                                                                                                    |                   |
|----------------------------------------------------------------------------------------------------|----------------------------------------------------------------------------------------------------|-------------------|
| Image: Construction of the construction of the co | t                                                                                                    |                   |
| Controller IND780_CNet_Integer<br>Controller Tags<br>Controller Fault Handler<br>Power-Up Handler<br>Tasks<br>MainProgram<br>Unscheduled Programs / Phases<br>Motion Groups<br>Motion Groups<br>Motion Groups<br>Motion Groups<br>Motion Groups<br>Motion Groups<br>Motion Groups<br>Motion Groups<br>Motion Groups<br>Motion Groups<br>Motion Groups<br>Motion Groups<br>The Masses<br>Motion Groups<br>The Masses<br>Motion Groups<br>The Masses<br>Motion Groups<br>The Masses<br>Motion Groups<br>The Masses<br>Motion Groups<br>Configuration<br>Tig 1756 Backplane, 1756-A7<br>Tig 10 1756-C18R/D CNet_Sca<br>ControlNet<br>1 1756-CNBR/D CNet<br>3 CONTROLNET-MO                                                                                                    | Module Properties: CNet_Scanner (CONTRO<br>General Connection   Module Info  <br>Type: CONTROLNET-MODULE Generic Contr<br>Parent: CNet_Scanner<br>Name: ND780_Node3<br>Descrigtion:<br>Comm_Eormat: Data - INT<br>Node: 3 + |                   |
| <                                                                                                    | Status: Offline OK                                                                                                    | Cancel Apply Help |

Figure 3-22: INT ControlNet 4-Slot Module Setup

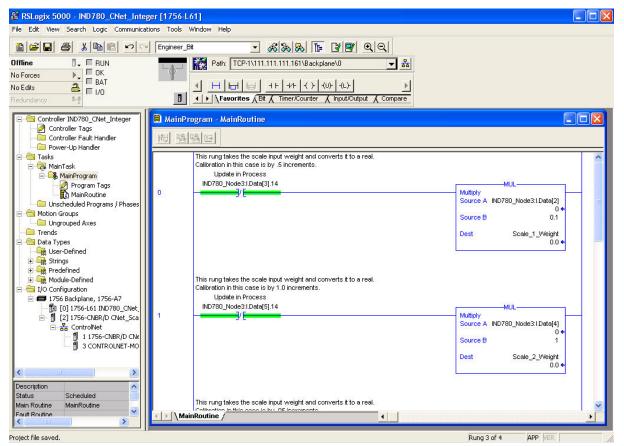

Figure 3-23: INT ControlNet 4-Slot Weight to Tag

# Chapter 4.0 EtherNet / IP Kit Option

# **Overview**

This chapter covers

- Overview
- Data Definition
- Software Setup
- Troubleshooting
- EtherNet / IP Option Kit
- Programming Examples

EtherNet / IP, short for "EtherNet Industrial Protocol," is an open industrial networking standard that takes advantage of commercial, off-the-shelf EtherNet communication chips and physical media. This networking standard supports both implicit messaging (real-time I/O messaging) and explicit messaging (message exchange). The protocol is supported by ControlNet International (CI), the Industrial Ethernet Association (IEA) and the Open DeviceNet Vendor Association (ODVA).

EtherNet / IP utilizes commercial, off-the-shelf EtherNet hardware (for example, switches and routers) and is fully compatible with the Ethernet TCP/IP protocol suite. It uses the proven Control and Information Protocol

(CIP) to provide control, configuration, and data collection capability.

The kit enables the IND780 terminal to communicate to EtherNet / IP Programmable Logic Controllers (PLCs) through direct connection to the EtherNet / IP network at either 10 or 100 MBPs speed. The kit consists of a backplane-compatible I/O module, mounting hardware, and a ferrite. Software to implement the data exchange resides in the IND780 terminal.

The EtherNet / IP Kit option has the following features:

- User-programmable IP addressing.
- Capability for bi-directional discrete mode communications (Class 1 Messaging) of weight or display increments, status, and control data between the PLC and the IND780.

Figure 4-1 and Figure 4-2 show an EtherNet / IP module and its components. Note that the module's address is set in software (see Figure 4-8), and the DIP switches indicated in Figure 4-2 must all be set to OFF.

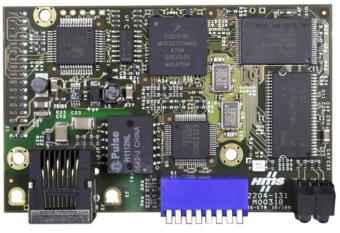

Figure 4-1: EtherNet / IP Module

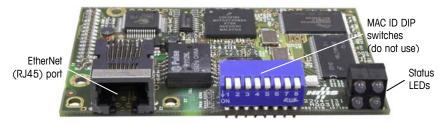

Figure 4-2: EtherNet / IP Module Components

# **Definition of Terms**

Some terms (such as Target) used by the EtherNet / IP PLC application have a different sense from their use by the IND780 terminal. Table 4-1 provides definitions specific to EtherNet / IP.

| Table 4-1: EtherNet / | IP Definition of Terms |
|-----------------------|------------------------|
|                       |                        |

| Term                   | Definition                                                                                                    |
|------------------------|----------------------------------------------------------------------------------------------------|
| Adapter Class          | An Adapter Class product emulates functions provided by traditional rack-<br>adapter products. This type of node exchanges real-time I/O data with a<br>Scanner Class product. It does not initiate connections on its own.                                                                                                    |
| Class 1<br>Messaging   | In EtherNet / IP communication protocol scheduled (cyclic) message transfer between a PLC and CIP Adapter Class device.                                                                                                    |
| Class 3<br>Messaging   | In EtherNet / IP communication protocol unscheduled message transfer between a PLC and CIP Adapter Class device. This is used by the IND780 for explicit messaging.                                                                                                    |
| Connected<br>Messaging | A connection is a relationship between two or more application objects on different nodes. The connection establishes a virtual circuit between end points for transfer of data. Node resources are reserved in advance of data transfer and are dedicated and always available. Connected messaging reduces data handling of messages in the node. Connected messages can be <b>Implicit</b> or <b>Explicit</b> . See also <b>Unconnected Messaging</b> . |

| Term                                                                                                    | Definition                                                                                                    |
|----------------------------------------------------------------------------------------------------|----------------------------------------------------------------------------------------------------|
| Connection<br>Originator                                                                                                    | Source for I/O connection or message requests. Initiates an I/O connection or explicit message connection.                                                                                                    |
| Explicit<br>Messaging                                                                                                    | Explicit Messages can be sent as a connected or unconnected message.<br>CIP defines an Explicit Messaging protocol that states the meaning of the<br>message. This messaging protocol is contained in the message data.<br>Explicit Messages provide a one-time transport of a data item. Explicit<br>Messaging provide the means by which typical request/response oriented<br>functions are performed (e.g. module configuration). These messages are<br>typically point-to-point.               |
| Implicit<br>Messaging                                                                                                    | Implicit Messages are exchanged across I/O Connections with an associated Connection ID. The Connection ID defines the meaning of the data and establishes the regular/repeated transport rate and the transport class. No messaging protocol is contained within the message data as with Explicit Messaging. Implicit Messages can be point-to-point or multicast and are used to transmit application-specific I/O data. This term is used interchangeably with the term <b>I/O Messaging</b> . |
| I/O Client                                                                                                    | Function that uses the I/O messaging services of another (I/O Server) device to perform a task. Initiates a request for an I/O message to the server module. The I/O Client is a <b>Connection Originator</b> .                                                                                                    |
| I/O Messaging                                                                                                    | Used interchangeably with the term Implicit Messaging.                                                                                                    |
| I/O Server                                                                                                    | Function that provides I/O messaging services to another ( <b>I/O Client</b> ) device.<br>Responds to a request from the I/O Client. I/O Server is the target of the<br>connection request.                                                                                                    |
| Message<br>Client         Function that uses the Explicit messaging services of another (Me<br>Server) device to perform a task. Initiates an Explicit message req<br>server device. |                                                                                                    |
| Message<br>Server                                                                                                    | Function that provides Explicit messaging services to another ( <b>Message</b><br><b>Client</b> ) device. Responds to an Explicit message request from the Message<br>Client.                                                                                                    |
| Scanner Class                                                                                                    | A Scanner Class product exchanges real-time I/O data with Adapter Class<br>and Scanner Class products. This type of node can respond to connection<br>requests and can also initiate connections on its own.                                                                                                    |
| Target                                                                                                    | Destination for I/O connection or message requests. Can only respond to a request, cannot initiate an I/O connection or message.                                                                                                    |
| Unconnected<br>Messaging                                                                                                    | Provides a means for a node to send message requests without establishing<br>a connection prior to data transfer. More overhead is contained within each<br>message and the message is not guaranteed destination node resources.<br>Unconnected Messaging is used for non-periodic requests (e.g. network<br>"Who" function). Explicit messages only. See also <b>Connected Messaging</b> .                                                                                                    |

# Communications

The IND780 terminal utilizes component parts to ensure complete compatibility with the Allen-Bradley EtherNet / IP network. An IND780 terminal is recognized as a generic EtherNet / IP device by the PLC.

Each EtherNet / IP option connected to the EtherNet / IP network represents a physical IP Address. The connection is made via a RJ-45 connector on the option card (see Figure 4-2).

The wiring between the PLC and the IND780 EtherNet / IP connection uses EtherNet twisted pair cable. The cable installation procedures and specification including distance and termination requirements are the same as recommended by Allen-Bradley for the EtherNet / IP network.

The IND780 only uses Class 1 cyclic data for discrete data and explicit messages for access to the IND780 Shared Data Variables. Explicit message blocks may be connected or unconnected; the PLC programmer must make this choice.

## **IP Address**

Each EtherNet / IP option represents one physical IP Address. This address is chosen by the system designer, and then programmed into the IND780 terminal and PLC. There is also a DHCP client feature for EtherNet / IP to use a host server to assign addresses. The IND780 terminal's address is programmed through Communication > PLC Interface > EtherNet / IP in the setup menu. IND780 IP Address entry must be unique for each IND780.

## **Data Formats**

The EtherNet / IP Kit option provides discrete data transfer, Class 1 messaging. Discrete data is continuously available. The EtherNet / IP option has its own logical IP address to send and receive information to and from the PLC. There are five data formats: Integer, Divisions, Floating Point, Template and Application.

# **Sharing a PLC Interface**

## **Network Topology**

It is possible for a PLC interface to be concurrently shared between multiple clustered terminals. The following example (Figure 4-3) shows a network topology where a PLC interface located in one IND780 terminal, known as the bridge, is shared across the terminal's Ethernet TCP/IP cluster.

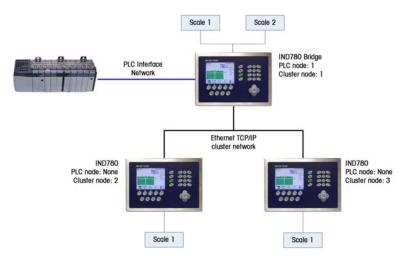

Figure 4-3: Terminal Cluster Network Topology

Up to 20 terminals can be connected in the cluster. However, the number of message slots available for communications depends on the type of PLC interface. All available PLC message slots can be configured to send or receive data to or from the remote terminals via the cluster. Refer to the appropriate PLC chapters in the IND780 PLC Interface Manual for further details on message slots' limitations.

To allow bridging of the PLC interface, first a cluster network must be set up among the IND780 terminals. Once the cluster is established, configure the PLC interface on the bridge terminal, set up its data format and assign the required local or remote scale's data to the message slots. Figure 4-4 shows an example of two message slots, the first being allocated to scale 1 of the local bridge terminal and a second slot to scale 1 of the remote terminal node 6. For details on configuring the PLC interface in a cluster terminal, refer to the Software Setup section, below.

The use of PLC interface sharing is not recommended when real time weight or rate information is required by the PLC for fast process control. The determinism of the terminal's PLC interface data update rate is influenced and limited by the characteristics of Ethernet TCP/IP communications used in the cluster network.

| _ | Message | Scale   | Terminal |
|---|---------|---------|----------|
|   | 1       | 1       | Local    |
|   | 2       | 1       | 6        |
| ł | 3       | - End - |          |

Figure 4-4: PLC Message Slots View Screen

Figure 4-5 shows a typical EtherNet/IP network arrangement, with IND780 terminals connected directly to a Logix controller without the use of the terminal's PLC interface sharing.

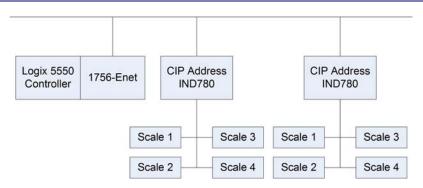

Figure 4-5: Typical Network Topology

# **Data Definition**

The EtherNet / IP Kit option uses discrete data for its communication with PLCs. Data transfer is accomplished via the PLC's cyclic messaging.

## **Data Integrity**

The IND780 has specific bits to allow the PLC to confirm that data was received without interruption and that the IND780 is not in an error condition. It is important to monitor these bits. Any PLC code should use them to confirm the integrity of the data received by the IND780. Refer to the data charts for specific information regarding the Data OK, Update in Progress and Data Integrity bits and their usage.

# Assembly Instances of Class 1 Cyclic Communications

Class 1 cyclic communications is used for transfer of Discrete Data between the PLC and the IND780.

The PLC Input Assembly Instance is 100 (decimal). This instance is used for all Data Formats and data size requirements.

The PLC Output Assembly Instance is 150 (decimal). This instance is used for all Data Formats and data size requirements.

The IND780 uses data only. Configuration data is not used or required. Within the PLC EtherNet / IP Interface setup set the Configuration Instance to 1 and the data size to zero.

The EDS file provided on the Documentation CD has no Assembly Instance or data size limitations. The IND780 programming controls the Assembly Instance and data size limitations.

## **Discrete Data**

Five formats of discrete data are available with the EtherNet / IP Kit option: Integer, divisions, floating point, template and application. Only one type of data format may be selected and used by the IND780.

The integer and division formats allow bi-directional communication of discrete bit encoded information or 16 bit binary word (see Table 4-6 and Table 4-7 for an explanation) numerical values.

The floating-point format allows bi-directional communication of discrete bit encoded information and numeric data encoded in IEEE 754, single precision floating point format.

The data format of discrete data will affect the data size required in the configuration of the PLC. The IND780 console PLC message slot setup screen provides data size requirements in bytes, except for the Application data format.

Selection of the appropriate format depends on issues such as the range or capacity of the scale used in the application. The integer format can represent a numerical value up to 32,767. The division format can represent a value up to 32,767 scale divisions or increments. The floating-point format can represent a value encoded in IEEE 754, single precision floating point format.

Floating point is the only data format that includes decimal point information. Integer and division formats ignore decimal points. Accommodation of decimal point location must take place in the PLC logic, when it is needed with these formats.

Changing the Data Format to be used by the IND780 will clear all Message Slots. Data format is set up in the Communication > PLC Interface > Data Format screen.

#### **Examples**

| 250 x .01 scale  |   |      |       |        |  |
|------------------|---|------|-------|--------|--|
| IND780 Displays: | 0 | 2.00 | 51.67 | 250.00 |  |
| Format sent:     |   |      |       |        |  |
| Integer          | 0 | 200  | 5167  | 25000  |  |
| Division         | 0 | 200  | 5167  | 25000  |  |
| Floating Point   | 0 | 2.00 | 51.67 | 250.00 |  |

Any of the formats could be used in this case.

| 50,000 x 10 scale |   |     |      |          |  |
|-------------------|---|-----|------|----------|--|
| IND780 Displays:  | 0 | 200 | 5160 | 50000    |  |
| Format sent:      |   |     |      |          |  |
| Integer           | 0 | 200 | 5160 | -(15536) |  |
| Division          | 0 | 20  | 516  | 5000     |  |
| Floating Point    | 0 | 200 | 5160 | 50000    |  |

The integer format could not be used because it would send a negative

| 150 x .001 scale               |              |       |          |         |  |
|--------------------------------|--------------|-------|----------|---------|--|
| IND780 Displays:               | 0            | 2.100 | 51.607   | 150.000 |  |
|                                | Format sent: |       |          |         |  |
| Integer                        | 0            | 2100  | -(13929) | 18928   |  |
| Division 0 2100 –(13929) 18928 |              |       |          |         |  |
| Floating Point                 | 0            | 2.100 | 51.607   | 150.000 |  |

value once the weight exceeded 32,767.

The integer and division formats could not be used because they would send a negative value once the weight exceeded 32.767.

## **Byte Order**

Word Swap takes the IEE 754 single-precision floating point format and swaps the two words in the 32-bit double word. This format is compatible with RSLogix 5000 processors.

Byte Swap makes the floating point format compatible with S7 PROFIBUS.

## **Message Slots**

There may be up to 12 message slots for discrete data transfer, Class 1 messaging, in Integer, Divisions and Floating Point Data Formats. Each message slot is assigned to a local or remote scale and scales may be repeated in additional message slots. Remote scales must reside in an IND780 Ethernet TCP clustered to the IND780 containing the Ethernet I/P interface. The integer and division formats provide (two 16-bit words of input and two 16-bit words of output data) per Message Slot. Each Message Slot's first input word provides scale weight data and the input weight data may be selected by the PLC using the Message Slot's second output word bit 0, bit 1 and bit 2. The following two Tables provide input and output usage information.

| Ta | ble 4-2: EtherNet / | IP PLC Input Data | and Data Usag | e (Integer and Division) |  |
|----|---------------------|-------------------|---------------|--------------------------|--|
|    |                     |                   |               |                          |  |

| PLC Input Bytes | PLC Input Words | Usage                       |
|-----------------|-----------------|-----------------------------|
| 0               | 0               | Message Slot 1 Weight Data  |
| 1               |                 | Message Slot 1 Weight Data  |
| 2               | 1               | Message Slot 1 Scale Status |
| 3               |                 | Message Slot 1 Scale Status |
| 4               | 2               | Message Slot 2 Weight Data  |
| 5               |                 | Message Slot 2 Weight Data  |
| 6               | 3               | Message Slot 2 Scale Status |
| 7               |                 | Message Slot 2 Scale Status |
| 8               | 4               | Message Slot 3 Weight Data  |
| 9               |                 | Message Slot 3 Weight Data  |
| 10              | 5               | Message Slot 3 Scale Status |
| 11              |                 | Message Slot 3 Scale Status |

| PLC Input Bytes | PLC Input Words                | Usage                        |
|-----------------|--------------------------------|------------------------------|
| 12              | 6                              | Message Slot 4 Weight Data   |
| 13              |                                | Message Slot 4 Weight Data   |
| 14              | 7                              | Message Slot 4 Scale Status  |
| 15              |                                | Message Slot 4 Scale Status  |
| 16              | 8                              | Message Slot 5 Weight Data   |
| 17              |                                | Message Slot 5 Weight Data   |
| 18              | 9                              | Message Slot 5 Scale Status  |
| 19              |                                | Message Slot 5 Scale Status  |
| 20              | 10                             | Message Slot 6 Weight Data   |
| 21              |                                | Message Slot 6 Weight Data   |
| 22              | 11                             | Message Slot 6 Scale Status  |
| 23              |                                | Message Slot 6 Scale Status  |
| 24              | 12                             | Message Slot 7 Weight Data   |
| 25              |                                | Message Slot 7 Weight Data   |
| 26              | 13                             | Message Slot 7 Scale Status  |
| 27              |                                | Message Slot 7 Scale Status  |
| 28              | 14                             | Message Slot 8 Weight Data   |
| 29              |                                | Message Slot 8 Weight Data   |
| 30              | 15                             | Message Slot 8 Scale Status  |
| 31              |                                | Message Slot 8 Scale Status  |
| 32              | 16 Message Slot 9 Weight D     |                              |
| 33              | Message Slot 9 Weight [        |                              |
| 34              | 17                             | Message Slot 9 Scale Status  |
| 35              |                                | Message Slot 9 Scale Status  |
| 36              | 18                             | Message Slot 10 Weight Data  |
| 37              |                                | Message Slot 10 Weight Data  |
| 38              | 19                             | Message Slot 10 Scale Status |
| 39              |                                | Message Slot 10 Scale Status |
| 40              | 20                             | Message Slot 11 Weight Data  |
| 41              |                                | Message Slot 11 Weight Data  |
| 42              | 21                             | Message Slot 11 Scale Status |
| 43              |                                | Message Slot 11 Scale Status |
| 44              | 22                             | Message Slot 12 Weight Data  |
| 45              | 45 Message Slot 12 Weight Data |                              |
| 46              | 23                             | Message Slot 12 Scale Status |
| 47              |                                | Message Slot 12 Scale Status |

#### Table 4-3: EtherNet / IP PLC Output Words and Word Usage (Integer and Division)

| PLC Output<br>Bytes | PLC Output<br>Words | Usage                        |
|---------------------|---------------------|------------------------------|
| 0                   | 0                   | Message Slot 1 Weight Data   |
| 1                   |                     | Message Slot 1 Weight Data   |
| 2                   | 1                   | Message Slot 1 Scale Command |

| PLC Output<br>Bytes | PLC Output<br>Words | Usage                         |
|---------------------|---------------------|-------------------------------|
| 3                   |                     | Message Slot 1 Scale Command  |
| 4                   | 2                   | Message Slot 2 Weight Data    |
| 5                   |                     | Message Slot 2 Weight Data    |
| 6                   | 3                   | Message Slot 2 Scale Command  |
| 7                   |                     | Message Slot 2 Scale Command  |
| 8                   | 4                   | Message Slot 3 Weight Data    |
| 9                   |                     | Message Slot 3 Weight Data    |
| 10                  | 5                   | Message Slot 3 Scale Command  |
| 11                  |                     | Message Slot 3 Scale Command  |
| 12                  | 6                   | Message Slot 4 Weight Data    |
| 13                  |                     | Message Slot 4 Weight Data    |
| 14                  | 7                   | Message Slot 4 Scale Command  |
| 15                  |                     | Message Slot 4 Scale Command  |
| 16                  | 8                   | Message Slot 5 Weight Data    |
| 17                  |                     | Message Slot 5 Weight Data    |
| 18                  | 9                   | Message Slot 5 Scale Command  |
| 19                  |                     | Message Slot 5 Scale Command  |
| 20                  | 10                  | Message Slot 6 Weight Data    |
| 21                  |                     | Message Slot 6 Weight Data    |
| 22                  | 11                  | Message Slot 6 Scale Command  |
| 23                  |                     | Message Slot 6 Scale Command  |
| 24                  | 12                  | Message Slot 7 Weight Data    |
| 25                  |                     | Message Slot 7 Weight Data    |
| 26                  | 13                  | Message Slot 7 Scale Command  |
| 27                  |                     | Message Slot 7 Scale Command  |
| 28                  | 14                  | Message Slot 8 Weight Data    |
| 29                  |                     | Message Slot 8 Weight Data    |
| 30                  | 15                  | Message Slot 8 Scale Command  |
| 31                  |                     | Message Slot 8 Scale Command  |
| 32                  | 16                  | Message Slot 9 Weight Data    |
| 33                  |                     | Message Slot 9 Weight Data    |
| 34                  | 17                  | Message Slot 9 Scale Command  |
| 35                  |                     | Message Slot 9 Scale Command  |
| 36                  | 18                  | Message Slot 10 Weight Data   |
| 37                  |                     | Message Slot 10 Weight Data   |
| 38                  | 19                  | Message Slot 10 Scale Command |
| 39                  |                     | Message Slot 10 Scale Command |
| 40                  | 20                  | Message Slot 11 Weight Data   |
| 41                  |                     | Message Slot 11 Weight Data   |
| 42                  | 21                  | Message Slot 11 Scale Command |
| 43                  |                     | Message Slot 11 Scale Command |
| 44                  | 22                  | Message Slot 12 Weight Data   |

| PLC Output<br>Bytes | PLC Output<br>Words | Usage                         |
|---------------------|---------------------|-------------------------------|
| 45                  |                     | Message Slot 12 Weight Data   |
| 46                  | 23                  | Message Slot 12 Scale Command |
| 47                  |                     | Message Slot 12 Scale Command |

The floating point format provides four 16-bit words of input data and three 16-bit words of output data) per Message Slot. See Table 4-4 and Table 4-5 for details.

The number of Message Slots is set up in Communication > PLC Interface > Data Format setup menu (Figure 4-9).

| PLC<br>Output<br>Words | Bits 0 – 7                                              | Bits 8 – 15                                                 |
|------------------------|---------------------------------------------------------|-------------------------------------------------------------|
| 0                      | Message Slot 1, Reserved                                | Message Slot 1, Command Response,<br>See Message Slot Table |
| 1                      | Message Slot 1 Floating Point data                      | Message Slot 1 Floating Point data                          |
| 2                      | Message Slot 1 Floating Point data                      | Message Slot 1 Floating Point data                          |
| 3                      | Message Slot 1, Scale Status,<br>See Message Slot Table | Message Slot 1, Scale Status,<br>See Message Slot Table     |
| 4                      | Message Slot 2, Reserved                                | Message Slot 2, Command Response,<br>See Message Slot Table |
| 5                      | Message Slot 2 Floating Point data                      | Message Slot 2 Floating Point data                          |
| 6                      | Message Slot 2 Floating Point data                      | Message Slot 2 Floating Point data                          |
| 7                      | Message Slot 2, Scale Status,<br>See Message Slot Table | Message Slot 2, Scale Status,<br>See Message Slot Table     |
| 8                      | Message Slot 3, Reserved                                | Message Slot 3, Command Response,<br>See Message Slot Table |
| 9                      | Message Slot 3 Floating Point data                      | Message Slot 3 Floating Point data                          |
| 10                     | Message Slot 3 Floating Point data                      | Message Slot 3 Floating Point data                          |
| 11                     | Message Slot 3, Scale Status,<br>See Message Slot Table | Message Slot 3, Scale Status,<br>See Message Slot Table     |
| 12                     | Message Slot 4, Reserved                                | Message Slot 4, Command Response,<br>See Message Slot Table |
| 13                     | Message Slot 4 Floating Point data                      | Message Slot 4 Floating Point data                          |
| 14                     | Message Slot 4 Floating Point data                      | Message Slot 4 Floating Point data                          |
| 15                     | Message Slot 4, Scale Status,<br>See Message Slot Table | Message Slot 4, Scale Status,<br>See Message Slot Table     |
| 16                     | Message Slot 5, Reserved                                | Message Slot 5, Command Response,<br>See Message Slot Table |
| 17                     | Message Slot 5 Floating Point data                      | Message Slot 5 Floating Point data                          |
| 18                     | Message Slot 5 Floating Point data                      | Message Slot 5 Floating Point data                          |
| 19                     | Message Slot 5, Scale Status,<br>See Message Slot Table | Message Slot 5, Scale Status,<br>See Message Slot Table     |
| 20                     | Message Slot 6, Reserved                                | Message Slot 6, Command Response,<br>See Message Slot Table |
| 21                     | Message Slot 6 Floating Point data                      | Message Slot 6 Floating Point data                          |

Table 4-4: EtherNet / IP PLC Floating Point Input Words

| PLC<br>Output<br>Words | Bits 0 – 7                                               | Bits 8 – 15                                                  |
|------------------------|----------------------------------------------------------|--------------------------------------------------------------|
| 22                     | Message Slot 6 Floating Point data                       | Message Slot 6 Floating Point data                           |
| 23                     | Message Slot 6, Scale Status,<br>See Message Slot Table  | Message Slot 6, Scale Status,<br>See Message Slot Table      |
| 24                     | Message Slot 7, Reserved                                 | Message Slot 7, Command Response,<br>See Message Slot Table  |
| 25                     | Message Slot 7 Floating Point data                       | Message Slot 7 Floating Point data                           |
| 26                     | Message Slot 7 Floating Point data                       | Message Slot 7 Floating Point data                           |
| 27                     | Message Slot 7, Scale Status,<br>See Message Slot Table  | Message Slot 7, Scale Status,<br>See Message Slot Table      |
| 28                     | Message Slot 8, Reserved                                 | Message Slot 8, Command Response,<br>See Message Slot Table  |
| 29                     | Message Slot 8 Floating Point data                       | Message Slot 8 Floating Point data                           |
| 30                     | Message Slot 8 Floating Point data                       | Message Slot 8 Floating Point data                           |
| 31                     | Message Slot 8, Scale Status,<br>See Message Slot Table  | Message Slot 8, Scale Status,<br>See Message Slot Table      |
| 32                     | Message Slot 9, Reserved                                 | Message Slot 9, Command Response,<br>See Message Slot Table  |
| 33                     | Message Slot 9 Floating Point data                       | Message Slot 9 Floating Point data                           |
| 34                     | Message Slot 9 Floating Point data                       | Message Slot 9 Floating Point data                           |
| 35                     | Message Slot 9, Scale Status,<br>See Message Slot Table  | Message Slot 9, Scale Status,<br>See Message Slot Table      |
| 36                     | Message Slot 10, Reserved                                | Message Slot 10, Command Response,<br>See Message Slot Table |
| 37                     | Message Slot 10 Floating Point data                      | Message Slot 10 Floating Point data                          |
| 38                     | Message Slot 10 Floating Point data                      | Message Slot 10 Floating Point data                          |
| 39                     | Message Slot 10, Scale Status,<br>See Message Slot Table | Message Slot 10, Scale Status,<br>See Message Slot Table     |
| 40                     | Message Slot 11, Reserved                                | Message Slot 11, Command Response,<br>See Message Slot Table |
| 41                     | Message Slot 11 Floating Point data                      | Message Slot 11 Floating Point data                          |
| 42                     | Message Slot 11 Floating Point data                      | Message Slot 11 Floating Point data                          |
| 43                     | Message Slot 11, Scale Status,<br>See Message Slot Table | Message Slot 11, Scale Status,<br>See Message Slot Table     |
| 44                     | Message Slot 12, Reserved                                | Message Slot 12, Command Response,<br>See Message Slot Table |
| 45                     | Message Slot 12 Floating Point data                      | Message Slot 12 Floating Point data                          |
| 46                     | Message Slot 12 Floating Point data                      | Message Slot 12 Floating Point data                          |
| 47                     | Message Slot 12, Scale Status,<br>See Message Slot Table | Message Slot 12, Scale Status,<br>See Message Slot Table     |

| PLC Output | PLC Output |                                    |  |
|------------|------------|------------------------------------|--|
| Bytes      | Words      | Usage                              |  |
| 0          | 0          | Reserved                           |  |
| 1          |            | Reserved                           |  |
| 2          | 1          | Message Slot 1 Command             |  |
| 3          |            | Message Slot 1 Command             |  |
| 4          | 2          | Message Slot 1 Floating Point data |  |
| 5          |            | Message Slot 1 Floating Point data |  |
| 6          | 3          | Message Slot 1 Floating Point data |  |
| 7          |            | Message Slot 1 Floating Point data |  |
| 8          | 4          | Message Slot 2 Command             |  |
| 9          |            | Message Slot 2 Command             |  |
| 10         | 5          | Message Slot 2 Floating Point data |  |
| 11         |            | Message Slot 2 Floating Point data |  |
| 12         | 6          | Message Slot 2 Floating Point data |  |
| 13         |            | Message Slot 2 Floating Point data |  |
| 14         | 7          | Message Slot 3 Command             |  |
| 15         |            | Message Slot 3 Command             |  |
| 16         | 8          | Message Slot 3 Floating Point data |  |
| 17         |            | Message Slot 3 Floating Point data |  |
| 18         | 9          | Message Slot 3 Floating Point data |  |
| 19         |            | Message Slot 3 Floating Point data |  |
| 20         | 10         | Message Slot 4 Command             |  |
| 21         |            | Message Slot 4 Command             |  |
| 22         | 11         | Message Slot 4 Floating Point data |  |
| 23         |            | Message Slot 4 Floating Point data |  |
| 24         | 12         | Message Slot 4 Floating Point data |  |
| 25         |            | Message Slot 4 Floating Point data |  |
| 26         | 13         | Message Slot 5 Command             |  |
| 27         |            | Message Slot 5 Command             |  |
| 28         | 14         | Message Slot 5 Floating Point data |  |
| 29         |            | Message Slot 5 Floating Point data |  |
| 30         | 15         | Message Slot 5 Floating Point data |  |
| 31         |            | Message Slot 5 Floating Point data |  |
| 32         | 16         | Message Slot 6 Command             |  |
| 33         |            | Message Slot 6 Command             |  |
| 34         | 17         | Message Slot 6 Floating Point data |  |
| 35         |            | Message Slot 6 Floating Point data |  |
| 36         | 18         | Message Slot 6 Floating Point data |  |
| 37         |            | Message Slot 6 Floating Point data |  |
| 38         | 19         | Message Slot 7 Command             |  |
| 39         |            | Message Slot 7 Command             |  |

Table 4-5: EtherNet / IP PLC Floating Point Output Words

| PLC Output<br>Bytes | PLC Output<br>Words | Usage                               |  |
|---------------------|---------------------|-------------------------------------|--|
| 40                  | 20                  | Message Slot 7 Floating Point data  |  |
| 41                  |                     | Message Slot 7 Floating Point data  |  |
| 42                  | 21                  | Message Slot 7 Floating Point data  |  |
| 43                  |                     | Message Slot 7 Floating Point data  |  |
| 44                  | 22                  | Message Slot 8 Command              |  |
| 45                  |                     | Message Slot 8 Command              |  |
| 46                  | 23                  | Message Slot 8 Floating Point data  |  |
| 47                  |                     | Message Slot 8 Floating Point data  |  |
| 48                  | 24                  | Message Slot 8 Floating Point data  |  |
| 49                  |                     | Message Slot 8 Floating Point data  |  |
| 50                  | 25                  | Message Slot 9 Command              |  |
| 51                  |                     | Message Slot 9 Command              |  |
| 52                  | 26                  | Message Slot 9 Floating Point data  |  |
| 53                  |                     | Message Slot 9 Floating Point data  |  |
| 54                  | 27                  | Message Slot 9 Floating Point data  |  |
| 55                  |                     | Message Slot 9 Floating Point data  |  |
| 56                  | 28                  | Message Slot 10 Command             |  |
| 57                  |                     | Message Slot 10 Command             |  |
| 58                  | 29                  | Message Slot 10 Floating Point data |  |
| 59                  |                     | Message Slot 10 Floating Point data |  |
| 60                  | 30                  | Message Slot 10 Floating Point data |  |
| 61                  |                     | Message Slot 10 Floating Point data |  |
| 62                  | 31                  | Message Slot 11 Command             |  |
| 63                  |                     | Message Slot 11 Command             |  |
| 64                  | 32                  | Message Slot 11 Floating Point data |  |
| 65                  |                     | Message Slot 11 Floating Point data |  |
| 66                  | 33                  | Message Slot 11 Floating Point data |  |
| 67                  |                     | Message Slot 11 Floating Point data |  |
| 68                  | 34                  | Message Slot 12 Command             |  |
| 69                  |                     | Message Slot 12 Command             |  |
| 70                  | 35                  | Message Slot 12 Floating Point data |  |
| 71                  |                     | Message Slot 12 Floating Point data |  |
| 72                  | 36                  | Message Slot 12 Floating Point data |  |
| 73                  |                     | Message Slot 12 Floating Point data |  |
|                     |                     | •                                   |  |

In the template data format a message slot is a shared data variable. The number of message slots is limited to 496 bytes (I/O).

## **Integer and Division**

When one of these formats is selected, the IND780 will have two 16-bit words for input data and two 16-bit words for output data in each Message Slot. The PLC's input data will contain one 16-bit word for the scale's weight information and one 16-bit word for bit encoded status information for each Message Slot. The IND780 will send specific weight data to the PLC input data based on the data it receives from the PLC's output data. The PLC's output words consist of one 16-bit integer value, which may be used to download a tare or target, and one 16-bit word for bit encoded command information.

Table 4-6 and Table 4-7 provide detailed information on the integer and division data formats. Read data refers to the PLC's input data and write data refers to the PLC's output data.

| Octal Address | WORD 0 IN <sup>1</sup> | WORD 1 IN                        | Bit number |
|---------------|------------------------|----------------------------------|------------|
| 0             | Х                      | Feed <sup>2</sup>                | 0          |
| 1             | Х                      | Fast Feed <sup>2</sup>           | 1          |
| 2             | Х                      | Tolerance OK <sup>3</sup>        | 2          |
| 3             | Х                      | Under low tolerance <sup>4</sup> | 3          |
| 4             | Х                      | Over high tolerance <sup>4</sup> | 4          |
| 5             | Х                      | Comparator 3 <sup>5</sup>        | 5          |
| 6             | Х                      | Comparator 2 <sup>5</sup>        | 6          |
| 7             | Х                      | Comparator 1 <sup>5</sup>        | 7          |
| 10            | Х                      | ENTER key <sup>6</sup>           | 8          |
| 11            | Х                      | Input 1 <sup>7</sup>             | 9          |
| 12            | Х                      | Input 2 <sup>7</sup>             | 10         |
| 13            | Х                      | Input 3 <sup>7</sup>             | 11         |
| 14            | Х                      | Motion <sup>8</sup>              | 12         |
| 15            | Х                      | Net mode <sup>9</sup>            | 13         |
| 16            | Х                      | Update in progress <sup>10</sup> | 14         |
| 17            | X <sup>12</sup>        | Data OK <sup>11</sup>            | 15         |

#### Notes for Table 4-6:

- 1 WORD 0 is a 16-bit, signed integer value that may represent the scale's gross, net, tare, target, rate or displayed weight. Three bits, set by the PLC in the output word, designate what data is sent by the terminal in this word.
- 2 Bit 0 and Bit 1 are used only in in material transfer mode.
- 3 Bit 2 indicates that tolerance is OK in both material transfer mode and over/under mode.
- 4 When equal to 1, **Bit 3** and **Bit 4** indicate that target is under negative tolerance or over positive tolerance, respectively.
- 5. Bits 5, 6 and 7 provide Comparators 1, 2 and 3 statuses. If the comparator is active, the respective bit is set to 1.
- 6 Bit 8 is set to a "1" when the ENTER key is pressed on the keypad of the terminal. The bit remains on for 30 seconds then resets to 0.
- 7 Bit 9, bit 10, and Bit 11 mirror the state of the first three discrete inputs on the internal I/O board slot 5 (0.5.1, 0.5.2 and 0.5.3). If the input is "ON" then the bit is set to a "1".

- 8 Bit 12 is set to a "1" when the scale is in motion (unstable).
- 9 Bit 13 is set to a "1" when the scale is in net mode (a tare has been taken).
- 10 Bit 14 is set to a "1" when the terminal is in the process of updating its data for the PLC scanner. The PLC should ignore ALL of the data in this case and simply re-scan it.
- 11 Bit 15 is set to a "1" when the scale is operating properly (NOT over capacity, under capacity, in power-up, in expanded mode, or in setup mode). The PLC program should continuously monitor this bit and the PLC processor rack fault bit (see A-B RIO PLC documentation) to determine the validity of the discrete and/or explicit data transfer. While in the setup mode word 0 data may be present; do not use the data under this condition as the communication connection may stop at any time.
- 12 When number is negative, word 0 Bit 15 is high and is the least significant bit. Otherwise, when the number is positive, Bit 15 is the most significant bit.

| Octal Address | WORD 0 OUT <sup>1</sup> | WORD 1 OUT                      | Bit number |
|---------------|-------------------------|---------------------------------|------------|
| 0             | Х                       | Select 1 <sup>2</sup>           | 0          |
| 1             | Х                       | Select 2 <sup>2</sup>           | 1          |
| 2             | Х                       | Select 3 <sup>2</sup>           | 2          |
| 3             | Х                       | Load Tare <sup>3</sup>          | 3          |
| 4             | Х                       | Clear <sup>4</sup>              | 4          |
| 5             | Х                       | Tare⁵                           | 5          |
| 6             | Х                       | Print <sup>6</sup>              | 6          |
| 7             | Х                       | Zero <sup>7</sup>               | 7          |
| 10            | Х                       | Abort/Start Target <sup>8</sup> | 8          |
| 11            | Х                       | Display mode <sup>9</sup>       | 9          |
| 12            | Х                       | Display mode <sup>9</sup>       | 10         |
| 13            | Х                       | Display mode <sup>9</sup>       | 11         |
| 14            | Х                       | Output 1 <sup>10</sup>          | 12         |
| 15            | Х                       | Output 2 <sup>10</sup>          | 13         |
| 16            | Х                       | Output 3 <sup>10</sup>          | 14         |
| 17            | Х                       | Load Target <sup>11</sup>       | 15         |

| Table 4-7: Discrete Write Inte | per or Division –PLC >: | > IND780. | per Message Slot |
|--------------------------------|-------------------------|-----------|------------------|
|                                |                         |           |                  |

#### Notes for Table 4-7 :

- 1 WORD 0 is a 16-bit, signed integer value that may represent the scale's tare or target value to be downloaded. Bit 3 or bit 15 is then triggered to instruct the terminal to load the value into either the tare or target register.
- 2 A binary value in bit 0, bit 1, and bit 2 select the data that will be sent by the terminal in Discrete Read WORD 0. 0 = gross weight, 1 = net weight, 2 = displayed weight, 3 = tare weight, 4 = target, 5 = rate, 6 and 7 = reserved. Any value greater than 7 will cause gross weight to be sent.
- 3 A transition from "0" to "1" loads the value from WORD 0 into the tare register of the IND780; the IND780 will use the loaded value as the tare.
- 4 A transition from "0" to "1" initiates a CLEAR command.
- 5 A transition from "O" to "1" initiates a TARE command.
- 6 A transition from "0" to "1" initiates a PRINT command.
- 7 A transition from "0" to "1" initiates a ZERO command.
- 8 If **bit 8** is set to "0", all of the scale's target logic is aborted. Setting **bit 8** to "1" again restarts the terminal's target logic.
- Bits 9-11 control Display Mode. A command is written to pd0119. Note that pd0119=0 for normal display mode, 1 = display message 1 (aw0101), 2 = display message 2 (aw0102), 3 = display message 3 (aw0103), 4 = display message 4 (aw0104), 5 = display message 5

(aw0105), 6 =Start ID1 sequence, 7 =display message that is written into pd0118. Note: Until these bits are used pd0119 will be set at 0. Change of state of any of these bits resets PLC input word, **Bit 8**, Enter Key.

- 10 Bit 12, bit 13, and bit 14 can be used to control the state of the first three discrete outputs on the terminal's internal I/O board in slot 5. These are addressed as 0.5.1, 0.5.2, and 0.5.3. Setting the bit to a "1" state causes the output to be turned ON. This action will occur regardless of the discrete output assignment within the IND780.
- 11 When **bit 15** is changed from "0" to "1" the value in WORD 0 is loaded into the target register in the terminal and loaded into the target logic.

## **Floating Point**

#### **Operational Overview**

The IND780 uses integer commands from the PLC to select the floating point weight input data. The IND780 recognizes a command when it sees a new value in the Message Slot command word. If the command has an associated floating point value (for example: loading a target value), it must be loaded into the floating point value words before the command is issued. Once the IND780 recognizes a command, it acknowledges the command by setting a new value in the command acknowledge bits of the scale's command response word. The IND780 also tells the PLC what floating point value is being sent (via the floating point input indicator bits of the command response word). The PLC should wait until it receives the command acknowledgment from the IND780 before sending another command.

The IND780 can report two types of values to the PLC: real-time and static. When the PLC requests a real-time value, the IND780 acknowledges the command from the PLC once but sends and updates the value at every interface update cycle. If the PLC requests a static value, the IND780 acknowledges the command from the PLC once and updates the value once. The IND780 will continue to send this value until it receives a new command from the PLC. Gross weight and net weight are examples of real-time data. Tare weight, target, feed, and tolerance values are examples of static data.

The IND780 can send a rotation of up to nine different real-time values. The PLC sends commands to the IND780 to add a value to the rotation. Once the rotation is established, the PLC must instruct the IND780 to begin its rotation automatically, or the PLC may control the pace of rotation by instructing the IND780 to advance to the next value. If the IND780 is asked to automatically alternate its output data, it will switch to the next value in its rotation at the next interface update cycle has an update rate of up to 17 Hz or 60 milliseconds.)

The PLC may control the rotation by sending alternate report next field commands (1 and 2). When the PLC changes to the next command, the IND780 switches to the next value in the rotation order. The IND780 stores the rotation in its shared data so the rotation does not have to be re-initialized after each power cycle. When the PLC does not set up an input rotation, the default input rotation consists of gross weight only. See the floating-point command examples in Table 4-12 through Table 4-15 for additional information. The method of handling string and floating point data varies between Allen-Bradley PLC generations. The IND780 provides floating point data in the order entered in Data Format setup.

Table 4-8 through Table 4-11 provide detailed information on the floating-point data format. Read data refers to the PLC's input data and write data refers to the PLC's output data.

| Octal<br>Address | WORD 0 Command<br>Response  | WORD 1 <sup>1</sup><br>FP value | WORD 2 <sup>1</sup><br>FP value | WORD 3<br>Status                      | Bit number |
|------------------|-----------------------------|---------------------------------|---------------------------------|---------------------------------------|------------|
| 0                | - RESERVED                  | Х                               | Х                               | Feed <sup>2</sup>                     | 0          |
| 1                |                             | Х                               | Х                               | Fast Feed <sup>2</sup>                | 1          |
| 2                |                             | Х                               | Х                               | Tolerance OK <sup>3</sup>             | 2          |
| 3                |                             | Х                               | Х                               | Under Negative Tolerance <sup>4</sup> | 3          |
| 4                |                             | Х                               | Х                               | Over Positive Tolerance <sup>4</sup>  | 4          |
| 5                |                             | Х                               | Х                               | Selected scale <sup>5</sup>           | 5          |
| 6                |                             | Х                               | Х                               | Custom Bit <sup>6</sup>               | 6          |
| 7                |                             | Х                               | Х                               | Custom Bit <sup>6</sup>               | 7          |
| 10               | FP Input Ind 1 <sup>7</sup> | Х                               | Х                               | ENTER key <sup>8</sup>                | 8          |
| 11               | FP Input Ind 2 <sup>7</sup> | Х                               | Х                               | Input 1 <sup>9</sup>                  | 9          |
| 12               | FP Input Ind 3 <sup>7</sup> | Х                               | Х                               | Input 2 <sup>9</sup>                  | 10         |
| 13               | FP Input Ind 4 <sup>7</sup> | Х                               | Х                               | Input 3 <sup>9</sup>                  | 11         |
| 14               | FP Input Ind 5 <sup>7</sup> | Х                               | Х                               | Motion <sup>10</sup>                  | 12         |
| 15               | Data integrity111           | Х                               | Х                               | Net mode <sup>12</sup>                | 13         |
| 16               | Cmnd Ack 1 <sup>13</sup>    | Х                               | Х                               | Data integrity 2 <sup>11</sup>        | 14         |
| 17               | Cmnd Ack 2 <sup>13</sup>    | Х                               | Х                               | Data OK <sup>14</sup>                 | 15         |

Table 4-8: Discrete Read Floating Point – IND780 >> PLC Input, per Message Slot

#### Notes for Table 4-8:

- 1 The bits in WORD 1 and WORD 2 are a single-precision floating point value that may represent the scale's gross, tare, net, target, fine gross, fine tare, fine net, or filter setting data. The PLC command in the respective scale's output word determines what data will be sent.
- 2 Bit 0 and Bit 1 are used only in material transfer mode.
- 3 Bit 2 indicates that tolerance is OK in both material transfer and over/ under modes.
- 4 Bit 3 and Bit 4 are active in both material transfer and over/under modes.
- 5 Bit 5 will be set to a "1" when the associated scale is selected on the IND780 console panel.
- 6 Bit 6 and Bit 7 are user defined, and corresponds to user's Task Expert Application usage. Bit 6 is associated to Shared Data Variable ASxx01, instance by scale. Bit 7 is associated with Shared Data Variable ASxx02, instance by scale.
- 7 The Floating Point Input Indication bits (WORD 0, Bits 8-12) are used to determine what type of data is being sent in the floating point value (WORD 1 and WORD 2). These bits correspond to a decimal value of 0-31 that represents a particular type of data. See the Floating Point Input Indication Table to determine what type of data.
- 8 Bit 8 is set to a "1" when the ENTER key is pressed on the terminal's keypad. The bit clears to "0" when the PLC sends floating point command 75 to the IND780 terminal or after 30 seconds of no ENTER key activity.
- 9 Bit 9, Bit 10, and Bit 11 mirror the state of the first three discrete inputs of the internal I/O board in slot 5 (0.5.1, 0.5.2 and 0.5.3). If the input is "ON" then the bit is set to a "1".
- 10 Bit 12 is set to a "1" when the scale is in motion (unstable).
- 11 The Data Integrity bit in WORD 0 bit 13 is used in conjunction with the bit in WORD 3 bit 14 to insure that the floating point data is valid. For the data to be valid both bits must have the same polarity. These bits will change to the opposite state every interface update cycle. If they do not have the same value the data is invalid and the PLC should ignore ALL of the data in this case and re-scan it.

- 12 Bit 13 is set to a "1" when the scale is in net mode (a tare has been taken).
- 13 Bit 14 and Bit 15 (Command Acknowledge bits) are used by the terminal to inform the PLC that it has received a new, valid command. The terminal rotates sequentially among values 1, 2, 3, 1, 2, 3, 1, 2, ... to acknowledge it has processed a new command.
- 14 Bit 15 is set to a "1" when the scale is operating properly (NOT over capacity, under capacity, in power-up, or in setup mode). The PLC program should continuously monitor this bit and the PLC processor rack fault bit (see A-B RIO PLC documentation) to determine the validity of the discrete and/or explicit data transfer. While in the setup mode the input floating data will be set to 0; additionally the communication connection may stop at any time.

| Dec   | Data                                               |  |  |
|-------|----------------------------------------------------|--|--|
| 0     | Gross Weight*                                      |  |  |
| 1     | Net Weight*                                        |  |  |
| 2     | Tare Weight*                                       |  |  |
| 3     | Fine Gross Weight*                                 |  |  |
| 4     | Fine Net Weight*                                   |  |  |
| 5     | Fine Tare Weight*                                  |  |  |
| 6     | Rate                                               |  |  |
| 7     | ALxx01 – SDV, instance by scale **                 |  |  |
| 8     | ALxx02 – SDV, instance by scale **                 |  |  |
| 9     | AJxx01 – SDV, instance by scale **                 |  |  |
| 10    | AJxx02 – SDV, instance by scale **                 |  |  |
| 11    | Low-pass filter frequency                          |  |  |
| 12    | Notch filter frequency                             |  |  |
| 13    | Target value, instance by scale                    |  |  |
| 14    | Target positive tolerance value, instance by scale |  |  |
| 15    | Target Fine Feed value, instance by scale          |  |  |
| 16    | Target negative tolerance value, instance by scale |  |  |
| 17    | Target spill value, instance by scale              |  |  |
| 18    | Primary units, low increment size                  |  |  |
| 19–28 | Not used                                           |  |  |
| 29    | Last IND780 error code                             |  |  |
| 30    | No data response – command successful              |  |  |
| 31    | No data response – command failed                  |  |  |

#### Table 4-9: Floating Point Input Indication

These are real-time fields that the PLC may request either through an input rotation or a report command. All other fields may only be requested through a report command.

\*\* SDV means Shared Data Variable.

| Octal<br>Address | WORD 0°  | WORD 1                       | Word 2 <sup>1</sup><br>FP load<br>value | Word 3 <sup>1</sup><br>FP load<br>value | Bit Number |
|------------------|----------|------------------------------|-----------------------------------------|-----------------------------------------|------------|
| 0                |          |                              | Х                                       | Х                                       | 0          |
| 1                |          |                              | Х                                       | Х                                       | 1          |
| 2                |          |                              | Х                                       | Х                                       | 2          |
| 3                |          |                              | Х                                       | Х                                       | 3          |
| 4                |          |                              | Х                                       | Х                                       | 4          |
| 5                |          |                              | Х                                       | Х                                       | 5          |
| 6                |          |                              | Х                                       | Х                                       | 6          |
| 7                | Reserved | Command<br>Word <sup>2</sup> | Х                                       | Х                                       | 7          |
| 10               |          |                              | Х                                       | Х                                       | 8          |
| 11               |          |                              | Х                                       | Х                                       | 9          |
| 12               |          |                              | Х                                       | Х                                       | 10         |
| 13               |          |                              | Х                                       | Х                                       | 11         |
| 15               |          |                              | Х                                       | Х                                       | 12         |
| 16               |          |                              | Х                                       | Х                                       | 13         |
| 17               |          |                              | Х                                       | Х                                       | 14         |

Table 4-10: Discrete Write Floating Point – PLC >> IND780, per Message Slot

#### Notes for Table 4-10:

- 0 WORD 0 is a reserved 16 bit word, only present in message slot 1.
- 1 The Bits in WORD 2 and WORD 3 are a single-precision floating point value. This value is used with the command in WORD 0 to instruct the terminal to download the floating point value into the field specified in the command.
- 2 The command Word 1 is used to instruct the IND780 what data to send in the discrete read data, to load the floating point data in the write command, and to control the IND780 discrete outputs or display. See Table 4-11, the PLC Output Command Table, for a list of the available commands and their respective decimal or hex value.

Not all commands will require a value in the floating point load value words.

| Dec | Hex | Command                                                                          | SDName              | Dec      | Hex      | Command                                                | SDName |
|-----|-----|----------------------------------------------------------------------------------|---------------------|----------|----------|--------------------------------------------------------|--------|
| 0   | 00  | Report next rotation field @ next interface update cycle 1                       |                     | 76       | 4c       | Start ID2 sequence 7,9                                 | PD0119 |
| 1   | 01  | Report next rotation field <sup>1,2</sup>                                        |                     | 78       | 4e       | Disable LCD display <sup>7</sup>                       |        |
| 2   | 02  | Report next rotation field <sup>1,2</sup>                                        |                     | 79       | 4f       | Enable LCD display <sup>7</sup>                        |        |
| 3   | 03  | Reset rotation                                                                   |                     | 80       | 50       | Set normal display mode <sup>7,9</sup>                 | PD0119 |
| 10  | 0a  | Report gross weight <sup>1,3</sup>                                               |                     | 81       | 51       | Display message 1 <sup>7,9</sup>                       | PD0119 |
| 11  | Ob  | Report net weight <sup>1,3</sup>                                                 |                     | 82       | 52       | Display message 2 <sup>7,9</sup>                       | PD0119 |
| 12  | 0c  | Report tare weight <sup>1,3</sup>                                                |                     | 83       | 53       | Display message 3 <sup>7,9</sup>                       | PD0119 |
| 13  | Od  | Report fine gross weight <sup>1,3</sup>                                          |                     | 84       | 54       | Display message 4 <sup>7,9</sup>                       | PD0119 |
| 14  | Oe  | Report fine net weight <sup>1,3</sup>                                            |                     | 85       | 55       | Display Message 5 <sup>7,9</sup>                       | PD0119 |
| 15  | Of  | Report fine tare weight <sup>1,3</sup>                                           |                     | 86       | 56       | Start ID1 sequence 7,9                                 | PD0119 |
| 16  | 10  | Report Rate <sup>1,3</sup>                                                       |                     | 87       | 57       | Display SDV PD0118 <sup>7,9</sup>                      | PD0119 |
| 17  | 11  | Report SDV ALxx01 6                                                              |                     | 88       | 58       | Disable weight display <sup>7</sup>                    | Dorro  |
| 18  | 12  | Report SDV ALXX02 <sup>6</sup>                                                   |                     | 89       | 59       | Enable weight display <sup>7</sup>                     |        |
| 19  | 13  | Report low-pass filter frequency <sup>3</sup>                                    |                     | 90       | 5a       | Set discrete output 0.5.1 "ON" 7                       | DI0505 |
| 20  | 14  | Report notch filter frequency <sup>3</sup>                                       |                     | 91       | 5b       | Set discrete output 0.5.2 "ON" 7                       | DI0506 |
| 20  | 15  | Report Target value <sup>3,10</sup>                                              | SPxx05 <sup>6</sup> | 92       | 50<br>50 | Set discrete output 0.5.3 "ON" 7                       | DI0507 |
| 21  | 16  | Report Positive Tolerance 3,10                                                   | SPxx11 <sup>6</sup> | 92<br>93 | 50<br>5d | Set discrete output 0.5.4 "ON" <sup>7</sup>            | DI0508 |
|     |     | Report Fine Feed <sup>3,10</sup>                                                 |                     | 100      | 64       | Set discrete output 0.5.1 "OFF" 7                      | DI0508 |
| 23  | 17  |                                                                                  | SPxx10              | -        |          |                                                        |        |
| 24  | 18  | Report (-) Tolerance value <sup>3,10</sup><br>Report spill value <sup>3,10</sup> | SPxx12              | 101      | 65       | Set discrete output 0.5.2 "OFF" <sup>7</sup>           | DI0506 |
| 25  | 19  | Report AJxx01 <sup>3,5,,6</sup>                                                  | SPxx09              | 102      | 66       | Set discrete output 0.5.3 "OFF" <sup>7</sup>           | DI0507 |
| 27  | 1b  | Report AJxx01 3,5,,6                                                             | AJxx01 <sup>6</sup> | 103      | 67       | Set discrete output 0.5.4 "OFF" <sup>7</sup>           | DI0508 |
| 28  | 10  |                                                                                  | AJxx02 <sup>6</sup> | 104      | 68       | Master control relay OFF <sup>7, 12</sup>              |        |
| 29  | 1d  | Report last error <sup>3</sup>                                                   |                     | 105      | 69       | Master control relay ON <sup>7, 12</sup>               | 00.05  |
| 30  | 1e  | Report primary increment size <sup>3</sup>                                       |                     | 110      | 6e       | Set target value 4,10, 13                              | SPxx05 |
| 40  | 28  | Add gross weight to rotation <sup>7</sup>                                        |                     | 111      | 6f       | Set target fine feed value 4,10                        |        |
| 41  | 29  | Add net weight to rotation 7                                                     |                     | 112      | 70       | Set - tolerance value 4,10                             |        |
| 42  | 2a  | Add tare weight to rotation <sup>7</sup>                                         |                     | 113      | 71       | Set target value and apply <sup>4, 10, 14</sup>        |        |
| 43  | 2b  | Add fine gross weight to rotation 7                                              |                     | 114      | 72       | Start target logic 7,10                                |        |
| 44  | 2c  | Add fine net weight to rotation <sup>7</sup>                                     |                     | 115      | 73       | Abort target logic 7,10                                |        |
| 45  | 2d  | Add fine tare weight to rotation <sup>7</sup>                                    |                     | 116      | 74       | Target use gross weight 7,10                           | SPxx04 |
| 46  | 2e  | Add rate to rotation 7                                                           |                     | 117      | 75       | Target use net weight 7,10                             | SPxx04 |
| 47  | 2f  | Add ALxx01 to rotation 5,6,7                                                     | ALxx01 <sup>6</sup> | 118      | 76       | Target use rate 7,10                                   | SPxx04 |
| 48  | 30  | Add ALxxO2 to rotation 5,6,7                                                     | ALxx02 <sup>6</sup> | 119      | 77       | Target, absolute weight 1 speed 7,10                   | SPxx08 |
| 60  | Зc  | Load numeric tare value 4                                                        |                     | 120      | 78       | Target, absolute weight 2 speed 7,10                   | SPxx08 |
| 61  | 3d  | Pushbutton tare command 7                                                        |                     |          | 79       | Enable target latching 7,10                            | SPxx06 |
| 62  | Зe  | Clear command <sup>7</sup>                                                       |                     | 122      | 7α       | Disable target latching 7,10                           | SPxx06 |
| 63  | Зf  | Print command <sup>7</sup>                                                       |                     | 123      | 7b       | Reset target latch 7                                   | SPxx07 |
| 64  | 40  | Zero command <sup>7</sup>                                                        |                     | 124      | 7c       | Set target spill value <sup>4, 10</sup>                |        |
| 65  | 41  | Select scale 1 <sup>7</sup>                                                      |                     | 131      | 83       | Set + tolerance value 4,10                             | SPxx11 |
| 66  | 42  | Select scale 2 7                                                                 |                     | 160      | α0       | Apply scale setup <sup>7</sup>                         | QC0149 |
| 67  | 43  | Select next scale 7                                                              |                     | 161      | al       | Write Calibration to EEProm <sup>7</sup>               |        |
| 68  | 44  | Custom print 1 <sup>7</sup>                                                      | CPxx01 <sup>7</sup> | 162      | ۵2       | Disable Tare on IND780 console 7,11                    |        |
| 69  | 45  | Custom print 2 <sup>7</sup>                                                      | CPxx02 <sup>7</sup> | 163      | α3       | Enable Tare on IND780 console 7                        |        |
| 70  | 46  | Custom print 3 <sup>7</sup>                                                      | CPxx03 <sup>7</sup> | 164      | α4       | Disable push button Tare on IND780 console 7,11        |        |
| 71  | 47  | Custom print 4 <sup>7</sup>                                                      | CPxx04 <sup>7</sup> | 165      | A5       | Enable push button Tare on IND780 console <sup>7</sup> |        |
| 72  | 48  | Custom print 5 <sup>7</sup>                                                      | CPxx05 <sup>7</sup> | 166      | ۵6       | Disable numeric Tare on IND780 console                 |        |
| 73  | 49  | Set low-pass filter corner frequency 4                                           |                     | 167      | ۵7       | Enable numeric Tare on IND780 console 7                |        |
| 74  | 4a  | Set notch filter frequency <sup>4</sup>                                          |                     | 168      | ۵8       | Select scale 3 7                                       |        |
| 75  | 4b  | Reset ENTER key 7                                                                |                     | 169      | α9       | Select scale 4 <sup>7</sup>                            | •      |

#### Table 4-11: PLC Output Command Table (Floating Point Only)

#### Notes for Table 4-11:

- 1. A command that requests real-time fields from the terminal. The terminal updates this input data to the PLC at the cycle update rate of the PLC interface.
- 2. A command used by the PLC to select the next field from the input rotation. The PLC must alternate between these two commands to tell the terminal when to switch to the next field of the input rotation.
- 3. A command requiring the terminal to report a specific value in the PLC input message. As long as one of these commands is sent in the Scale Command, the terminal will respond with the requested data and not data from an input rotation. The data reported in the PLC input message is the data when the command was issued.
- 4. A command that requires a floating point value output from the PLC to the terminal. The terminal reflects back this value in the floating point data of the input message to the PLC.
- 5. A command used between the PLC and a Task Expert application. This data has a four-byte length and is defined by the application.
- 6. Instance is by scale.
- 7. PLC input Message Slot floating point value will be 0 as long as command is present.
- 8. IND780 discrete output will be turned on or off regardless of assignment within the IND780.
- 9. A command is written to pd0119. Note that pd0119==0 for normal display, 1 = display message 1 (aw0101), 2 = display message 2 (aw0102), 3 = display message 3 (aw0103), 4 = display message 4 (aw0104), 5 = display message 5 (aw0105), 6 = Start ID1 sequence, 7 = display message that is written into pd0118, 8 = Start ID2 sequence. Note: Until these commands are used pd0119 will be set at 0.
- 10. Target, Fine Feed, Tolerances, Restart, Abort and other Target variables are relative to each scale. Note: Restart of an active Target will cause the associated outputs to cycle off then back on.
- 11. Does not disable the PLC tare functions.
- 12. Setting the master control relay OFF turns off all outputs and stops target logic. The target logic must be restarted after the master control relay is turned ON.
- 13. Target logic must be restarted to apply the new target value.
- 14. New target value is applied when command is sent.

### **Floating Point Data Format and Compatibility**

In Floating Point Data Format, the PLC and IND780 terminal exchange weight, target, and tare data in single-precision floating-point format. The IEEE Standard for Binary Floating-Point Arithmetic, ANSI/IEEE Standard 754-1985, specifies the format for single-precision floating point numbers. It is a 32-bit number that has a 1-bit sign, an 8-bit signed exponent, and a 23-bit mantissa. The 8-bit signed exponent provides scaling of weight data. The 23-bit mantissa allows representation of 8 million unique counts.

Although the single-precision floating point number provides greater numerical precision and flexibility than integer weight representations, it has limitations. The weight representation may not be exact, particularly for the extended-resolution weight fields for high-precision bases.

There are two data integrity bits that the IND780 uses to maintain data integrity when communicating with the PLC. One bit is in the beginning word of the data; the second is in the ending byte of the data for a scale slot. The PLC program must verify that both data integrity bits have the same polarity for the data in the scale slot to be valid. There is a possibility that the PLC program will see several consecutive invalid reads when the terminal is freely sending weigh updates to the PLC, if the PLC program detects this condition, it should send a new command to the terminal.

The Allen-Bradley SLC PLC programs do not have to make special checks to guarantee the validity of the floating-point data.

The method of handling string and floating point data varies between Allen-Bradley PLC generations. The IND780 provides floating point data in the word order set up by the user.

### **Floating Point Command Examples**

Table 4-12 through Table 4-15 provide floating point command examples.

#### Table 4-12: Data Requirement: Only Net Weight Sent (continuously) for Scale 1

| Step #                                                                 | Scale Command<br>(From PLC)               | Scale Floating<br>Point Value | Command Response<br>From Terminal      | Floating Point<br>Value      |
|------------------------------------------------------------------------|-------------------------------------------|-------------------------------|----------------------------------------|------------------------------|
| 1<br>(PLC sends command<br>to IND780 terminal to<br>report net weight) | 11 (dec) loaded<br>into command<br>word O | none required                 |                                        |                              |
| 2<br>(IND780 terminal<br>sees new command)                             |                                           |                               | Command ack. =1<br>F.P. ind. = 1 (net) | Net weight in floating point |

As long as the PLC leaves the 11 (dec) in the command word, the IND780 terminal will update the ne value every interface update cycle.

| Step #                                                                                                    | Scale command<br>(from PLC)                   | Scale Floating<br>Point Value   | Command response<br>from terminal                                                   | Floating Point<br>Value            |
|----------------------------------------------------------------------------------------------------|-----------------------------------------------|---------------------------------|-------------------------------------------------------------------------------------|------------------------------------|
| 1<br>(PLC loads floating<br>point value first)                                                                                                    |                                               | floating point<br>value = 21.75 |                                                                                     |                                    |
| 2<br>(PLC sends command<br>to set target 1 cutoff<br>value)                                                                                            | 110 (dec)<br>loaded into<br>command word<br>O | floating point<br>value = 21.75 |                                                                                     |                                    |
| 3<br>(IND780 terminal<br>sees new command ,<br>loads the value into<br>the target and ends a<br>return message to<br>indicate the new target<br>value) |                                               |                                 | Command ack. = 1<br>F.P. ind = 13                                                   | Floating<br>point value =<br>21.75 |
| 4<br>(PLC instructs IND780<br>terminal to start<br>"using" new target<br>value)                                                                        | 114 (dec)<br>loaded into<br>command word<br>O |                                 |                                                                                     |                                    |
| 5<br>(IND780 terminal<br>sees new command)                                                                                                    |                                               |                                 | Command ack. = 2<br>F.P. ind = 30                                                   | 0.0                                |
| to the IND780 terminal.                                                                                                    | After the PLC finishes                        | s loading its target            | gment before sending the<br>value, it can resume mon<br>ome type of weight or set i | itoring the                        |

| Step #                                                                                                    | Scale Command<br>(from PLC)               | Scale Floating<br>Point Value | Command Response<br>from Terminal     | Floating Point<br>Value                |
|----------------------------------------------------------------------------------------------------|-------------------------------------------|-------------------------------|---------------------------------------|----------------------------------------|
| 1<br>(PLC clears out any previous rotation with reset)                                                                              | 3 (dec) loaded<br>into command<br>word O  |                               |                                       |                                        |
| 2<br>(IND780 terminal sees new<br>command)                                                                                          |                                           |                               | Command ack.= 1<br>F.P. ind = $30$    | 0.0                                    |
| 3<br>(PLC adds gross weight to rotation)                                                                                            | 40 (dec) loaded<br>into command<br>word O | (null value)                  |                                       |                                        |
| 4<br>(IND780 terminal sees new<br>command)                                                                                          |                                           |                               | Command ack. = $2$<br>F.P. ind = $30$ | 0.0                                    |
| 5<br>(PLC adds rate to the rotation)                                                                                                | 46 (dec) loaded<br>into command<br>word O |                               |                                       |                                        |
| 6<br>(IND780 terminal sees new<br>command)                                                                                          |                                           |                               | Command ack. = 3<br>F.P. ind = 30     | 0.0                                    |
| At this point, the rotation has be<br>the rotation.                                                                                 | een set up. Now the P                     | LC needs to commo             | and the IND780 termin                 | al to begin                            |
| 7<br>(PLC sends the command to<br>begin the rotation at interface<br>update cycle)                                                  | O (dec) loaded<br>into command<br>word O  |                               |                                       |                                        |
| 8<br>(IND780 terminal sends<br>gross weight at interface<br>update cycle ~ 60 msec)                                                 |                                           |                               | Command ack. = 0<br>F.P. ind = 0      | Floating point<br>value =<br>gross wt. |
| 9<br>(PLC leaves 0 in its<br>command word and the<br>IND780 terminal sends the<br>rate value at the next<br>interface update cycle) | O (dec) loaded<br>into command<br>word O  | RESERVED for<br>Future Use    | Command ack. = 0<br>F.P. ind = 6      | Floating point<br>value = rate         |
| 10<br>(PLC leaves 0 in its<br>command word and IND780<br>terminal sends the gross<br>value at next interface<br>update cycle)       | O (dec) loaded<br>into command<br>word O  |                               | Command ack. = 0<br>F.P. ind = 0      | Floating point<br>value =<br>gross wt. |
| 11<br>(PLC leaves 0 in command<br>word and IND780 terminal<br>sends the rate value at the                                           | O (dec) loaded<br>into command<br>word O  | RESERVED for<br>Future Use    | Command ack. = 0<br>F.P. ind = 6      | Floating point<br>value = rate         |

# Table 4-14: Data Requirement: Rotation of Gross Weight and Rate Updated on Interface Update Cycle

| Step #                                                                                                    | Scale command<br>(from PLC)               | Scale Floating<br>Point Value | Command response<br>from terminal | Floating<br>Point Value                    |
|----------------------------------------------------------------------------------------------------|-------------------------------------------|-------------------------------|-----------------------------------|--------------------------------------------|
| 1<br>(PLC clears out any previous rotation with reset)                                                                                                    | 3 (dec) loaded<br>into command<br>word O  |                               |                                   |                                            |
| 2<br>(IND780 terminal sees new<br>command)                                                                                                    |                                           |                               | Command ack.= 1<br>F.P. ind = 30  | 0.0                                        |
| 3<br>(PLC adds net weight to<br>rotation)                                                                                                    | 41 (dec) loaded<br>into command<br>word O | (null value)                  |                                   |                                            |
| 4<br>(IND780 terminal sees new<br>command)                                                                                                    |                                           |                               | Command ack. = 2<br>F.P. ind = 30 | 0.0                                        |
| 5<br>(PLC adds rate to the<br>rotation)                                                                                                    | 46 (dec) loaded<br>into command<br>word O | RESERVED for<br>Future Use    |                                   |                                            |
| 6<br>(IND780 terminal sees new<br>command)                                                                                                    |                                           |                               | Command ack. = 3<br>F.P. ind = 30 | 0.0                                        |
| At this point, the rotation has b<br>to begin the rotation and advar                                                                                                    |                                           |                               | ommands to the IND7               | 80 terminal                                |
| 7<br>(PLC sends the command to<br>report the first field in the<br>rotation.)                                                                                                    | 1 (dec) loaded<br>into command<br>word O  |                               |                                   |                                            |
| 8<br>(IND780 terminal<br>acknowledges the command<br>and sends net weight at<br>every interface update cycle<br>until the PLC gives the<br>command to report the next<br>rotation field.)                                   |                                           |                               | Command ack. = 1<br>F.P. ind = 1  | Floating<br>point value<br>= net<br>weight |
| 9<br>(PLC sends the command to<br>report the next field.) Note: if<br>the PLC leaves the 1 (dec)<br>in the command, the<br>IND780 terminal does NOT<br>see this as another<br>command to report the next<br>rotation field. | 2 (dec) loaded<br>into command<br>word O  |                               |                                   |                                            |
| 10<br>(IND780 terminal<br>acknowledges the command<br>and sends rate at every<br>interface update cycle until<br>the PLC gives the command<br>to report the next rotation<br>field.)                                        |                                           | RESERVED for<br>Future Use    | Command ack. = 2<br>F.P. ind = 6  | Floating<br>point value<br>= rate          |

# Table 4-15: Data Requirement: Rotation of Net Weight and Rate Updated on PLC Command

| Step #                                                                                                    | Scale command<br>(from PLC)              | Scale Floating<br>Point Value | Command response<br>from terminal | Floating<br>Point Value              |
|----------------------------------------------------------------------------------------------------|------------------------------------------|-------------------------------|-----------------------------------|--------------------------------------|
| 11<br>(PLC sends the command to<br>report the next field in the<br>rotation.)                                                                                                    | 1 (dec) loaded<br>into command<br>word O |                               |                                   |                                      |
| 12<br>(IND780 terminal<br>acknowledges the command<br>and sends net weight at<br>every interface update cycle<br>until the PLC gives the<br>command to report the next<br>rotation field.) |                                          |                               | Command ack. = 1<br>F.P. ind = 1  | Floating<br>point value<br>= net wt. |
| 13<br>(PLC sends the command to report the next field.)                                                                                                    | 2 (dec) loaded<br>into command<br>word O |                               |                                   |                                      |
| 14<br>(IND780 terminal<br>acknowledges the command<br>and sends rate at every<br>interface update cycle until<br>the PLC gives the command<br>to report the next rotation<br>field.)       |                                          | RESERVED for<br>Future Use    | Command ack. = 2<br>F.P. ind = 6  | Floating<br>point value<br>= rate    |
| At approximately every 60 ms<br>advance to the next field in the<br>should check the floating point                                                                                        | rotation until the PLC                   | sends it the comma            | nd to report the next fi          | eld. The PLC                         |

### **Shared Data Mode**

The Shared Data mode PLC communications is provided using CIP explicit messages.

The IND780 Shared Data document lists the Shared Data Variables available to EtherNet/IP. This document also includes the hex Class Code, Instance and Attribute for the shared data. The PLC must use Get Attribute Single (Oe hex) to read a Shared Data Variable and Set Attribute Single (10 hex) to write a Shared Data Variable.

# Controlling the Discrete I/O Using a PLC Interface

The IND780 terminal provides the ability to directly control its discrete outputs and read its discrete inputs via the (digital) PLC interface options. System integrators should be aware that the IND780 terminal's discrete I/O updates are synchronized with the terminal's interface update rate and not with the PLC I/O scan rate. This may cause a noticeable delay in reading inputs or updating outputs as observed from the PLC to real world signals. Consult the IND780 Terminal Technical Manual for discrete I/O wiring.

### Software Setup

When the IND780 terminal detects the presence of a EtherNet / IP Kit option board, the EtherNet / IP parameters are enabled in a Setup program block at Communication > PLC Interface > EtherNet / IP. Figure 4-6 shows the EtherNet / IP setup block, and Figure 4-7 graphs the Communication > PLC Interface > Data Format setup block. Default values are marked with an asterisk.

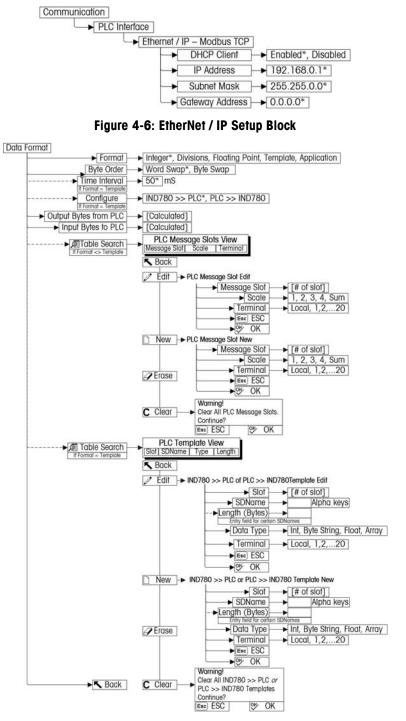

Figure 4-7: PLC Data Format Setup Block

### **EtherNet / IP Setup Block**

#### **Ethernet / IP setup:**

The EtherNet / IP Setup block lets you specify IP address of the EtherNet / IP interface. From Setup, select Communication > PLC Interface > EtherNet / IP and set the IP Address, Subnet Mask and Gateway Address (Figure 4-8). Alternatively, DHCP Client can be enabled if the IP address is to be assigned automatically by the network server.

| P=172.18.54.80  | 15/Oct/2008 08:27     |
|-----------------|-----------------------|
| EtherNet/IP -   | Modbus/TCP            |
| MAC Address     | ETHIP 00301102eab7    |
| DHCP Client     | Disabled 🔹            |
| IP Address      | 192 . 168 . 000 . 001 |
| Subnet Mask     | 255 . 255 . 255 . 000 |
| Gateway Address | 000 .000 .000 .000    |
|                 |                       |
| <b>K</b>        |                       |

Figure 4-8: EtherNet IP Setup Screen

#### **Data Format setup:**

 From Setup, select Communication > PLC Interface > Data Format. Figure 4-9 shows the screen with Template selected as the format, revealing the Time Interval, Configure, and directional displays. When Application format is selected, only the Format box appears on this screen.

| IP=192.168.0.1 | 07/Mar/2006 11:07 |
|----------------|-------------------|
| PLC D          | ata Format        |
| Format         | Template 💽        |
| Byte Order     | Word Swap 💌       |
| Time Interval  | 50 mS             |
| Configure      | IND780 >> PLC 💌   |
| PLC >> IND780  | 4 bytes           |
| IND780 >> PLC  | 112 bytes         |
| K              |                   |
|                |                   |

Figure 4-9: PLC Data Format Screen

- 2. Select the Format (Integer, Divisions, Floating Point, Template or Application): [default Integer] Changing the Format will delete any existing Message Slots.
  - Integer reports scale weight as a signed 16 bit integer ( $\pm$  32767).

- Divisions reports scale weight in display divisions (± 32767). The PLC multiplies the reported divisions by the increment size to calculate the weight in display units.
- Floating Point displays weight in floating point data format
- Template Allows the end-user to customize PLC communications input and output data by allowing them to set up input and output templates with shared data variables. This format is fixed and cannot be changed "on the fly" by the PLC program. The template editor also calculates the input and output sizes upon exit of the editor. In order to populate the data fields, consult the Shared Data Reference Manual (document number 64059110) provided on the CD-ROM supplied with your terminal.
- Application Allows a TaskExpert program to interact with the PLC input and output data. The TaskExpert program is responsible for setting up all input and output data from the IND780 and to control the data length of the input and output assemblies. For application commands used in TaskExpert, refer to the TaskExpert Reference Manual (document number 64060431).
- 3. Select Byte Order: [default Word Swap]
  - Word Swap Takes the IEE 754 single-precision floating point format and swaps the two words in the 32-bit double word. This format is compatible with RSLogix 5000 processors.
  - **Byte Swap** Makes the floating point format compatible with S7 PROFIBUS.
- 4. Set the **Time Interval** in milliseconds. (Only when the Format is Template)
- 5. Use the **Configure** drop-down list to select the direction of data flow IND780 >> PLC or PLC >> IND780. (Only when the Format is Template)
- 6. The bottom of this screen (Figure 4-9) displays the number of bytes that will be sent by the IND780 and the number of bytes expected from the PLC.

7. Depending on which format is selected, press the VIEW TABLE softkey  $\checkmark$  to set up the number of Message Slots (maximum number is 12; default is 0), or to configure the Template for communications between the IND780 and the PLC. Figure 4-10 shows the Message Slots View, which is viewed whenever the Format is not Template.

|   | ssage | Scale   | Terminal |
|---|-------|---------|----------|
| 1 |       | 1       | Local    |
| 2 |       | - End - |          |
|   |       |         |          |
|   |       |         |          |
|   |       |         |          |

Figure 4-10: PLC Message Slots View Screen

Figure 4-11 shows the Template View, accessed when Format is set to Template. Each message slot will be a Shared Data Variable, entered by the user. These entered message slots are associated only to the Shared Data Variable entered and not to a scale.

|   | Slot | SDName                     | Туре | Length |
|---|------|----------------------------|------|--------|
| Þ | 1    | pb0202                     | Int  | 2      |
|   | 2    | xt0103                     | Int  | 2      |
|   | 0    | democratice and the second |      |        |
|   | 3    | - End -                    |      |        |

Press the EDIT softkey 🖍 to edit an existing slot.

Press the NEW softkey b to enter a new slot.

Press the DELETE softkey 🖉 to delete an existing slot.

Press the CLEAR softkey C to delete all existing slots.

Figure 4-12 shows the screen that opens when NEW is selected from the Message Slots View screen (Figure 4-10).

| IP=192.168.0.1 | 07/Mar/2006 11:36 |
|----------------|-------------------|
| PLC Mes        | sage Slot New     |
| Message Slot   | 1                 |
| Scale          | 1                 |
| Terminal       | Local 💌           |
|                |                   |
|                |                   |
|                |                   |
|                | OK,               |
| Esc            |                   |

Figure 4-12: New Message Slot Screen

- Scale Enter the scale number to be associated with the new Message Slot.
- **Terminal** Default is Local; remote terminals 1 through 20 may be selected if remote PLC interface sharing is used.

Figure 4-13 shows a series of Template New screens, as accessed from the Template View screen Figure 4-11.

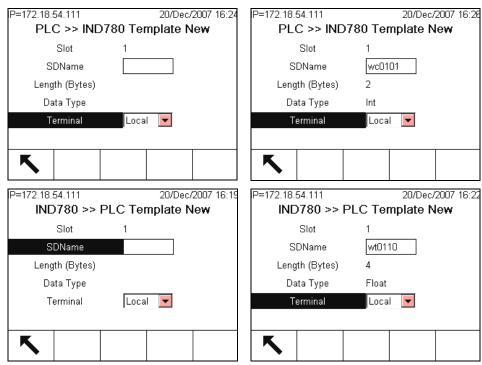

Figure 4-13: New Template Screens, PLC to IND780 and IND780 to PLC

- Slot Automatically assigned.
- **SDName** An alphabetic entry field used to define the Shared Data variable associated with the slot.

- Length (Bytes) and Data Type Automatically displayed once the SDName has been entered.
- **Terminal** Default is Local; remote terminals 1 through 20 may be selected if remote PLC interface sharing is used.

For a complete listing of Shared Data Fields, refer to the IND780 Shared Data Reference. Refer to Table 4-6 (Discrete Read) and Table 4-7 (Discrete Write) in this chapter for additional information on mapping of discrete read data to the PLC.

# Troubleshooting

If the IND780 does not communicate with PLC, do the following:

- Check wiring and network termination.
- Confirm that the IND780 settings for data type and IP Address assignment match those in the PLC and that each IND780 has a unique address.
- Replace the EtherNet / IP interface kit if the problem persists.
- If the communication kit was changed from another type, like PROFIBUS, ControlNet or Remote I/O, a master reset of the IND780 must be performed.

### **Status LEDs**

The EtherNet/ IP interface card has four status LEDs indicators to indicate communication and fault status of the card. Figure 4-2 indicates the location of these LEDs, and Figure 4-14 shows the array of the LEDs on the card. Table 4-16 explains the meaning if the indicators.

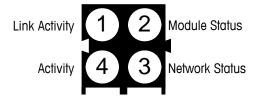

Figure 4-14: Ethernet / IP Status Indicator LEDs

Table 4-16: EtherNet/ IP LEDs Status Indications

| LED #              | State                 | Status                                 |
|--------------------|-----------------------|----------------------------------------|
| 1 - Link Activity  | Off                   | No link (or no power)                  |
| I - LINK ACIIVITY  | Green                 | Connected to an Ethernet network       |
|                    | Off                   | No power                               |
|                    | Green                 | Normal operation                       |
| 2 - Module Status  | Green, flashing       | Stand by, not initialized              |
| 2 - Module Sidius  | Red                   | Major fault                            |
|                    | Red, flashing         | Minor fault                            |
|                    | Alternating Red/Green | Self test                              |
| 3 - Network Status | Off                   | No IP address (or no power)            |
|                    | Green                 | EtherNet/ IP connection(s) established |

|              | Green, flashing                                    | No EttherNet/ IP connections established  |  |
|--------------|----------------------------------------------------|-------------------------------------------|--|
|              | Red                                                | Duplicate IP address detected             |  |
|              | Red, flashing One or several connections timed out |                                           |  |
|              | Alternating Red/Green                              | Self test                                 |  |
| 4 - Activity | Off                                                | No Ethernet activity (or no power)        |  |
| 4 - Activity | Green                                              | Receiving or transmitting Ethernet packet |  |

# EtherNet / IP Option Kit

No spare parts are associated with the EtherNet / IP option kit. The kit CIMF part number is 64058677. Table 4-17 shows what comes in the kit.

| Description               | Qty. |  |
|---------------------------|------|--|
| Installation Instructions | 1    |  |
| PCB package               | 1    |  |
| Clamp-on ferrite          | 1    |  |
| M3 x 8 screws             | 3    |  |

Table 4-17: EtherNet / IP Option Kit

# **Programming Examples**

The following Figures show sample screen images of ladder logic programming examples for RSLogix 5000 software (version 13).

**Note:** The Utilities folder of the documentation CD (part number 64057241) contains complete versions of the examples. These screen images are provided for illustrative purposes only.

The following RSLogix 5000 screens for Integer, Division and Floating Point data formats only show an example of a particular Input and Output size configuration. The Connection Parameters I/O sizes must be appropriately configured with reference to the number of slots assigned in the IND780 PLC Data Format Message Slots settings. Table 4-18 and Table 4-19 show the relationship between the IND780 message slots and the RSLogix 5000 I/O sizing for Integer, Division and Floating Point data formats.

| IND78            | 80 Integer/ D             | ivision Data            | RSLogix 50   | 000 Comm Format |
|------------------|---------------------------|-------------------------|--------------|-----------------|
|                  | Bytes (8 Bit)             |                         | INT (16 Bit) |                 |
| Message<br>Slots | IND780<br>>> PLC<br>Input | PLC Output >><br>IND780 | Input        | Output          |
| 1                | 4                         | 4                       | 2            | 2               |
| 2                | 8                         | 8                       | 4            | 4               |
| 3                | 12                        | 12                      | 6            | 6               |
| 4                | 16                        | 16                      | 8            | 8               |
| 5                | 20                        | 20                      | 10           | 10              |
| 6                | 24                        | 24                      | 12           | 12              |
| 7                | 28                        | 28                      | 14           | 14              |
| 8                | 32                        | 32                      | 16           | 16              |
| 9                | 36                        | 36                      | 18           | 18              |
| 10               | 40                        | 40                      | 20           | 20              |
| 11               | 44                        | 44                      | 22           | 22              |
| 12               | 48                        | 48                      | 24           | 24              |

Table 4-18: Message Slot and PLC I/O Sizes (Integer/ Division)

#### Table 4-19: Message Slot and PLC I/O Sizes (Floating Point)

| IND780 Floating Point Data |                        | RSLogix 5000 Comm Format |              |        |
|----------------------------|------------------------|--------------------------|--------------|--------|
| Magaga                     | Bytes (8 Bit)          |                          | INT (16 Bit) |        |
| Message<br>Slots           | IND780 >><br>PLC Input | PLC Output<br>>> IND780  | Input        | Output |
| 1                          | 8                      | 8                        | 4            | 4      |
| 2                          | 16                     | 14                       | 8            | 7      |
| 3                          | 24                     | 20                       | 12           | 10     |
| 4                          | 32                     | 26                       | 16           | 13     |
| 5                          | 40                     | 32                       | 20           | 16     |
| 6                          | 48                     | 38                       | 24           | 19     |
| 7                          | 56                     | 44                       | 28           | 22     |
| 8                          | 64                     | 50                       | 32           | 25     |
| 9                          | 72                     | 56                       | 36           | 28     |
| 10                         | 80                     | 62                       | 40           | 31     |
| 11                         | 88                     | 68                       | 44           | 34     |
| 12                         | 96                     | 74                       | 48           | 37     |

| RSLogix 5000 - IND 780_ENet_Integ<br>File Edit View Search Logic Communica                                                                                                    |            |                                                                                                    |                                                                                                    |
|----------------------------------------------------------------------------------------------------|------------|----------------------------------------------------------------------------------------------------|----------------------------------------------------------------------------------------------------|
| Image: Constraint of the second second se             | Engineer_B | t                                                                                                    |                                                                                                    |
| Controller IND780_ENet_Integer                                                                                                    | -          | ngram - MainRoutine                                                                                                    |                                                                                                    |
| A MainTask     A MainTask     A MainPoyram     A MainPoyram     A Mai | 2          | This rung converts the incoming weight data to a real.<br>Calibration is by .05 increments.<br>Data OK<br>IND7801.Data(5).15 | MuL<br>Mutiply<br>Source A IND780:IDets[4]<br>0 ←<br>Source B 0.01<br>Dest Scale_3_Weight<br>0.0 ← |
| B G Predefined<br>G Module-Defined<br>G 10 Configuration<br>G 10 1756 Eact Jane, 1756-A7<br>G 10 1756-L61 IND/300_ENet<br>G 11 1756-ENET/B ENet_Inter<br>G 11 1756-ENET/B ENet_<br>G 11 1756-ENET/B ENet_<br>G 11 ETHERNET-MODULE                                                                                                    | 3          | This rung converts the incoming weight data to a real.<br>Calibration is by .002 increments.                                 | Mutiply<br>Source A IND7801.Deta[6]<br>0 ←<br>Source B 0.001<br>Dest Scale_4_Weight<br>0.0 ←       |
| Project file saved.                                                                                                    | (End)      | Routine /                                                                                                    |                                                                                                    |

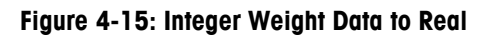

| RSLogix 5000 - IND780_ENet_Divisions [1756-L6                                                                                                 | 61]                                                                                                    |
|----------------------------------------------------------------------------------------------------|----------------------------------------------------------------------------------------------------|
| ile Edit View Search Logic Communications Tools Wir                                                                                           | ndow Help                                                                                                    |
| 🖺 😂 📕 🎒 🐰 🖻 💼 🗠 🖂 Engineer_Bit                                                                                                    | - <b>&amp; &amp; &amp; F</b> 28                                                                                                    |
| ffline I RUN<br>o Forces O K<br>o Edits BAT<br>edundancy B I 1/0<br>Controller IND760_ENet_Divisions                                          | Path:       TCP-1\111.111.111.161\Backplane\0       Image: Compare input/Output for the compare input/Output for the compare input/Output for |
| Controller Fault Handler  Power-Up Handler  Sample AminTask  MainTask  MainProgram  MainRoutine  Unscheduled Programs / Phases  Motion Groups | Module Properties: Local:1 (1756-ENET/B 2.7)     General Connection RSNetWorx Module Info Port Configuration Port Diagnostics Backplane     Type: 1756-ENET/B 1756 Ethernet Communication Interface     Vendor: Allen-Bradley     Parent: Local                                                                                                    |
|                                                                                                    | Name:     EtherNet_Interface       Description:     Image: Slgt:       Slgt:     1                                                                                                    |
|                                                                                                    | Bevision:     2     7     Electronic Keying:     Compatible Keying       Status:     Offline     OK     Cancel     Apply                                                                                                    |

Figure 4-16: EtherNet Bridge in PLC Setup

| 👪 RSLogix 5000 - IND780_ENet_Divisions [1756                                                                                                    | 5-L61]                                                                                                    |
|----------------------------------------------------------------------------------------------------|----------------------------------------------------------------------------------------------------|
| File Edit View Search Logic Communications Tools                                                                                                    | Window Help                                                                                                    |
|                                                                                                    | Bt 🗾 & & & F I 🖉 QQ                                                                                                    |
| Offline 📴 🗖 BUN                                                                                                    | Path: TCP-1\111.111.161\Backplane\0 🗨 👪                                                                                                    |
| No Forces                                                                                                    |                                                                                                    |
| No Edits                                                                                                    |                                                                                                    |
| Redundancy 👦                                                                                                    | Favorites (Bit (Timer/Counter (Input/Output Compare                                                                                                    |
| Controller IND780_ENet_Divisions<br>Controller Tags<br>Controller Fault Handler<br>Power-Up Handler<br>Tasks<br>MainFogram<br>MainRoutine<br>Unscheduled Programs / Phases<br>MainRoutine<br>Ungrouped Axes<br>Trends<br>Ungrouped Axes<br>Trends<br>Strings<br>Module-Defined<br>Module-Defined<br>Module-Defined<br>J/O Configuration<br>Fredefined<br>J/O Configuration<br>T756 Backplane, 1756-A7<br>[1] 0] 1756-L61 IND780_ENet<br>[2] 1756-ENET/B EtherNet_]<br>Ethernet<br>Different<br>Trends<br>Different<br>Different<br>Diffe | Module Properties: EtherNet_Interface (ETHERNET-MODULE 1.1)     General   Connection   Module Info   Type:   ETHERNET-MODULE Generic Ethernet Module   Vendor:   Allen-Bradley   Parent:   EtherNet_Interface   Name:   InD 780   Descrigtion:   Imput:   Input:   Input: < |
|                                                                                                    | Status: Offline OK Cancel Apply Help                                                                                                    |

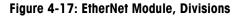

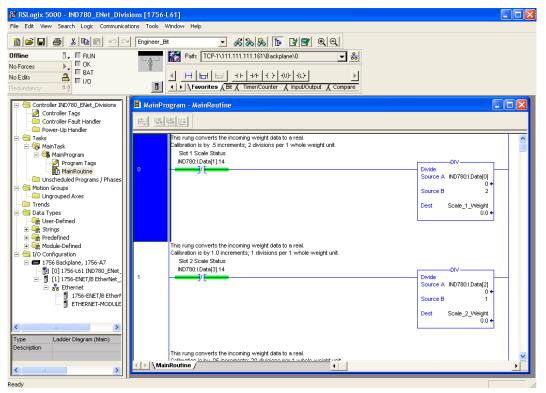

Figure 4-18: Integer Weight Data to Real, Division

| RSLogix 5000 - IND780_ENet_Float [1756-L61]      File Edit View Search Logic Communications Tools Window                                                                                                    |                                                                                                    |
|----------------------------------------------------------------------------------------------------|----------------------------------------------------------------------------------------------------|
| ∎≓₽₩\$\$₽₽₽₽₽₽Engineer_Bt                                                                                                    |                                                                                                    |
| No Forces                                                                                                    | Image: Image: |
| MainProgram     Unscheduled Programs / Phases     Motion Groups     Ungrouped Axes     Trends     Data Types     Strings     Predefined     Module-Defined     Module-Defined     T756 Backplane, 1756-A7     Dig [0] 1756-L01 IND780_ENet,     Dig [1] 1756-ENET/B EtherNet.]     Ethernet     T1256-ENET/B EtherNet.]     Ethernet     T56-ENET/B EtherNet.]     ETHERNET-MODULE | Addule Properties: EtherNet_Interface (ETHERNET-MODULE 1.1)         General       Connection         Module Info         Type:       ETHERNET-MODULE Generic Ethernet Module         Vendor:       Allen-Bradley         Parent:       EtherNet_Interface         Name:       IND780         Descrigion:       Connection Parameters         Address / Host Name       Size:         © IP Address:       111 . 111 . 111 . 162         © Host Name:       OK         Cancel       Apply         Help                                                                                                    |

Figure 4-19: EtherNet Module, Floating Point

| RSLogix 5000 - IND780_ENet_Float<br>File Edit View Search Logic Communicat                                                                                                    |                                                                                                    |                                                                                         |
|----------------------------------------------------------------------------------------------------|----------------------------------------------------------------------------------------------------|-----------------------------------------------------------------------------------------|
|                                                                                                    | Engineer_Bit 🕑 🔊 🔍                                                                                                    |                                                                                         |
| Offline RUN<br>No Forces CK<br>No Edits A<br>Redundency 8-0                                                                                                    | Image: Second second second |                                                                                         |
| Controller IND780_ENet_Float  Controller Tags  Controller Fault Handler  Power-Ub Handler                                                                                                 | MainProgram - Constant_Action<br>田 路後日                                                                                                    |                                                                                         |
| Crower-op Isabel     Constant Annovement     MainTask     MainTask     MainTask     MainTask     MainRoutine     MainRoutine     MainRoutine     More Solv     MainRoutine     Float_Solv | This Rung copies the first input Weight Data into a REAL tag.                                                                                                    | CPS<br>Synchronous Copy File<br>Source ND780t1Data[1]<br>Dest Stot_1_Veight<br>Length 2 |
| Mitneger_SOV     String_SOV     Unscheduled Programs / Pha     Motion Groups     Motion Groups     Trends     Go Ungrouped Axes     Trends     Go Deta Types     Gu User-Defined          | This Rung copies the second input Weight Data into a REAL tag.                                                                                                    | CPS-<br>Source ND7801Data[5]<br>Dest Stot_2_Weight<br>Length 2                          |
|                                                                                                    | This Rung copies the third input Weight Data into a REAL tag.                                                                                                    | CPS<br>Synchrous Copy File<br>Source ND7901Data(9)<br>Dest Slot_3_Weight<br>Length 2    |
| Type Ladder Diagram                                                                                                    | This Rung copies the fourth input Weight Data into a REAL tag.                                                                                                    | cres                                                                                    |

Figure 4-20: Input Weight Data to Real Tag

| K RSLogix 5000 - IND780_ENet_Integ                                                                                                    |                                                                                                    |
|----------------------------------------------------------------------------------------------------|----------------------------------------------------------------------------------------------------|
| Image: Constraint of the constraint of the constr | Engineer_Bt                                                                                                    |
| Controller IND780_ENet_Integer<br>Controller Tags<br>Controller Tags<br>Controller Taut Handler<br>Power-Up Handler<br>Tasks<br>MainProgram<br>Unscheduled Programs / Phases<br>Motion Groups<br>Ungrouped Axes<br>Trends<br>Data Types<br>Cuser-Defined<br>Strings<br>Fredefined<br>Module-Defined<br>T756 Backplane, 1756-A7<br>[1] 1756-ENET/B ENet_Inter<br>Configuration<br>T756 Backplane, 1756-A7<br>[1] 1756-ENET/B ENet_Inter<br>Configuration<br>T756 Enternet<br>[1] 1756-ENET/B ENet_Inter<br>Configuration<br>T756 Enternet<br>[1] 1756-ENET/B ENet_Inter<br>Configuration<br>T756-ENET/B ENet_Inter                                                                                                    | Module Properties: ENet_Interface (ETHERNET-MODULE 1.1)         General Connection Module Info         Type:       ETHERNET-MODULE Generic Ethernet Module         Vendor:       Allen-Bradley         Parent:       ENet_Interface         Nagre:       IND780         Descrigtion:       Image:         Address / Host Name       Image:         Image:       Image:         Address / Host Name       Image:         Image:       Image:         Maddress:       Image:         Maddress:       Image:         Image:       Image:         Image:       Image:         Maddress:       Image:         Image:       Image:         Image: |

Figure 4-21: EtherNet Module, Integer

# Chapter 5.0 DeviceNet Kit Option

This chapter covers

- Overview
- DeviceNet
   characteristics
- Data definition
- Hardware setup
- Software setup
- Troubleshooting
- DeviceNet Option Kit
- DeviceNet commissioning and conifiguration examples

# **Preface**

Users should note that the DeviceNet option is used in both the Mettler Toledo IND560 and IND780 terminals. There are minor differences in the Floating Point polled data between the two terminals. The terminals share the same EDS file and Icon file for use in a DeviceNet network configuration tool.

# **Overview**

DeviceNet is an RS-485-based network utilizing CAN chip technology. This network was created for bit and byte-level devices. The network can be configured to run up to 500Kbits per second depending on cabling and distances. Messages are limited to 8 un-fragmented bytes. Any

larger message must be broken up and sent in multiples. The IND780 implementation of DeviceNet does not support fragmented messages – all messages are 8 bytes or shorter. The network is capable of 64 nodes including the master, commonly called the scanner.

# **DeviceNet Characteristics**

- DeviceNet-specific (twisted pair) cable
- Access to intelligence present in low-level devices Master/Slave and Peer-to-Peer capabilities
- Trunkline-dropline configuration
- Support for up to 64 nodes
- Node removal without severing the network
- Simultaneous support for both network-powered (sensors) and self-powered (actuators) devices
- Use of sealed or open style connectors
- Protection from wiring errors
- Selectable baud rates of 125k baud, 250k baud, and 500k baud. Maximum trunk distance 500 meters and drop length of 156 meters at 125k baud
- Adjustable power configuration to meet individual application needs
- High current capability (up to 8 amps per supply)
- Operation with off-the-shelf power supplies

- Power taps that allow the connection of several power supplies from multiple vendors that comply with DeviceNet standards
- Built-in overload protection
- Power available along the bus: both signal and power lines contained in the trunkline
- Provisions for the typical request/response-oriented network communications
- Provisions for the efficient movement of I/O data
- Fragmentation (anything in excess of 8 bytes) for moving larger bodies of information Note: Mettler Toledo terminals do not support fragmented messaging.
- Duplicate MAC ID detection

Consult <u>http://www.odva.org/</u> to obtain additional information on DeviceNet.

Figure 5-1 shows a view of the DeviceNet Option Board, with its connector at lower left. Figure 5-2 indicates the board's connector and status lights.

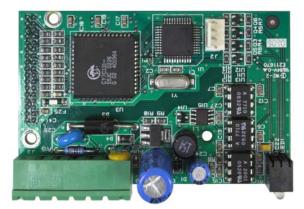

Figure 5-1: DeviceNet Option Board

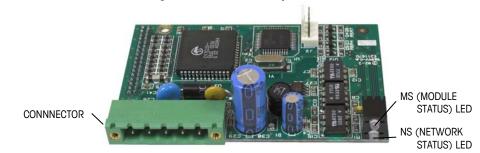

Figure 5-2: DeviceNet Option Board Components

### Communications

The IND780 utilizes polled messages. This type of message may be referred to as scheduled or cyclic messages. It does not support explicit or unscheduled messaging.

### **Node Address**

The IND780 can be assigned any valid DeviceNet node address. Typically 0 is reserved for scanner cards and address 63 is reserved for new devices "out of the box". The IND780's default MAC ID is 63.

## **Data Formats**

While being polled, the IND780 supports floating point, integer, and divisions data formats. The Application data format is also available to allow a custom TaskExpert program to control the PLC input and output data. Shared Data cannot be accessed directly using DeviceNet.

# **Network Topology**

The following example (Figure 5-3) shows a typical DeviceNet network topology with IND780 terminals connected directly to a Logix controller.

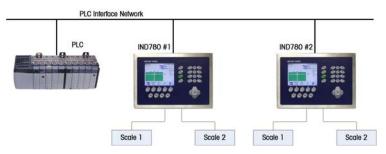

Figure 5-3: Typical Network Topology

### **Network Power and Current**

Table 5-1 and Table 5-2 detail power and current characteristics of the DeviceNet network.

#### Table 5-1: Network Power Consumption

| Voltage | Current |
|---------|---------|
| 11 V    | 50 mA   |
| 25 V    | 30 mA   |

#### Table 5-2: Network Inrush Current

| Voltage | Current | Duraction |
|---------|---------|-----------|
| 24 V    | 0.7 A   | 6 ms      |

# **Data Definition**

# **Data Integrity**

The IND780 Terminals have specific bits to allow the PLC to confirm that data was received without interruption and the IND780 Terminal is not in an error condition. It is important to monitor these bits. Any PLC code should use them to confirm the integrity of the data received for the IND780 Terminal. Refer to the data charts for specific information regarding the Data OK, Update in Progress and Data Integrity bits and their usage.

## **Discrete Data**

Four formats of discrete data are available with the DeviceNet Kit option: integer, division, floating point and application. Only one type of data format may be selected and used by IND780 Terminals sharing the same DeviceNet logical node address.

The integer and division formats allow bi-directional communication of discrete bitencoded information or 16 bit binary word numerical values. The IND780 Terminal provides four bytes per message slot. Two slots are available in integer and division mode while only one eight byte slot is available via floating point mode.

The floating-point format allows bi-directional communication of discrete bit encoded information or numeric data encoded in IEEE 754, single precision floating point format. The floating-point format requires more space per IND780 Terminal because floating point data uses two 16-bit words of data to represent just the numeric data alone. Selection of the appropriate format depends on issues such as the range or capacity of the scale used in the application. The integer format can represent a numerical value up to 32,767. The division format can represent a value up to 32,767 scale divisions or increments. The floating-point format can represent a value up to 32,767, single precision floating point format.

Changing the Data Format to be used by the IND780 will clear all Message Slots. Data format is set up in the Communication > PLC Interface > Data Format screen.

| 250 x .01 scale  |   |      |       |        |
|------------------|---|------|-------|--------|
| IND780 Displays: | 0 | 2.00 | 51.67 | 250.00 |
| Format sent:     |   |      |       |        |
| Int              | 0 | 200  | 5167  | 25000  |
| Div              | 0 | 200  | 5167  | 25000  |
| FLT              | 0 | 2.00 | 51.67 | 250.00 |

#### Examples

Any of the formats could be used in this case.

| 50,000 x 10 scale |   |     |      |          |
|-------------------|---|-----|------|----------|
| IND780 Displays:  | 0 | 200 | 5160 | 50000    |
| Format sent:      |   |     |      |          |
| Int               | 0 | 200 | 5160 | -(15536) |
| Div               | 0 | 20  | 516  | 5000     |
| FLT               | 0 | 200 | 5160 | 50000    |

The integer format could not be used because it would send a negative value once the weight exceeded 32,767.

| 150 x .001 scale         |   |       |          |         |  |
|--------------------------|---|-------|----------|---------|--|
| IND780 Displays:         | 0 | 2.100 | 51.607   | 150.000 |  |
| Format sent:             |   |       |          |         |  |
| Int                      | 0 | 2100  | -(13929) | 18928   |  |
| Div 0 2100 –(13929) 1892 |   |       |          | 18928   |  |
| FLT                      | 0 | 2.100 | 51.607   | 150.000 |  |

The integer and division formats could not be used because they would send a negative value once the weight exceeded 32.767.

### **Byte Order**

**Word Swap** takes the IEE 754 single-precision floating point format and swaps the two words in the 32-bit double word. This format is compatible with RSLogix 5000 processors.

Byte Swap makes the floating point format compatible with S7 PROFIBUS.

### **Message Slots**

There may be up to 2 message slots for discrete data transfer, in Integer and Divisions Data Formats and maximum 1 message slot in Floating Point Data Format. Each message slot is assigned to a local scale and scales may be repeated in additional message slots. The integer and division formats provide (two 16-bit words of input and two 16-bit words of output data) per Message Slot. Each Message Slot's first input word provides scale weight data and the input weight data may be selected by the PLC using the Message Slot's second output word bit 0, bit 1 and bit 2. The following two Tables provide input and output usage information.

| PLC Input Bytes | PLC Input Words | Usage                       |
|-----------------|-----------------|-----------------------------|
| 0               | 0               | Message Slot 1 Weight Data  |
| 1               |                 | Message Slot 1 Weight Data  |
| 2               | 1               | Message Slot 1 Scale Status |
| 3               |                 | Message Slot 1 Scale Status |
| 4               | 2               | Message Slot 2 Weight Data  |

| PLC Input Bytes | PLC Input Words | Usage                       |
|-----------------|-----------------|-----------------------------|
| 5               |                 | Message Slot 2 Weight Data  |
| 6               | 3               | Message Slot 2 Scale Status |
| 7               |                 | Message Slot 2 Scale Status |

#### Table 5-4: DeviceNet PLC Output Words and Word Usage (Integer and Division)

| PLC Output<br>Bytes | PLC Output<br>Words | Usage                        |
|---------------------|---------------------|------------------------------|
| 0                   | 0                   | Message Slot 1 Weight Data   |
| 1                   |                     | Message Slot 1 Weight Data   |
| 2                   | 1                   | Message Slot 1 Scale Command |
| 3                   |                     | Message Slot 1 Scale Command |
| 4                   | 2                   | Message Slot 2 Weight Data   |
| 5                   |                     | Message Slot 2 Weight Data   |
| 6                   | 3                   | Message Slot 2 Scale Command |
| 7                   |                     | Message Slot 2 Scale Command |

The floating point format provides four 16-bit words of input data and three 16-bit words of output data per Message Slot. See Table 5-5 and Table 5-6 for details.

#### Table 5-5: DeviceNet PLC Floating Point Input Words

| PLC<br>Output<br>Words | Bits 0 – 7                                              | Bits 8 – 15                                                 |
|------------------------|---------------------------------------------------------|-------------------------------------------------------------|
| 0                      | Message Slot 1, Reserved                                | Message Slot 1, Command Response,<br>See Message Slot Table |
| 1                      | Message Slot 1 Floating Point data                      | Message Slot 1 Floating Point data                          |
| 2                      | Message Slot 1 Floating Point data                      | Message Slot 1 Floating Point data                          |
| 3                      | Message Slot 1, Scale Status,<br>See Message Slot Table | Message Slot 1, Scale Status,<br>See Message Slot Table     |

#### Table 5-6: DeviceNet PLC Floating Point Output Words

| PLC Output<br>Bytes | PLC Output<br>Words | Usage                              |
|---------------------|---------------------|------------------------------------|
| 0                   | 0                   | Reserved                           |
| 1                   |                     | Reserved                           |
| 2                   | 1                   | Message Slot 1 Command             |
| 3                   |                     | Message Slot 1 Command             |
| 4                   | 2                   | Message Slot 1 Floating Point data |
| 5                   |                     | Message Slot 1 Floating Point data |
| 6                   | 3                   | Message Slot 1 Floating Point data |
| 7                   |                     | Message Slot 1 Floating Point data |

### **Integer and Division**

When one of these formats is selected, the IND780 will have two 16-bit words for input data and two 16-bit words for output data in each Message Slot. The PLC's input data will contain one 16-bit word for the scale's weight information and one 16-bit word for bit encoded status information for each Message Slot. The IND780 will send specific weight data to the PLC input data based on the data it receives from the PLC's output data. The PLC's output words consist of one 16-bit integer value, which may be used to download a tare or target, and one 16-bit word for bit encoded command information.

Table 5-7 and Table 5-8 provide detailed information on the integer and division data formats. Read data refers to the PLC's input data and write data refers to the PLC's output data.

| Octal Address | WORD 0 IN <sup>1</sup> | WORD 1 IN                        | Bit number |
|---------------|------------------------|----------------------------------|------------|
| 0             | Х                      | Feed <sup>2</sup>                | 0          |
| 1             | Х                      | Fast Feed <sup>2</sup>           | 1          |
| 2             | Х                      | Tolerance OK <sup>3</sup>        | 2          |
| 3             | Х                      | Under low tolerance <sup>4</sup> | 3          |
| 4             | Х                      | Over high tolerance <sup>4</sup> | 4          |
| 5             | Х                      | Comparator 3 <sup>5</sup>        | 5          |
| 6             | Х                      | Comparator 2 <sup>5</sup>        | 6          |
| 7             | Х                      | Comparator 1 <sup>5</sup>        | 7          |
| 10            | Х                      | ENTER key <sup>6</sup>           | 8          |
| 11            | Х                      | Input 1 <sup>7</sup>             | 9          |
| 12            | Х                      | Input 2 <sup>7</sup>             | 10         |
| 13            | Х                      | Input 3 <sup>7</sup>             | 11         |
| 14            | Х                      | Motion <sup>8</sup>              | 12         |
| 15            | Х                      | Net mode <sup>9</sup>            | 13         |
| 16            | Х                      | Update in progress <sup>10</sup> | 14         |
| 17            | X <sup>12</sup>        | Data OK <sup>11</sup>            | 15         |

#### Table 5-7: Discrete Read Integer or Division – IND780 >> PLC, for each Message Slot

#### Notes for Table 5-7:

- 1 WORD 0 is a 16-bit, signed integer value that may represent the scale's gross, net, tare, target, rate or displayed weight. Three bits, set by the PLC in the output word, designate what data is sent by the terminal in this word.
- 2 Bit 0 and Bit 1 are used only in in material transfer mode.
- 3 Bit 2 indicates that tolerance is OK in both material transfer mode and over/under mode.
- 4 When equal to 1, **Bit 3** and **Bit 4** indicate that target is under negative tolerance or over positive tolerance, respectively.
- 5. Bits 5, 6 and 7 provide Comparators 1, 2 and 3 statuses. If the comparator is active, the respective bit is set to 1.
- 6 Bit 8 is set to a "1" when the ENTER key is pressed on the keypad of the terminal. The bit remains on for 30 seconds then resets to 0.

- 7 Bit 9, bit 10, and Bit 11 mirror the state of the first three discrete inputs on the internal I/O board slot 5 (0.5.1, 0.5.2 and 0.5.3). If the input is "ON" then the bit is set to a "1".
- 8 Bit 12 is set to a "1" when the scale is in motion (unstable).
- 9 Bit 13 is set to a "1" when the scale is in net mode (a tare has been taken).
- 10 **Bit 14** is set to a "1" when the terminal is in the process of updating its data for the PLC scanner. The PLC should ignore ALL of the data in this case and simply re-scan it.
- 11 Bit 15 is set to a "1" when the scale is operating properly (NOT over capacity, under capacity, in power-up, in expanded mode, or in setup mode). The PLC program should continuously monitor this bit and the PLC processor rack fault bit (see A-B RIO PLC documentation) to determine the validity of the discrete and/or explicit data transfer. While in the setup mode word 0 data may be present; do not use the data under this condition as the communication connection may stop at any time.
- 12 When number is negative, word 0 Bit 15 is high and is the least significant bit. Otherwise, when the number is positive, Bit 15 is the most significant bit.

| Octal Address | WORD 0 OUT <sup>1</sup> | WORD 1 OUT                      | Bit number |  |
|---------------|-------------------------|---------------------------------|------------|--|
| 0             | Х                       | Select 1 <sup>2</sup>           | 0          |  |
| 1             | Х                       | Select 2 <sup>2</sup>           | 1          |  |
| 2             | Х                       | Select 3 <sup>2</sup>           | 2          |  |
| 3             | Х                       | Load Tare <sup>3</sup>          | 3          |  |
| 4             | Х                       | Clear <sup>4</sup>              | 4          |  |
| 5             | Х                       | Tare⁵                           | 5          |  |
| 6             | Х                       | Print <sup>6</sup>              | 6          |  |
| 7             | Х                       | Zero <sup>7</sup>               | 7          |  |
| 10            | Х                       | Abort/Start Target <sup>8</sup> | 8          |  |
| 11            | Х                       | Display mode <sup>9</sup>       | 9          |  |
| 12            | Х                       | Display mode <sup>9</sup>       | 10         |  |
| 13            | Х                       | Display mode <sup>9</sup>       | 11         |  |
| 14            | Х                       | Output 1 <sup>10</sup>          | 12         |  |
| 15            | Х                       | Output 2 <sup>10</sup> 13       |            |  |
| 16            | Х                       | Output 3 <sup>10</sup>          | 14         |  |
| 17            | Х                       | Load Target <sup>11</sup>       | 15         |  |

#### Table 5-8: Discrete Write Integer or Division – PLC >> IND780, per Message Slot

#### Notes for Table 5-8:

- 1 WORD 0 is a 16-bit, signed integer value that may represent the scale's tare or target value to be downloaded. Bit 3 or bit 15 is then triggered to instruct the terminal to load the value into either the tare or target register.
- 2 A binary value in bit 0, bit 1, and bit 2 select the data that will be sent by the terminal in Discrete Read WORD 0. 0 = gross weight, 1 = net weight, 2 = displayed weight, 3 = tare weight, 4 = target, 5 = rate, 6 and 7 = reserved. Any value greater than 7 will cause gross weight to be sent.
- 3 A transition from "0" to "1" loads the value from WORD 0 into the tare register of the IND780; the IND780 will use the loaded value as the tare.
- 4 A transition from "O" to "1" initiates a CLEAR command.
- 5 A transition from "0" to "1" initiates a TARE command.
- 6 A transition from "0" to "1" initiates a PRINT command.
- 7 A transition from "0" to "1" initiates a ZERO command.
- 8 If **bit 8** is set to "0", all of the scale's target logic is aborted. Setting **bit 8** to "1" again restarts the terminal's target logic.

- 9 Bits 9-11 control Display Mode. A command is written to pd0119. Note that pd0119=0 for normal display mode, 1 = display message 1 (aw0101), 2 = display message 2 (aw0102), 3 = display message 3 (aw0103), 4 = display message 4 (aw0104), 5 = display message 5 (aw0105), 6 = Start ID1 sequence, 7 = display message that is written into pd0118. Note: Until these bits are used pd0119 will be set at 0. Change of state of any of these bits resets PLC input word, Bit 8, Enter Key.
- 10 Bit 12, bit 13, and bit 14 can be used to control the state of the first three discrete outputs on the terminal's internal I/O board in slot 5. These are addressed as 0.5.1, 0.5.2, and 0.5.3. Setting the bit to a "1" state causes the output to be turned ON. This action will occur regardless of the discrete output assignment within the IND780.
- 11 When **bit 15** is changed from "0" to "1" the value in WORD 0 is loaded into the target register in the terminal and loaded into the target logic.

### **Floating Point**

### **Operational Overview**

The IND780 terminal uses integer commands from the PLC to select the floating point weight output data. The terminal recognizes a command when it sees a new value in the scale's command word. If the command has an associated floating point value (for example: loading a target value), it must be loaded into the floating point value words before the command is issued. Once the terminal recognizes a command, it acknowledges the command by setting a new value in the command acknowledge bits of the scale's command response word. It also tells the PLC what floating point value is being sent (via the floating point input indicator bits of the command response word). The PLC waits until it receives the command acknowledgment from the terminal before sending another command.

The terminal has two types of values that it can report to the PLC: real-time and static. When the PLC requests a real-time value, the terminal acknowledges the command from the PLC once but sends and updates the value at every interface update cycle. If the PLC requests a static value, the terminal acknowledges the command from the PLC once and updates the value once. The terminal will continue to send this value until it receives a new command from the PLC. Gross weight and net weight are examples of real-time data. Tare weight, target, fine feed, and tolerance values are examples of static data.

The terminal can send a rotation of up to nine different real-time values for each scale. The PLC sends commands to the terminal to add a value to the rotation. Once the rotation is established, the PLC must instruct the terminal to begin its rotation automatically, or the PLC may control the pace of rotation by instructing the terminal to advance to the next value. If the terminal is asked to automatically alternate its output data, it will switch to the next value in its rotation at the next interface update cycle. (The interface update cycle has an update rate of up to 17 Hz or 60 milliseconds.)

The PLC may control the rotation by sending alternate report next field commands (1 and 2). When the PLC changes to the next command, the terminal switches to the next value in the rotation. The terminal stores the rotation in its shared data so the rotation does not have to be re-initialized after each power cycle. When the PLC does not set up an input rotation, the default input rotation consists of gross weight only. See the floating-point rotation command examples in Table 5-13 and Table 5-16 for additional information. The IND780 provides floating point data in the

byte order entered in Data Format setup. The byte order follows the convention of the Controllogix platform. Note that this is word swapped compared to PLC5 and SLC500 processors.

Table 5-9 through Table 5-12 provide detailed information on the floating-point data format. Read data refers to the PLC's input data and write data refers to the PLC's output data.

| Octal<br>Address | WORD 0 Command<br>Response  | WORD 1 <sup>1</sup><br>FP value | WORD 2 <sup>1</sup><br>FP value | WORD 3<br>Status                      | Bit number |
|------------------|-----------------------------|---------------------------------|---------------------------------|---------------------------------------|------------|
| 0                |                             | Х                               | Х                               | Feed <sup>2</sup>                     | 0          |
| 1                |                             | Х                               | Х                               | Fast Feed <sup>2</sup>                | 1          |
| 2                |                             | Х                               | Х                               | Tolerance OK <sup>3</sup>             | 2          |
| 3                | RESERVED                    | Х                               | Х                               | Under Negative Tolerance <sup>4</sup> | 3          |
| 4                | RESERVED                    | Х                               | Х                               | Over Positive Tolerance <sup>4</sup>  | 4          |
| 5                |                             | Х                               | Х                               | Selected scale <sup>5</sup>           | 5          |
| 6                |                             | Х                               | Х                               | Custom Bit <sup>6</sup>               | 6          |
| 7                |                             | Х                               | Х                               | Custom Bit <sup>6</sup>               | 7          |
| 10               | FP Input Ind 1 <sup>7</sup> | Х                               | Х                               | ENTER key <sup>8</sup>                | 8          |
| 11               | FP Input Ind 2 <sup>7</sup> | Х                               | Х                               | Input 1 <sup>9</sup>                  | 9          |
| 12               | FP Input Ind 3 <sup>7</sup> | Х                               | Х                               | Input 2 <sup>9</sup>                  | 10         |
| 13               | FP Input Ind 4 <sup>7</sup> | Х                               | Х                               | Input 3 <sup>9</sup>                  | 11         |
| 14               | FP Input Ind 5 <sup>7</sup> | Х                               | Х                               | Motion <sup>10</sup>                  | 12         |
| 15               | Data integrity111           | Х                               | Х                               | Net mode <sup>12</sup>                | 13         |
| 16               | Cmnd Ack 1 <sup>13</sup>    | Х                               | Х                               | Data integrity 2 <sup>11</sup>        | 14         |
| 17               | Cmnd Ack 2 <sup>13</sup>    | Х                               | Х                               | Data OK <sup>14</sup>                 | 15         |

Table 5-9: Discrete Read Floating Point (float) – IND780 >> PLC (DeviceNet)

#### Notes for Table 5-9:

- 1 The bits in WORD 1 and WORD 2 are a single-precision floating point value that may represent the scale's gross, tare, net, target, fine gross, fine tare, fine net, or filter setting data. The PLC command in the respective scale's output word determines what data will be sent.
- 2 Bit 0 and Bit 1 are used only in material transfer mode.
- 3 Bit 2 indicates that tolerance is OK in both material transfer and over/ under modes.
- 4 Bit 3 and Bit 4 are active in both material transfer and over/under modes.
- 5 Bit 5 will be set to a "1" when the associated scale is selected on the IND780 console panel.
- 6 Bit 6 and Bit 7 are user defined, and correspond to user's Task Expert Application usage. Bit 6 is associated to Shared Data Variable ASxx01, instance by scale. Bit 7 is associated with Shared Data Variable ASxx02, instance by scale.
- 7 The Floating Point Input Indication bits (WORD 0, Bits 8-12) are used to determine what type of data is being sent in the floating point value (WORD 1 and WORD 2). These bits correspond to a decimal value of 0-31 that represents a particular type of data. See the Floating Point Input Indication Table to determine what type of data.
- 8 Bit 8 is set to a "1" when the ENTER key is pressed on the terminal's keypad. The bit clears to "0" when the PLC sends floating point command 75 to the IND780 terminal or after 30 seconds of no ENTER key activity.
- 9 Bit 9, Bit 10, and Bit 11 mirror the state of the first three discrete inputs of the internal I/O board in slot 5 (0.5.1, 0.5.2 and 0.5.3). If the input is "ON" then the bit is set to a "1".
- 10 Bit 12 is set to a "1" when the scale is in motion (unstable).

- 11 The Data Integrity bit in WORD 0 bit 13 is used in conjunction with the bit in WORD 3 bit 14 to insure that the floating point data is valid. For the data to be valid both bits must have the same polarity. These bits will change to the opposite state every interface update cycle. If they do not have the same value the data is invalid and the PLC should ignore ALL of the data in this case and re-scan it.
- 12 Bit 13 is set to a "1" when the scale is in net mode (a tare has been taken).
- 13 Bit 14 and Bit 15 (Command Acknowledge bits) are used by the terminal to inform the PLC that it has received a new, valid command. The terminal rotates sequentially among values 1, 2, 3, 1, 2, 3, 1, 2, ... to acknowledge it has processed a new command.
- 14 Bit 15 is set to a "1" when the scale is operating properly (<u>NOT</u> over capacity, under capacity, in power-up, or in setup mode). The PLC program should continuously monitor this bit and the PLC processor rack fault bit (see A-B RIO PLC documentation) to determine the validity of the discrete and/or explicit data transfer. While in the setup mode the input floating data will be set to 0; additionally the communication connection may stop at any time.

| Dec   | Data                                               |
|-------|----------------------------------------------------|
| 0     | Gross Weight*                                      |
| 1     | Net Weight*                                        |
| 2     | Tare Weight*                                       |
| 3     | Fine Gross Weight*                                 |
| 4     | Fine Net Weight*                                   |
| 5     | Fine Tare Weight*                                  |
| 6     | Rate                                               |
| 7     | ALxx01 – SDV, instance by scale **                 |
| 8     | ALxx02 – SDV, instance by scale **                 |
| 9     | AJxx01 – SDV, instance by scale **                 |
| 10    | AJxx02 – SDV, instance by scale **                 |
| 11    | Low-pass filter frequency                          |
| 12    | Notch filter frequency                             |
| 13    | Target value, instance by scale                    |
| 14    | Target positive tolerance value, instance by scale |
| 15    | Target Fine Feed value, instance by scale          |
| 16    | Target negative tolerance value, instance by scale |
| 17    | Target spill value, instance by scale              |
| 18    | Primary units, low increment size                  |
| 19–28 | Not used                                           |
| 29    | Last IND780 error code                             |
| 30    | No data response – command successful              |
| 31    | No data response – command failed                  |

#### Table 5-10: Floating Point Input Indication

- \* These are real-time fields that the PLC may request either through an input rotation or a report command. All other fields may only be requested through a report command.
- \*\* SDV means Shared Data Variable.

| Octal Address | WORD 0 <sup>0</sup> | WORD 1            | WORD 2 <sup>1</sup><br>FP load value | WORD 3 <sup>1</sup><br>FP load value | Bit number |
|---------------|---------------------|-------------------|--------------------------------------|--------------------------------------|------------|
| 0             |                     |                   | Х                                    | Х                                    | 0          |
| 1             |                     |                   | Х                                    | Х                                    | 1          |
| 2             |                     |                   | Х                                    | Х                                    | 2          |
| 3             |                     |                   | Х                                    | Х                                    | 3          |
| 4             |                     |                   | Х                                    | Х                                    | 4          |
| 5             |                     |                   | Х                                    | Х                                    | 5          |
| 6             |                     |                   | Х                                    | Х                                    | 6          |
| 7             | Reserved            | Command           | Х                                    | Х                                    | 7          |
| 10            |                     | Word <sup>2</sup> | Х                                    | Х                                    | 8          |
| 11            |                     |                   | Х                                    | Х                                    | 9          |
| 12            |                     |                   | Х                                    | Х                                    | 10         |
| 13            |                     |                   | Х                                    | Х                                    | 11         |
| 14            |                     |                   | Х                                    | Х                                    | 12         |
| 15            |                     |                   | Х                                    | Х                                    | 13         |
| 16            |                     |                   | Х                                    | Х                                    | 14         |
| 17            |                     |                   | Х                                    | Х                                    | 15         |

Table 5-11: Discrete Write Floating Point –PLC (DeviceNet) >> IND780

#### Notes for Table 5-11:

- 0 WORD 0 is a reserved 16 bit word, only present in message slot 1.
- 1 The Bits in WORD 2 and WORD 3 are a single-precision floating point value. This value is used with the command in WORD 1 to instruct the terminal to download the floating point value into the field specified in the command.
- 2 The command Word 1 is used to instruct the IND780 what data to send in the discrete read data, to load the floating point data in the write command, and to control the IND780 discrete outputs or display. See Table 5-12, the PLC Output Command Table, for a list of the available commands and their respective decimal or hex value.

Not all commands will require a value in the floating point load value words.

| Dec | Hex | Command                                                       | SDName              | Dec | Hex | Command                                                    | SDName   |
|-----|-----|---------------------------------------------------------------|---------------------|-----|-----|------------------------------------------------------------|----------|
| 0   | 00  | Report next rotation field @ next<br>interface update cycle 1 |                     | 76  | 4c  | Start ID2 sequence 7,9                                     | PD0119   |
| 1   | 01  | Report next rotation field <sup>1,2</sup>                     |                     | 78  | 4e  | Disable LCD display 7                                      |          |
| 2   | 02  | Report next rotation field <sup>1,2</sup>                     |                     | 79  | 4f  | Enable LCD display <sup>7</sup>                            |          |
| 3   | 03  | Reset rotation                                                |                     | 80  | 50  | Set normal display mode <sup>7,9</sup>                     | PD0119   |
| 10  | 0a  | Report gross weight <sup>1,3</sup>                            |                     | 81  | 51  | Display message 1 <sup>7,9</sup>                           | PD0119   |
| 11  | 0b  | Report net weight <sup>1,3</sup>                              |                     | 82  | 52  | Display message 2 7,9                                      | PD0119   |
| 12  | 0c  | Report tare weight <sup>1,3</sup>                             |                     | 83  | 53  | Display message 3 <sup>7,9</sup>                           | PD0119   |
| 13  | Od  | Report fine gross weight <sup>1,3</sup>                       |                     | 84  | 54  | Display message 4 <sup>7,9</sup>                           | PD0119   |
| 14  | 0e  | Report fine net weight <sup>1,3</sup>                         |                     | 85  | 55  | Display Message 5 <sup>7,9</sup>                           | PD0119   |
| 15  | Of  | Report fine tare weight <sup>1,3</sup>                        |                     | 86  | 56  | Start ID1 sequence 7,9                                     | PD0119   |
| 16  | 10  | Report Rate <sup>1,3</sup>                                    |                     | 87  | 57  | Display SDV PD0118 7,9                                     | PD0119   |
| 17  | 11  | Report SDV ALxx01 6                                           |                     | 88  | 58  | Disable weight display <sup>7</sup>                        |          |
| 18  | 12  | Report SDV ALxx02 6                                           |                     | 89  | 59  | Enable weight display <sup>7</sup>                         |          |
| 19  | 13  | Report low-pass filter frequency <sup>3</sup>                 |                     | 90  | 5a  | Set discrete output 0.5.1 "ON" 7                           | DI0505   |
| 20  | 14  | Report notch filter frequency <sup>3</sup>                    |                     | 91  | 5b  | Set discrete output 0.5.2 "ON" 7                           | DI0506   |
| 21  | 15  | Report Target value <sup>3,10</sup>                           | SPxx05 <sup>6</sup> | 92  | 5c  | Set discrete output 0.5.3 "ON" 7                           | DI0507   |
| 22  | 16  | Report Positive Tolerance 3,10                                | SPxx11 <sup>6</sup> | 93  | 5d  | Set discrete output 0.5.4 "ON" 7                           | DI0508   |
| 23  | 17  | Report Fine Feed 3,10                                         | SPxx10              | 100 | 64  | Set discrete output 0.5.1 "OFF" 7                          | DI0505   |
| 24  | 18  | Report (-) Tolerance value <sup>3,10</sup>                    | SPxx12              | 101 | 65  | Set discrete output 0.5.2 "OFF" 7                          | DI0506   |
| 25  | 19  | Report spill value <sup>3,10</sup>                            | SPxx09              | 102 | 66  | Set discrete output 0.5.3 "OFF" 7                          | DI0507   |
| 27  | 1b  | Report AJxx01 <sup>3,5,,6</sup>                               | AJxx01 <sup>6</sup> | 103 | 67  | Set discrete output 0.5.4 "OFF" 7                          | DI0508   |
| 28  | 10  | Report AJxx02 3,5,,6                                          | AJxx02 <sup>6</sup> | 104 | 68  | Master control relay OFF <sup>7, 12</sup>                  | 2.0000   |
| 29  | 1d  | Report last error <sup>3</sup>                                |                     | 105 | 69  | Master control relay ON <sup>7, 12</sup>                   |          |
| 30  | 1e  | Report primary increment size <sup>3</sup>                    |                     | 110 | 6e  | Set target value <sup>4,10, 13</sup>                       | SPxx05   |
| 40  | 28  | Add gross weight to rotation <sup>7</sup>                     |                     | 111 | 6f  | Set target fine feed value 4,10                            | 0. /0.00 |
| 41  | 29  | Add net weight to rotation <sup>7</sup>                       |                     | 112 | 70  | Set - tolerance value <sup>4,10</sup>                      |          |
| 42  | 2a  | Add tare weight to rotation <sup>7</sup>                      |                     | 113 | 71  | Set target value and apply <sup>4, 10, 14</sup>            |          |
| 43  | 2b  | Add fine gross weight to rotation <sup>7</sup>                |                     | 114 | 72  | Start target logic 7,10                                    |          |
| 44  | 2c  | Add fine net weight to rotation <sup>7</sup>                  |                     | 115 | 73  | Abort target logic 7,10                                    |          |
| 45  | 2d  | Add fine tare weight to rotation <sup>7</sup>                 |                     | 116 | 74  | Target use gross weight <sup>7,10</sup>                    | SPxx04   |
| 46  | 2e  | Add rate to rotation <sup>7</sup>                             |                     | 117 | 75  | Target use net weight 7,10                                 | SPxx04   |
| 47  | 2f  | Add ALxx01 to rotation <sup>5,6,7</sup>                       | ALxx01 <sup>6</sup> | 118 | 76  | Target use rate <sup>7,10</sup>                            | SPxx04   |
| 48  | 30  | Add ALxx02 to rotation <sup>5,6,7</sup>                       | ALXX01              | 119 | 77  | Target, absolute weight 1 speed <sup>7,10</sup>            | SPxx08   |
| 60  | 3c  | Load numeric tare value 4                                     | //L//OZ             | 120 | 78  | Target, absolute weight 2 speed <sup>7,10</sup>            | SPxx08   |
| 61  | 3d  | Pushbutton tare command <sup>7</sup>                          |                     | 121 | 79  | Enable target latching <sup>7,10</sup>                     | SPxx06   |
| 62  | 3e  | Clear command <sup>7</sup>                                    |                     | 122 | 7a  | Disable target latching 7,10                               | SPxx06   |
| 63  | 3f  | Print command <sup>7</sup>                                    |                     | 123 | 7b  | Reset target latch <sup>7</sup>                            | SPxx07   |
| 64  | 40  | Zero command <sup>7</sup>                                     |                     | 124 | 7c  | Set target spill value <sup>4, 10</sup>                    | 0.70.07  |
| 65  | 41  | Select scale 1 <sup>7</sup>                                   |                     | 131 | 83  | Set + tolerance value <sup>4,10</sup>                      | SPxx11   |
| 66  | 42  | Select scale 2 <sup>7</sup>                                   |                     | 160 | a0  | Apply scale setup <sup>7</sup>                             | QC0149   |
| 67  | 43  | Select next scale <sup>7</sup>                                |                     | 161 | a1  | Write Calibration to EEProm <sup>7</sup>                   | 400.10   |
| 68  | 44  | Custom print 1 <sup>7</sup>                                   | CPxx01 <sup>7</sup> | 162 | a2  | Disable Tare on IND780 console                             |          |
| 69  | 45  | Custom print 2 <sup>7</sup>                                   | CPxx02 <sup>7</sup> | 163 | a3  | Enable Tare on IND780 console <sup>7</sup>                 |          |
| 70  | 46  | Custom print 3 <sup>7</sup>                                   | CPxx03 <sup>7</sup> | 164 | a4  | Disable push button Tare on IND780 console <sup>7,11</sup> |          |
| 71  | 47  | Custom print 4 <sup>7</sup>                                   | CPxx04 <sup>7</sup> | 165 | A5  | Enable push button Tare on IND780 console <sup>7</sup>     |          |
| 72  | 48  | Custom print 5 <sup>7</sup>                                   | CPxx05 <sup>7</sup> | 166 | α6  | Disable numeric Tare on IND780 console 7,11                |          |
| 73  | 49  | Set low-pass filter corner<br>frequency 4                     |                     | 167 | ۵7  | Enable numeric Tare on IND780 console <sup>7</sup>         |          |
| 74  | 4a  | Set notch filter frequency <sup>4</sup>                       |                     | 168 | α8  | Select scale 3 <sup>7</sup>                                |          |
| 75  | 4b  | Reset ENTER key 7                                             |                     | 169 | α9  | Select scale 4 7                                           |          |

#### Table 5-12: PLC Output Command Table (Floating Point Only)

#### Notes for Table 5-12:

- 1. A command that requests real-time fields from the terminal. The terminal updates this input data to the PLC at the cycle update rate of the PLC interface.
- 2. A command used by the PLC to select the next field from the input rotation. The PLC must alternate between these two commands to tell the terminal when to switch to the next field of the input rotation.
- 3. A command requiring the terminal to report a specific value in the PLC input message. As long as one of these commands is sent in the Scale Command, the terminal will respond with the requested data and not data from an input rotation. The data reported in the PLC input message is the data when the command was issued.
- 4. A command that requires a floating point value output from the PLC to the terminal. The terminal reflects back this value in the floating point data of the input message to the PLC.
- 5. A command used between the PLC and a Task Expert application. This data has a four-byte length and is defined by the application.
- 6. Instance is by scale.
- 7. PLC input Message Slot floating point value will be 0 as long as command is present.
- 8. IND780 discrete output will be turned on or off regardless of assignment within the IND780.
- 9. A command is written to pd0119. Note that pd0119==0 for normal display, 1 = display message 1 (aw0101), 2 = display message 2 (aw0102), 3 = display message 3 (aw0103), 4 = display message 4 (aw0104), 5 = display message 5 (aw0105), 6 = Start ID1 sequence, 7 = display message that is written into pd0118, 8 = Start ID2 sequence. Note: Until these commands are used pd0119 will be set at 0.
- Target, Fine Feed, Tolerances, Restart, Abort and other Target variables are relative to each scale. Note: Restart of an active Target will cause the associated outputs to cycle off then back on.
- 11. Does not disable the PLC tare functions.
- 12. Setting the master control relay OFF turns off all outputs and stops target logic. The target logic must be re-started after the master control relay is turned ON.
- 13. Target logic must be restarted to apply the new target value.
- 14. New target value is applied when command is sent.

# Floating Point Data Format and Compatibility

### **Operational Overview**

In Floating Point Data Format, the PLC and terminal exchange weight, target, and tare data in single-precision floating point format. The IEEE Standard for Binary Floating-Point Arithmetic, ANSI/IEEE Standard 754-1985, specifies the format for single-precision floating point numbers. It is a 32-bit number that has a 1-bit sign, an 8-bit signed exponent, and a 23-bit mantissa. The 8-bit signed exponent provides scaling of weight and rate data. The 23-bit mantissa allows representation of 8 million unique counts.

Although the single-precision floating point number provides greater numerical precision and flexibility than integer weight representations, it has limitations. The weight representation may not be exact, particularly for the extended-resolution weight fields for high-precision bases.

Some Allen-Bradley PLCs require special integrity checking to communicate floating point numbers across DeviceNet. The Allen-Bradley PLC-5 must check two data integrity bits to verify the integrity of the floating point data it reads from the

terminal. Allen-Bradley SLC programs always read valid floating-point data from the terminal and do not have to make special checks to guarantee the validity of the floating-point data.

The two integrity bits function as follows when communicating with the Allen-Bradley PLC-5 DeviceNet scanner card. One bit is in the beginning word of the data; the second is in the ending byte of the data for a scale slot. The PLC program must verify that both data integrity bits have the same polarity for the data in the scale slot to be valid. There is a possibility that the PLC program will see several consecutive invalid reads when the terminal is freely sending weigh updates to the PLC-5 program detects this condition, it should send a new command to the terminal.

The Allen-Bradley SLC PLC programs do not have to make special checks to guarantee the validity of the floating-point data.

### **Floating Point Command Examples**

Table 5-13 through Table 5-16 provide floating point command examples.

| Step #                                                                                                    | Scale Command<br>(From PLC)                   | Scale Floating<br>Point Value | Command Response<br>From Terminal      | Floating<br>Point Value      |  |
|----------------------------------------------------------------------------------------------------|-----------------------------------------------|-------------------------------|----------------------------------------|------------------------------|--|
| 1<br>(PLC sends command<br>to IND780 terminal to<br>report net weight)                                                                 | 11 (dec) loaded<br>into command<br>word 0:XX1 | none required                 |                                        |                              |  |
| 2<br>(IND780 terminal<br>sees new command)                                                                                             |                                               |                               | Command ack. =1<br>F.P. ind. = 1 (net) | Net weight in floating point |  |
| As long as the PLC leaves the 11 (dec) in the command word the IND780 terminal will update the net value every interface update cycle. |                                               |                               |                                        |                              |  |

Table 5-13: Data Requirement: Only Net Weight Sent (continuously) for Scale 1

| Table 5-14: Data Requirement: Load Target Value = 21.75 for Scale | 1 |
|-------------------------------------------------------------------|---|
|-------------------------------------------------------------------|---|

| Step #                                                                                                    | Scale command<br>(from PLC)                    | Scale Floating<br>Point Value   | Command response<br>from terminal | Floating<br>Point Value            |
|----------------------------------------------------------------------------------------------------|------------------------------------------------|---------------------------------|-----------------------------------|------------------------------------|
| 1<br>(PLC loads floating<br>point value first)                                                                                                    |                                                | floating point<br>value = 21.75 |                                   |                                    |
| 2<br>(PLC sends command<br>to set target 1 cutoff<br>value)                                                                                        | 110 (dec) loaded<br>into command<br>word 0:XX1 | floating point<br>value = 21.75 |                                   |                                    |
| 3<br>(IND780 terminal sees<br>new command, loads<br>the value into the target<br>and ends a return<br>message to indicate the<br>new target value) |                                                |                                 | Command ack. = 1<br>F.P. ind = 13 | Floating point<br>value =<br>21.75 |

| Step #                                                                       | Scale command<br>(from PLC)                    | Scale Floating<br>Point Value | Command response<br>from terminal | Floating<br>Point Value |
|------------------------------------------------------------------------------|------------------------------------------------|-------------------------------|-----------------------------------|-------------------------|
| 4<br>(PLC instructs IND780<br>terminal to start "using"<br>new target value) | 114 (dec) loaded<br>into command<br>word O:XX1 |                               |                                   |                         |
| 5<br>(IND780 terminal sees<br>new command)                                   |                                                |                               | Command ack. = 2<br>F.P. ind = 30 | (null value)            |

The PLC should always wait to receive a command acknowledgment before sending the next command to the IND780 terminal. After the PLC finishes loading its target value, it can resume monitoring the weight information required by sending a command to report some type of weight or set up a rotation of reported data.

| Table 5-15: Data Requirement: Rotation of Gross Weight and Rate Updated on Interface |  |  |  |  |  |
|--------------------------------------------------------------------------------------|--|--|--|--|--|
| Update Cycle                                                                         |  |  |  |  |  |

| Step #                                                                                 | Scale Command                                 | Scale Floating     | Command Response                      | Floating Point                         |
|----------------------------------------------------------------------------------------|-----------------------------------------------|--------------------|---------------------------------------|----------------------------------------|
| Siep #                                                                                 | (from PLC)                                    | Point Value        | from Terminal                         | Value                                  |
| 1<br>(PLC clears out any<br>previous rotation with<br>reset)                           | 3 (dec) loaded<br>into command<br>word 0:XX1  |                    |                                       |                                        |
| 2<br>(IND780 terminal sees<br>new command)                                             |                                               |                    | Command ack.= 1<br>F.P. ind = $30$    |                                        |
| 3<br>(PLC adds gross weight<br>to rotation)                                            | 40 (dec) loaded<br>into command<br>word O:XX1 |                    |                                       |                                        |
| 4<br>(IND780 terminal sees<br>new command)                                             |                                               |                    | Command ack. = 2<br>F.P. ind = $30$   |                                        |
| 5<br>(PLC adds rate to the rotation)                                                   | 46 (dec) loaded<br>into command<br>word 0:XX1 |                    |                                       |                                        |
| 6<br>(IND780 terminal sees<br>new command)                                             |                                               |                    | Command ack. = $3$<br>F.P. ind = $30$ | (null value)                           |
| At this point, the rotation the rotation.                                              | has been set up. No                           | w the PLC needs to | command the IND780 te                 | erminal to begin                       |
| 7<br>(PLC sends the<br>command to begin the<br>rotation at interface<br>update cycle)  | O (dec) loaded<br>into command<br>word O:XX1  |                    |                                       |                                        |
| 8<br>(IND780 terminal<br>sends gross weight at<br>interface update cycle ~<br>60 msec) |                                               |                    | Command ack. = 0<br>F.P. ind = 0      | Floating point<br>value = gross<br>wt. |

| Step #                                                                                                    | Scale Command<br>(from PLC)                  | Scale Floating<br>Point Value | Command Response<br>from Terminal | Floating Point<br>Value                |
|----------------------------------------------------------------------------------------------------|----------------------------------------------|-------------------------------|-----------------------------------|----------------------------------------|
| 9                                                                                                    |                                              |                               |                                   |                                        |
| (PLC leaves 0 in its<br>command word and the<br>IND780 terminal sends<br>the rate value at the<br>next interface update<br>cycle)                                                                               | O (dec) loaded<br>into command<br>word O:XX1 |                               | Command ack. = 0<br>F.P. ind = 6  | Floating point<br>value = rate         |
| 10<br>(PLC leaves 0 in its<br>command word and<br>IND780 terminal sends<br>the gross value at next<br>interface update cycle)                                                                                   | 0 (dec) loaded<br>into command<br>word 0:XX1 |                               | Command ack. = 0<br>F.P. ind = 0  | Floating point<br>value = gross<br>wt. |
| 11<br>(PLC leaves 0 in<br>command word and<br>IND780 terminal sends<br>the rate value at the<br>next interface update<br>cycle)                                                                                 | 0 (dec) loaded<br>into command<br>word 0:XX1 |                               | Command ack. = 0<br>F.P. ind = 6  | Floating point<br>value = rate         |
| This rotation continues until the PLC sends a different command. At approximately every 60 msec the IND780 terminal updates its data with the next field in its rotation. The PLC must check the floating point |                                              |                               |                                   |                                        |

 Table 5-16: Data Requirement: Rotation of Net Weight and Rate

 Updated on PLC Command

indication bits to determine which data is in the floating point value.

| Step #                                                                                                    | Scale command<br>(from PLC)                   | Scale Floating<br>Point Value | Command response<br>from terminal | Floating Point<br>Value |
|----------------------------------------------------------------------------------------------------|-----------------------------------------------|-------------------------------|-----------------------------------|-------------------------|
| 1<br>(PLC clears out any<br>previous rotation with<br>reset)                                                                                                    | 3 (dec) loaded<br>into command<br>word 0:XX1  |                               |                                   |                         |
| 2<br>(IND780 terminal sees<br>new command)                                                                                                    |                                               |                               | Command ack.= 1<br>F.P. ind = 30  |                         |
| 3<br>(PLC adds net weight to<br>rotation)                                                                                                    | 41 (dec) loaded<br>into command<br>word O:XX1 |                               |                                   |                         |
| 4<br>(IND780 terminal sees<br>new command)                                                                                                    |                                               |                               | Command ack. = 2<br>F.P. ind = 30 |                         |
| 5<br>(PLC adds rate to the rotation)                                                                                                    | 46 (dec) loaded<br>into command<br>word O:XX1 |                               |                                   |                         |
| 6<br>(IND780 terminal sees<br>new command)                                                                                                    |                                               |                               | Command ack. = 3<br>F.P. ind = 30 | (null value)            |
| At this point, the rotation has been set up. Now the PLC needs send commands to the IND780 terminal to begin the rotation and advance to the next value when required. |                                               |                               |                                   |                         |

| Step #                                                                                                    | Scale command<br>(from PLC)                  | Scale Floating<br>Point Value | Command response<br>from terminal | Floating Point<br>Value                 |
|----------------------------------------------------------------------------------------------------|----------------------------------------------|-------------------------------|-----------------------------------|-----------------------------------------|
| 7<br>(PLC sends the<br>command to report the<br>first field in the<br>rotation.)                                                                                                    | 1 (dec) loaded<br>into command<br>word O:XX1 |                               |                                   |                                         |
| 8<br>(IND780 terminal<br>acknowledges the<br>command and sends<br>net weight at every<br>interface update cycle<br>until the PLC gives the<br>command to report the<br>next rotation field.)                                   |                                              |                               | Command ack. = 1<br>F.P. ind = 1  | Floating point<br>value = net<br>weight |
| 9<br>(PLC sends the<br>command to report the<br>next field.) Note: if the<br>PLC leaves the 1 (dec)<br>in the command, the<br>IND780 terminal does<br>NOT see this as another<br>command to report the<br>next rotation field. | 2 (dec) loaded<br>into command<br>word O:XX1 |                               |                                   |                                         |
| 10<br>(IND780 terminal<br>acknowledges the<br>command and sends<br>rate at every interface<br>update cycle until the<br>PLC gives the<br>command to report the<br>next rotation field.)                                        |                                              |                               | Command ack. = 2<br>F.P. ind = 6  | Floating point<br>value = rate          |

At approximately every 60 msec the IND780 terminal updates its data with new data, but it does not advance to the next field in the rotation until the PLC sends it the command to report the next field. The PLC should check the floating point indication bits to determine which data is in the floating point value

# Controlling the Discrete I/O Using a PLC Interface

The IND780 terminal provides the ability to directly control some of its discrete outputs and read some of its discrete inputs via the (digital) PLC interface options. System integrators should be aware that the terminal's discrete I/O updates are synchronized with the terminal's interface update cycle rate and not with the PLC I/O scan rate. This may cause a noticeable delay in reading inputs or updating outputs as observed from the PLC to real world signals. Consult the IND780 Terminal Technical Manual for discrete I/O wiring. Also note that the outputs must be unassigned in the IND780 terminal setup.

# **Hardware Setup**

### Wiring

The IND780 wiring is shown below. Consult <u>http://www.odva.org/</u> for additional DeviceNet wiring information.

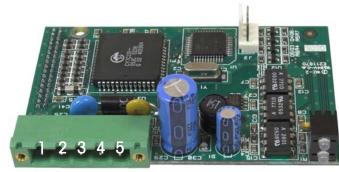

Figure 5-4: DeviceNet Connector Pin Numbering

| Pin Number | Description | Wire Color |
|------------|-------------|------------|
| 1          | V –         | Black      |
| 2          | CAN L       | Green      |
| 3          | Drain       |            |
| 4          | CAN H       | White      |
| 5          | V +         | Red        |

# Software Setup

The IND780 terminal automatically detects the presence of a DeviceNet Kit option board if one is installed. When the option is detected, the IND780 terminal enables the DeviceNet parameters in a Setup program block under Communication > PLC Interface > DeviceNet. Figure 5-5 graphs the DeviceNet and PLC Data Format program blocks. Default values are indicated with an asterisk (\*).

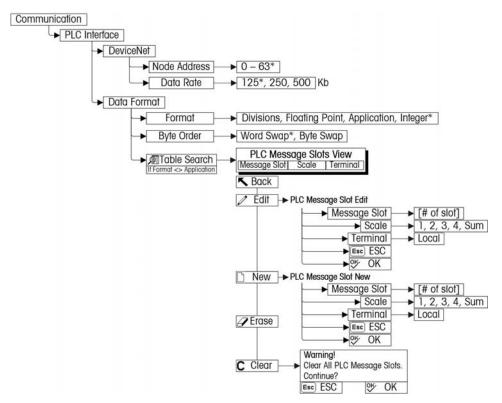

Figure 5-5: The DeviceNet Program Block and Data Format Setup Block

#### **DeviceNet and Data Format Setup Blocks**

#### **DeviceNet setup**

In Setup, access Communication > PLC Interface > DeviceNet (Figure 5-6). Select the Node Address field and set an address, from 0 to 63. The address should be unique in the DeviceNet network. Select from a list of possible Data Rates (125Kb, 250Kb or 500 Kb).

| IP=172.18.54.111 |          | 06/Dec/2007 16:22 |
|------------------|----------|-------------------|
| De               | eviceNet |                   |
| Node Address     | 63       | ]                 |
| Data Rate        | 125 Kb   |                   |
|                  |          |                   |
|                  |          |                   |
|                  |          |                   |
|                  |          | 100               |
| K                |          |                   |
|                  |          |                   |

Figure 5-6: DeviceNet Setup Screen

#### **Data Format setup**

1. From Setup, access Communication > PLC Interface > Data Format. Format may be selected from a drop-down list as shown in Figure 5-7. When Application format is selected, only the Format box appears on this screen.

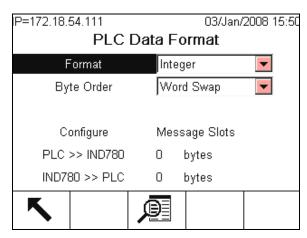

Figure 5-7: PLC Data Format Screen

- 2. Select the Format (Integer, Divisions, Floating Point or Application): [default Integer] Changing the Format will delete any existing Message Slots.
  - Integer reports scale weight as a signed 16 bit integer ( $\pm$  32767).

- Divisions reports scale weight in display divisions (± 32767). The PLC multiplies the reported divisions by the increment size to calculate the weight in display units.
- Floating Point displays weight in floating point data format
- Application Allows a TaskExpert program to interact with the PLC input and output data. The TaskExpert program is responsible for setting up all input and output data from the IND780 and to control the data length of the input and output assemblies (8 bytes i/O maximum). For application commands used in TaskExpert, refer to the TaskExpert Reference Manual (document number 64060431).
- 3. Select Byte Order: [default Word Swap]
  - Word Swap Takes the IEE 754 single-precision floating point format and swaps the two words in the 32-bit double word. This format is compatible with RSLogix 5000 processors.
  - •Byte Swap Makes the floating point format compatible with S7 PROFIBUS.
- 4. The bottom of this screen (Figure 5-7) displays the number of bytes that will be sent by the IND780 and the number of bytes expected from the PLC.
- Press the VIEW TABLE softkey P to set up the number of Message Slots (maximum number is 2 if integer or Division data format is selected; default is 0), for communications between the IND780 and the PLC. Figure 5-8 shows the Message Slots View.

| Message | Scale   | Terminal |
|---------|---------|----------|
| 1       | 1       | Local    |
| 2       | - End - |          |
|         |         |          |
|         |         |          |

Figure 5-8: PLC Message Slots View Screen

Press the EXIT softkey K to exit the view screen. Press the EDIT softkey it to edit an existing slot. Press the NEW softkey it to enter a new slot. Press the DELETE softkey it to delete an existing slot. Press the CLEAR softkey C to delete all existing slots

6. Figure 5-9 shows the screen that opens when NEW is selected from the Message Slots View screen (Figure 5-8).

| IP=192.168.0.1 | 07/Mar/2006 11:3 |
|----------------|------------------|
| PLC Mes        | sage Slot New    |
| Message Slot   | 1                |
| Scale          | 1 💌              |
| Terminal       | Local 💌          |
|                |                  |
|                |                  |
|                |                  |
|                | OK,              |
| Esc            |                  |

Figure 5-9: New Message Slot Screen

- Scale Enter the scale number to be associated with the new Message Slot.
- Terminal Default is Local.

# Troubleshooting

All DeviceNet nodes are required to have 2 status LEDs. These LEDs (labeled in Figure 5-2) indicate module and network status. See definitions below.

#### Module status LED (MS)

This LED displays the status of the IND780 Terminal DeviceNet board.

| LED State       | Meaning                         |  |
|-----------------|---------------------------------|--|
| Solid Green     | Normal operation                |  |
| Flashing Green  | DeviceNet board fault           |  |
| OFF             | No power to the DeviceNet board |  |
| Solid Red       | Unrecoverable board fault       |  |
| Flashing Red    | Recoverable fault               |  |
| Flashing Orange | Board performing self-test      |  |

**Note:** If the module status LED indicates anything after powering up the unit and attaching the DeviceNet cable, the IND780 Terminal must be powered down and restarted. If the LED continues to show a condition other than solid green, replace the board.

#### Network status LED (NS)

This LED displays network status.

- Solid Green Node is communicating to scanner
- FlashingDevice is connected to the network but not being scannedGreenThe most common reason for this is the device has not been added to the

scan list. Consult DeviceNet configuration tool's help in order to commission the node and put it in the scan list.

- OFF No DeviceNet power
- Solid Red Critical Link error

This error typically indicates a cable problem

Blinking Red Connection Timeout

## **DeviceNet Option Kit**

No spare parts are associated with the DeviceNet option kit. The kit CIMF part number is 72193580. Table 5-17 shows what comes in the kit.

| Description               | Qty. |
|---------------------------|------|
| Installation Instructions | 1    |
| PCB Package               | 1    |
| Cylindrical ferrites      | 3    |
| M3 x 8 screws             | 3    |

Table 5-17: DeviceNet Option Kit

# DeviceNet Commissioning and Configuration Examples

The user must register the EDS, connect the device and add the IND780 Terminal to the DeviceNet master's scanlist. Note that every vendor's software is different. Depending upon master and software, the user may have to cycle power on the master in order to complete the commissioning of any device added to the network. Consult the master's documentation for more information. The following example is for Rockwell software and Logix5000 processor.

# Configuring the IND780 Terminal with RSNetworx for DeviceNet

The EDS file located on the CD-ROM supplied with the IND780 Terminal contains configuration information to allow RSNetWorx for DeviceNet to set up a single polled I/O connection between a METTLER TOLEDO IND780 Terminal and DeviceNet master/scanner. Note that this order of operations isn't the only way of configuring the IND780 terminal.

#### **Registering the EDS file**

The EDS file must first be registered into RSNetWorx for DeviceNet. This is accomplished using the EDS Wizard.

To access the EDS Wizard:

Click Tools then EDS Wizard... to begin the registration process.

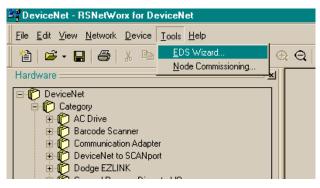

Figure 5-10: Accessing the EDS Wizard

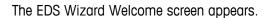

| EDS Wizard                                             |                                                                                                    |
|--------------------------------------------------------|----------------------------------------------------------------------------------------------------|
|                                                        | Welcome to the EDS Wizard                                                                                                    |
| DA DAN<br>DATE AND AND AND AND AND AND AND AND AND AND | The EDS Wizard allows you to:<br>- register EDS-based devices.<br>- unregister a device.<br>- change the graphic images associated with a device.<br>- create an EDS "Stub."<br>- upload of EDS data from an "unknown" online device. |
|                                                        | To continue click Next                                                                                                    |
|                                                        | [ <u>Next</u> >] Cancel                                                                                                    |

Figure 5-11: EDS Wizard Welcome

Click Next to begin the registration process.

In the Options screen, make sure the Register an EDS file(s) radio button is selected.

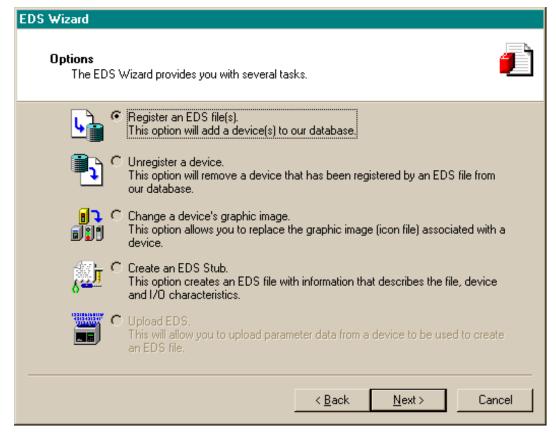

Figure 5-12: EDS Wizard Options Screen

Click Next, then Browse to select a file to register.

Browse to the appropriate location and select the file MT\_IND-DNET.eds. (The EDS file is located on the CD-ROM.) Click the Open button.

Confirm that the correct file is showing in the Named: field, then click Next.

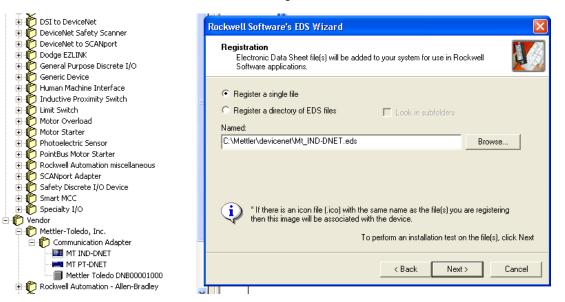

Figure 5-13: File Selected, Ready to Register

Acknowledge the error applet. This error is generated due to the EDS file being generic for other MT devices. The IO sizes will be configured later in the process.

| General Module Scanlist Input                                                                                                    |                          |                                                                                                    |
|----------------------------------------------------------------------------------------------------|--------------------------|----------------------------------------------------------------------------------------------------|
|                                                                                                    |                          |                                                                                                    |
| Available Devices:                                                                                                    | Scanlist:                | DNB/A MT IND-DNET                                                                                                 |
| Edit I/O Parameters : 02, MT IND                                                                                                    |                          |                                                                                                    |
| Strobed:                                                                                                    | Change of State / Cyclic |                                                                                                    |
| Scanner Configuration Applet                                                                                                    |                          |                                                                                                    |
| connection to the device may f                                                                                                    |                          | ed by the device. If you choose Yes to continue, the<br>bected by the device, click the Restore I/O sizes button. |
| Poll Rate: Every Scan 💌                                                                                                    | Restore I/O Sizes        | This window appears after the OK<br>button is clicked. Click the Yes button<br>to continue                        |
| The second second | er                       |                                                                                                    |

Figure 5-14: File Validity Confirmed

Ensure that the MT\_IND-DNET.ico icon is selected.

**Note**: RSNetWorx for DeviceNet will not be able to find the icon unless it is in the same directory as the EDS file.

| Rockwell Software's EDS Wizard                                                                    |        |
|---------------------------------------------------------------------------------------------------|--------|
| <b>Change Graphic Image</b><br>You can change the graphic image that is associated with a device. |        |
| Product Types                                                                                     |        |
| Change icon Communication Adapter MT IND-DNET                                                     |        |
|                                                                                                   |        |
| < Back Next >                                                                                     | Cancel |

#### Figure 5-15: EDS Wizard Graphic Image (Icon) Selection

The Final Task Summary screen (Figure 5-16) will appear. Click Next.

| Rockwell Software's EDS Wizard                                     |                              |
|--------------------------------------------------------------------|------------------------------|
| Final Task Summary<br>This is a review of the task you want to con | nplete.                      |
| You would like to register the followin                            | ng device.                   |
|                                                                    | <back next=""> Cancel</back> |

Figure 5-16: Final Task Summary Screen

#### Setting up an I/O Connection

After the EDS file has been registered, RSNetWorx is used to set up a polled connection between the METTLER TOLEDO IND Terminal and the DeviceNet master/scanner.

To set up the connection:

- **Note:** You must add the DeviceNet scanner card and choose the proper revision before going online.
  - 1. Select Network then Online to browse the DeviceNet network.

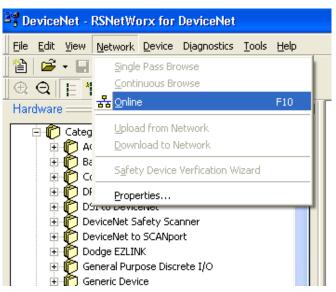

Figure 5-17: RSNetWorx Online Browse

2. Select the appropriate network path. In this case (Figure 5-18), 1756-DNB/A DeviceNet Scanner is selected.

| Browse for network                                                                                                    | ×   |  |  |
|----------------------------------------------------------------------------------------------------|-----|--|--|
| Select a communications path to the desired network.                                                                                                    |     |  |  |
| Autobrowse Refresh                                                                                                    | -   |  |  |
| ·                                                                                                    | r   |  |  |
|                                                                                                    |     |  |  |
| E - 🚠 TCP-1, Ethernet                                                                                                    |     |  |  |
| 🖻 📲 111.111.111.161, 1756-ENET/B, 1756-ENET/B                                                                                                    |     |  |  |
| Backplane, 1756-A7/A     00, 1756-L61 LOGIX5561, Panther_DNB_Test     01, 1756-ENET/B     02, 1756-CNBR/D, 1756-CNBR/D D05_38_40     03, 1756-DHRIO/B, 1756-DHRIO/B |     |  |  |
| ⊕ □                                                                                                    | ner |  |  |
| 王 器 A, DeviceNet                                                                                                    |     |  |  |
| 05, 1756-IA16/A, 1756-IA16/A ACIN<br>06, 1756-OA8/A, 1756-OA8/A ACOUT                                                                                               |     |  |  |
|                                                                                                    |     |  |  |
|                                                                                                    |     |  |  |
| OK Cancel Help                                                                                                    |     |  |  |

Figure 5-18: Browse for network

3. Click OK to continue. A dialog box like the one shown in Figure 5-19 will appear. Note that you may be asked to upload or download, depending on the version of software used.

| R | SNetW | orx for DeviceNet 🛛 🛛 🔀                                                                                                    |
|---|-------|----------------------------------------------------------------------------------------------------|
| ( | į)    | Before the software allows you to configure online devices, you must upload or download device information. When the upload or download operation is completed, your offline configuration will be synchronized with the online network. |
| 1 |       | Note: You can upload or download device information on either a network-wide or individual device basis.                                                                                                    |
|   |       | OK Help                                                                                                    |

Figure 5-19: Confirmation Dialog Box

4. Click OK in the dialog box. A Browsing network... box will display with a progress meter indicating that the process is underway.

| × | 1756-DNB/A MT IND-DNET          |
|---|---------------------------------|
|   |                                 |
|   | Browsing network                |
|   | Not found: Device at address 05 |
|   |                                 |

Figure 5-20: Browsing Network Underway

 Once the scanner has browsed the entire network, add IND Terminal to the 1756-DNB/A's scanlist by right-clicking on the scanner icon in the Graph window (note the tab at the bottom of Figure 5-21), and choosing Properties...

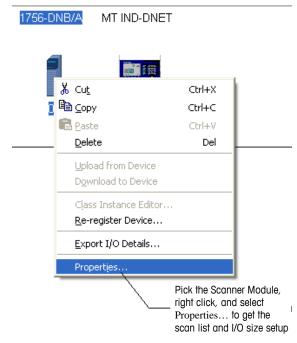

Figure 5-21: Accessing Scanner Properties

| 6. The scanner's properties dialog box will appear, as in Figure 5-2 | 5-22. | as in Figure | appear, | box will | dialog | roperties | scanner's | 6. |
|----------------------------------------------------------------------|-------|--------------|---------|----------|--------|-----------|-----------|----|
|----------------------------------------------------------------------|-------|--------------|---------|----------|--------|-----------|-----------|----|

| 🥞 1756-DNB/A 🛛 🕐 🔀                               |
|--------------------------------------------------|
| General Module Scanlist Input Output ADR Summary |
| 1756-DNB/A                                       |
| Name: 1756-DNB/A                                 |
| Description:                                     |
| Address: 0                                       |
| Device Identity [ Primary ]                      |
| Vendor: Rockwell Automation - Allen-Bradley [1]  |
| Type: Communication Adapter [12]                 |
| Device: 1756-DNB/A [14]                          |
| Catalog: 1756-DNB/A                              |
| Revision: 4.005                                  |
| OK Cancel Apply Help                             |

Figure 5-22: Scanner Properties Dialog: Initial View

7. Click the Scanlist tab in the properties dialog box. The view shown in Figure 5-23 will appear.

| 3 1756-DNB/A                                                                                                    | ? 🛛                                                                                        |
|----------------------------------------------------------------------------------------------------|--------------------------------------------------------------------------------------------|
| General Module Scanlist Inpu                                                                                              | t Output ADR Summary                                                                       |
| Available Devices:                                                                                                    | Scanlist:                                                                                  |
| <ul> <li>Automap on Add</li> <li>Upload from Scanner</li> <li>Download to Scanner</li> <li>Edit I/O Parameters</li> </ul> | Node Active Electronic Key: Device Type Vendor Product Code Major Revision Minor or higher |
| ОК                                                                                                    | Cancel Apply Help                                                                          |

Figure 5-23: Scanner Properties Dialog: Scanlist Tab Showing

8. Highlight the IND Terminal (MT IND-DNET) and left-click to add it to the Scanlist. Once the IND Terminal is added, it will appear in the right pane (Figure 5-24). Click OK.

| 💐 1756-DNB/A                                                                           | ? 🛛                                                                                                    |
|----------------------------------------------------------------------------------------|----------------------------------------------------------------------------------------------------|
| General Module Scanlist Inp                                                            | ut Output ADR Summary                                                                                                    |
| Available Devices:                                                                     | Scanlist:                                                                                                    |
| Automap on Add     Upload from Scanner     Download to Scanner     Edit I/O Parameters | <ul> <li>✓ Node Active</li> <li>Electronic Key:</li> <li>✓ Device Type</li> <li>✓ Vendor</li> <li>✓ Product Code</li> <li>Major Revision</li> <li>Click on Edit I/O<br/>Parameters button</li> </ul> |
| ОК                                                                                     | Cancel Apply Help                                                                                                    |

Figure 5-24: IND Terminal Added to Scanlist

9. The next step is to edit the I/O parameters of the IND terminal. The I/O size depends on the data type and the number of slots selected in the terminal. Note that slots is a terminal phrase that isn't used in typical DeviceNet terms; it was derived from previous PLC memory mapping. It is used in the terminal setup to remain consistent across the Mettler Toledo terminal line. Integer or Divisions with one slot will be 4 bytes/in 4 bytes out. Integer or Division with 2 slots is 8 bytes in/8 bytes out. Float is always 8 bytes in and out.

| Edit I/O Parameters : 02, MT IND-DNET                                                                                                    |                     |  |  |  |
|----------------------------------------------------------------------------------------------------|---------------------|--|--|--|
| Strobed: Change                                                                                                    | of State / Cyclic   |  |  |  |
| Input Size: D 📑 Bytes Change                                                                                                    | e of State 🛛 Cyclic |  |  |  |
| Use Output Bit: Select Polled                                                                                                    |                     |  |  |  |
| Input Size:                                                                                                    | 0 🚽 Bytes           |  |  |  |
| Polled: Output Size                                                                                                    | e: 🛛 📑 Bytes        |  |  |  |
| Input Size: 8 📑 Bytes Heartbeat I                                                                                                    | Rate: 250 🚔 msec    |  |  |  |
| Output Size: Bytes                                                                                                    | Advanced            |  |  |  |
| Poll Rate: Every Scan Fit Point data is 8 bytes, 2 slots of Integer<br>or Divisions is 8 bytes, 1 slot of Integer or<br>Divisions is 4 bytes |                     |  |  |  |
| OK Cancel Restore I/O Sizes                                                                                                    |                     |  |  |  |
| Smarc Mcc     Specialty I/O - Click 'OK' button to complete                                                                                  |                     |  |  |  |

Figure 5-25: Editing I/O Parameters

 Download the configuration to the scanner card, in order to commission the network. In the prompt that appears (Figure 5-26), click Yes to continue. Note that some scanner cards may require power down for changes to take effect.

| Scott560snaps.dnt - RSNetWorx for DeviceNet    |                     |                           |               |               |              |     |
|------------------------------------------------|---------------------|---------------------------|---------------|---------------|--------------|-----|
| <u>File E</u> dit <u>V</u> iew                 | <u>N</u> etwork     | <u>D</u> evice            | Djagnostics   | <u>T</u> ools | <u>H</u> elp |     |
| 11 12 - 13 11 11 11 11 11 11 11 11 11 11 11 11 |                     | Single Pass Browse        |               |               |              |     |
| Hardware                                       | <sup>ය</sup> Online | <mark>옮</mark> Online F10 |               |               |              | h – |
| 📄 👘 Categ                                      | Upload from Network |                           |               |               |              |     |
| 📄 🖗 🖗                                          | Download to Network |                           |               |               |              |     |
|                                                | Safet               | y Device                  | Verfication W | izard         |              |     |
|                                                | Erope               | erties                    |               |               |              |     |
| DeviceNet Safety Scanner                       |                     |                           |               |               |              |     |

Figure 5-26: Network Download Confirmation Prompt

11. Once the IND Terminal has been added to the scanlist, access the Properties dialog to verify its I/O mapping (Figure 5-27 and Figure 5-28) within the scanner card. Note that auto or manual mapping can be used. Consult the master's documentation for advance I/O mapping options. If manual mapping is used. Be sure to start with an unused section of memory for offset.

| 🥞 1756-DNB/A 🔹 💽 🔀                                                                             |         |             |
|------------------------------------------------------------------------------------------------|---------|-------------|
| General Module Scanlist Input Output ADR Summary                                               |         |             |
| Node     ∠     Type     Size     Map       ·····IIII 02, MT     Polled     8     1:1.Data[0].0 | 6-DNB/A | MT IND-DNET |
| Unmap                                                                                          |         |             |
| Advanced                                                                                       | 1       | <b></b>     |
| Coptions                                                                                       |         | 02          |
| Memory: Assembly Data 💌 Start DWord: 0 🔹                                                       |         |             |
| Bits 31 - 0                                                                                    | •       | ò           |
| 1:1.Data[0] 02, MT IND-DNET                                                                    |         |             |
| 1:1.Data[2]                                                                                    |         |             |
| 1:1.Data[3]<br>1:1.Data[4]                                                                     |         |             |
| 1:1.Data[5]                                                                                    |         |             |
| 1:I.Data[6]                                                                                    |         |             |
| 1:1.Data[7]                                                                                    |         |             |
| ∫ 1:1.Data[8]                                                                                  |         |             |
| OK Cancel Apply Help                                                                           |         |             |

Figure 5-27: IND Terminal Mapping

12. Verify that I/O mapping is complete by choosing the summary tab. Note that the Mapped columns show Yes for the IND Terminal.

| 3 1756-DNB/A                           |                   | ? 🗙           |                     |
|----------------------------------------|-------------------|---------------|---------------------|
| General Module Scanlist In             | out [Output] ADB  | Summary       |                     |
|                                        | pat   Oatpat  ADH |               |                     |
| Node ∆ Active Key                      | I Mapped          | Ou Mapped     |                     |
| 00, <si no<br="">■ 02, MT Yes DVP</si> |                   | 0 No<br>8 Yes | 6-DNB/A MT IND-DNET |
| 02, MT Tes DVT                         | 0 163             | 0 165         |                     |
|                                        |                   |               |                     |
|                                        |                   |               | <b>m</b> 02         |
|                                        |                   |               |                     |
| <                                      |                   | >             |                     |
|                                        |                   |               |                     |
|                                        |                   |               |                     |
|                                        |                   |               |                     |
|                                        |                   |               |                     |
|                                        |                   |               |                     |
|                                        |                   |               |                     |
| ОК                                     | Cancel            | pply Help     |                     |

Figure 5-28: Summary Tab

#### **PLC Programming**

The IND Terminal is now ready to communicate to the master or DeviceNet scanner. You must configure the PLC or other master with DeviceNet scanner to send and receive data via polled messaging. For this example the RSLogix5000 software is used in conjunction with the Controllogix5000 processor with DeviceNet scanner card. Note that these examples may or may not be applicable depending upon whether you have an existing program or different version of software.

Create a new project.

| New Controlle | r                                    |        |  |
|---------------|--------------------------------------|--------|--|
| Vendor:       | Allen-Bradley                        |        |  |
| Туре:         | 1756-L61 ControlLogix5561 Controller | OK     |  |
| Revision:     | •                                    | Cancel |  |
|               | Redundancy Enabled                   | Help   |  |
| Name:         | Scotts_Project                       |        |  |
| Description:  | This is a Devicenet example.         |        |  |
|               | ~                                    |        |  |
| Chassis Type: | 1756-A7 7-Slot ControlLogix Chassis  |        |  |
| Slot:         | 0 Safety Partner Slot:               |        |  |
| Create In:    | c:\RSLogix 5000\Projects             | Browse |  |
|               |                                      |        |  |
|               |                                      |        |  |

#### Figure 5-29: New Project Dialog

Add DeviceNet scanner card to existing chassis.

| 🔲 Select Module  |                                                      |                   |
|------------------|------------------------------------------------------|-------------------|
|                  |                                                      |                   |
| Module           | Description                                          | Vendor            |
| 1756-CNBR/B      | 1756 ControlNet Bridge, Redundant Media              | Allen-Bradley 🔼   |
| 1756-CNBR/D      | 1756 ControlNet Bridge, Redundant Media              | Allen-Bradley     |
| - 1756-CNBR/E    | 1756 ControlNet Bridge, Redundant Media              | Allen-Bradley     |
| - 1756-DHRIO/B   | 1756 DH+ Bridge/RIO Scanner                          | Allen-Bradley     |
| - 1756-DHRIO/C   | 1756 DH+ Bridge/RIO Scanner                          | Allen-Bradley     |
| 1756-DHRIO/D     | 1756 DH+ Bridge/RIO Scanner                          | Allen-Bradley     |
|                  | 1756 DeviceNet Scanner                               | Allen-Bradley 📄   |
| - 1756-EN2T/A    | 1756 10/100 Mbps Ethernet Bridge, Twisted-Pair Media | Allen-Bradley     |
| 1756-ENBF/A      | 1756 10/100 Mbps Ethernet Bridge, Fiber Media        | Allen-Bradley 📃   |
| - 1756-ENBT/A    | 1756 10/100 Mbps Ethernet Bridge, Twisted-Pair Media | Allen-Bradley     |
| 1756-ENET/A      | 1756 Ethernet Communication Interface                | Allen-Bradley     |
| - 1756-ENET/B    | 1756 Ethernet Communication Interface                | Allen-Bradley     |
| 1756-EWEB/A      | 1756 10/100 Mbps Ethernet Bridge w/Enhanced Web Serv | 🗆 Allen-Bradley 🚩 |
|                  |                                                      | •                 |
|                  | Find                                                 | Add Favorite      |
| By Category By \ | /endor Favorites                                     |                   |
|                  | OK Cancel                                            | Help              |

Figure 5-30: Adding DeviceNet Scanner

Configure scanner card. Refer to Rockwell software documentation for more information.

| New Module            |                                                                                                    |
|-----------------------|----------------------------------------------------------------------------------------------------|
| Type:<br>Vendor:      | 1756-DNB 1756 DeviceNet Scanner<br>Allen-Bradley<br>DNB_Module Input Size: 124 🚔 (32-bit)                                                   |
| Name:<br>Description: | DNB_Module     Input Size:     124 + (32-bit)       Scott's Module     Output Size:     123 + (32-bit)       Status Size:     32 + (32-bit) |
| Node:<br>Revision:    | 0     .     Slot:     1     .       7     1     .     Electronic Keying:     Compatible Keying                                              |
| 🔽 Open Modu           | le Properties OK Cancel Help                                                                                                    |

Figure 5-31: Ready to Go Online

Create User-Defined tags. These are under data type. In this example the Integer Data Format is being used; create these tags in order to get the data from the scanner's memory location into a useable/readable format. Create 2 tags. One is for the weight data (single 16 bit integer) that can be read in decimal format and the other is for the status information (16 bit value) this is read in binary. User-Defined tags will be different for the Floating Point Data Format.

| & RSLogix 5000 - Panther_DNB_Test [1756-L61] - [Data Type: Panther_DNet_Input_Data]                                                                                                    |                                            |                                              |                                                               |  |  |
|----------------------------------------------------------------------------------------------------|--------------------------------------------|----------------------------------------------|---------------------------------------------------------------|--|--|
| 🔛 File Edit View Search Logic Communications Tools Wi                                                                                                    | ndow Help                                  |                                              |                                                               |  |  |
| 1 2 1 5pil_read                                                                                                    | 🗃 🖬 🚳 🗠 억 Spill_read 💽 😹 🚴 📭 같은 오. (       |                                              |                                                               |  |  |
| Image: Second second second                               |                                            |                                              |                                                               |  |  |
| Controller Panther_DNB_Test Controller Fault Handler Controller Fault Handler Tasks Gamma Start Start | Name: Panther_DNet_I Description: Members: | Panther Input Data,<br>Words 0 and 1.        | A Type Size: 4 byte(s)                                        |  |  |
| Trains     The set of the set of the se     | Name<br>Integer_Weight<br>Scale_Status     | Data Type Style<br>INT Decimal<br>INT Binary | Description<br>Integer Scale Weight Data<br>Scale Status Bits |  |  |

Figure 5-32: Creating User-Defined Tags

Create an unconditional rung of logic that activates the command register run bit. This bit is required to activate the DeviceNet scanner card. Then create another unconditional rung that activates the copy command. Copy the scanner's I/O mapped data into the user defined tags.

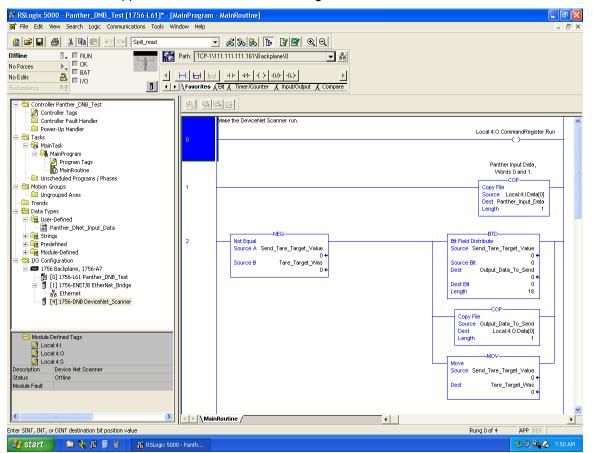

Figure 5-33: Creating an Unconditional Rung

At this point you can download the program and run it and, provided the wiring and configuration are correct, you will receive weight and status information back from the IND780 Terminal.

Note that examples, and the EDS and IND Terminal icon files, are located on the IND780 documentation CD that comes with every unit.

# Chapter 6.0 Modbus TCP Kit Option

# Preface

This chapter covers

- Overview
- Modbus TCP
   characteristics
- Sharing a PLC Interface
- Data definition
- Software Setup
- Troubleshooting
- Modbus TCP Option Kit
- Modbus TCP Programming Example

Users should note that the Modbus TCP option uses the Ethernet / IP board (P/N: 64058677) described in chapter 4 of this manual.

For use with the Modbus TCP protocol, the Ethernet / IP board must be revision 1.32 or higher.

# **Overview**

Modbus protocol is a messaging structure developed by Modicon in 1979. It is used to establish master-slave/client-server communication between intelligent devices. It is an open standard network protocol, widely used in the industrial manufacturing environment. Modbus can be used in multiple master-slave applications to monitor and program devices; to communicate between intelligent devices and sensors and

instruments; and to monitor field devices using PCs and HMIs. Modbus is also an ideal protocol for RTU applications where wireless communication is required.

TCP/IP is an Internet transport protocol of that consists of a set of layered protocols, providing a reliable data transport mechanism between machines.

The open Modbus TCP/IP specification was developed in 1999. The ModbusTCP protocol takes the Modbus instruction set and wraps TCP/IP around it.

### **Specifications**

| Network Type  | Ethernet-TCP/IP based simple Client/Server network.                                                                                                    |
|---------------|----------------------------------------------------------------------------------------------------|
| Topology      | Star, tree or line structures; all topologies that can be implemented with standard Ethernet technology, including switched networks, are applicable.                                              |
| Installation  | Standard 10, 100 or 1000 Mbit/s Ethernet technology based on copper cables, fiber optic or wireless standards can be used. The IND780 Modbus TCP option provides an RJ-45 Ethernet port connection |
| Speed         | 10, 100, 1000 Mbit/s. The IND780 Modbus TCP option only supports 10 or 100 Mbit/s                                                                                                    |
| Max. stations | Nearly unlimited.                                                                                                    |

| Data              | Up to 1.500 Byte per Telegram frame.<br>Total: nearly unlimited.                                   |
|-------------------|----------------------------------------------------------------------------------------------------|
| Network features  | Client/Server network based on standard Ethernet technology and TCP/UDP/IP protocols in Layer 3-4. |
| User Organization | Modbus-IDA user Group.                                                                             |

### **Modbus TCP Characteristics**

- User-programmable IP addressing
- Capability for bi-directional discrete mode communications (Cyclic Messaging) of weight or display increments, status, and control data between the PLC and the IND780.

### **Modbus TCP Board**

Figure 6-1 shows a view of the Ethernet / IP Option Board used for Modbus TCP communication. Figure 6-2 indicates the board's port, DIP switches and status lights. Note that the module's address is set in software, and the DIP switches must all be set to OFF.

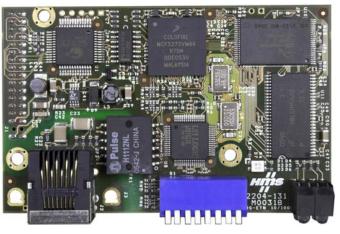

Figure 6-1: Ethernet / IP – Modbus TCP Option Board

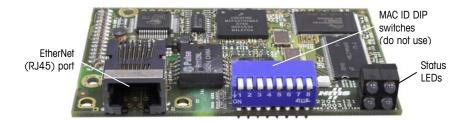

Figure 6-2: Ethernet / IP - Modbus TCP Option Board Components

#### Communications

The IND780 terminal utilizes component parts to ensure complete compatibility with the Modbus TCP network. An IND780 terminal is recognized as a generic Modbus TCP device by the PLC.

Each Modbus TCP option connected to the network represents a physical IP Address. The connection is made via a RJ-45 connector on the option card (see Figure 6-2).

The wiring between the PLC and the IND780 Modbus TCP connection uses EtherNet twisted pair cable. The cable installation procedures and specification including distance and termination requirements are the same as recommended by Schneider Electric (Modicon) for the Modbus TCP network.

The IND780 uses cyclic data for discrete data messaging and the template data format for access to the IND780 Shared Data Variables. It does not support explicit or unscheduled messaging with the Modbus TCP interface.

## **IP Address**

Each Modbus TCP interface option represents one physical IP Address. This address is chosen by the system designer, and then programmed into the IND780 terminal and PLC. There is also a DHCP client feature for the Modbus TCP interface to use a host server to assign addresses. The IND780 terminal's address is programmed through Communication > PLC Interface > Modbus TCP in the setup menu. IND780 IP Address entry must be unique for each IND780.

#### **Data Formats**

The Modbus TCP Kit option provides discrete data transfer, cyclic messaging. Discrete data is continuously available. The option has its own logical IP address to send and receive information to and from the PLC. There are five data formats: Integer, Divisions, Floating Point, Template and Application.

# **Sharing a PLC Interface**

### **Network Topology**

It is possible for a PLC interface to be concurrently shared between multiple clustered terminals. The following example (Figure 6-3) shows a network topology where a PLC interface located in one IND780 terminal, known as the bridge, is shared across the terminal's Ethernet TCP/IP cluster.

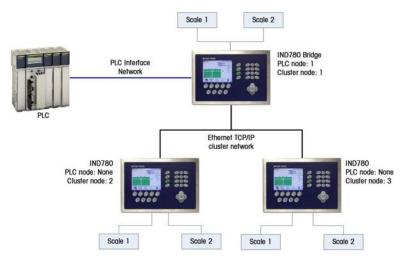

Figure 6-3: Typical Network Topology

Up to 20 terminals can be connected in the cluster. However, the number of message slots available for communications depends on the type of PLC interface. All available PLC message slots can be configured to send or receive data to or from the remote terminals via the cluster. Refer to the appropriate PLC chapters in the IND780 PLC Interface Manual for further details on message slots' limitations.

To allow bridging of the PLC interface, first a cluster network must be set up among the IND780 terminals. Once the cluster is established, configure the PLC interface on the bridge terminal, set up its data format and assign the required local or remote scale's data to the message slots. Figure 6-4 shows an example of two message slots, the first being allocated to scale 1 of the local bridge terminal and a second slot to scale 1 of the remote terminal node 6. For details on configuring the PLC interface in a cluster terminal, refer to the Software Setup section, below.

The use of PLC interface sharing is not recommended when real time weight or rate information is required by the PLC for fast process control. The determinism of the terminal's PLC interface data update rate is influenced and limited by the characteristics of Ethernet TCP/IP communications used in the cluster network.

|   | Message | Scale   | Terminal |
|---|---------|---------|----------|
|   | 1       | 1       | Local    |
|   | 2       | 1       | 6        |
| • | 3       | - End - |          |

Figure 6-4: PLC Message Slots View Screen

### **Data Definition**

#### **Data Integrity**

The IND780 has specific bits to allow the PLC to confirm that data was received without interruption and that the IND780 is not in an error condition. It is important to monitor these bits. Any PLC code should use them to confirm the integrity of the data received by the IND780. Refer to the data charts for specific information regarding the Data OK, Update in Progress and Data Integrity bits and their usage.

#### **Discrete Data**

Five formats of discrete data are available with the Modbus TCP Kit option: Integer, divisions, floating point, template and application. Only one type of data format may be selected and used by the IND780.

The integer and division formats allow bi-directional communication of discrete bit encoded information or 16 bit binary word (see Table 6-5 and Table 6-6 for explanation) numerical values.

The floating-point format allows bi-directional communication of discrete bit encoded information and numeric data encoded in IEEE 754, single precision floating point format.

The data format of discrete data will affect the data size required in the configuration of the PLC. The IND780 console PLC message slot setup screen provides data size requirements in bytes, except for the Application data format.

Selection of the appropriate format depends on issues such as the range or capacity of the scale used in the application. The integer format can represent a numerical value up to 32,767. The division format can represent a value up to 32,767 scale divisions or increments. The floating-point format can represent a value encoded in IEEE 754, single precision floating point format.

Floating point is the only data format that includes decimal point information. Integer and division formats ignore decimal points. Accommodation of decimal point location must take place in the PLC logic, when it is needed with these formats.

Changing the Data Format to be used by the IND780 will clear all Message Slots. Data format is set up in the Communication > PLC Interface > Data Format screen.

#### **Examples**

| 250 x .01 scale  |   |      |       |        |  |
|------------------|---|------|-------|--------|--|
| IND780 Displays: | 0 | 2.00 | 51.67 | 250.00 |  |
| Format sent:     |   |      |       |        |  |
| Int              | 0 | 200  | 5167  | 25000  |  |
| Div              | 0 | 200  | 5167  | 25000  |  |
| FLT              | 0 | 2.00 | 51.67 | 250.00 |  |

Any of the formats could be used in this case.

| 50,000 x 10 scale |   |     |      |          |
|-------------------|---|-----|------|----------|
| IND780 Displays:  | 0 | 200 | 5160 | 50000    |
| Format sent:      |   |     |      |          |
| Int               | 0 | 200 | 5160 | -(15536) |
| Div               | 0 | 20  | 516  | 5000     |
| FLT               | 0 | 200 | 5160 | 50000    |

The integer format could not be used because it would send a negative value once the weight exceeded 32,767.

| 150 x .001 scale |   |       |          |         |  |
|------------------|---|-------|----------|---------|--|
| IND780 Displays: | 0 | 2.100 | 51.607   | 150.000 |  |
| Format sent:     |   |       |          |         |  |
| Int              | 0 | 2100  | -(13929) | 18928   |  |
| Div              | 0 | 2100  | -(13929) | 18928   |  |
| FLT              | 0 | 2.100 | 51.607   | 150.000 |  |

The integer and division formats could not be used because they would send a negative value once the weight exceeded 32.767.

### **Byte Order**

**Double Word Swap** takes the IEE 754 single-precision floating point format and swaps the two words plus byte swaps in the 32-bit double word. This format makes floating point data compatible with Modicon Quantum processors.

Byte Swap makes the integer mode compatible with Modicon Quantum processors

**Word Swap** takes the IEE 754 single-precision floating point format and swaps the two words in the 32-bit double word.

#### **Message Slots**

There may be up to 12 message slots for discrete data transfer, in Integer, Divisions and Floating Point Data Formats. Each message slot is assigned to an internal local or remote scale and scales may be repeated in additional message slots. Remote scales must reside in an IND780 Ethernet TCP clustered to the IND780 containing the Modbus TCP interface. The integer and division formats provide (two 16-bit words of input and two 16-bit words of output data) per Message Slot. Each Message Slot's first input word provides scale weight data and the input weight data may be selected by the PLC using the Message Slot's second output word bit 0, bit 1 and bit 2. The following two Tables provide input and output usage information.

- 4000, 40001 and 400001 are PLC processor memory-dependent. Refer to PLC documentation for I/O mapping.
- Any scale can be configured as any slot.

| PLC Input Bytes | Register Address | Usage                       |
|-----------------|------------------|-----------------------------|
| 0               | 400001           | Message Slot 1 Weight Data  |
| 1               |                  | Message Slot 1 Weight Data  |
| 2               | 400002           | Message Slot 1 Scale Status |
| 3               |                  | Message Slot 1 Scale Status |
| 4               | 400003           | Message Slot 2 Weight Data  |
| 5               |                  | Message Slot 2 Weight Data  |
| 6               | 400004           | Message Slot 2 Scale Status |
| 7               |                  | Message Slot 2 Scale Status |
| 8               | 400005           | Message Slot 3 Weight Data  |
| 9               |                  | Message Slot 3 Weight Data  |
| 10              | 400006           | Message Slot 3 Scale Status |
| 11              |                  | Message Slot 3 Scale Status |
| 12              | 400007           | Message Slot 4 Weight Data  |
| 13              |                  | Message Slot 4 Weight Data  |
| 14              | 400008           | Message Slot 4 Scale Status |
| 15              |                  | Message Slot 4 Scale Status |
| 16              | 400009           | Message Slot 5 Weight Data  |
| 17              |                  | Message Slot 5 Weight Data  |
| 18              | 400010           | Message Slot 5 Scale Status |
| 19              |                  | Message Slot 5 Scale Status |
| 20              | 400011           | Message Slot 6 Weight Data  |
| 21              |                  | Message Slot 6 Weight Data  |
| 22              | 400012           | Message Slot 6 Scale Status |
| 23              |                  | Message Slot 6 Scale Status |
| 24              | 400013           | Message Slot 7 Weight Data  |
| 25              |                  | Message Slot 7 Weight Data  |
| 26              | 400014           | Message Slot 7 Scale Status |

#### Table 6-1: Modbus TCP PLC Input Data and Data Usage (Integer and Division)

| PLC Input Bytes | Register Address | Usage                        |
|-----------------|------------------|------------------------------|
| 27              |                  | Message Slot 7 Scale Status  |
| 28              | 400015           | Message Slot 8 Weight Data   |
| 29              |                  | Message Slot 8 Weight Data   |
| 30              | 400016           | Message Slot 8 Scale Status  |
| 31              |                  | Message Slot 8 Scale Status  |
| 32              | 400017           | Message Slot 9 Weight Data   |
| 33              |                  | Message Slot 9 Weight Data   |
| 34              | 400018           | Message Slot 9 Scale Status  |
| 35              |                  | Message Slot 9 Scale Status  |
| 36              | 400019           | Message Slot 10 Weight Data  |
| 37              |                  | Message Slot 10 Weight Data  |
| 38              | 400020           | Message Slot 10 Scale Status |
| 39              |                  | Message Slot 10 Scale Status |
| 40              | 400021           | Message Slot 11 Weight Data  |
| 41              |                  | Message Slot 11 Weight Data  |
| 42              | 400022           | Message Slot 11 Scale Status |
| 43              |                  | Message Slot 11 Scale Status |
| 44              | 400023           | Message Slot 12 Weight Data  |
| 45              |                  | Message Slot 12 Weight Data  |
| 46              | 400024           | Message Slot 12 Scale Status |
| 47              |                  | Message Slot 12 Scale Status |

#### Table 6-2: Modbus TCP PLC Output Words and Word Usage (Integer and Division)

| PLC Output Bytes | Register Address | Usage                        |
|------------------|------------------|------------------------------|
| 0                | 401025           | Message Slot 1 Weight Data   |
| 1                |                  | Message Slot 1 Weight Data   |
| 2                | 401026           | Message Slot 1 Scale Command |
| 3                |                  | Message Slot 1 Scale Command |
| 4                | 401027           | Message Slot 2 Weight Data   |
| 5                |                  | Message Slot 2 Weight Data   |
| 6                | 401028           | Message Slot 2 Scale Command |
| 7                |                  | Message Slot 2 Scale Command |
| 8                | 401029           | Message Slot 3 Weight Data   |
| 9                |                  | Message Slot 3 Weight Data   |
| 10               | 401030           | Message Slot 3 Scale Command |
| 11               |                  | Message Slot 3 Scale Command |
| 12               | 401031           | Message Slot 4 Weight Data   |
| 13               |                  | Message Slot 4 Weight Data   |
| 14               | 401032           | Message Slot 4 Scale Command |
| 15               |                  | Message Slot 4 Scale Command |
| 16               | 401033           | Message Slot 5 Weight Data   |
| 17               |                  | Message Slot 5 Weight Data   |

| PLC Output Bytes | Register Address | Usage                         |
|------------------|------------------|-------------------------------|
| 18               | 401034           | Message Slot 5 Scale Command  |
| 19               |                  | Message Slot 5 Scale Command  |
| 20               | 401035           | Message Slot 6 Weight Data    |
| 21               |                  | Message Slot 6 Weight Data    |
| 22               | 401036           | Message Slot 6 Scale Command  |
| 23               |                  | Message Slot 6 Scale Command  |
| 24               | 401037           | Message Slot 7 Weight Data    |
| 25               |                  | Message Slot 7 Weight Data    |
| 26               | 401038           | Message Slot 7 Scale Command  |
| 27               |                  | Message Slot 7 Scale Command  |
| 28               | 401039           | Message Slot 8 Weight Data    |
| 29               |                  | Message Slot 8 Weight Data    |
| 30               | 401040           | Message Slot 8 Scale Command  |
| 31               |                  | Message Slot 8 Scale Command  |
| 32               | 401041           | Message Slot 9 Weight Data    |
| 33               |                  | Message Slot 9 Weight Data    |
| 34               | 401042           | Message Slot 9 Scale Command  |
| 35               |                  | Message Slot 9 Scale Command  |
| 36               | 401043           | Message Slot 10 Weight Data   |
| 37               |                  | Message Slot 10 Weight Data   |
| 38               | 401044           | Message Slot 10 Scale Command |
| 39               |                  | Message Slot 10 Scale Command |
| 40               | 401045           | Message Slot 11 Weight Data   |
| 41               |                  | Message Slot 11 Weight Data   |
| 42               | 401046           | Message Slot 11 Scale Command |
| 43               |                  | Message Slot 11 Scale Command |
| 44               | 401047           | Message Slot 12 Weight Data   |
| 45               |                  | Message Slot 12 Weight Data   |
| 46               | 401048           | Message Slot 12 Scale Command |
| 47               |                  | Message Slot 12 Scale Command |

The floating point format provides four 16-bit words of input data and three 16-bit words of output data per Message Slot. See Table 6-3 and Table 6-4 for details.

The number of Message Slots is set up in Communication > PLC Interface > Data Format setup menu.

- 4000, 40001 and 400001 are PLC processor memory-dependent. Refer to PLC documentation for I/O mapping
- Any scale can be configured as any slot.

#### Table 6-3: Modbus TCP PLC Floating Point Input Words

| Register<br>Address | Bits 0 – 7                                              | Bits 8 – 15                                                 |
|---------------------|---------------------------------------------------------|-------------------------------------------------------------|
| 400001              | Message Slot 1, Reserved                                | Message Slot 1, Command Response,<br>See Message Slot Table |
| 400002              | Message Slot 1 Floating Point data                      | Message Slot 1 Floating Point data                          |
| 400003              | Message Slot 1 Floating Point data                      | Message Slot 1 Floating Point data                          |
| 400004              | Message Slot 1, Scale Status,<br>See Message Slot Table | Message Slot 1, Scale Status,<br>See Message Slot Table     |
| 400005              | Message Slot 2, Reserved                                | Message Slot 2, Command Response,<br>See Message Slot Table |
| 400006              | Message Slot 2 Floating Point data                      | Message Slot 2 Floating Point data                          |
| 400007              | Message Slot 2 Floating Point data                      | Message Slot 2 Floating Point data                          |
| 400008              | Message Slot 2, Scale Status,<br>See Message Slot Table | Message Slot 2, Scale Status,<br>See Message Slot Table     |
| 400009              | Message Slot 3, Reserved                                | Message Slot 3, Command Response,<br>See Message Slot Table |
| 400010              | Message Slot 3 Floating Point data                      | Message Slot 3 Floating Point data                          |
| 400011              | Message Slot 3 Floating Point data                      | Message Slot 3 Floating Point data                          |
| 400012              | Message Slot 3, Scale Status,<br>See Message Slot Table | Message Slot 3, Scale Status,<br>See Message Slot Table     |
| 400013              | Message Slot 4, Reserved                                | Message Slot 4, Command Response,<br>See Message Slot Table |
| 400014              | Message Slot 4 Floating Point data                      | Message Slot 4 Floating Point data                          |
| 400015              | Message Slot 4 Floating Point data                      | Message Slot 4 Floating Point data                          |
| 400016              | Message Slot 4, Scale Status,<br>See Message Slot Table | Message Slot 4, Scale Status,<br>See Message Slot Table     |
| 400017              | Message Slot 5, Reserved                                | Message Slot 5, Command Response,<br>See Message Slot Table |
| 400018              | Message Slot 5 Floating Point data                      | Message Slot 5 Floating Point data                          |
| 400019              | Message Slot 5 Floating Point data                      | Message Slot 5 Floating Point data                          |
| 400020              | Message Slot 5, Scale Status,<br>See Message Slot Table | Message Slot 5, Scale Status,<br>See Message Slot Table     |
| 400021              | Message Slot 6, Reserved                                | Message Slot 6, Command Response,<br>See Message Slot Table |
| 400022              | Message Slot 6 Floating Point data                      | Message Slot 6 Floating Point data                          |
| 400023              | Message Slot 6 Floating Point data                      | Message Slot 6 Floating Point data                          |

| Register<br>Address              | Bits 0 – 7                                               | Bits 8 – 15                                                  |  |
|----------------------------------|----------------------------------------------------------|--------------------------------------------------------------|--|
| 400024                           | Message Slot 6, Scale Status,<br>See Message Slot Table  | Message Slot 6, Scale Status,<br>See Message Slot Table      |  |
| 400025                           | Message Slot 7, Reserved                                 | Message Slot 7, Command Response,<br>See Message Slot Table  |  |
| 400026                           | Message Slot 7 Floating Point data                       | Message Slot 7 Floating Point data                           |  |
| 400027                           | Message Slot 7 Floating Point data                       | Message Slot 7 Floating Point data                           |  |
| 400028                           | Message Slot 7, Scale Status,<br>See Message Slot Table  | Message Slot 7, Scale Status,<br>See Message Slot Table      |  |
| 400029                           | Message Slot 8, Reserved                                 | Message Slot 8, Command Response,<br>See Message Slot Table  |  |
| 400030                           | Message Slot 8 Floating Point data                       | Message Slot 8 Floating Point data                           |  |
| 400031                           | Message Slot 8 Floating Point data                       | Message Slot 8 Floating Point data                           |  |
| 400032                           | Message Slot 8, Scale Status,<br>See Message Slot Table  | Message Slot 8, Scale Status,<br>See Message Slot Table      |  |
| 400033                           | Message Slot 9, Reserved                                 | Message Slot 9, Command Response,<br>See Message Slot Table  |  |
| 400034                           | Message Slot 9 Floating Point data                       | Message Slot 9 Floating Point data                           |  |
| 400035                           | Message Slot 9 Floating Point data                       | Message Slot 9 Floating Point data                           |  |
| 400036                           | Message Slot 9, Scale Status,<br>See Message Slot Table  | Message Slot 9, Scale Status,<br>See Message Slot Table      |  |
| 400037                           | Message Slot 10, Reserved                                | Message Slot 10, Command Response,<br>See Message Slot Table |  |
| 400038                           | Message Slot 10 Floating Point data                      | Message Slot 10 Floating Point data                          |  |
| 400039                           | Message Slot 10 Floating Point data                      | Message Slot 10 Floating Point data                          |  |
| 400040                           | Message Slot 10, Scale Status,<br>See Message Slot Table | Message Slot 10, Scale Status,<br>See Message Slot Table     |  |
| 400041 Message Slot 11, Reserved |                                                          | Message Slot 11, Command Response,<br>See Message Slot Table |  |
| 400042                           | Message Slot 11 Floating Point data                      | Message Slot 11 Floating Point data                          |  |
| 400043                           | Message Slot 11 Floating Point data                      | Message Slot 11 Floating Point data                          |  |
| 400044                           | Message Slot 11, Scale Status,<br>See Message Slot Table | Message Slot 11, Scale Status,<br>See Message Slot Table     |  |
| 400045                           | Message Slot 12, Reserved                                | Message Slot 12, Command Response,<br>See Message Slot Table |  |
| 400046                           | Message Slot 12 Floating Point data                      | Message Slot 12 Floating Point data                          |  |
| 400047                           | Message Slot 12 Floating Point data                      | Message Slot 12 Floating Point data                          |  |
| 400048                           | Message Slot 12, Scale Status,<br>See Message Slot Table | Message Slot 12, Scale Status,<br>See Message Slot Table     |  |

| PLC Output<br>Bytes | Register<br>Address | Usage                              |
|---------------------|---------------------|------------------------------------|
| 0                   | 401025              | Reserved                           |
| 1                   |                     | Reserved                           |
| 2                   | 401026              | Message Slot 1 Command             |
| 3                   |                     | Message Slot 1 Command             |
| 4                   | 401027              | Message Slot 1 Floating Point data |
| 5                   |                     | Message Slot 1 Floating Point data |
| 6                   | 401028              | Message Slot 1 Floating Point data |
| 7                   |                     | Message Slot 1 Floating Point data |
| 8                   | 401029              | Message Slot 2 Command             |
| 9                   |                     | Message Slot 2 Command             |
| 10                  | 401030              | Message Slot 2 Floating Point data |
| 11                  |                     | Message Slot 2 Floating Point data |
| 12                  | 401031              | Message Slot 2 Floating Point data |
| 13                  |                     | Message Slot 2 Floating Point data |
| 14                  | 401032              | Message Slot 3 Command             |
| 15                  |                     | Message Slot 3 Command             |
| 16                  | 401033              | Message Slot 3 Floating Point data |
| 17                  |                     | Message Slot 3 Floating Point data |
| 18                  | 401034              | Message Slot 3 Floating Point data |
| 19                  |                     | Message Slot 3 Floating Point data |
| 20                  | 401035              | Message Slot 4 Command             |
| 21                  |                     | Message Slot 4 Command             |
| 22                  | 401036              | Message Slot 4 Floating Point data |
| 23                  |                     | Message Slot 4 Floating Point data |
| 24                  | 401037              | Message Slot 4 Floating Point data |
| 25                  |                     | Message Slot 4 Floating Point data |
| 26                  | 401038              | Message Slot 5 Command             |
| 27                  |                     | Message Slot 5 Command             |
| 28                  | 401039              | Message Slot 5 Floating Point data |
| 29                  |                     | Message Slot 5 Floating Point data |
| 30                  | 401040              | Message Slot 5 Floating Point data |
| 31                  |                     | Message Slot 5 Floating Point data |
| 32                  | 401041              | Message Slot 6 Command             |
| 33                  |                     | Message Slot 6 Command             |
| 34                  | 401042              | Message Slot 6 Floating Point data |
| 35                  |                     | Message Slot 6 Floating Point data |
| 36                  | 401043              | Message Slot 6 Floating Point data |
| 37                  |                     | Message Slot 6 Floating Point data |
| 38                  | 401044              | Message Slot 7 Command             |
| 39                  |                     | Message Slot 7 Command             |

| PLC Output<br>Bytes | Register<br>Address | Usage                               |  |  |
|---------------------|---------------------|-------------------------------------|--|--|
| 40                  | 401045              | Message Slot 7 Floating Point data  |  |  |
| 41                  |                     | Message Slot 7 Floating Point data  |  |  |
| 42                  | 401046              | Message Slot 7 Floating Point data  |  |  |
| 43                  |                     | Message Slot 7 Floating Point data  |  |  |
| 44                  | 401047              | Message Slot 8 Command              |  |  |
| 45                  |                     | Message Slot 8 Command              |  |  |
| 46                  | 401048              | Message Slot 8 Floating Point data  |  |  |
| 47                  |                     | Message Slot 8 Floating Point data  |  |  |
| 48                  | 401049              | Message Slot 8 Floating Point data  |  |  |
| 49                  |                     | Message Slot 8 Floating Point data  |  |  |
| 50                  | 401050              | Message Slot 9 Command              |  |  |
| 51                  |                     | Message Slot 9 Command              |  |  |
| 52                  | 401051              | Message Slot 9 Floating Point data  |  |  |
| 53                  |                     | Message Slot 9 Floating Point data  |  |  |
| 54                  | 401052              | Message Slot 9 Floating Point data  |  |  |
| 55                  |                     | Message Slot 9 Floating Point data  |  |  |
| 56                  | 401053              | Message Slot 10 Command             |  |  |
| 57                  |                     | Message Slot 10 Command             |  |  |
| 58                  | 401054              | Message Slot 10 Floating Point data |  |  |
| 59                  |                     | Message Slot 10 Floating Point data |  |  |
| 60                  | 401055              | Message Slot 10 Floating Point data |  |  |
| 61                  |                     | Message Slot 10 Floating Point data |  |  |
| 62                  | 401056              | Message Slot 11 Command             |  |  |
| 63                  |                     | Message Slot 11 Command             |  |  |
| 64                  | 401057              | Message Slot 11 Floating Point data |  |  |
| 65                  |                     | Message Slot 11 Floating Point data |  |  |
| 66                  | 401058              | Message Slot 11 Floating Point data |  |  |
| 67                  |                     | Message Slot 11 Floating Point data |  |  |
| 68                  | 401059              | Message Slot 12 Command             |  |  |
| 69                  |                     | Message Slot 12 Command             |  |  |
| 70                  | 401060              | Message Slot 12 Floating Point data |  |  |
| 71                  |                     | Message Slot 12 Floating Point data |  |  |
| 72                  | 401061              | Message Slot 12 Floating Point data |  |  |
| 73                  |                     | Message Slot 12 Floating Point data |  |  |

In the template data format a message slot is a shared data variable. The number of message slots is limited to 256 bytes (I/O).

### **Integer and Division**

When one of these formats is selected, the IND780 will have two 16-bit words for input data and two 16-bit words for output data in each Message Slot. The PLC's input data will contain one 16-bit word for the scale's weight information and one 16-bit word for bit encoded status information for each Message Slot. The IND780

will send specific weight data to the PLC input data based on the data it receives from the PLC's output data. The PLC's output words consist of one 16-bit integer value, which may be used to download a tare or target, and one 16-bit word for bit encoded command information.

Table 6-5 and Table 6-6 provide detailed information on the integer and division data formats. Read data refers to the PLC's input data and write data refers to the PLC's output data.

| Octal Address | WORD 0 IN <sup>1</sup> | WORD 1 IN                           | Bit number |
|---------------|------------------------|-------------------------------------|------------|
| 0             | Х                      | Feed <sup>2</sup>                   | 0          |
| 1             | Х                      | Fast Feed <sup>2</sup>              | 1          |
| 2             | Х                      | Tolerance OK <sup>3</sup>           | 2          |
| 3             | Х                      | Under low tolerance <sup>4</sup>    | 3          |
| 4             | Х                      | Over high tolerance <sup>4</sup>    | 4          |
| 5             | Х                      | Comparator 3 <sup>5</sup>           | 5          |
| 6             | Х                      | Comparator 2 <sup>5</sup>           | 6          |
| 7             | Х                      | Comparator 1 <sup>5</sup>           | 7          |
| 10            | Х                      | ENTER key <sup>6</sup>              | 8          |
| 11            | Х                      | Input 1 <sup>7</sup>                | 9          |
| 12            | Х                      | Input 2 <sup>7</sup> 10             |            |
| 13            | Х                      | Input 3 <sup>7</sup> 11             |            |
| 14            | Х                      | Motion <sup>8</sup> 12              |            |
| 15            | Х                      | Net mode <sup>9</sup> 13            |            |
| 16            | Х                      | Update in progress <sup>10</sup> 14 |            |
| 17            | X <sup>12</sup>        | Data OK <sup>11</sup>               | 15         |

Table 6-5: Discrete Read Integer or Division – IND780 >> PLC, per Message Slot

#### Notes for Table 6-5:

- 1 WORD 0 is a 16-bit, signed integer value that may represent the scale's gross, net, tare, target, rate or displayed weight. Three bits, set by the PLC in the output word, designate what data is sent by the terminal in this word.
- 2 Bit 0 and Bit 1 are used only in in material transfer mode.
- 3 Bit 2 indicates that tolerance is OK in both material transfer mode and over/under mode.
- 4 When equal to 1, **Bit 3** and **Bit 4** indicate that target is under negative tolerance or over positive tolerance, respectively.
- 5. Bits 5, 6 and 7 provide Comparators 1, 2 and 3 statuses. If the comparator is active, the respective bit is set to 1.
- 6 **Bit 8** is set to a "1" when the ENTER key is pressed on the keypad of the terminal. The bit remains on for 30 seconds then resets to 0.
- 7 **Bit 9, bit 10, and Bit 11** mirror the state of the first three discrete inputs on the internal I/O board slot 5 (0.5.1, 0.5.2 and 0.5.3). If the input is "ON" then the bit is set to a "1".
- 8 Bit 12 is set to a "1" when the scale is in motion (unstable).
- 9 Bit 13 is set to a "1" when the scale is in net mode (a tare has been taken).
- 10 Bit 14 is set to a "1" when the terminal is in the process of updating its data for the PLC scanner. The PLC should ignore ALL of the data in this case and simply re-scan it.
- 11 Bit 15 is set to a "1" when the scale is operating properly (NOT over capacity, under capacity, in power-up, in expanded mode, or in setup mode). The PLC program should continuously monitor

this bit and the PLC processor rack fault bit (see A-B RIO PLC documentation) to determine the validity of the discrete and/or explicit data transfer. While in the setup mode word 0 data may be present; do not use the data under this condition as the communication connection may stop at any time.

12 When number is negative, word 0 Bit 15 is high and is the least significant bit. Otherwise, when the number is positive, Bit 15 is the most significant bit.

| Octal Address | WORD 0 OUT <sup>1</sup> | WORD 1 OUT                      | Bit number |
|---------------|-------------------------|---------------------------------|------------|
| 0             | Х                       | Select 1 <sup>2</sup>           | 0          |
| 1             | Х                       | Select 2 <sup>2</sup>           | 1          |
| 2             | Х                       | Select 3 <sup>2</sup>           | 2          |
| 3             | Х                       | Load Tare <sup>3</sup>          | 3          |
| 4             | Х                       | Clear <sup>4</sup>              | 4          |
| 5             | Х                       | Tare⁵                           | 5          |
| 6             | Х                       | Print <sup>6</sup>              | 6          |
| 7             | Х                       | Zero <sup>7</sup>               | 7          |
| 10            | Х                       | Abort/Start Target <sup>8</sup> | 8          |
| 11            | Х                       | Display mode <sup>9</sup>       | 9          |
| 12            | Х                       | Display mode <sup>9</sup>       |            |
| 13            | Х                       | Display mode <sup>9</sup>       |            |
| 14            | Х                       | Output 1 <sup>10</sup>          |            |
| 15            | Х                       | Output 2 <sup>10</sup> 13       |            |
| 16            | Х                       | Output 3 <sup>10</sup> 14       |            |
| 17            | Х                       | Load Target <sup>11</sup>       | 15         |

Table 6-6: Discrete Write Integer or Division – PLC >> IND780, per Message Slot

#### Notes for Table 6-6:

- 1 WORD 0 is a 16-bit, signed integer value that may represent the scale's tare or target value to be downloaded. Bit 3 or bit 15 is then triggered to instruct the terminal to load the value into either the tare or target register.
- 2 A binary value in bit 0, bit 1, and bit 2 select the data that will be sent by the terminal in Discrete Read WORD 0. 0 = gross weight, 1 = net weight, 2 = displayed weight, 3 = tare weight, 4 = target, 5 = rate, 6 and 7 = reserved. Any value greater than 7 will cause gross weight to be sent.
- 3 A transition from "0" to "1" loads the value from WORD 0 into the tare register of the IND780; the IND780 will use the loaded value as the tare.
- 4 A transition from "0" to "1" initiates a CLEAR command.
- 5 A transition from "O" to "1" initiates a TARE command.
- 6 A transition from "0" to "1" initiates a PRINT command.
- 7 A transition from "O" to "1" initiates a ZERO command.
- 8 If **bit 8** is set to "0", all of the scale's target logic is aborted. Setting **bit 8** to "1" again restarts the terminal's target logic.
- 9 Bits 9-11 control Display Mode. A command is written to pd0119. Note that pd0119=0 for normal display mode, 1 = display message 1 (aw0101), 2 = display message 2 (aw0102), 3 = display message 3 (aw0103), 4 = display message 4 (aw0104), 5 = display message 5 (aw0105), 6 = Start ID1 sequence, 7 = display message that is written into pd0118. Note: Until these bits are used pd0119 will be set at 0. Change of state of any of these bits resets PLC input word, Bit 8, Enter Key.
- 10 Bit 12, bit 13, and bit 14 can be used to control the state of the first three discrete outputs on the terminal's internal I/O board in slot 5. These are addressed as 0.5.1, 0.5.2, and 0.5.3. Setting the bit to a "1" state causes the output to be turned ON. This action will occur regardless of the discrete output assignment within the IND780.

11 When **bit 15** is changed from "0" to "1" the value in WORD 0 is loaded into the target register in the terminal and loaded into the target logic.

### **Floating Point**

#### **Operational Overview**

The terminal uses integer commands from the PLC to select the floating point weight output data. The terminal recognizes a command when it sees a new value in the scale's command word. If the command has an associated floating point value (for example: loading a target value), it must be loaded into the floating point value words before the command is issued. Once the terminal recognizes a command, it acknowledges the command by setting a new value in the command acknowledge bits of the scale's command response word. It also tells the PLC what floating point value is being sent (via the floating point input indicator bits of the command response word). The PLC waits until it receives the command acknowledgment from the terminal before sending another command.

The terminal has two types of values that it can report to the PLC: real-time and static. When the PLC requests a real-time value, the terminal acknowledges the command from the PLC once but sends and updates the value at every interface update cycle. If the PLC requests a static value, the terminal acknowledges the command from the PLC once and updates the value once. The terminal will continue to send this value until it receives a new command from the PLC. Gross weight and net weight are examples of real-time data. Tare weight, target, fine feed, and tolerance values are examples of static data.

The terminal can send a rotation of up to nine different real-time values for each scale. The PLC sends commands to the terminal to add a value to the rotation. Once the rotation is established, the PLC must instruct the terminal to begin its rotation automatically, or the PLC may control the pace of rotation by instructing the terminal to advance to the next value. If the terminal is asked to automatically alternate its output data, it will switch to the next value in its rotation at the next interface update cycle. (The interface update cycle has an update rate of up to 17 Hz or 60 milliseconds.)

The PLC may control the rotation by sending alternate report next field commands (1 and 2). When the PLC changes to the next command, the terminal switches to the next value in the rotation. The terminal stores the rotation in its shared data so the rotation does not have to be re-initialized after each power cycle. When the PLC does not set up an input rotation, the default input rotation consists of gross weight only. See the floating-point rotation examples in Table 6-11 through Table 6-14 for additional information. The method of handling string and floating point data may vary between different PLCs. The IND780 provides floating point data in the byte order entered in the Data Format setup.

Table 6-7 through Table 6-10 provide detailed information on the floating-point data format. Read data refers to the PLC's input data and write data refers to the PLC's output data. The byte order follows the convention of the Modicon Quantum platform. Note that this is Double <u>W</u>ord Swapped.

| Octal<br>Address | WORD 0 Command<br>Response  | WORD 1 <sup>1</sup><br>FP value | WORD 2 <sup>1</sup><br>FP value | WORD 3<br>Status                      | Bit number |
|------------------|-----------------------------|---------------------------------|---------------------------------|---------------------------------------|------------|
| 0                |                             | Х                               | Х                               | Feed <sup>2</sup>                     | 0          |
| 1                |                             | Х                               | Х                               | Fast Feed <sup>2</sup>                | 1          |
| 2                |                             | Х                               | Х                               | Tolerance OK <sup>3</sup>             | 2          |
| 3                | RESERVED                    | Х                               | Х                               | Under Negative Tolerance <sup>4</sup> | 3          |
| 4                | RESERVED                    | Х                               | Х                               | Over Positive Tolerance <sup>4</sup>  | 4          |
| 5                |                             | Х                               | Х                               | Selected scale <sup>5</sup>           | 5          |
| 6                |                             | Х                               | Х                               | Custom Bit <sup>6</sup>               | 6          |
| 7                |                             | Х                               | Х                               | Custom Bit <sup>6</sup>               | 7          |
| 10               | FP Input Ind 1 <sup>7</sup> | Х                               | Х                               | ENTER key <sup>8</sup>                | 8          |
| 11               | FP Input Ind 2 <sup>7</sup> | Х                               | Х                               | Input 1 <sup>9</sup>                  | 9          |
| 12               | FP Input Ind 3 <sup>7</sup> | Х                               | Х                               | Input 2 <sup>9</sup>                  | 10         |
| 13               | FP Input Ind 4 <sup>7</sup> | Х                               | Х                               | Input 3 <sup>9</sup>                  | 11         |
| 14               | FP Input Ind 5 <sup>7</sup> | Х                               | Х                               | Motion <sup>10</sup>                  | 12         |
| 15               | Data integrity111           | Х                               | Х                               | Net mode <sup>12</sup>                | 13         |
| 16               | Cmnd Ack 1 <sup>13</sup>    | Х                               | Х                               | Data integrity 2 <sup>11</sup>        | 14         |
| 17               | Cmnd Ack 2 <sup>13</sup>    | Х                               | Х                               | Data OK <sup>14</sup>                 | 15         |

Table 6-7: Discrete Read Floating Point – IND780 >> PLC Input, per Message Slot

#### Notes for Table 6-7:

- 1 The bits in WORD 1 and WORD 2 are a single-precision floating point value that may represent the scale's gross, tare, net, target, fine gross, fine tare, fine net, or filter setting data. The PLC command in the respective scale's output word determines what data will be sent.
- 2 Bit 0 and Bit 1 are used only in material transfer mode.
- 3 Bit 2 indicates that tolerance is OK in both material transfer and over/ under modes.
- 4 Bit 3 and Bit 4 are active in both material transfer and over/under modes.
- 5 Bit 5 will be set to a "1" when the associated scale is selected on the IND780 console panel.
- 6 Bit 6 and Bit 7 are user defined, and correspond to user's Task Expert Application usage. Bit 6 is associated to Shared Data Variable ASxx01, instance by scale. Bit 7 is associated with Shared Data Variable ASxx02, instance by scale.
- 7 The Floating Point Input Indication bits (WORD 0, Bits 8-12) are used to determine what type of data is being sent in the floating point value (WORD 1 and WORD 2). These bits correspond to a decimal value of 0-31 that represents a particular type of data. See the Floating Point Input Indication Table to determine what type of data.
- 8 Bit 8 is set to a "1" when the ENTER key is pressed on the terminal's keypad. The bit clears to "0" when the PLC sends floating point command 75 to the IND780 terminal or after 30 seconds of no ENTER key activity.
- 9 Bit 9, Bit 10, and Bit 11 mirror the state of the first three discrete inputs of the internal I/O board in slot 5 (0.5.1, 0.5.2 and 0.5.3). If the input is "ON" then the bit is set to a "1".
- 10 Bit 12 is set to a "1" when the scale is in motion (unstable).
- 11 The Data Integrity bit in WORD 0 bit 13 is used in conjunction with the bit in WORD 3 bit 14 to insure that the floating point data is valid. For the data to be valid both bits must have the same polarity. These bits will change to the opposite state every interface update cycle. If they do

not have the same value the data is invalid and the PLC should ignore ALL of the data in this case and re-scan it.

- 12 Bit 13 is set to a "1" when the scale is in net mode (a tare has been taken).
- 13 Bit 14 and Bit 15 (Command Acknowledge bits) are used by the terminal to inform the PLC that it has received a new, valid command. The terminal rotates sequentially among values 1, 2, 3, 1, 2, 3, 1, 2, ... to acknowledge it has processed a new command.
- 14 Bit 15 is set to a "1" when the scale is operating properly (<u>NOT</u> over capacity, under capacity, in power-up, or in setup mode). The PLC program should continuously monitor this bit and the PLC processor rack fault bit (see A-B RIO PLC documentation) to determine the validity of the discrete and/or explicit data transfer. While in the setup mode the input floating data will be set to 0; additionally the communication connection may stop at any time.

| Dec   | Data                                               |  |  |  |  |  |
|-------|----------------------------------------------------|--|--|--|--|--|
| 0     | Gross Weight*                                      |  |  |  |  |  |
| 1     | Net Weight*                                        |  |  |  |  |  |
| 2     | Tare Weight*                                       |  |  |  |  |  |
| 3     | Fine Gross Weight*                                 |  |  |  |  |  |
| 4     | Fine Net Weight*                                   |  |  |  |  |  |
| 5     | Fine Tare Weight*                                  |  |  |  |  |  |
| 6     | Rate                                               |  |  |  |  |  |
| 7     | ALxx01 – SDV, instance by scale **                 |  |  |  |  |  |
| 8     | ALxx02 – SDV, instance by scale **                 |  |  |  |  |  |
| 9     | AJxx01 – SDV, instance by scale **                 |  |  |  |  |  |
| 10    | AJxx02 – SDV, instance by scale **                 |  |  |  |  |  |
| 11    | Low-pass filter frequency                          |  |  |  |  |  |
| 12    | Notch filter frequency                             |  |  |  |  |  |
| 13    | Target value, instance by scale                    |  |  |  |  |  |
| 14    | Target positive tolerance value, instance by scale |  |  |  |  |  |
| 15    | Target Fine Feed value, instance by scale          |  |  |  |  |  |
| 16    | Target negative tolerance value, instance by scale |  |  |  |  |  |
| 17    | Target spill value, instance by scale              |  |  |  |  |  |
| 18    | Primary units, low increment size                  |  |  |  |  |  |
| 19–28 | Not used                                           |  |  |  |  |  |
| 29    | Last IND780 error code                             |  |  |  |  |  |
| 30    | No data response – command successful              |  |  |  |  |  |
| 31    | No data response – command failed                  |  |  |  |  |  |

#### Table 6-8: Floating Point Input Indication

These are real-time fields that the PLC may request either through an input rotation or a report command. All other fields may only be requested through a report command.

\*\* SDV means Shared Data Variable.

п

| Octal Address | WORD 0 <sup>0</sup> | WORD 1            | WORD 2 <sup>1</sup><br>FP load value | WORD 3 <sup>1</sup><br>FP load value | Bit number |   |
|---------------|---------------------|-------------------|--------------------------------------|--------------------------------------|------------|---|
| 0             |                     |                   | Х                                    | Х                                    | 0          |   |
| 1             |                     |                   | Х                                    | Х                                    | 1          |   |
| 2             |                     |                   | Х                                    | Х                                    | 2          |   |
| 3             |                     |                   | Х                                    | Х                                    | 3          |   |
| 4             |                     |                   | Х                                    | Х                                    | 4          |   |
| 5             |                     | Command           |                                      | Х                                    | Х          | 5 |
| 6             |                     |                   | Х                                    | Х                                    | 6          |   |
| 7             | Decenved            |                   | Х                                    | Х                                    | 7          |   |
| 10            | Reserved            | Word <sup>2</sup> | Х                                    | Х                                    | 8          |   |
| 11            |                     |                   | Х                                    | Х                                    | 9          |   |
| 12            |                     | Х                 | Х                                    | 10                                   |            |   |
| 13            |                     |                   | Х                                    | Х                                    | 11         |   |
| 14            |                     |                   | Х                                    | Х                                    | 12         |   |
| 15            |                     |                   | Х                                    | Х                                    | 13         |   |
| 16            |                     |                   | Х                                    | Х                                    | 14         |   |
| 17            |                     |                   | Х                                    | Х                                    | 15         |   |

Table 6-9: Discrete Write Floating Point – PLC >> IND780, per Message Slot

#### Notes for Table 6-9:

- 0 WORD 0 is a reserved 16 bit word, only present in message slot 1.
- 1 The Bits in WORD 2 and WORD 3 are a single-precision floating point value. This value is used with the command in WORD 1 to instruct the terminal to download the floating point value into the field specified in the command.
- 2 The command Word 1 is used to instruct the IND780 what data to send in the discrete read data, to load the floating point data in the write command, and to control the IND780 discrete outputs or display. See Table 6-10, the PLC Output Command Table, for a list of the available commands and their respective decimal or hex value.

Not all commands will require a value in the floating point load value words.

| D-       | L.       |                                                                       |                               |            |          |                                                        |          |
|----------|----------|-----------------------------------------------------------------------|-------------------------------|------------|----------|--------------------------------------------------------|----------|
| De<br>c  | He<br>X  | Command                                                               | SDName                        | Dec        | Hex      | Command                                                | SDName   |
| 0        | 00       | Report next rotation field @ next interface update cycle <sup>1</sup> |                               | 76         | 4c       | Start ID2 sequence 7,9                                 | PD0119   |
| 1        | 01       | Report next rotation field 1,2                                        |                               | 78         | 4e       | Disable LCD display <sup>7</sup>                       |          |
| 2        | 02       | Report next rotation field 1,2                                        |                               | 79         | 4f       | Enable LCD display <sup>7</sup>                        |          |
| 3        | 03       | Reset rotation                                                        |                               | 80         | 50       | Set normal display mode 7,9                            | PD0119   |
| 10       | 0a       | Report gross weight 1,3                                               |                               | 81         | 51       | Display message 1 <sup>7,9</sup>                       | PD0119   |
| 11       | Ob       | Report net weight 1,3                                                 |                               | 82         | 52       | Display message 2 <sup>7,9</sup>                       | PD0119   |
| 12       | Oc       | Report tare weight 1,3                                                |                               | 83         | 53       | Display message 3 <sup>7,9</sup>                       | PD0119   |
| 13       | Od       | Report fine gross weight 1,3                                          |                               | 84         | 54       | Display message 4 7,9                                  | PD0119   |
| 14       | 0e       | Report fine net weight 1,3                                            |                               | 85         | 55       | Display Message 5 <sup>7,9</sup>                       | PD0119   |
| 15       | Of       | Report fine tare weight <sup>1,3</sup>                                |                               | 86         | 56       | Start ID1 sequence 7,9                                 | PD0119   |
| 16       | 10       | Report Rate <sup>1,3</sup>                                            |                               | 87         | 57       | Display SDV PD0118 7,9                                 | PD0119   |
| 17       | 11       | Report SDV ALxx01 6                                                   |                               | 88         | 58       | Disable weight display <sup>7</sup>                    | 1        |
| 18       | 12       | Report SDV ALxx02 6                                                   |                               | 89         | 59       | Enable weight display 7                                |          |
| 19       | 13       | Report low-pass filter frequency <sup>3</sup>                         |                               | 90         | 5a       | Set discrete output 0.5.1 "ON" 7                       | DI0505   |
| 20       | 14       | Report notch filter frequency <sup>3</sup>                            |                               | 91         | 5b       | Set discrete output 0.5.2 "ON" 7                       | DI0506   |
| 21       | 15       | Report Target value <sup>3,10</sup>                                   | SPxx05 <sup>6</sup>           | 92         | 5c       | Set discrete output 0.5.3 "ON" 7                       | DI0507   |
| 22       | 16       | Report Positive Tolerance <sup>3,10</sup>                             | SPxx11 <sup>6</sup>           | 93         | 5d       | Set discrete output 0.5.4 "ON" <sup>7</sup>            | DI0508   |
| 23       | 17       | Report Fine Feed <sup>3,10</sup>                                      | SPxx10                        | 100        | 64       | Set discrete output 0.5.1 "OFF" 7                      | DI0505   |
| 24       | 18       | Report (-) Tolerance value <sup>3,10</sup>                            | SPxx12                        | 100        | 65       | Set discrete output 0.5.2 "OFF" 7                      | DI0506   |
| 24       | 19       | Report spill value <sup>3,10</sup>                                    | SPxx09                        | 102        | 66       | Set discrete output 0.5.3 "OFF" 7                      | DI0500   |
| 27       | 15<br>1b | Report AJxx01 <sup>3,5,,6</sup>                                       | AJxx01 <sup>6</sup>           | 102        | 67       | Set discrete output 0.5.4 "OFF" 7                      | DI0508   |
| 27       | 10       | Report AJxx02 <sup>3,5,,6</sup>                                       | AJXX01<br>AJXX02 <sup>6</sup> | 103        | 68       | Master control relay OFF <sup>7, 12</sup>              | D10508   |
| 28       | 1d       | Report last error <sup>3</sup>                                        | AJAAUZ                        | 104        | 69       | Master control relay ON <sup>7, 12</sup>               |          |
| 30       |          | Report primary increment size <sup>3</sup>                            |                               |            |          | Set target value 4,10, 13                              | SPxx05   |
|          | 1e       | Add gross weight to rotation <sup>7</sup>                             |                               | 110        | 6e       | Set target fine feed value <sup>4,10</sup>             | 5PXX00   |
| 40       | 28       |                                                                       |                               | 111        | 6f       | Set - tolerance value <sup>4,10</sup>                  |          |
| 41       | 29       | Add net weight to rotation <sup>7</sup>                               |                               | 112        | 70       | Set target value and apply <sup>4, 10, 14</sup>        |          |
| 42<br>43 | 2a<br>2b | Add tare weight to rotation <sup>7</sup><br>Add fine gross weight to  |                               | 113<br>114 | 71<br>72 | Start target logic 7,10                                |          |
|          |          | rotation <sup>7</sup>                                                 |                               | 115        |          |                                                        |          |
| 44       | 2c       | Add fine net weight to rotation <sup>7</sup>                          |                               | 115        |          | Abort target logic 7,10                                | 0004     |
| 45       | 2d       | Add fine tare weight to rotation <sup>7</sup>                         |                               | 116        | 74       | Target use gross weight 7,10                           | SPxx04   |
| 46       | 2e       | Add rate to rotation 7                                                |                               | 117        | 75       | Target use net weight 7,10                             | SPxx04   |
| 47       | 2f       | Add ALxx01 to rotation 5,6,7                                          | ALxx01 <sup>6</sup>           | 118        | 76       | Target use rate 7,10                                   | SPxx04   |
| 48       | 30       | Add ALxxO2 to rotation 5,6,7                                          | ALxx02 <sup>6</sup>           | 119        | 77       |                                                        | SPxx08   |
| 60       | 3c       | Load numeric tare value 4                                             |                               | 120        | 78       | Target, absolute weight 2 speed 7,10                   | SPxx08   |
| 61       | 3d       | Pushbutton tare command 7                                             |                               | 121        | 79       | Enable target latching 7,10                            | SPxx06   |
| 62       | 3e       | Clear command 7                                                       |                               | 122        | 7a       | Disable target latching 7,10                           | SPxx06   |
| 63       | 3f       | Print command 7                                                       |                               | 123        | 7b       | Reset target latch 7                                   | SPxx07   |
| 64       | 40       | Zero command <sup>7</sup>                                             |                               | 124        | 7c       | Set target spill value <sup>4, 10</sup>                |          |
| 65       | 41       | Select scale 1 <sup>7</sup>                                           |                               | 131        | 83       | Set + tolerance value 4,10                             | SPxx11   |
| 66       | 42       | Select scale 2 <sup>7</sup>                                           |                               | 160        | α0       | Apply scale setup 7                                    | QC0149   |
| 67       | 43       | Select next scale 7                                                   |                               | 161        | al       | Write Calibration to EEProm <sup>7</sup>               |          |
| 68       | 44       | Custom print 1 <sup>7</sup>                                           | CPxx01 <sup>7</sup>           | 162        | α2       | Disable Tare on IND780 console 7,11                    |          |
| 69       | 45       | Custom print 2 <sup>7</sup>                                           | CPxx02 <sup>7</sup>           | 163        | ۵З       | Enable Tare on IND780 console <sup>7</sup>             |          |
| 70       | 46       | Custom print 3 <sup>7</sup>                                           | CPxx03 <sup>7</sup>           | 164        | a4       | Disable push button Tare on IND780 console 7,11        |          |
| 71       | 47       | Custom print 4 <sup>7</sup>                                           | CPxx04 <sup>7</sup>           | 165        | A5       | Enable push button Tare on IND780 console <sup>7</sup> |          |
| 72       | 48       | Custom print 5 <sup>7</sup>                                           | CPxx05 <sup>7</sup>           | 166        | α6       | Disable numeric Tare on IND780 console 7,11            |          |
| 73       | 49       | Set low-pass filter corner frequency 4                                |                               | 167        | ۵7       | Enable numeric Tare on IND780 console <sup>7</sup>     |          |
| 74       | 4a       | Set notch filter frequency <sup>4</sup>                               |                               | 168        | α8       | Select scale 3 <sup>7</sup>                            | 1        |
| 75       | 4b       | Reset ENTER key <sup>7</sup>                                          |                               | 169        | a9       | Select scale 4 <sup>7</sup>                            | <u> </u> |
| , 0      | 10       |                                                                       |                               |            | 40       |                                                        | 1        |

#### Table 6-10: PLC Output Command Table (Floating Point Only)

#### Notes for Table 6-10:

- 1. A command that requests real-time fields from the terminal. The terminal updates this input data to the PLC at the cycle update rate of the PLC interface.
- 2. A command used by the PLC to select the next field from the input rotation. The PLC must alternate between these two commands to tell the terminal when to switch to the next field of the input rotation.
- 3. A command requiring the terminal to report a specific value in the PLC input message. As long as one of these commands is sent in the Scale Command, the terminal will respond with the requested data and not data from an input rotation. The data reported in the PLC input message is the data when the command was issued.
- A command that requires a floating point value output from the PLC to the terminal. The terminal reflects back this value in the floating point data of the input message to the PLC.
- 5. A command used between the PLC and a Task Expert application. This data has a four-byte length and is defined by the application.
- 6. Instance is by scale.
- 7. PLC input Message Slot floating point value will be 0 as long as command is present.
- 8. IND780 discrete output will be turned on or off regardless of assignment within the IND780.
- 9. A command is written to pd0119. Note that pd0119==0 for normal display, 1 = display message 1 (aw0101), 2 = display message 2 (aw0102), 3 = display message 3 (aw0103), 4 = display message 4 (aw0104), 5 = display message 5 (aw0105), 6 = Start ID1 sequence, 7 = display message that is written into pd0118, 8 = Start ID2 sequence. Note: Until these commands are used pd0119 will be set at 0.
- 10. Target, Fine Feed, Tolerances, Restart, Abort and other Target variables are relative to each scale. Note: Restart of an active Target will cause the associated outputs to cycle off then back on.
- 11. Does not disable the PLC tare functions.
- 12. Setting the master control relay OFF turns off all outputs and stops target logic. The target logic must be restarted after the master control relay is turned ON.
- 13. Target logic must be restarted to apply the new target value.
- 14. New target value is applied when command is sent.

#### Floating Point Data Format and Compatibility

In Floating Point Message mode, the PLC and IND780 terminal exchange weight, target, and tare data in single-precision floating point format. The IEEE Standard for Binary Floating-Point Arithmetic, ANSI/IEEE Standard 754-1985, specifies the format for single-precision floating point numbers. It is a 32-bit number that has a 1-bit sign, an 8-bit signed exponent, and a 23-bit mantissa. The 8-bit signed exponent provides scaling of weight and rate data. The 23-bit mantissa allows representation of 8 million unique counts.

Although the single-precision floating point number provides greater numerical precision and flexibility than integer weight representations, it has limitations. The weight representation may not be exact, particularly for the extended-resolution weight fields for high-precision bases.

Some PLCs require special integrity checking to communicate floating point numbers. There are two data integrity bits that the IND780 uses to maintain data integrity when communicating with the PLC. One bit is in the beginning word of the data; the second is in the ending byte of the data for a scale slot. The PLC program must verify that both data integrity bits have the same polarity for the data in the scale slot to be valid. There is a possibility that the PLC program will see several consecutive invalid reads when the terminal is freely sending weigh updates to the PLC, if the PLC program detects this condition, it should send a new command to the terminal.

The method of handling string and floating point data varies between PLCs platforms. The IND780 provides floating point data in the word order set up by the user.

#### **Floating Point Command Examples**

Table 6-11 through Table 6-14 provide floating point command examples.

Table 6-11: Data Requirement: Only Net Weight Sent (continuously) for Scale 1

| Step #                                                                 | Scale Command<br>(From PLC)                   | Scale Floating<br>Point Value | Command Response<br>From Terminal      | Floating<br>Point Value      |
|------------------------------------------------------------------------|-----------------------------------------------|-------------------------------|----------------------------------------|------------------------------|
| 1<br>(PLC sends command<br>to IND780 terminal to<br>report net weight) | 11 (dec) loaded<br>into command<br>word O:XX1 | none required                 |                                        |                              |
| 2<br>(IND780 terminal<br>sees new command)                             |                                               |                               | Command ack. =1<br>F.P. ind. = 1 (net) | Net weight in floating point |

As long as the PLC leaves the 11 (dec) in the command word the IND780 terminal will update the net value every interface update cycle.

| Step #                                                                                                    | Scale command<br>(from PLC)                    | Scale Floating<br>Point Value   | Command response<br>from terminal | Floating<br>Point Value            |
|----------------------------------------------------------------------------------------------------|------------------------------------------------|---------------------------------|-----------------------------------|------------------------------------|
| 1<br>(PLC loads floating<br>point value first)                                                                                                    |                                                | floating point<br>value = 21.75 |                                   |                                    |
| 2<br>(PLC sends command<br>to set target 1 cutoff<br>value)                                                                                                    | 110 (dec) loaded<br>into command<br>word 0:XX1 | floating point<br>value = 21.75 |                                   |                                    |
| 3<br>(IND780 terminal sees<br>new command , loads<br>the value into the target<br>and ends a return<br>message to indicate the<br>new target value)                                                                                                    |                                                |                                 | Command ack. = 1<br>F.P. ind = 13 | Floating point<br>value =<br>21.75 |
| 4<br>(PLC instructs IND780<br>terminal to start "using"<br>new target value)                                                                                                    | 114 (dec) loaded<br>into command<br>word O:XX1 |                                 |                                   |                                    |
| 5<br>(IND780 terminal sees<br>new command)                                                                                                    |                                                |                                 | Command ack. = 2<br>F.P. ind = 30 | (null value)                       |
| The PLC should always wait to receive a command acknowledgment before sending the next command to the IND780 terminal. After the PLC finishes loading its target value, it can resume monitoring the weight information required by sending a command to report some type of weight or set up a rotation of reported data. |                                                |                                 |                                   |                                    |

Table 6-12: Data Requirement: Load Target Value = 21.75 for Scale 1

|                                                                                                    |                                               |                               |                                   | 1                                      |
|----------------------------------------------------------------------------------------------------|-----------------------------------------------|-------------------------------|-----------------------------------|----------------------------------------|
| Step #                                                                                                    | Scale Command<br>(from PLC)                   | Scale Floating<br>Point Value | Command Response<br>from Terminal | Floating Point<br>Value                |
| 1<br>(PLC clears out any previous rotation with reset)                                                                              | 3 (dec) loaded<br>into command<br>word 0:XX1  |                               |                                   |                                        |
| 2<br>(IND780 terminal sees new<br>command)                                                                                          |                                               |                               | Command ack.= 1<br>F.P. ind = 30  |                                        |
| 3<br>(PLC adds gross weight to<br>rotation)                                                                                         | 40 (dec) loaded<br>into command<br>word 0:XX1 |                               |                                   |                                        |
| 4<br>(IND780 terminal sees new<br>command)                                                                                          |                                               |                               | Command ack. = 2<br>F.P. ind = 30 |                                        |
| 5<br>(PLC adds rate to the rotation)                                                                                                | 46 (dec) loaded<br>into command<br>word 0:XX1 |                               |                                   |                                        |
| 6<br>(IND780 terminal sees new<br>command)                                                                                          |                                               |                               | Command ack. = 3<br>F.P. ind = 30 | (null value)                           |
| At this point, the rotation has be rotation.                                                                                        | en set up. Now the l                          | PLC needs to com              | mand the IND780 term              | inal to begin the                      |
| 7<br>(PLC sends the command to<br>begin the rotation at interface<br>update cycle)                                                  | 0 (dec) loaded<br>into command<br>word 0:XX1  |                               |                                   |                                        |
| 8<br>(IND780 terminal sends<br>gross weight at interface<br>update cycle ~ 60 msec)                                                 |                                               |                               | Command ack. = 0<br>F.P. ind = 0  | Floating point<br>value = gross<br>wt. |
| 9<br>(PLC leaves 0 in its<br>command word and the<br>IND780 terminal sends the<br>rate value at the next interface<br>update cycle) | 0 (dec) loaded<br>into command<br>word 0:XX1  |                               | Command ack. = 0<br>F.P. ind = 6  | Floating point<br>value = rate         |
| 10<br>(PLC leaves 0 in its<br>command word and IND780<br>terminal sends the gross<br>value at next interface update<br>cycle)       | 0 (dec) loaded<br>into command<br>word 0:XX1  |                               | Command ack. = 0<br>F.P. ind = 0  | Floating point<br>value = gross<br>wt. |
| 1 1<br>(PLC leaves 0 in command<br>word and IND780 terminal<br>sends the rate value at the<br>next interface update cycle)          | 0 (dec) loaded<br>into command<br>word 0:XX1  |                               | Command ack. = 0<br>F.P. ind = 6  | Floating point<br>value = rate         |
| This rotation continues until the<br>IND780 terminal updates its do<br>indication bits to determine whi                             | ata with the next field                       | in its rotation. The          |                                   |                                        |

# Table 6-13: Data Requirement: Rotation of Gross Weight and Rate Updated on Interface Update Cycle

| Step #                                                                                                    | Scale command<br>(from PLC)                   | Scale Floating<br>Point Value | Command response<br>from terminal | Floating Point<br>Value                 |
|----------------------------------------------------------------------------------------------------|-----------------------------------------------|-------------------------------|-----------------------------------|-----------------------------------------|
| 1<br>(PLC clears out any<br>previous rotation with<br>reset)                                                                                                    | 3 (dec) loaded<br>into command<br>word 0:XX1  |                               |                                   |                                         |
| 2<br>(IND780 terminal sees<br>new command)                                                                                                    |                                               |                               | Command ack.= 1<br>F.P. ind = 30  |                                         |
| 3<br>(PLC adds net weight to rotation)                                                                                                    | 41 (dec) loaded<br>into command<br>word 0:XX1 |                               |                                   |                                         |
| 4<br>(IND780 terminal sees<br>new command)                                                                                                    |                                               |                               | Command ack. = 2<br>F.P. ind = 30 |                                         |
| 5<br>(PLC adds rate to the<br>rotation)                                                                                                    | 46 (dec) loaded<br>into command<br>word 0:XX1 |                               |                                   |                                         |
| 6<br>(IND780 terminal sees<br>new command)                                                                                                    |                                               |                               | Command ack. = 3<br>F.P. ind = 30 | (null value)                            |
| At this point, the rotation to begin the rotation and                                                                                                    |                                               |                               | end commands to the INE<br>d.     | 0780 terminal                           |
| 7<br>(PLC sends the<br>command to report the<br>first field in the<br>rotation.)                                                                                                    | 1 (dec) loaded<br>into command<br>word O:XX1  |                               |                                   |                                         |
| 8<br>(IND780 terminal<br>acknowledges the<br>command and sends<br>net weight at every<br>interface update cycle<br>until the PLC gives the<br>command to report the<br>next rotation field.)                                   |                                               |                               | Command ack. = 1<br>F.P. ind = 1  | Floating point<br>value = net<br>weight |
| 9<br>(PLC sends the<br>command to report the<br>next field.) Note: if the<br>PLC leaves the 1 (dec)<br>in the command, the<br>IND780 terminal does<br>NOT see this as another<br>command to report the<br>next rotation field. | 2 (dec) loaded<br>into command<br>word 0:XX1  |                               |                                   |                                         |

# Table 6-14: Data Requirement: Rotation of Net Weight and Rate Updated on PLC Command

| Step #                                                                                                    | Scale command | Scale Floating | Command response                 | Floating Point                 |
|----------------------------------------------------------------------------------------------------|---------------|----------------|----------------------------------|--------------------------------|
|                                                                                                    | (from PLC)    | Point Value    | from terminal                    | Value                          |
| 10<br>(IND780 terminal<br>acknowledges the<br>command and sends<br>rate at every interface<br>update cycle until the<br>PLC gives the<br>command to report the<br>next rotation field.) |               |                | Command ack. = 2<br>F.P. ind = 6 | Floating point<br>value = rate |

At approximately every 60 msec the IND780 terminal updates its data with new data, but it does not advance to the next field in the rotation until the PLC sends it the command to report the next field. The PLC should check the floating point indication bits to determine which data is in the floating point value

# Controlling the Discrete I/O Using a PLC Interface

The IND780 terminal provides the ability to directly control some of its discrete outputs and read some of its discrete inputs via the (digital) PLC interface options. System integrators should be aware that the terminal's discrete I/O updates are synchronized with the terminal's interface update cycle rate and not with the PLC I/O scan rate. This may cause a noticeable delay in reading inputs or updating outputs as observed from the PLC to real world signals. Consult the IND780 Terminal Technical Manual for discrete I/O wiring. Also note that the outputs must be unassigned in the IND780 terminal setup.

### Software Setup

The IND780 terminal automatically detects the presence of a Modbus TCP Kit option board if one is installed. When the option is detected, the IND780 terminal enables the Modbus TCP parameters in a program block under Communications > PLC Interface > Ethernet / IP – Modbus/TCP. Figure 6-5 shows the Modbus TCP setup block and Figure 6-6 graphs the Communication > PLC Interface > Data Format setup block. Default values are indicated with an asterisk (\*).

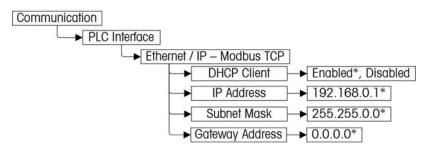

Figure 6-5: The Modbus TCP Setup Block

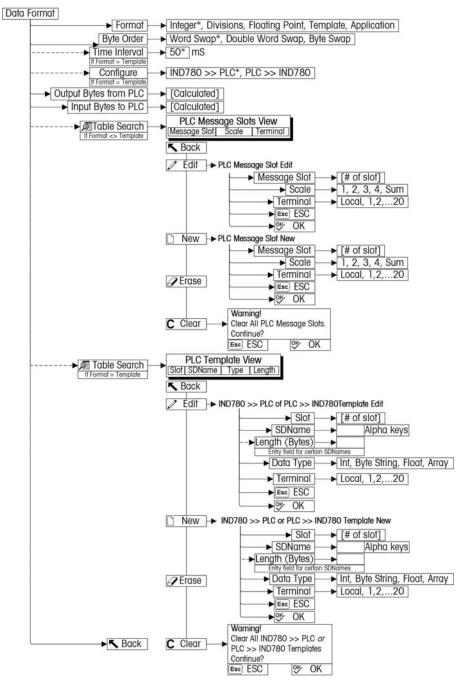

Figure 6-6: Modbus TCP Data Format Setup Blocks

### Modbus TCP and Data Format Setup Blocks

#### Modbus TCP setup

The Modbus TCP setup block lets you specify the IP address of the Modbus TCP Interface. From Setup, access Communication > PLC Interface > Modbus TCP (Figure 6-7) and set the proper IP address, Subnet Mask, and Gateway Address.

| IP=172.18.54.80<br>EtherNet/IP - | 15/Oct/2008 08:27<br>- Modbus/TCP |
|----------------------------------|-----------------------------------|
| MAC Address                      | ETHIP 00301102eab7                |
| DHCP Client                      | Disabled 💌                        |
| IP Address                       | 192 . 168 . 000 . 001             |
| Subnet Mask                      | 255 . 255 . 255 . 000             |
| Gateway Address                  | 000 .000 .000 .000                |
|                                  |                                   |
| ĸ                                |                                   |
|                                  |                                   |

Alternatively, DHCP client can be enabled if the IP address is to be assigned automatically by the network server.

Figure 6-7: Modbus TCP Setup Screen

#### **Data Format setup**

 From Setup, select Communication > PLC Interface > Data Format. Figure 6-8 shows the screen with Template selected as the format, revealing the Time Interval, Configure, and directional displays. When Application format is selected, only the Format box appears on this screen.

| Format        | Template 💌        |
|---------------|-------------------|
| Byte Order    | Double Word Swa 💌 |
| Time Interval | 25 mS             |
| Configure     | IND780 >> PLC 💌   |
| PLC >> IND780 | 100 bytes         |
| IND780 >> PLC | 14 bytes          |

Figure 6-8: PLC Data Format Screen

- 2. Select the Format (Integer, Divisions, Floating Point, Template or Application): [default Integer] Changing the Format will delete any existing Message Slots.
  - Integer reports scale weight as a signed 16 bit integer ( $\pm$  32767).
  - **Divisions** reports scale weight in display divisions (± 32767). The PLC multiplies the reported divisions by the increment size to calculate the weight in display units.
  - Floating Point displays weight in floating point data format
  - Template Allows the end-user to customize PLC communications input and output data by allowing them to set up input and output templates with shared data variables. This format is fixed and cannot

be changed "on the fly" by the PLC program. The template editor also calculates the input and output sizes upon exit of the editor. In order to populate the data fields, consult the Shared Data Reference Manual (document number 64059110) provided on the CD-ROM supplied with your terminal.

- Application Allows a TaskExpert program to interact with the PLC input and output data. The TaskExpert program is responsible for setting up all input and output data from the IND780 and to control the data length of the input and output assemblies. For application commands used in TaskExpert, refer to the TaskExpert Reference Manual (document number 64060431).
- 3. Select **Byte Order** (see Table 6-15): [default Word Swap]

|         | Byte Swap | Word<br>Swap | Double<br>Word Swap |
|---------|-----------|--------------|---------------------|
| Integer | 12        | 2 1          | 12                  |
| Float   | 1234      | 4321         | 3412                |
| String  | ABCD      | ABCD         | ABCD                |

#### Table 6-15: PLC Data Byte-Ordering

- Word Swap Takes the IEE 754 single-precision floating point format and swaps the two words in the 32-bit double word. This format is compatible with RSLogix 5000 processors.
- **Byte Swap** Makes the floating point format compatible with S7 PROFIBUS.
- **Double Word Swap** Makes the data format compatible with the Modicon Quantum PLC for Modbus TCP networks.
- 4. Set the **Time Interval** in milliseconds. (Only when the Format is Template)
- 5. Use the **Configure** drop-down list to select the direction of data flow IND780 >> PLC or PLC >> IND780. (Only when the Format is Template)
- 6. The bottom of this screen (Figure 6-8) displays the number of bytes that will be sent by the IND780 and the number of bytes expected from the PLC.

7. Depending on which format is selected, press the VIEW TABLE softkey set up the number of **Message Slots** (maximum number is 12; default is 0), or to configure the Template for communications between the IND780 and the PLC. Figure 6-9 shows the Message Slots View, which is viewed whenever the Format is **not** Template.

| 1       | Local   |
|---------|---------|
| - End - |         |
|         |         |
|         |         |
|         |         |
|         | - End - |

Figure 6-9: PLC Message Slots View Screen

Figure 6-10 shows the Template View, accessed when Format is set to Template. Each message slot will be a Shared Data Variable, entered by the user. These entered message slots are associated only to the Shared Data Variable entered and not to a scale.

| 1         pb0202         Int         2           2         xt0103         Int         2 |   | Slot | SDName  | Туре | Length |
|-----------------------------------------------------------------------------------------|---|------|---------|------|--------|
| 2 xt0103 Int 2                                                                          | Þ | 1    | pb0202  | Int  | 2      |
|                                                                                         |   | 2    | xt0103  | Int  | 2      |
| 3 - End -                                                                               |   | 3    | - End - |      |        |
|                                                                                         |   |      |         |      |        |
|                                                                                         |   |      |         |      |        |
|                                                                                         |   |      |         |      |        |
|                                                                                         |   | ĸ    | 1       |      | 1      |

Figure 6-10: PLC Template View

Press the EXIT softkey  $\checkmark$  to exit the view screen. Press the EDIT softkey  $\checkmark$  to edit an existing slot. Press the NEW softkey  $\bigcirc$  to enter a new slot. Press the DELETE softkey  $\bigcirc$  to delete an existing slot. Press the CLEAR softkey  $\bigcirc$  to delete all existing slots. Figure 6-11 shows the screen that opens when NEW is selected from the Message Slots View screen (Figure 6-9).

| IP=192.168.0.1 | 07/Mar/2006 11:36 |
|----------------|-------------------|
| PLC Mes        | sage Slot New     |
| Message Slot   | 1                 |
| Scale          | 1                 |
| Terminal       | Local 💌           |
|                |                   |
|                |                   |
|                |                   |
| Esc            | OK-               |
|                |                   |

Figure 6-11: New Message Slot Screen

- Scale Enter the scale number to be associated with the new Message Slot.
- **Terminal** Default is Local; remote terminals 1 through 20 may be selected if remote PLC interface sharing is used.

Figure 6-12 shows a series of Template New screens, as accessed from the Template View screen (Figure 6-10).

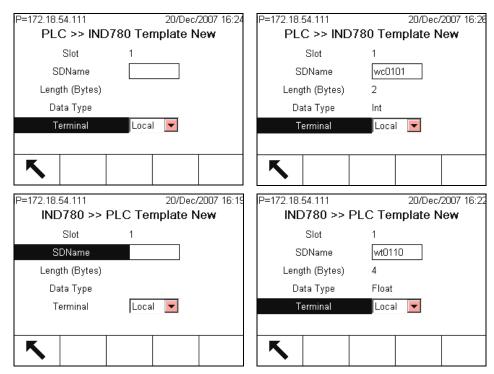

Figure 6-12: New Template Screens, PLC to IND780 and IND780 to PLC

- Slot Automatically assigned.
- **SDName** An alphabetic entry field used to define the Shared Data variable associated with the slot.

- Length (Bytes) and Data Type Automatically displayed once the SDName has been entered.
- **Terminal** Default is Local; remote terminals 1 through 20 may be selected if remote PLC interface sharing is used.
- For a complete listing of Shared Data Fields, refer to the IND780 Shared Data Reference Manual. Refer to the Table 6-5 (Discrete Read) and Table 6-6 (Discrete Write) in this chapter for additional information on mapping of discrete read and write data to the PLC.

# Troubleshooting

If the IND780 does not communicate with PLC, do the following:

- Check wiring and network termination.
- Confirm that the IND780 settings for data type and IP Address assignment match those in the PLC and that each IND780 has a unique address.
- Replace the EtherNet / IP Modbus TCP interface kit if the problem persists.
- If the communication kit was changed from another type, like PROFIBUS, ControlNet or Remote I/O, a master reset of the IND780 must be performed.

### **Status LEDs**

The EtherNet/ IP – Modbus TCP interface card has four status LEDs indicators to indicate communication and fault status of the card. Figure 6-2 indicates the location of these LEDs, and Figure 6-13 shows the array of the LEDs on the card. Table 6-16 explains the meaning

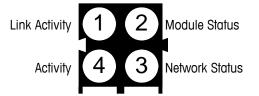

Figure 6-13: EtherNet / IP – Modbus TCP Board Status LED Array

| Table 6-16: | EtherNet / IP | LEDs Status | Indications |
|-------------|---------------|-------------|-------------|
|-------------|---------------|-------------|-------------|

| LED #             | State                 | Status                           |  |
|-------------------|-----------------------|----------------------------------|--|
| 1 Link Activity   | Off                   | No link (or no power)            |  |
| 1 - Link Activity | Green                 | Connected to an Ethernet network |  |
|                   | Off                   | No power                         |  |
|                   | Green                 | Normal operation                 |  |
| 2 - Module Status | Green, flashing       | Stand by, not initialized        |  |
| 2 - Module Sidius | Red                   | Major fault                      |  |
|                   | Red, flashing         | Minor fault                      |  |
|                   | Alternating Red/Green | Self test                        |  |

| LED # State        |                       | Status                                    |  |
|--------------------|-----------------------|-------------------------------------------|--|
|                    | Off                   | No IP address (or no power)               |  |
|                    | Green                 | Modbus TCP connection(s) established      |  |
| 3 - Network Status | Green, flashing       | No Modbus TCP connections established     |  |
| 3 - Neiwork Sidius | Red                   | Duplicate IP address detected             |  |
|                    | Red, flashing         | One or several connections timed out      |  |
|                    | Alternating Red/Green | Self test                                 |  |
| 4 Activity         | Off                   | No Ethernet activity (or no power)        |  |
| 4 - Activity       | Green                 | Receiving or transmitting Ethernet packet |  |

# **Modbus TCP Option Kit**

No spare parts are associated with the Modbus TCP option kit. The kit CIMF part number is 64058677. Table 6-17 shows what comes in the kit.

| Description               | Qty. |
|---------------------------|------|
| Installation Instructions | 1    |
| PCB Package               | 1    |
| Clamp-on ferrite          | 1    |
| M3 x 8 screws             | 3    |

### **Modbus TCP Configuration Example**

This demo was set up using Concept Version 2.6 XL, SR1, b (Figure 6-14).

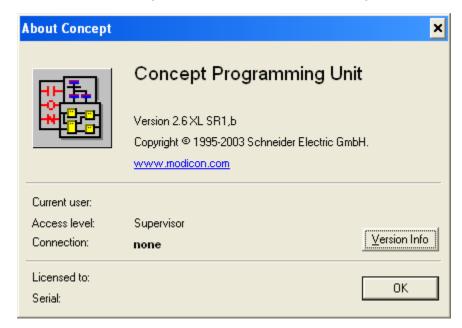

Figure 6-14: Concept Programming Unit Welcome Screen

Open a project by accessing the file menu and selecting OPEN, then selecting the project. In this example, the project is named MT\_INT.PRJ (Figure 6-15).

| Open File                                                |                                                                                                    | ? ×                              |
|----------------------------------------------------------|----------------------------------------------------------------------------------------------------|----------------------------------|
| File <u>n</u> ame:<br>MT_INT.PRJ                         | Eolders:<br>c:\concept\testprj\mt.bak<br>CONCEPT<br>CONCEPT<br>CONCEPT<br>MT.BAK<br>DFB<br>DFB<br>DFB.GLB | OK<br>Cancel<br>Net <u>w</u> ork |
| List files of <u>type:</u><br>Concept Projects (*.prj) 💌 | Drives:                                                                                                   |                                  |

Figure 6-15: Project Selection Dialog

Once the project is open, the project browser should appear; if it does not appear, click on to display it.

Next the Network card must be configured. Double click on your project in the project browser. In this example, click on the blue highlighted (Figure 6-16) item to open the PLC Configuration window.

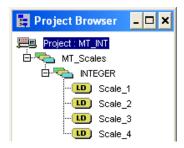

Figure 6-16: Project Viewed in Project Browser

| Bile Concept [C:\CONCEPT\TESTI<br>Eile Configure Project Online Opt                   | ions <u>W</u> indow <u>H</u> elp                                                                                                    |                                                                                                    |                                                                                                    |
|---------------------------------------------------------------------------------------|----------------------------------------------------------------------------------------------------|----------------------------------------------------------------------------------------------------|----------------------------------------------------------------------------------------------------|
|                                                                                       |                                                                                                    | 5 🗰 8 🖦 🖧 🕅 🚈 🐯 💁                                                                                                    |                                                                                                    |
| 📮 Project Browser 💶 🗙                                                                 | PLC Configuration                                                                                                    |                                                                                                    | _ 🗆 🗙                                                                                                    |
| MT_Scales<br>MT_Scales<br>INTEGER<br>D Scale_1<br>D Scale_2<br>D Scale_3<br>D Scale_4 | Summary PLC Selection PLC Memory Partition Laadables Specials Config Extensions Bethernet / VO Scanner U/O Map Segment Scheduler Modbus Port Settings ASCII | PLC           Type:         140 CPU 424 0x           IEC         Enabled           PLC Memory Partition         000001           Colis:         000001           Discrete Inputs:         100001           Input Registers:         300001           Holding Registers:         400001           Specials | Available Logic Area:     36567       IEC Heap Size     307       Loadables     2       Number installed:     2       @157     196       @217     196       Segment Scheduler     4 |
|                                                                                       |                                                                                                    | Config Extensions       Data Protection:     Disabled       Peer Cop:     Disabled       Hot Standby:     Disabled       Ethernet:     1       Profibus DP:     0                                                                                                    | ASCII<br>Number of Messages: 0<br>Message Area Size: 0<br>Number of Ports: 0                                                                                                    |
|                                                                                       | Open Dialog                                                                                                    |                                                                                                    | <u>H</u> elp                                                                                                    |

The PLC Configuration window (Figure 6-17) will open.

Figure 6-17: PLC Configuration Window

Click on the Config Extensions Folder in the center pane, above. The branch will expand to show Ethernet / I/O Scanner. Double click on the Ethernet / I/O Scanner to bring up the details of the Ethernet card (Figure 6-18).

Here, the IP addresses must be configured – the PLC's, that of the IND780 with which it communicates. The data communicated to and from the IND780 is also configured in this window.

| Specify IP Address     Use Bootp Server     Disable Ethernet |                                                                                               |                                                                                                    |         |                        |                     | Internet Address: 192.168.1.37 Go<br>Gateway: 192.168.1.1 |                   |                |                      | ìo                                                                                                    | Subnet Mas <u>k</u> : 255.255.255.0<br>Frame Type: ETHERNET II |                    |                 |
|--------------------------------------------------------------|-----------------------------------------------------------------------------------------------|----------------------------------------------------------------------------------------------------|---------|------------------------|---------------------|-----------------------------------------------------------|-------------------|----------------|----------------------|----------------------------------------------------------------------------------------------------|----------------------------------------------------------------|--------------------|-----------------|
| -                                                            | canner Configur<br><u>M</u> aster Modu<br>Health <u>B</u> lock (<br>agnostic B <u>l</u> ock ( | le (Slo<br>[1×/3                                                                                                    | ×): 100 | 3: 140-NOE-7           | 71-00 💌<br>• 100128 |                                                           |                   |                | Сору                 |                                                                                                    | Cu <u>t</u><br>Delete                                          | Paste<br>Eill Down | Impor<br>Expor  |
|                                                              | Slave IP Add                                                                                  | ress                                                                                                    | Unit ID | Health<br>Timeout (ms) | Rep Rate<br>(ms)    | Read Ref<br>Master                                        | Read Ref<br>Slave | Read<br>Length | Last Valı<br>(İnput) |                                                                                                    | Write Ref<br>Master                                            | Write Ref<br>Slave | Write<br>Length |
| 1<br>2<br>3<br>4<br>5<br>6<br>7<br>8<br>9<br>10<br>11        | 192.168.1.36                                                                                  | *         *         *         *         *         *         *         *         *         *         *         *         *         *         *         *         *         *         *         *         *         *         *         *         *         *         *         *         *         *         *         *         *         *         *         *         *         *         *         *         *         *         *         *         *         *         *         *         *         *         *         *         *         *         *         *         *         *         *         *         *         *         *         *         *         *         *         *         *         *         *         *         *         *         *         *         *         *         *         *         *         *         *         *         *         *         *         *         *         *         *         *         *         *         *         *         *         *         *         *         *         *         *         *         *         *         * | 0       | 300                    | 100                 | 400001                                                    | 400001            | 8              | Hold Last            | <ul> <li>*</li> <li>*</li> <li>*&lt;</li></ul> | 401025                                                         | 401025             | 8               |

Figure 6-18: Ethernet / I/O Scanner Window

For a more detailed description of each column in the configuration window, click on the Help button (at lower right in Figure 6-18). The following elements must be configured:

| Slave IP Address:              | IP Address of the IND780 terminal's Modbus TCP interface. This value is configured in the IND780 Setup tree at Communication > PLC Interface > Ethernet/IP - Modbus/TCP.                                                                                                    |
|--------------------------------|----------------------------------------------------------------------------------------------------|
| Unit ID:                       | This value is typically 0                                                                                                    |
| Health Timeout:                |                                                                                                    |
| Rep Rate:                      |                                                                                                    |
| Read Ref Master:               | The start of PLC registers to which the IND780's information is written. This address ALWAYS is 400001                                                                                                    |
| Read Ref Slave:                | <ul> <li>The start of IND780 register where the scale data is stored. This address can be any value 4XXXXX PLC address.</li> <li>* NOTE, data in the Read Ref Slave is read and then stored in the Read Ref Master.</li> </ul>                                                                                                    |
| Read Length &<br>Write Length: | This is determined by the IND780 settings, and is determined by # of scales, Mode of operation etc. In our example we are using 4 scales in INTEGER Mode. In the IND780 we are reading 16 bytes and writing 16 bytes. When configuring the PLC each 4XXXX register address word consists of 2 bytes of information. This gives a total of 16 bytes / 2 bytes per word, or 8 for Read Length and 8 for Write Length. |

Both the PLC and the IND780 IP address and address settings must be configured – refer to Figure 6-19. The Ethernet card used on the configuration shown is the 140-NOE-771-00

| © Specify IP Address       Internet Address:       192.168.1.37       Go       Subnet Mask:       255.255.0         © Use Bootp Server       Gateway:       192.168.1.1       Frame Type:       ETHERNET II       Image: Stateway:         © Disable Ethernet       Subnet Mask:       Stateway:       192.168.1.1       Frame Type:       ETHERNET II |                                                                                                |                 |         |                        |                     |                    |                   |                |                     |        |                       |                    |                 |
|----------------------------------------------------------------------------------------------------|------------------------------------------------------------------------------------------------|-----------------|---------|------------------------|---------------------|--------------------|-------------------|----------------|---------------------|--------|-----------------------|--------------------|-----------------|
| _                                                                                                    | canner Configur<br><u>M</u> aster Modu<br>Health <u>B</u> lock (<br>agnostic B <u>l</u> ock (: | le (Sla<br>1×/3 | <): 100 | 3: 140-NOE-7           | 71-00 💌<br>• 100128 |                    |                   |                | Сору                |        | Cu <u>t</u><br>Delete | Paste<br>Eill Down | Impor<br>Expor  |
|                                                                                                    | Slave IP Add                                                                                   | ress            | Unit ID | Health<br>Timeout (ms) | Rep Rate<br>(ms)    | Read Ref<br>Master | Read Ref<br>Slave | Read<br>Length | Last Val<br>(Input) |        | Write Ref<br>Master   | Write Ref<br>Slave | Write<br>Length |
| 1                                                                                                    | 192.168.1.36                                                                                   | -               | 0       | 300                    | 100                 | 400001             | 400001            | 8              | Hold Last           | -      | 401025                | 401025             | 8               |
| 2                                                                                                    |                                                                                                | ▼<br>▼          |         |                        |                     |                    |                   |                |                     | ▼<br>▼ |                       |                    |                 |
| 4                                                                                                    |                                                                                                |                 |         |                        |                     |                    |                   |                |                     | -      |                       |                    |                 |
| 5                                                                                                    |                                                                                                | •               |         |                        |                     |                    |                   |                |                     | -      |                       |                    |                 |
| 6                                                                                                    |                                                                                                | •               |         |                        |                     |                    |                   |                |                     | •      |                       |                    |                 |
| 7<br>8                                                                                                    |                                                                                                | •<br>•          |         |                        |                     |                    |                   |                |                     | •<br>• |                       |                    |                 |
| 9                                                                                                    |                                                                                                | •<br>•          |         |                        |                     |                    |                   |                |                     | •<br>• |                       |                    |                 |
| 10                                                                                                    |                                                                                                | -               |         |                        |                     |                    |                   |                |                     | -      |                       |                    |                 |
|                                                                                                    |                                                                                                | •               |         |                        |                     |                    |                   |                |                     | •      |                       |                    |                 |
|                                                                                                    |                                                                                                |                 |         |                        |                     |                    |                   |                |                     |        |                       |                    | •               |
| 10<br>11                                                                                                    |                                                                                                |                 |         |                        | ок                  |                    | 1                 | Help           | 1                   |        |                       |                    |                 |

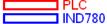

#### Figure 6-19: PLC and IND780 Values for Ethernet / I/O Scanner

Examples of how to configure the Modicon Ethenet I/O scanner for various scale configurations are provided below.

#### Integer and Division Mode Configuration

The IND780 Configured for 4 Scales in either INT or DIV mode. 8 Words are Read into the PLC and 8 words are written to the IND780. Table 6-18 indicates the values for each scale.

|   | Slave IP Address | Unit ID | Health<br>Timeout (ms) | Rep Rate<br>(ms) | Read Ref<br>Master | Read Ref<br>Slave | Read<br>Length | Last Val<br>(Input) |   | Write Ref<br>Master | Write Ref<br>Slave | Write<br>Length |  |
|---|------------------|---------|------------------------|------------------|--------------------|-------------------|----------------|---------------------|---|---------------------|--------------------|-----------------|--|
| 1 | 192.168.1.36 💌   | 0       | 300                    | 100              | 400001             | 400001            | 8              | Hold Last           | • | 401025              | 401025             | 8               |  |

#### Figure 6-20: INT or DIV Mode Configuration

#### Table 6-18: Configuration for Four Scales, INT or DIV Mode

| Description           | Slot / Scale* | Address in IND780 | Format |  |  |  |  |  |
|-----------------------|---------------|-------------------|--------|--|--|--|--|--|
| Read by PLC from 780: |               |                   |        |  |  |  |  |  |
| Weight Data           | Slot 1        | 400001            | Int    |  |  |  |  |  |
| Status Data           | Slot 1        | 400002            | Int    |  |  |  |  |  |
| Weight Data           | Slot 2        | 400003            | Int    |  |  |  |  |  |
| Status Data           | Slot 2        | 400004            | Int    |  |  |  |  |  |

| Description              | Slot / Scale* | Address in IND780 | Format |  |  |  |  |  |
|--------------------------|---------------|-------------------|--------|--|--|--|--|--|
| Weight Data              | Slot 3        | 400005            | Int    |  |  |  |  |  |
| Status Data              | Slot 3        | 400006            | Int    |  |  |  |  |  |
| Weight Data              | Slot 4        | 400007            | Int    |  |  |  |  |  |
| Status Data              | Slot 4        | 400008            | Int    |  |  |  |  |  |
|                          |               |                   |        |  |  |  |  |  |
| The PLC will write to:   |               |                   |        |  |  |  |  |  |
| Data Value to be written | Slot 1        | 401025            | Int    |  |  |  |  |  |
| Command Word             | Slot 1        | 401026            | Int    |  |  |  |  |  |
| Data Value to be written | Slot 2        | 401027            | Int    |  |  |  |  |  |
| Command Word             | Slot 2        | 401028            | Int    |  |  |  |  |  |
| Data Value to be written | Slot 3        | 401029            | Int    |  |  |  |  |  |
| Command Word             | Slot 3        | 401030            | Int    |  |  |  |  |  |
| Data Value to be written | Slot 4        | 401031            | Int    |  |  |  |  |  |
| Command Word             | Slot 4        | 401032            | Int    |  |  |  |  |  |

\* Note that any scale can be configured to correspond with any slot number.

4001, 40001, 400001 PLC Memory Dependent.

#### **Floating Point Mode Configuration**

The IND780 Configured for 4 Scales in Floating Point mode FP. 16 Words are Read into the PLC and 13 words are written to the IND780. Table 6-19 indicates the values for each scale.

|   | Slave IP Addre | ss | Unit ID | Health<br>Timeout (ms) | Rep Rate<br>(ms) | Read Ref<br>Master | Read Ref<br>Slave | Read<br>Length | Last Vali<br>(Input) |   | Write Ref<br>Master | Write Ref<br>Slave | Write<br>Length |  |
|---|----------------|----|---------|------------------------|------------------|--------------------|-------------------|----------------|----------------------|---|---------------------|--------------------|-----------------|--|
| 1 | 192.168.1.36   | •  | 0       | 300                    | 100              | 400001             | 400001            | 16             | Hold Last            | • | 401025              | 401025             | 13              |  |

Figure 6-21: FLP Mode Configuration

Table 6-19: Configuration for Four Scales, FP Mode

| Description           | Slot / Scale* | Address in IND780 | Format |  |  |  |  |  |  |
|-----------------------|---------------|-------------------|--------|--|--|--|--|--|--|
| Read by PLC from 780: |               |                   |        |  |  |  |  |  |  |
| Weight Data           | Slot 1        | 400002-400003     | Float  |  |  |  |  |  |  |
| Command Ack Register  | Slot 1        | 400001            | Int    |  |  |  |  |  |  |
| Status Register       | Slot 1        | 400004            | Int    |  |  |  |  |  |  |
| Weight Data           | Slot 2        | 400006-400007     | Float  |  |  |  |  |  |  |
| Command Ack Register  | Slot 2        | 400005            | Int    |  |  |  |  |  |  |
| Status Register       | Slot 2        | 400008            | Int    |  |  |  |  |  |  |
| Weight Data           | Slot 3        | 400010-400011     | Float  |  |  |  |  |  |  |

| Description              | Slot / Scale* | Address in IND780 | Format |  |  |  |  |  |
|--------------------------|---------------|-------------------|--------|--|--|--|--|--|
| Command Ack Register     | Slot 3        | 400009            | Int    |  |  |  |  |  |
| Status Register          | Slot 3        | 400012            | Int    |  |  |  |  |  |
| Weight Data              | Slot 4        | 400014-400015     | Float  |  |  |  |  |  |
| Command Ack Register     | Slot 4        | 400013            | Int    |  |  |  |  |  |
| Status Data              | Slot 4        | 400016            | Int    |  |  |  |  |  |
| The PLC will write to:   |               |                   |        |  |  |  |  |  |
| Reserved                 | Slot 1        | 401025            | Int    |  |  |  |  |  |
| Command Word             | Slot 1        | 401026            | Int    |  |  |  |  |  |
| Data Value to be Written | Slot 1        | 401027-401028     | Float  |  |  |  |  |  |
| Command Word             | Slot 2        | 401029            | Int    |  |  |  |  |  |
| Data Value to be Written | Slot 2        | 401030-401031     | Float  |  |  |  |  |  |
| Command Word             | Slot 3        | 401032            | Int    |  |  |  |  |  |
| Data Value to be Written | Slot 3        | 401033-401034     | Float  |  |  |  |  |  |
| Command Word             | Slot 4        | 401035            | Int    |  |  |  |  |  |
| Data Value to be Written | Slot 4        | 401036-401037     | Float  |  |  |  |  |  |

\* Note that any scale can be configured to correspond with any slot number. 4001, 40001, 400001 PLC Memory Dependent.

### **Integer Logic Examples**

2 Words of Data are associated with a scale when in INT mode.

- Weight Data for scale 1 is stored in the IND780 in register 400001.
- Status Data for this weight and the IND780 is in register 400002.

#### **Read Logic**

The 400001 weight data can be read directly by the PLC. However, to understand the 400002 Status data fully some basic logic is needed to break the data Word into Bits.

In concept the use of an INT\_TO\_WORD instruction will first read the INT value from the IND780 in a form that can be broken into bits. Then once the data is in a word format, a WORD\_TO\_BIT instruction will complete the process of extracting the individual bits. Figure 6-22 and Figure 6-23 show an example of logic that can be used to read the status word.

| Select FFB                                                               | Select FFB                                                                    |
|--------------------------------------------------------------------------|-------------------------------------------------------------------------------|
| Library <u>G</u> roup                                                    | Library <u>G</u> roup                                                         |
| (all) (all)                                                              | (all)                                                                         |
| <u>E</u> FB                                                              | EFB                                                                           |
| INT_TO_WORD                                                              | WORD_TO_BIT                                                                   |
| INT_TO_DINT<br>INT_TO_REAL<br>INT_TO_TIME<br>INT_TO_UDINT<br>INT_TO_UINT | WORD_AS_BYTE<br>WORD_AS_DINT<br>WORD_AS_REAL<br>WORD_AS_TIME<br>WORD_AS_UDINT |
| INT_TO_WORD                                                              | WORD TO BIT<br>WORD_TO_BOOL                                                   |
| Library <u>s</u> orted Help on <u>Type</u>                               | Library <u>s</u> orted Help on <u>Type</u>                                    |
| <u>Close</u> Help                                                        | <u>C</u> lose Help                                                            |

Figure 6-22: Selecting Integer-to-Word (left) and Word-to-Bit (right) Conversions

| 📅 Scale_1            |             |       |             | _ 🗆 🗙                  |
|----------------------|-------------|-------|-------------|------------------------|
| · · · ·              | .98         | <br>F | BI 1 97     | . 🔺                    |
|                      | INT_TO_WORD |       | WORD_TO_BIT | ] .                    |
|                      | EN ENO      |       |             |                        |
| S1_Status_Register D |             |       | IN BITD     |                        |
|                      |             | · · · | BIT1        |                        |
|                      |             |       |             | - · -                  |
|                      |             |       | BIT2        | C>S1_Target_3          |
|                      |             |       | BIT3        | S1_Under_Low_Tolerance |
|                      |             |       | BIT4        |                        |
|                      | ·           |       | BIT5        |                        |
|                      |             |       |             | <u>-</u>               |
|                      |             |       | BIT6        | - ·                    |
|                      |             |       | BIT7        |                        |
|                      |             |       | BITS        |                        |
|                      |             |       | вітэ        | C>S1_Input_1           |
|                      |             |       | BIT10       |                        |
|                      |             |       |             |                        |
|                      |             |       | BIT11       | [>\$1_Input_3          |
|                      |             |       | BIT12       | {>\$1_Motion           |
|                      |             |       | BIT13       | E>S1_Net_Mode          |
|                      |             |       | BIT14       | S1_Update_In_Progress  |
|                      |             | · ·   | BIT15       |                        |
|                      |             |       |             |                        |

Figure 6-23: Integer-to-Word and Word-to-Bit Logic

#### Write Logic

The 401025 Data Value can be written directly by the PLC. However, to utilize the 401026 command Word fully some basic logic is needed to convert the command bits into a data Word.

In concept, the use of a BIT\_TO\_WORD instruction will first get the command bits into a WORD value. Next the use of a WORD\_TO\_INT instruction will complete the process of packing the individual command bits into an INTEGER format that can be written to the IND780. Figure 6-24 shows an example of logic that can be used control the command word.

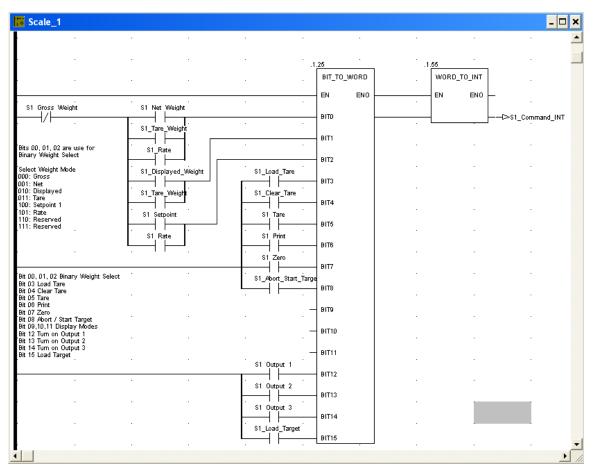

Figure 6-24: Bit to Word and Word to Integer Logic

# Chapter 7.0 Analog Output Kit Option

The Analog Output option kit provides two channels of an isolated 4-20 mA analog signal output for displayed weight, gross weight, rate or application variables (selected in setup). The analog option uses a 16-bit D/A converter for a very precise output. The output signals will be at the lower limit (4 mA) when the value represented is at zero. When the value reaches its maximum limit, the output signal will increase to the higher limit (20 mA). Any value between zero and the maximum limit will be represented as a percentage of the output proportional to the percentage of the value.

The setup block at **Communication > PLC Interface > Analog Output** permits the selection of the data source for the analog signal and provides a method to calibrate the analog zero and high limit values. The IND780 terminal must be calibrated to the desired scale capacity before making Analog Output adjustments. If rate is to be used as the source for the analog output signal, the rate function must be enabled in setup at Scale > Rate. One or two Analog Output boards can be installed in the IND780 terminal, to support up to four channels of 4-20 mA analog output.

### **Specifications**

| Maximum Cable Length | 300 m (1000 ft.)                                                                                                    |
|----------------------|----------------------------------------------------------------------------------------------------|
| Max Load Resistance  | 500 Ω maximum                                                                                                    |
| Outputs              | 2 channels capable of supplying 4-20 mA                                                                                                   |
| Resolution           | 16 bit resolution – 65536 levels across entire range                                                                                      |
| Error Indication     | Two open collector discrete output error signals per channel to indicate out-of-range conditions of the terminal, labeled Under and Over. |

Note that if the maximum load resistance value is exceeded, the analog output will not operate properly.

Figure 7-1 shows the Analog Output Option Board with its connector at top right.

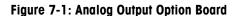

## **Analog Output Operation**

The source for the analog output can be set to **Displayed Weight**, **Gross Weight**, **Rate** or custom **Application Variables**. Regardless of the source selected, the analog output signal operates as described below.

In order to use Rate as the source, it must be enabled in setup at Scale > Rate.

| Under Zero      | When the source value drops below zero, the analog signal continues to decrease below 4 mA. This continues until approximately 1 mA. When the under zero display blanking point is reached, or the analog signal negative range is exceeded (< 1 mA), the analog output immediately switches to 0 mA and remains there until the display is no longer blanked or the analog signal returns to within range. The Under error output will also be turned on.                                   |
|-----------------|----------------------------------------------------------------------------------------------------|
| Normal Range    | The analog output will reflect the source value from 4 mA (zero setting) to 20 mA (high limit, Full Scale setting).                                                                                                    |
| Over High Limit | When the source value exceeds the Full Scale value setting, the analog signal continues to increase. This continues until approximately 23 mA. When the overcapacity display blanking point is reached, or the analog signal positive range is exceeded (> 23 mA), the analog output immediately switches to approximately 24 mA and remains there until the weight display is no longer blanked or the analog signal returns to within range. The Over error output will also be turned on. |

Table 7-1 summarizes the function of the analog output under zero and over the high limit, and the operation of the Under and Over discrete output error signals.

| Error Outputs and Analog Signal Operation                                                                 |               |            |             |
|----------------------------------------------------------------------------------------------------|---------------|------------|-------------|
| Condition of Weight or Rate                                                                               | Analog Signal | Over Error | Under Error |
| Blanked under zero (blanking range 5d)                                                                    | 0 mA          | OFF        | ON          |
| Under zero with < 1 mA of analog signal (blanking range disabled)                                         | 0 mA          | OFF        | ON          |
| Under zero but not blanked (blanking range<br>5d)                                                         | 3.95 - 4.0 mA | OFF        | OFF         |
| Under zero with $\geq 1$ mA of analog signal and analog output still functional (blanking range disabled) | 1 – 4.0 mA    | OFF        | OFF         |
| Normal operating range                                                                                    | 4 - 20 mA     | OFF        | OFF         |
| Above full scale value but with $\leq$ 23 mA of analog signal (display not blanked)                       | 20 – 23 mA    | OFF        | OFF         |
| Above full scale value with > 23 mA of analog signal, but not over capacity blanked                       | 24 mA         | ON         | OFF         |
| Blanked over capacity, analog out of range or weight data unavailable                                     | 24 mA         | ON         | OFF         |

| Table 7-1: Analog Signal Oper |
|-------------------------------|
|-------------------------------|

# Installation

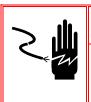

### \land WARNING!

DISCONNECT ALL POWER TO THIS UNIT BEFORE SERVICING. DO NOT APPLY POWER TO THE TERMINAL UNTIL INSTALLATION OF COMPONENTS AND EXTERNAL WIRING HAVE BEEN COMPLETED.

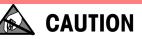

**OBSERVE PRECAUTIONS FOR HANDLING ELECTROSTATIC SENSITIVE DEVICES.** 

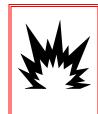

### \land WARNING!

THE ANALOG OUTPUT BOARD KIT NUMBER 72230302 MUST NOT BE USED IN AN IND780 TERMINAL INSTALLED IN AN AREA CLASSIFIED AS DIVISION 2 OR ZONE 2/22. FAILURE TO COMPLY WITH THIS WARNING COULD RESULT IN BODILY HARM AND/OR PROPERTY DAMANGE.

The analog output option for all enclosure types can be installed at the factory or it can be ordered as a kit and installed in the field. The option kit includes detailed

drawings to assist in the installation. The analog output option board can only be installed in slot locations 2 thru 6 on the terminal's main board.

The recommended wiring for the analog output is 2-conductor, 20 GA cable available from METTLER TOLEDO (part number 510220190). It is equivalent to Belden #8762.

# Wiring

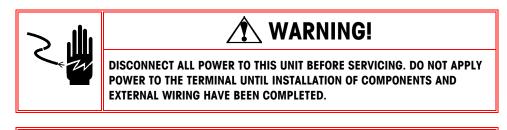

**WARNING!** 

IF THIS DEVICE IS USED IN AN AUTOMATIC OR MANUAL FILLING CYCLE, ALL USERS MUST PROVIDE A HARD-WIRED EMERGENCY STOP CIRCUIT OUTSIDE THE DEVICE. FAILURE TO OBSERVE THIS PRECAUTION COULD RESULT IN BODILY INJURY.

The maximum recommended cable length for the 4-20 mA output is 1,000 feet (300 meters). The recommended cable for use with the analog output is shielded two-conductor stranded 20-gauge cable (Belden #8762 or equivalent), which is available from METTLER TOLEDO using part number 510220190. Refer to Figure 7-2 for connection and termination information.

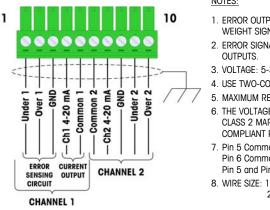

NOTES:

- 1. ERROR OUTPUTS MUST BE MONITORED TO DETERMINE WHEN WEIGHT SIGNAL IS VALID.
- 2. ERROR SIGNALS ARE OPEN COLLECTOR, CURRENT SINKING OUTPUTS.
- 3. VOLTAGE: 5-30 VDC, 200 mA MAXIMUM CURRENT.
- 4. USE TWO-CONDUCTOR SHIELDED CABLE FOR SIGNAL LINES.
- 5. MAXIMUM RESISTANCE OF DEVICE LOAD IS 500 OHMS.
- 6. THE VOLTAGE SOURCE FOR THE ERROR OUTPUTS MUST BE A CLASS 2 MARKED OR A LIMITED POWER SOURCE (LPS) COMPLIANT POWER SUPPLY.
- 7. Pin 5 Common 1 is the return path for Channel 1 (4-20mA output). Pin 6 Common 2 is the return path for Channel 2 (4-20mA output). Pin 5 and Pin 6 are not the same as the GND of Pin 3 and Pin 8.
- 8. WIRE SIZE: 14 AWG (2.1 mm<sup>2</sup>) MAXIMUM 22 AWG (0.3 mm<sup>2</sup>) MINIMUM.

Figure 7-2: Analog Output Kit Wiring Connections

# Setup in the IND780 Terminal

The IND780 terminal automatically detects the presence of an Analog Output option board if one is installed. When an Analog Output option is detected, the IND780 enables the Analog Output parameters at Setup > Communication > PLC Interface > Analog Output. Figure 7-3 illustrates the setup menu for configuring the Analog Output option and its respective channels for the IND780 terminal. Default settings are indicated with an asterisk.

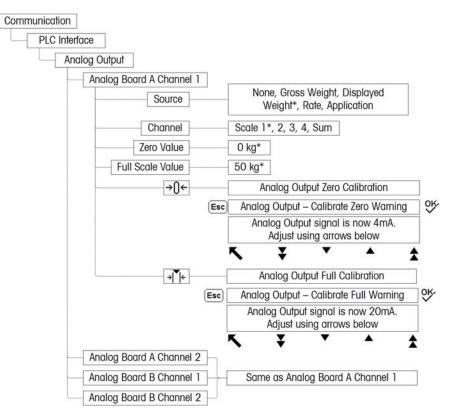

Figure 7-3: Setup Procedures for Configuring the Analog Output Option Card

### **Analog Output Setup Sub-Block**

To configure the Analog Output Kit Option:

- 1. With power to the IND780 terminal removed, connect a current meter to the appropriate 4-20mA output channel. If the customer's device is already connected, the meter is not necessary.
- 2. Apply power to the terminal and enter Setup. Navigate to Communication > PLC Interface.
- 3. Select the **Analog Output** branch and the respective Analog Output channel to configure. The Analog Output screen will appear, as shown in Figure 7-4.

| IP=172.18.54.97 26/Aug/2009 14:32<br>Analog Board A Channel 1 |        |                |      |
|---------------------------------------------------------------|--------|----------------|------|
| Source                                                        |        | Displayed Weig | ht 💌 |
| Channel                                                       |        | Scale 1        | •    |
| Zero Value                                                    |        | 0              | kg   |
| Full Scale Value                                              |        | 50             | kg   |
| Option Location                                               |        | 4              | ]    |
|                                                               |        |                |      |
| Κ.                                                            | →()← → | ▼ +            |      |

4. Figure 7-4: Analog Output 1 Screen

5. The following settings are made in this screen:

| Parameter                                                                                                    | Explanation and Settings                                                                                                    |  |  |
|----------------------------------------------------------------------------------------------------|----------------------------------------------------------------------------------------------------|--|--|
| Choices are None, Displayed Weight (the default), GWeight, Rate and Application. None disables the and<br>output. Displayed Weight outputs an analog signal i<br>the displayed net or gross weight. When Gross Weig<br>selected, the analog signal is based on the gross we<br>regardless of what the net weight might be. In order<br>available as a source, Rate must be configured at S<br>Rate. The Application selection allows a TaskExpert<br>to assign an application variable as the source and<br>the operation of the analog output. Refer to the Task<br>Reference Manual (64060431) for details. |                                                                                                    |  |  |
| Channel                                                                                                    | Options are Scale 1, Scale 2, Scale 3, Scale 4, or Sum Scale (if they are enabled). This selection refers to the source channel.                                                                                                    |  |  |
| Zero Value                                                                                                    | ero Value Enter the desired source value at which the analog output should be at 4 mA (zero) level. Typically this would be "0" in most applications; however, any vali value below the Full Scale value can be used.                                                                                                |  |  |
| Full Scale ValueEnter the desired source value at which the analog<br>output should be at its 20 mA (high limit) level. For<br>sources of weight, this would typically be scale can<br>but it could be lower. For rate, this should be the ro<br>value that should provide a full analog output sign                                                                                                    |                                                                                                    |  |  |
| Option Location                                                                                                    | Since up to two Analog Output option boards can be installed in the IND780, the <b>Option Location</b> selection specifies which of the option board slot locations to apply to the currently selected Analog Output channel. Choices include <b>None</b> , <b>2</b> , <b>3</b> , <b>4</b> , <b>5</b> and <b>6</b> . |  |  |

- 6. After all these parameters have been entered, the analog output signal can be adjusted to meet the customer's specific requirements using the CAPTURE ZERO softkey →①← and the CAPTURE SPAN softkey →①←.
- 7. To adjust the zero reference analog signal, press the CAPTURE ZERO softkey → [] ←. Note that a display message is shown warning that during the adjustment, the analog output signal will change value indicating that it will not represent the source value. Press the ESCAPE softkey Esc to exit the zero adjustment process or press the OK softkey OK to continue the adjustment process.
- 8. At the **Analog Output Calibrate Zero** screen (Figure 7-5), use the softkeys to adjust the analog output signal to be exactly zero on the attached device. The available softkeys are described in Table 7-2.

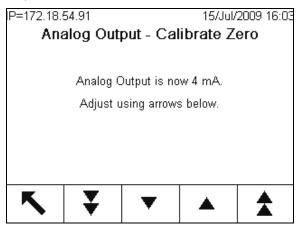

Figure 7-5: Analog Output – Calibrate Zero Screen

Table 7-2: Analog Output Calibrate Softkey Descriptions

| ¥                                                         | Coarse Down | Decreases the analog signal level in large steps. |
|-----------------------------------------------------------|-------------|---------------------------------------------------|
| T                                                         | Fine Down   | Decreases the analog signal level in small steps. |
| Fine Up Increases the analog signal level in small steps. |             | Increases the analog signal level in small steps. |
| *                                                         | Coarse Up   | Increases the analog signal level in large steps. |

- 9. When the zero adjustment is complete, press the EXIT softkey **K** to return to the Analog Output screen.
- 10. Now, the full scale analog output value can be adjusted by pressing the CAPTURE SPAN softkey → [ ←. A similar warning message will be shown indicating the analog output will change and will not monitor changes in the source. Press the ESCAPE softkey Esc to exit the span adjustment process or press the OK softkey OK to continue the adjustment process.
- 11. At the **Analog Output Calibrate Full** screen (Figure 7-6), use the softkeys to adjust the analog output signal to be exactly what the customer's device requires for its high limit. The available softkeys are described in Table 7-2.

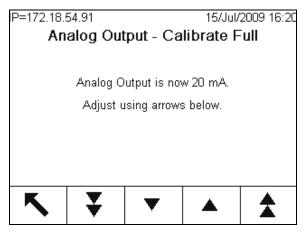

Figure 7-6: Analog Output – Calibrate Full Screen

12. When the full scale adjustment is complete, press the EXIT softkey **K** to return to the Analog Output screen.

## **Status LEDs**

The Analog Output option board has four LEDs to indicate status of the card for troubleshooting purposes. Figure 7-7 indicates the location of the LEDs and Table 7-3 explains its indications.

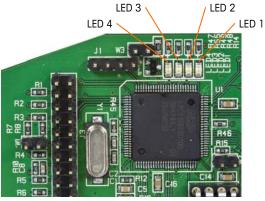

Figure 7-7: Analog Output LEDs

Table 7-3: Analog Output Status LED Indications

| LEDs             | Color | Meaning                                                                                                  |
|------------------|-------|----------------------------------------------------------------------------------------------------|
| LED 1: USB       | Green | Solid ON: USB communicating with IND780 main board                                                       |
| LED 2: Channel 1 | Green | Solid ON: Channel 1 is functioning                                                                       |
| LED 3: Channel 2 | Green | Solid ON: Channel 2 is functioning                                                                       |
| LED 4: Board OK  | Green | Slow blink: checking board communication and function<br>Fast blink: board communicating and functioning |

# **Analog Output Option Kit**

No spare parts are associated with the analog output option kit. The kit CIMF part number is 71230302. Table 7-4 shows what comes in the kit.

| Table 7-4: | Analog | Output | Option | Kit |
|------------|--------|--------|--------|-----|
|------------|--------|--------|--------|-----|

| Description               | Qty. |
|---------------------------|------|
| Installation Instructions | 1    |
| PCB Package               | 1    |
| Installation Kit          | 1    |

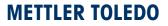

1900 Polaris Parkway Columbus, Ohio 43240

**METTLER TOLEDO<sup>®</sup>** is a registered trademark of Mettler-Toledo, Inc.

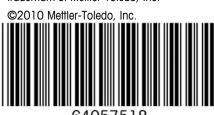

64057518